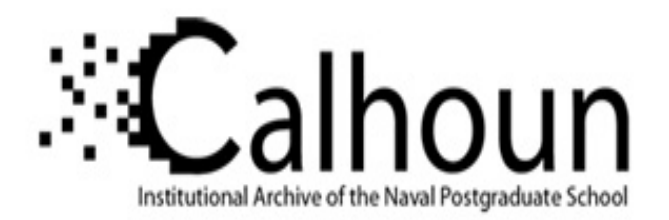

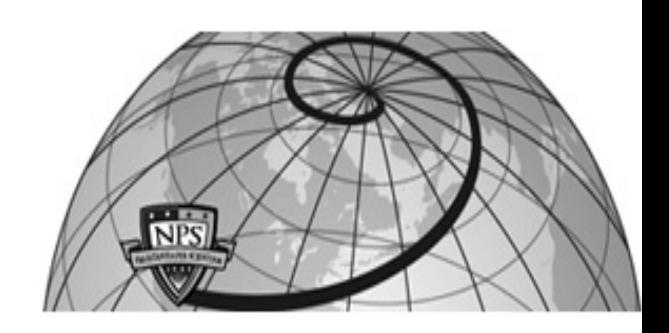

#### **Calhoun: The NPS Institutional Archive**

Theses and Dissertations Thesis Collection

2013-09

# A study on predictive analytics application to ship machinery maintenance

Lee, Hock Guan

Monterey California. Naval Postgraduate School

http://hdl.handle.net/10945/37659

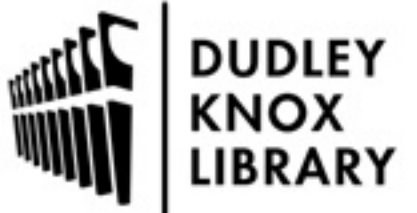

Calhoun is a project of the Dudley Knox Library at NPS, furthering the precepts and goals of open government and government transparency. All information contained herein has been approved for release by the NPS Public Affairs Officer.

> Dudley Knox Library / Naval Postgraduate School 411 Dyer Road / 1 University Circle Monterey, California USA 93943

http://www.nps.edu/library

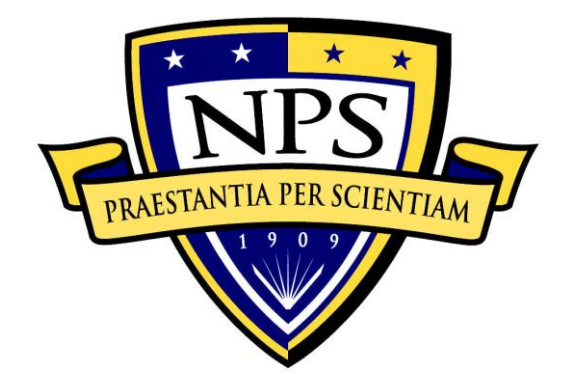

## **NAVAL POSTGRADUATE SCHOOL**

**MONTEREY, CALIFORNIA**

# **THESIS**

### **A STUDY ON PREDICTIVE ANALYTICS APPLICATION TO SHIP MACHINERY MAINTENANCE**

by

Guan Hock Lee

September 2013

Thesis Advisor: David Olwell Second Reader: Fotis Papoulias

**Approved for public release; distribution is unlimited**

THIS PAGE INTENTIONALLY LEFT BLANK

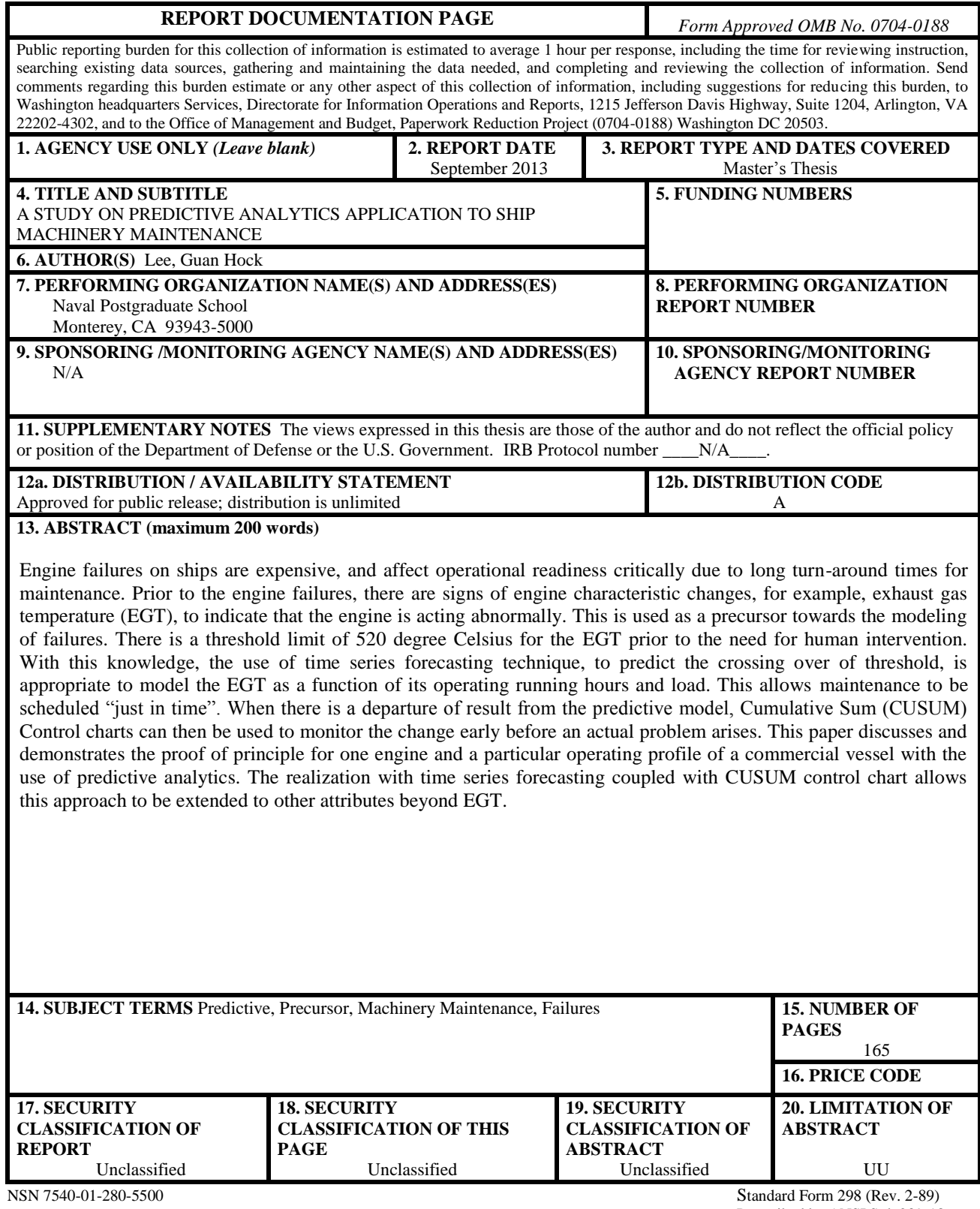

Prescribed by ANSI Std. 239-18

THIS PAGE INTENTIONALLY LEFT BLANK

#### **Approved for public release; distribution is unlimited**

#### **A STUDY ON PREDICTIVE ANALYTICS APPLICATION TO SHIP MACHINERY MAINTENANCE**

Guan Hock Lee Civilian, Singapore Technologies Marine, Ltd. B.Eng (Electrical & Electronic), Nanyang Technological University, 2006

> Submitted in partial fulfillment of the requirements for the degree of

#### **MASTER OF SCIENCE IN SYSTEMS ENGINEERING**

from the

#### **NAVAL POSTGRADUATE SCHOOL September 2013**

Author: Guan Hock Lee

Approved by: David Olwell

Thesis Advisor

Fotis Papoulis Second Reader

Clifford Whitcomb Chair, Department of Systems Engineering THIS PAGE INTENTIONALLY LEFT BLANK

#### **ABSTRACT**

Engine failures on ships are expensive, and affect operational readiness critically due to long turn-around times for maintenance. Prior to the engine failures, there are signs of engine characteristic changes, for example, exhaust gas temperature (EGT), to indicate that the engine is acting abnormally. This is used as a precursor towards the modeling of failures. There is a threshold limit of 520 degree Celsius for the EGT prior to the need for human intervention. With this knowledge, the use of time series forecasting technique, to predict the crossing over of threshold, is appropriate to model the EGT as a function of its operating running hours and load. This allows maintenance to be scheduled "just in time". When there is a departure of result from the predictive model, Cumulative Sum (CUSUM) Control charts can then be used to monitor the change early before an actual problem arises. This paper discusses and demonstrates the proof of principle for one engine and a particular operating profile of a commercial vessel with the use of predictive analytics. The realization with time series forecasting coupled with CUSUM control chart allows this approach to be extended to other attributes beyond EGT.

THIS PAGE INTENTIONALLY LEFT BLANK

## **TABLE OF CONTENTS**

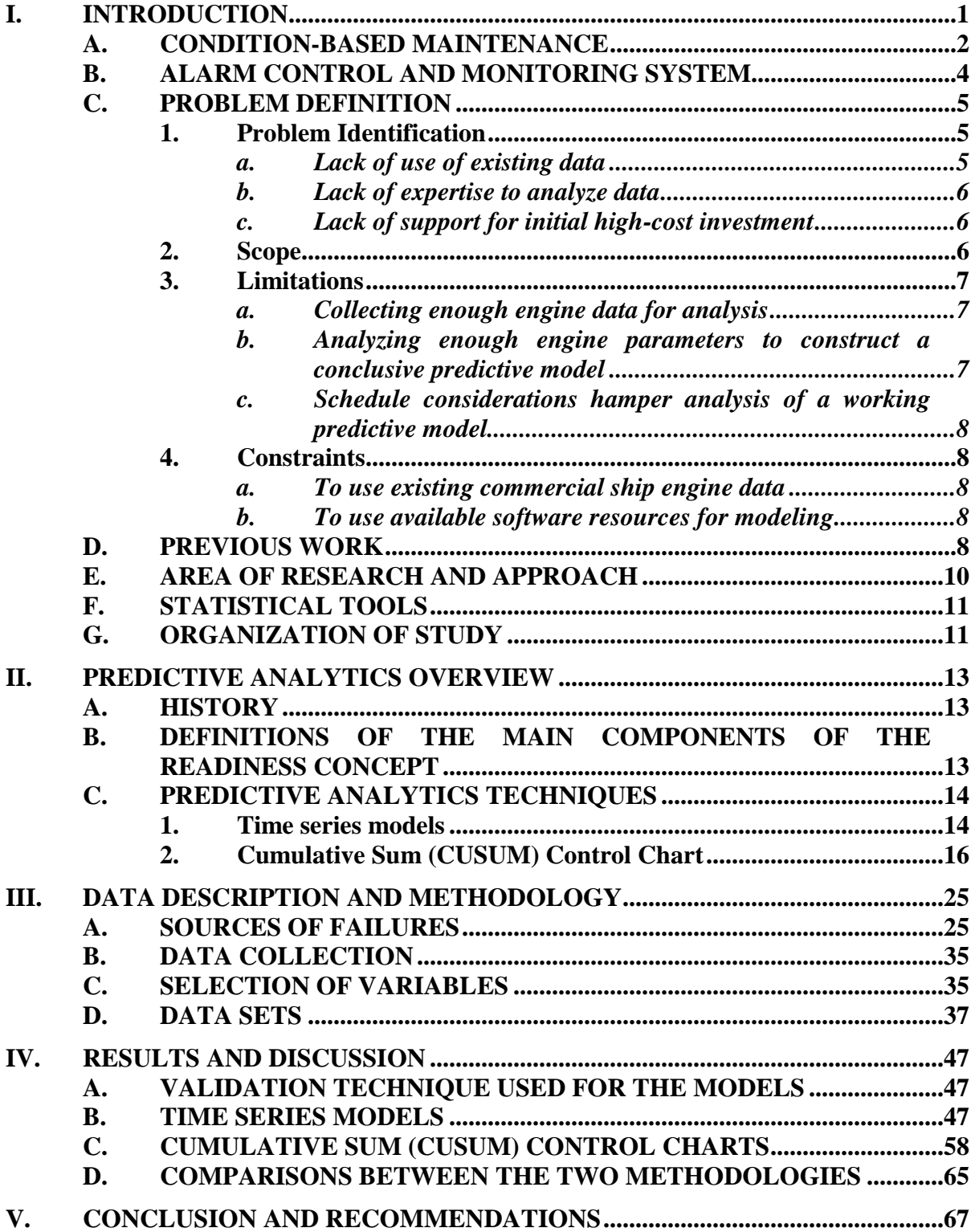

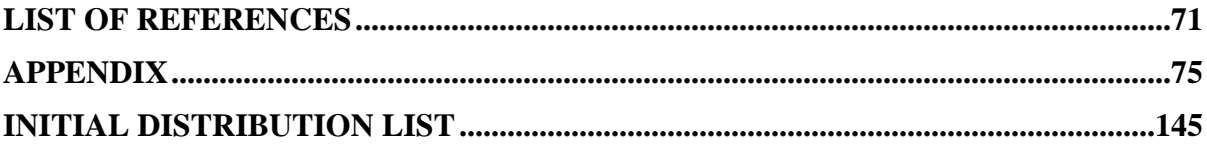

## **LIST OF FIGURES**

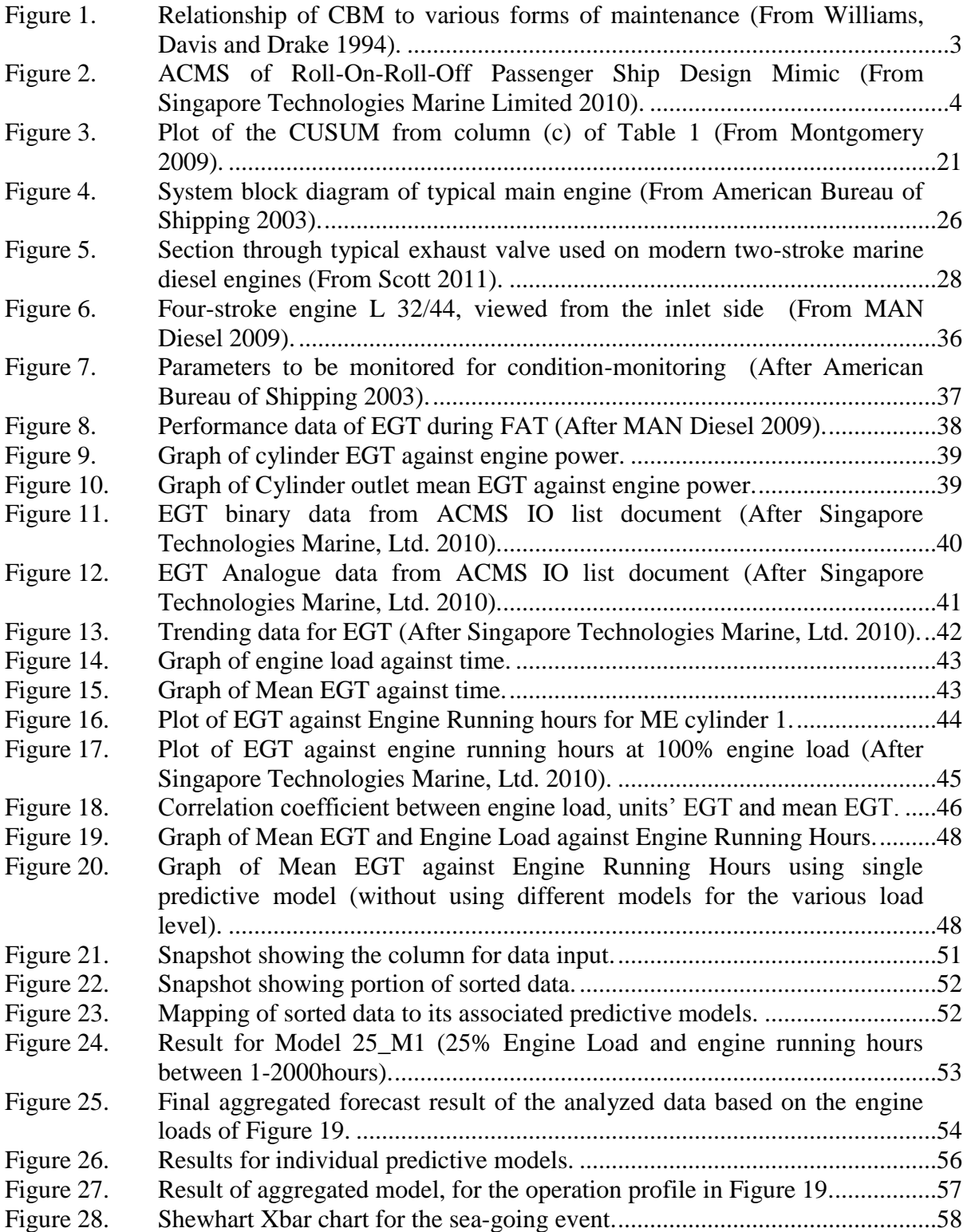

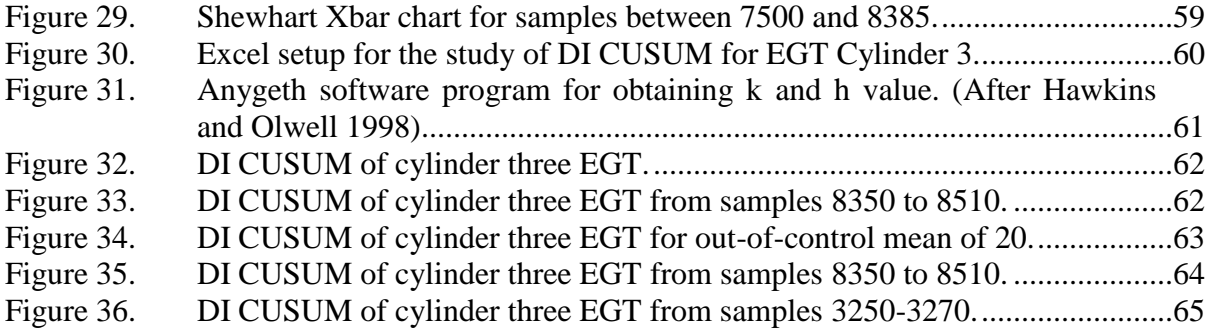

## **LIST OF TABLES**

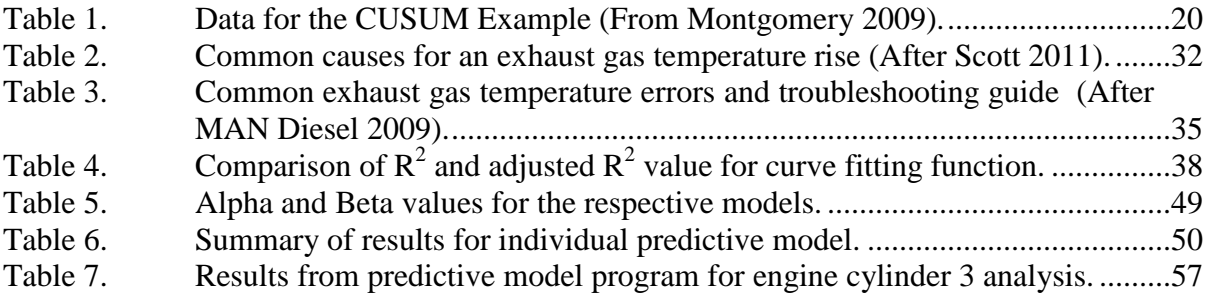

THIS PAGE INTENTIONALLY LEFT BLANK

## **LIST OF ACRONYMS AND ABBREVIATIONS**

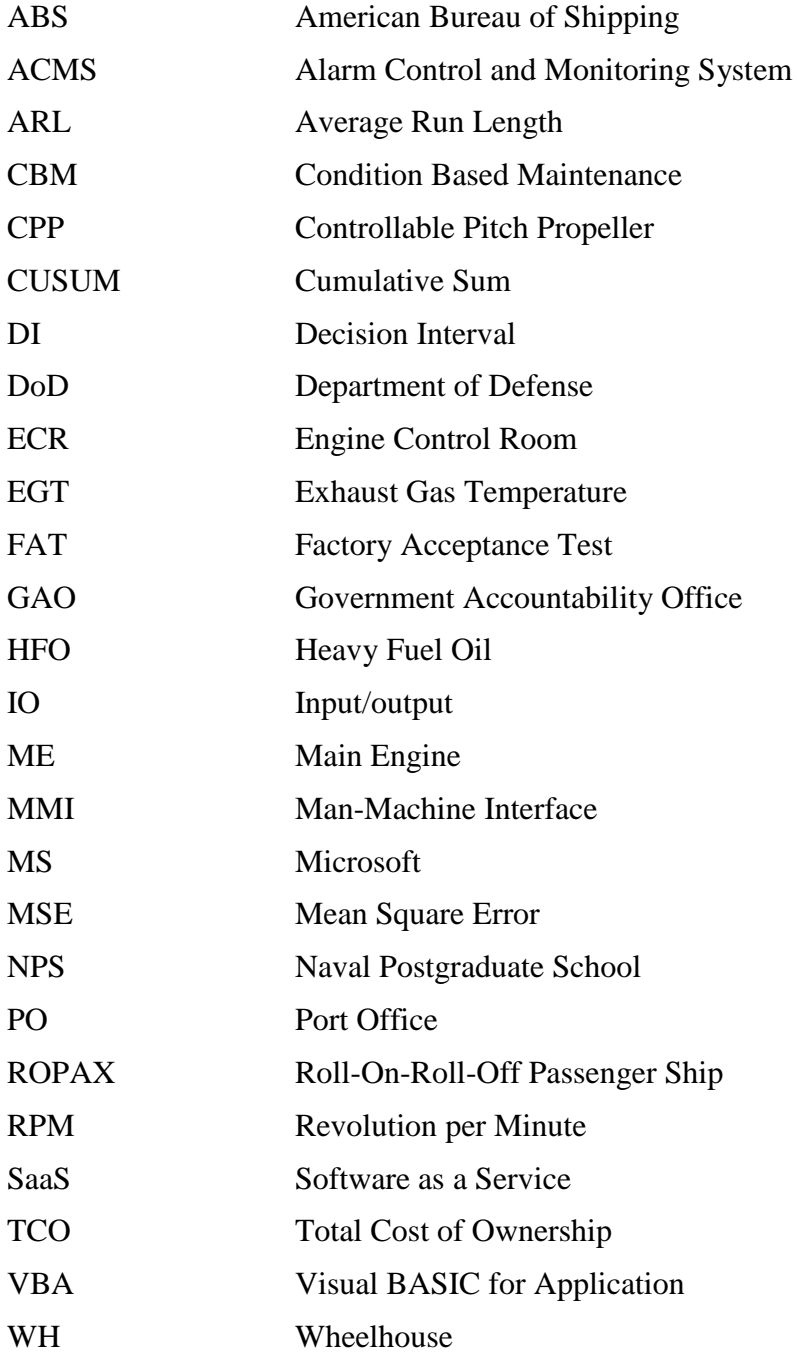

THIS PAGE INTENTIONALLY LEFT BLANK

#### **EXECUTIVE SUMMARY**

This thesis demonstrates the application of predictive analytics to ship machinery maintenance to aid in the reduction of operational downtime and increase the overall effectiveness of a ship maintenance program. It also covers predictive analytics tools available in the market for machinery maintenance and how they can benefit the users to improve operational availability and system effectiveness.

Condition-based maintenance is a means of applying predictive analytics methods to manufacturing facilities in a planned maintenance policy where prevention is better than cure. The main difference between scheduled maintenance and condition-based maintenance is that the former is scheduled in time whereby the latter mostly has dynamic or on-request intervals.

A failure is a condition (or state) characterized by the inability of a material, structure or system to fulfill its intended purpose (task or mission), resulting in its retirement from usable service (Pau 1981). For this thesis, the failures mentioned will be associated with the functional failures of the system and studied by observing the abnormal behavior of the system towards failure limit.

The study of the above was based on the utilization of data obtained from an Alarm Control and Monitoring System (ACMS) installed onboard a commercial vessel. The database used for this research was provided by Singapore Technologies Marine Ltd and collected through ACMS installed onboard a Roll-On-Roll-Off Passenger (ROPAX) Ship. The period of data collection is 12/19/2010 to 3/18/2011. This set of data enabled discovery of trends and patterns for the prediction on the functional failure behavior of a shipboard main engine. With the analysis of the findings, a precursor, symptom or set of symptoms, can then indicate the need for a maintenance activity to take place before any critical failures occur.

The focus of the study was on one of the main engine attributes—main engine exhaust gas temperature. High exhaust gas temperature reflects potential problems at the combustion chamber which may or may not cause an overall failure to the Main Engine.

However, unusually high exhaust gas temperature poises a potential problem to the overall Main Engine operation and is worthy of study. The study aims to establish that the use of such methodology is achievable and implementable for the main engine system. After the verification on the usability of such methodology, it could then be extended to other system attributes in future.

Two techniques of statistical analysis, mainly time series models and cumulative sum control charts, are discussed in this thesis. A time series is a set of observations on a quantitative variable collected over time (Ragsdale 2012). CUSUM Control Charts are employed to detect a process that has deviated from a specified mean. Visual BASIC for Application (VBA) of Microsoft (MS) Office Excel was used as the statistical tool employed for the two techniques of statistical analysis.

Both time series forecasting as well as CUSUM control charts are shown to be capable of detecting anomalies. Time series models are used for the predicting or forecasting of the future behavior of variables applied for offline analysis while CUSUM is better applied for real-time online use. The application of both methodologies, facilitates "just in time" maintenance, thereby reducing operational downtime and improves the overall effectiveness of a ship maintenance program.

#### **ACKNOWLEDGMENTS**

The author would like to express his most sincere gratitude to Professor David Olwell, his thesis supervisor, for guidance, coaching and patience while working on this thesis throughout the year. His encouragement and advice have helped the author overcome many challenges along the way for the successful completion of this thesis on time. His expertise on the topic of preventive maintenance provided insights into this area of study and allowed the author to build on the methodology for predictive analytics application to ship machinery maintenance.

The author would like to thank Professor Fotis Papoulis, the second reader for this thesis, for his advice on the selection of engine parameters for this study. His expertise in the field of propulsion systems allowed the author to have a deeper understanding of the propulsion systems and the coupling between the sub-systems.

The author would like to thank Professor Matthew Boensel for offering his expertise in the time series forecasting area and his patience in explaining and demonstrating the concepts. Without which, the model would not have been conclusive.

The author would also like to thank Professor Barbara Berlitz for taking time to proofread the paper despite her busy schedule.

The author would like to thank his former superior, Teo Ching Leong, Mark, Vice-President (Weapons and Electronics, Automation and System Integration), and former manager, Tan Chin Guan, for their recommendation and support to attend this course.

The author would like to thank his current superior, Tan Ching Eng, Senior Vice President of Engineering Design Center, and Wong Chee Seng, Steve, Director, Engineering Design Center (Weapons and Electronics and System Integration) for their support and advice throughout this course. The author also appreciates their provision of engine data for use in this study.

The author would like to thank Mr. Lin Zikai, Edwin from American Bureau of Shipping (ABS) as well as Mr. Alfred Tan from MTU (Tognum Group) for offering information and their expertise in the area of engines.

The author would like to thank his parents, Lee Peng Choon and Low Lay Bin as well as his siblings Lee Ling Lay and Lee Guan Seng, for their unwavering care, trust and support over the years. Their encouragement has kept the author motivated in achieving his goal.

Lastly, the author would like to thank his wife and daughter, Violet and Hasia, who have stood unwavering by his side and never doubting in his endeavors.

#### **I. INTRODUCTION**

Operational readiness is a key issue for military forces, especially in a time of decreasing resources. Improving system operational availability offers a way to provide a constant level of force structure while fielding fewer systems. One way to improve operational availability is to provide preventive maintenance "just in time" to avoid both the cost and 'down time' of corrective maintenance and unnecessary preventive maintenance. This thesis explores the use of a predictive analytics approach to study the failures of a commercial main engine (ME) and then suggests how the approach could be broadened to naval ships.

In today's environment, resources must be well maintained and ready for use whenever called upon. This can be achieved by performing less total corrective (unscheduled) and preventive (scheduled) maintenance as well as by reducing the total administrative and logistical downtime spent waiting for parts, maintenance personnel, or transportation during a given period. It is a difficult task to identify a preventive maintenance period accurately. Overall operational availability of resources can be improved with the implementation of preventive maintenance, since maintenance is considered a core component in ensuring that the machinery is functioning efficiently.

According to the United States Department of Defense (DoD) Operation and Maintenance Overview budget estimate report, the FY2013 budget estimates \$33,758.3 million for Navy operating forces as compared to the FY2012 enacted \$31,021.5 million. Ship operations account for approximately \$1.5 billion. Out of that, \$762 million was for long-term planned maintenance (U.S. Government Accountability Office 2013). More recently, maintenance of surface ships was deferred as a result of the mandatory budget cuts (U.S. Naval Institute News 2013). The United States Navy was reported to have expended millions of dollars on maintenance actions that are carried out in phased periods (United States Department of Defense 2012).

Software and hardware may be used to evaluate component health and the condition of a system based on operational usage. In turn, this information can provide insights on when to schedule maintenance periods, based on statistical and engineering analyses that predict functional failures of machineries. The determination of a precursor for maintenance leads to a better, if not equivalent, operational availability at a reduced cost, because maintenance is done only when needed.

This thesis studied how the application of predictive analytics to ship machinery maintenance can aid in the reduction of operational downtime and increase the overall effectiveness of ship maintenance program.

This approach was based on the use of data obtained from an Alarm Control and Monitoring System (ACMS) installed onboard a commercial vessel. This set of data enabled discovery of trends and patterns for the prediction of the functional failure behavior of a shipboard main engine. With the analysis of the findings, a precursor, symptom or set of symptoms can indicate the need for a maintenance activity to take place before any critical failures occur.

#### **A. CONDITION-BASED MAINTENANCE**

Maintenance is the process of restoring an item to the state whereby it can perform its required functions. Even a layperson understands that machines fail after a period of usage and that a certain level of maintenance is required in order to keep the machine running. However, not many appreciate the philosophy and strategy of maintenance. Most also know that maintenance can generally be broken down into scheduled (Preventive) and unscheduled (Corrective) maintenance (Blanchard and Fabrycky 2001). Trained mechanics then make more sophisticated assessments, as shown in Figure 1, demonstrating different approaches employed to prevent failures or to repair the system (Williams, Davis, and Drake 1994). Condition-based maintenance (CBM) is an area that is often unexploited due to its high initial cost in implementation and the failure by people to recognize the potential benefits of performing proactive maintenance.

CBM is a means of applying predictive analytics methods to manufacturing facilities in a planned maintenance policy where prevention is better than cure. The main difference between scheduled maintenance and CBM is that scheduled maintenance is scheduled in time whereby CBM mostly has dynamic or on-request intervals.

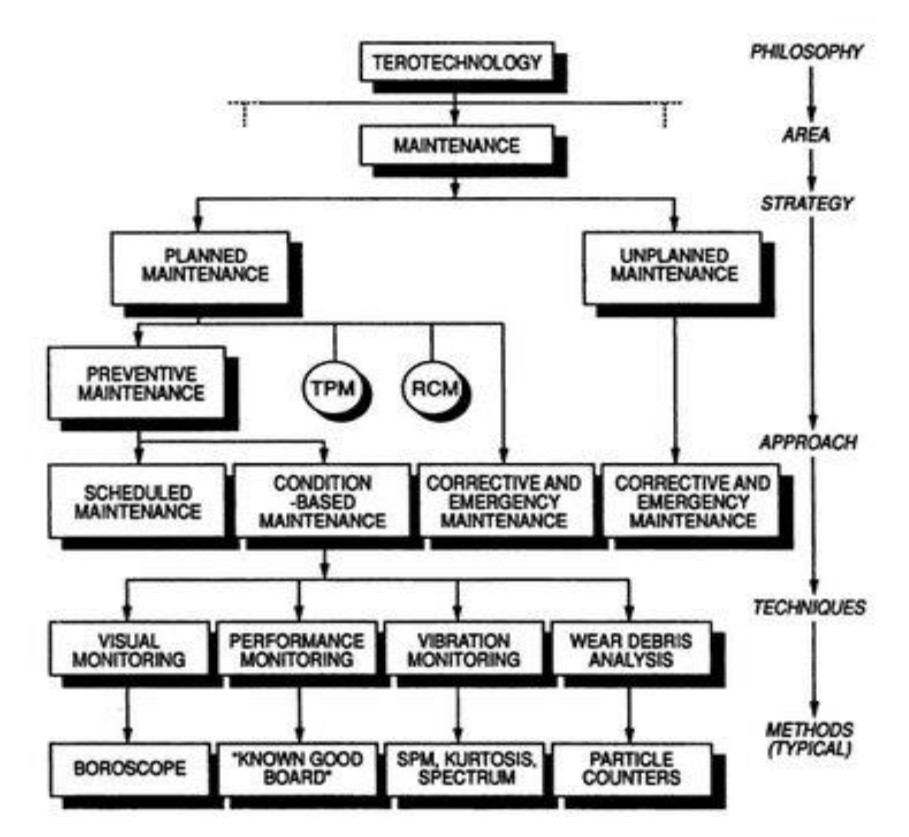

Figure 1. Relationship of CBM to various forms of maintenance (From Williams, Davis and Drake 1994).

The CBM system involves a number of subsystems and capabilities such as sensing and data acquisition, signal processing, condition and health estimation, prognostics and decision assistance. In order to gain access to the system and have visual monitoring and data information, a Man-Machine Interface (MMI) such as an Alarm Control and Monitoring System (ACMS) can be utilized. Typically, a CBM system consists of the integration of various hardware and software, which results in the high initial implementation cost.

CBM makes use of the information collected on equipment through monitoring systems such as an ACMS and compares this online data to the machinery's conditions with predefined operating thresholds. Data that falls outside of this threshold generates a maintenance alert to the operator that signifies a probable problem or area of concern.

#### **B. ALARM CONTROL AND MONITORING SYSTEM**

An ACMS integrates the control and monitoring of the various shipboard systems into a centralized system and serves to provide real-time data, alarm monitoring, and control of the ship's platform systems. It is a proven solution to a ship's automation needs, and it has become a trend for commercial ship owners to adopt this system. The trend for the adoption of automation reduces workload and dependence on engine crews. It also allows data to be extracted from ACMS for analysis. ACMS allows information to be visible through the human-machine interface screen pages, also known as mimics, at prominent or important locations like the Wheelhouse (WH), Engine Control Room (ECR), and Port Office (PO). These data are processed and displayed via the monitor through different mimic pages. The information can be displayed in the forms of pictorial, text, trends and graphs to facilitate easy comprehension by the operators. An example of the mimic is as shown in Figure 2 where the system overview is shown.

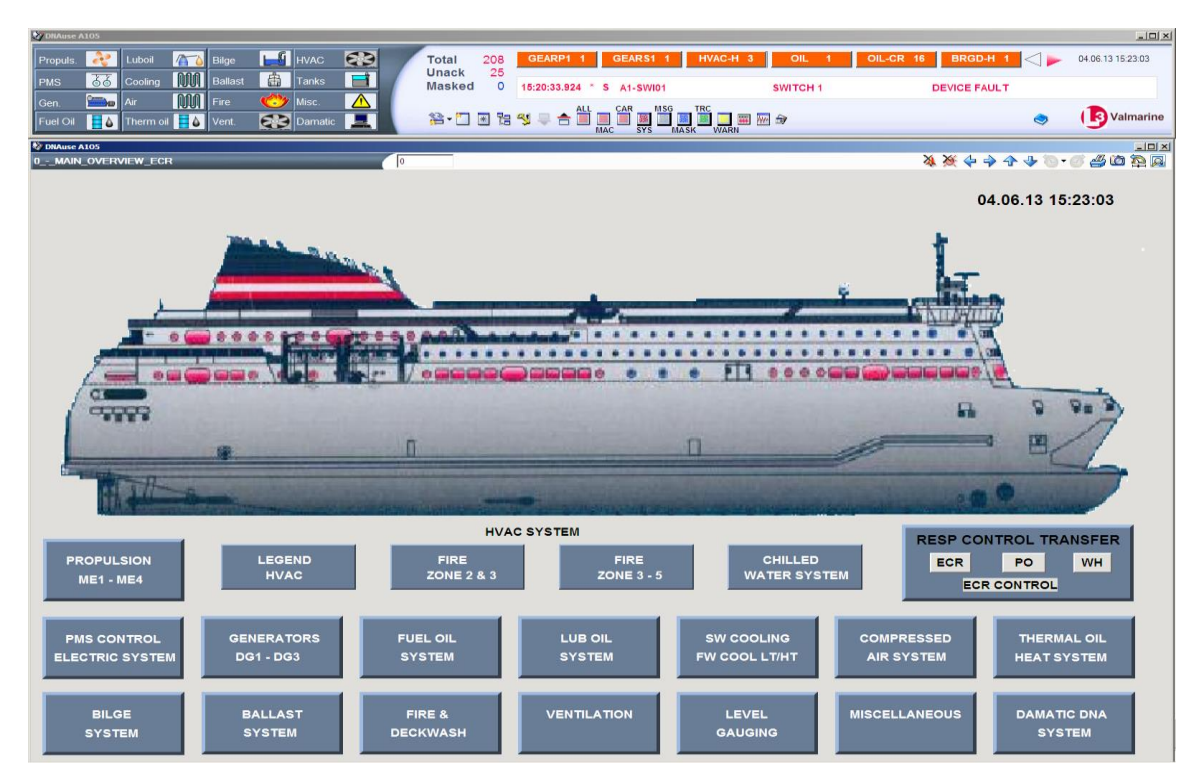

Figure 2. ACMS of Roll-On-Roll-Off Passenger Ship Design Mimic (From Singapore Technologies Marine Limited 2010).

Ship's data derived from the ACMS can be used as an extension for predictive analytics for maintenance of ship machinery. The data can be compared to a predefined machinery operating threshold and an alert triggered when the data falls outside of the acceptable area. CBM can be integrated into ACMS, or it can perform as a subsystem on its own by reading the required data from ACMS.

#### **C. PROBLEM DEFINITION**

While the thesis suggests that the application of predictive analytics on ship machinery maintenance can aid in the reduction of operational downtime and increase the overall effectiveness of the ship maintenance program, the initial research shows that there is more that the system needs to achieve. This section will define the problem by identifying the gaps that need to be filled by the system, as well as the scope, limitations and constraints of the project.

#### **1. Problem Identification**

With the understanding from background and initial research, information pertaining to the use of predictive analytics is not conclusive. This includes the use of an appropriate precursor to model and signify machine failures. The selection of an appropriate precursor is still not concise for a variety of reasons, such as proprietary concerns, the lack of in-depth information and publication on the methodology for achieving it, as well as poor utilization of available information that can be used for analysis. With this understanding, three gaps are identified, and they are as follows:

#### *a. Lack of use of existing data*

With the current technology, many ships do have information-gathering capabilities such as ACMS, but these data are seldom extracted for analysis to contribute towards preventive maintenance because there is an overwhelming amount of information available. There is underutilization of the data available.

#### *b. Lack of expertise to analyze data*

There is a lack of expertise to accurately extract the relevant data from the vast amount of information available, sort them and analyze them for signs of failure. Correlation of the various parameters that leads to failures is not well understood by operators, so there is no means to predict machine failures.

#### *c. Lack of support for initial high-cost investment*

Typically, companies are concerned about the high initial cost of implementing a CBM system. They believe that it is not justifiable for the costs involved. They also fail to recognize the high maintenance cost incurred throughout the system life cycle. This idea that regularly scheduled maintenance and corrective maintenance is cheaper is the traditional approach. Reluctance to invest in the CBM system can also be attributed to poorly communicated or skewed figures and forecasts during the initial conceptual phase of a project, projecting minimal costs in the competition for contracts.

These gaps formed the basis for the problem statement addressed by this project. It can be summarized as follows:

*Apply predictive analytics to study and analyze ship machinery failures for a precursor to ship maintenance indicator that leads to reduced operational downtime and increased of the overall effectiveness of ship maintenance program.*

This study was intended to expand and deepen knowledge of predictive analytics related to ship maintenance through the conduct of more extensive and thorough research methodology. Current capabilities of predictive analytics are widely marketed. The challenge remains to address the issue on the know-how needed and to support a general application of the methodology across all machinery maintenance.

#### **2. Scope**

The main scope of this thesis covers the study of predictive analytics tools available in the market for machinery maintenance and how predictive analytics can benefit the users of such applications in operational availability and system effectiveness. Other issues include:

- Examination of the existing technology for predictive analytics application;
- Examination of the related functions that have been researched or are in the process of being researched;
- Examination of the system architecture/concepts being employed in the systems being used;
- Investigation of the risk associated with such integration;
- Analysis of the data extracted that are relevant to the predictive analytics analysis;
- Obtaining a predictive analytics model for the ship engine machinery maintenance; and
- Investigation of the model to encapsulate enough parameters for sound analysis.

#### **3. Limitations**

There are several limitations to this thesis. These limitations are identified in the following sections.

#### *a. Collecting enough engine data for analysis*

The engine data is collected from an operational commercial vessel. The storage capacity of the ACMS is limited in size and therefore limits the amount of data that can be extracted from the system for analysis. There will be occasions when the older data are overwritten by the more current ones. An estimate of three-months' worth of data is available for analysis at any point during data extraction.

#### *b. Analyzing enough engine parameters to construct a conclusive predictive model*

There are many engine attributes as well as other systems' attributes that will influence and affect the accuracy of the predictive model. The complexity of the model for this thesis study is inevitably constrained by the time allocated to this study. As such, the model may not encompass all the attributes that may constitute a complete model.

#### *c. Schedule considerations hamper analysis of a working predictive model*

Schedule ultimately limited the amount of time available for the exploration and analysis of the predictive model. This limitation may lead to a less comprehensive analysis of the predictive model.

#### **4. Constraints**

#### *a. To use existing commercial ship engine data*

This constraint means that the model is more inclined to the particular class of vessel from which the data are being extracted. It may not be identical to or completely appropriate for use on other classes of vessels and adjustments may have to be made.

#### *b. To use available software resources for modeling*

The available software inevitably shapes the presentation of the result depending on the software functions available.

#### **D. PREVIOUS WORK**

Brian P. Murphy, in his 2000 thesis (Murphy, 2000), mentioned the use of Condition Based Maintenance concepts in which the software diagnostics tools in the multi-level machinery health assessment could provide machinery monitoring and prediction of components' remaining time until a problem occurred. It was highlighted that this situation awareness of the systems allows the reduction of crew workload associated with maintenance and operation by virtue of the "just in time" maintenance concept and eliminates the need for roving watch standers taking handwritten readings of the machinery status. There were no further details mentioned with respect to the methodology and success of such a program.

John E. Harding, in his 1994 thesis (Harding, 1994), studied the use of Pseudo Wigner-Ville Distribution and wavelets analysis as two methods for condition monitoring of non-stationary and transient shipboard machinery for the detection of fault locations and their severity level. The motivation for his research paper was to increase the

operational capability of naval vessels by establishing some indicator of the health of the equipment and allows "just in time" maintenance to be performed. His results show a complete representation of the harmonic nature of the compressor component and that a change in the mechanical condition of the machine could be established by conducting Pseudo Wigner-Ville Distribution analysis. The disadvantage of the methodology is that a complete analysis is time consuming, and it is only applicable to moving components.

In their 1990 research and development report for David Taylor Research Center, Christopher P. Nemarich, Wayne W. Boblitt, and David W. Harrell (Nemarich et al. 1990) mentioned the development of a demonstration model of a CBM monitoring system for propulsion and auxiliary systems. The expected benefits of CBM are improved maintenance procedures and scheduling, increased machinery operational readiness, and reduced logistics support cost. They make use of sensors and monitoring systems to gather the data and information for prognostics capability. Prognosis projects future health based on current and past conditions. It makes use of a probabilistic model of the high pressure air compressor to provide predictions of future machine health. Probabilities are assigned to these predictions to give the operators an indication of the degree of confidence with which the prediction is made. No further details were mentioned on the degree of success for such a methodology, and there are future plans mentioned to look into this area of research.

Jose A. Orosa, Angel M. Costa and Rafael Santos from the University of A Coruña (Orosa et al. 2011), Spain mentioned the use of Visual Basic for Application for predictive maintenance methodology in their 2011 research. A control chart is being used to study the exhaust gas temperature in the engine. The control chart is one of the most important and commonly used among the statistical Quality Control methods for monitoring process stability and variability. It is a graphical display of a process parameter plotted against time, with a center line and two control limits (Jennings and Drake 1997). The exhaust gas temperature sample failure in the main engine is sampled and, consequently, the p-charts were selected. The p-chart monitors the percent of samples having the condition, relative to either a fixed or varying sample size, when each

sample can either have this condition or not. Any points outside the control limits can imply a shift in the process and indicates a potential problem.

#### **E. AREA OF RESEARCH AND APPROACH**

Predictive analytics have a number of traits that make them a more attractive approach as compared to the conventional method of the maintenance concept. Predictive analytics can be used to determine events and outcomes before they occur. They can provide simulation of a process to determine the risks, as well as facilitate "what if" scenarios to determine the optimum course of action. Firstly, they are capable of providing valuable information that can lead to a smarter decision. Secondly, they have the ability to detect patterns to initiate action. Finally, with the capability to aggregate and correlate information, they allow suspicious trends to be captured before loss occurs. These features allow improved collaboration and better control for a better Total Cost of Ownership (TCO) of a vessel.

Predictive analytics are not without their disadvantages. First, they, like all models in the market, remain to be tested and verified for inherent inaccuracy. This inaccuracy may be due to an error in model specification. A model is only as good as it is defined, and it may include factors that are not significant predictors or factors that may be significant but unobserved. Another consideration is the inherent error term of the model. An error term represents the portion of the model that is unexplained. This error term can be substantial, even in well specified models, and can result in variation between predictions and actual outcomes.

Second, the initial high cost involved in the implementation of predictive analytics techniques discourages investment. The high costs are associated with the hardware and software necessary to facilitate predictive modeling.

Finally, even with the information available, the predictive model is dependent on how clean and accurate the acquired data is. If there are too many legacy systems with poor record keeping, the data may be unfit for use.

Predictive analytics appear to have the potential to be the upcoming trend for machinery maintenance to be used as a tool for the next generation. With the increased use of sensors and data monitoring systems onboard vessels, vast amounts of information are waiting to be collected, utilized and analyzed to provide better prediction of machinery failures. The cost effectiveness of such a technique to tap on the existing infrastructure, determining "just in time" maintenance would theoretically and logically be attractive. Therefore, this paper aims to justify the application of predictive analytics on ship machinery maintenance.

#### **F. STATISTICAL TOOLS**

The statistical tool selected for this thesis is Visual BASIC for Application (VBA) of Microsoft (MS) Office Excel. Microsoft owns the VBA, whose code is compiled (Microsoft 2010; Excel 2010; Jelen and Syrstad 2008; and Roman 2002) in an intermediate language called the p-code; the latter code is stored by the hosting application (Access, Excel, Word) as a separate stream in structured storage files independent from the document streams.

The intermediate code is then executed by a virtual machine. Therefore, the obtained software resource can only operate in a Windows 98 or above operating system. Calculus operations and graphics required for the results can be carried out in MS Excel.

The executable program, anygeth, obtained from CUSUM website of the School of Statistics, University of Minnesota (www.stat.umn.edu) is used for the calculation of CUSUM reference value and the decision intervals.

#### **G. ORGANIZATION OF STUDY**

This thesis first introduces the readers to the concepts of CBM and the available tools to support it, such as ACMS. A summary of previous work is provided, along with the author's area of research and the possible tools used to achieve the objectives of this research.

Chapter II provides an overview of predictive analytics such that sufficient knowledge of the history, purpose, and methodology can be explained and serves as a basis for the rest of the chapters.

Chapter III describes the database and procedures that are used to choose the data for use, and presents the steps of the methodology that leads to the results of this research.

Chapter IV discusses the results and outputs of the models that were trained in supporting the goal of this research.

Finally, Chapter V summarizes the conclusions drawn from this research and provides recommendations for future research opportunities associated with the predictive analytics technique.

#### **II. PREDICTIVE ANALYTICS OVERVIEW**

Predictive analytics is essentially an area of statistical analysis that requires the extraction of information from data and using the information to predict future trends and behavior patterns (Nyce 2007). Techniques commonly used in predictive analytics are drawn from a variety of fields such as statistics, modeling, machine learning, and data mining (Eckerson 2007).

One important distinction of predictive analytics from other business intelligence tools is that it goes beyond visualizing data and human assumptions; instead it combines data, theory, and mathematics to make forecasts about the future using current and historical facts (Grant 2011).

#### **A. HISTORY**

Predictive analytics was discovered only a decade ago, and it is the amalgamation of four various fields: mathematical techniques, data storage capacity, data processing power, and data creation. The mathematical techniques have existed and improved since the founding of the Econometric Society in 1930. The data storage capacity has been around since 1977 with Oracle's commercialization of the relational database. The processing power has existed since IBM commercialized business computing with the IBM 360. Software as a Service (SaaS) and social media provided the final requirement, data creation (Grant 2011).

Predictive analytics is employed in a variety of industries, which includes financial services, telecommunications, and healthcare. One of the most well-known applications is the FICO score, a credit scoring which is widely used in the financial services (Fair Isaac Corporation 2009).

#### **B. DEFINITIONS OF THE MAIN COMPONENTS OF THE READINESS CONCEPT**

A failure is a condition (or state) characterized by the inability of a material, structure, or system to fulfill its intended purpose (task or mission), resulting in its retirement from usable service (Pau 1981). For this thesis, the failures mentioned will be associated with the functional failures of the system and studied by observing the abnormality behavior of the system in relation to the failure limit.

Degradation is an event that impairs or deteriorates the system's ability to perform its specified tasks or mission. This includes improper controls and the effects of the environment (Pau 1981).

Failure detection is the act of identifying the presence of an unspecified failure mode in a system, resulting in an unexpected malfunction (Pau 1981). The failure detection is done through the ACMS for the main engine system under study.

Failure diagnosis is the process of identifying a failure mode (or condition) from an evaluation of its signs and symptoms (such as performance monitoring measurements) (Pau 1981). Failure prognosis is the art or act of forecasting a future condition based on present signs and symptoms observed.

Readiness is the ability of the system to carry out a specified task or mission at a specified performance level, without catastrophic failure or interruption, when activated at any given time (Pau 1981).

#### **C. PREDICTIVE ANALYTICS TECHNIQUES**

The study of predictive analytics encompasses a variety of techniques ranging from statistics, modeling, machine learning, and data mining that analyzes past and current data to make predictions about future events. Two techniques of statistical analysis, mainly time series models and cumulative sum control chart, will be discussed in this thesis.

#### **1. Time series models**

A time series is a set of observations on a quantitative variable collected over time (Ragsdale 2012). Time series models are used for the predicting or forecasting of the future behavior of variables. In many engineering situations, it is nearly impossible to forecast time series data using a causal regression model since we do not know which causal independent variables are influencing a particular time series variable. This makes

it difficult to build a regression model. Even if we do have some insight as to which causal variables are affecting a time series, the best regression function estimated from these data might not accurately reflect so. Finally, even with a well-fit regression function to data, there is a possibility that we may have to forecast the values of the independent variable to estimate the future values of the dependent (time series) variable. Forecasting the causal independent variables might be more difficult than forecasting the original time series variable.

The possibility of discovering systematic variation in the past behavior of the time series variable allows the construction of a model of this behavior to help in forecasting the future behavior. For instance, a fluctuation reflected in data could help to make estimates about the future, or trends found (whether they are upward or downward), in the time series, might be expected to continue in the future. Techniques that analyze the past behavior of a time series variable to predict the future are sometimes referred to as extrapolation models (Ragsdale 2012). The general form of the model is

$$
Y_{t+1} = f(Y_{t_1} Y_{t-1_1} Y_{t-2} \dots) \tag{1.1}
$$

where,  $Y_{t+1}$  represents the predicted value for the time series variable in the time period,  $t+1$ ,  $Y_t$  represents the actual value of the time series variable in time period *t*,  $Y_{t-1}$ , represents the actual value of the time series variable in period *t-1*, and so on. The purpose of an extrapolation model is to identify a function  $f()$  for Equation 1.1 that produces accurate forecasts of future values of the time series variable.

There are three techniques that are appropriate for stationary time series where there is no significant upward or downward trend in data over a period of time. They are: moving average, weighted moving average, and exponential smoothing. This is useful in this study as the data are presumably stationary unless there is a probable failure that might cause this deviation from the trend. Only moving average will be explained in this paper.

The predicted value of the time series in period  $t+1$  (denoted by  $Y_{t+1}$ ) for the moving average technique is simply the average of the *k* previous observations in the series; that is:
$$
Y_{t+1} = \frac{Y_t + Y_{t-1} + \dots + Y_{t-k+1}}{k}
$$
 (1.2)

The value *k* in Equation 1.2 determines how many previous observations will be included in the moving average. This technique tends to average out the highs and lows observed and recorded in the original data. The larger the value of *k*, the smoother the moving average prediction will be.

We can then study the Mean Square Error (MSE) to look at the accuracy of the prediction. The MSE is defined as

$$
MSE = \frac{1}{n} \sum_{i} \left( Y_i - Y_i \right)^2 \tag{1.3}
$$

where  $Y_i$  represents the actual value for the  $i^{th}$  observation in the time series, and  $Y_i$  is the forecasted or predicted value for this observation. These quantities measure the differences between the actual values in the time series and the predicted values.

## **2. Cumulative Sum (CUSUM) Control Chart1**

 $\overline{a}$ 

CUSUM control charts are used when it is imperative to detect a process that has wandered away from a specified process mean. Although Shewhart *X* -charts can detect if a process is moving beyond a two or three sigma shift, they are not effective at spotting a smaller shift in the mean (Crosier 1988). The idea of CUSUM charting was recognized as intuitively attractive for detecting smaller but persistent shift (Hawkins and Olwell 1998).

The basis for the CUSUM chart for a normal mean is that while the process is in control, the reading  $X_n$  are statistically independent and follow a normal distribution with known  $\mu$  and known standard deviation  $\sigma$ . This reminds us of the importance of checking for the lack of correlation. The assumption that the reading follows a normal distribution is important because knowing the distribution of the data is essential to figure

<sup>&</sup>lt;sup>1</sup> The concept & methodology explained in this paper Chapter II, Section C.2 (from pages 16 to 24) is referenced from *Cumulative Sum Charts and Charting for Quality Improvement* by Douglas M. Hawkins & David H. Olwell. The contents are either paraphrased or reproduced in part to retain the concept put forth by the mentioned authors.

out the chart's false alarm rate and how sensitive it is to actual shift. The last assumptions that the exact values of the parameters  $\mu$  and  $\sigma$  are known is seldom the case in reality. However, it can be approximated by measuring the process over a long period while it is under a state of statistical control. These estimates can be used as true parameter values. It should be noted that the data sets must be large enough to obtain a reasonably close estimate of these parameters to be close enough to the true values for practical application.

The CUSUM,  $C_n$ , can be defined in two ways. Equation 1.4 defines it in the original scale of the problem, and Equation 1.5 defines the standardized version with the reading having zero mean and unit standard deviation.

$$
C_n = \sum_{j=1}^n (X_j - \mu)
$$
 (1.4)

$$
U_j = \left(X_j - \mu\right) / \sigma
$$
  

$$
S_n = \sum_{j=1}^n u_j
$$
 (1.5)

In Equation 1.5, CUSUM  $S_n$  is scaled by a factor of  $\sigma$ , the standard deviation of the reading. Therefore, the CUSUMs of  $C_n$  and  $S_n$  are identical except for the units of the vertical axis. The vertical axis of the  $S<sub>n</sub>$  CUSUM will be measured in multiples of the standard deviation  $\sigma$  of the data whereas the vertical axis of the  $C_n$  CUSUM will be measured in the same units as *X*.

Statistically, CUSUM  $C_n$  is the sum of independent normal  $C_n \sim N(0, \sigma^2)$ quantities. Its distribution is

$$
C_n \sim N\left(0, n\sigma^2\right) \tag{1.6}
$$

The standard deviation of  $C_n$  increases with  $n$  and is proportional to the square root of *n*. As n increases,  $C_n$  is likely to be increasingly far from zero. This has a direct implication on the mechanics of plotting a  $C<sub>n</sub>$  CUSUM. Even if the process is in control, it may not be able to be captured on a single printed page or within the screen of the computer.

The recursive form of the  $C_n$  equation can be written as

$$
C_0 = 0
$$
  
\n
$$
C_n = C_{n-1} + (X_n - \mu)
$$
\n(1.7)

The recursive form aids in easy computation of the CUSUM. Each point of the CUSUM is the previous point plus the offset of the latest point from  $\mu$ .

The standardized recursive form of the  $C_n$  equation can be written as

$$
S_0 = 0
$$
  

$$
S_n = S_{n-1} + U_n
$$
 (1.8)

The out-of-control distribution of the CUSUM describes a means to diagnose shifts in mean. This serves as a pre-warning that there is an anomalies observed in the process and the possibility of a failure. It triggers the need for further diagnosis or maintenance actions. Suppose that at some instant  $m$  the distribution of  $X_n$  changes from  $N(\mu, \sigma^2)$  to  $N(\mu + \delta, \sigma^2)$ . This means that from instant *m* onwards the mean of  $X_n$ undergoes a persistent shift of size  $\delta$ . At any subsequent instant, *n*, CUSUM can be written as

$$
C_n = \sum_{i=1}^n (X_i - \mu)
$$
  
= 
$$
\sum_{i=1}^m (X_i - \mu) + \sum_{i=m+1}^n (X_i - \mu)
$$
 (1.9)

As the second term of the summation is distributed as  $N(\delta, \sigma^2)$ , it will have a distribution of

$$
\sum_{i=m+1}^{n} (X_i - \mu) \sim N\big[ (n-m)\delta, (n-m)\sigma^2 \big]
$$
\n(1.10)

This means that the average value of CUSUM at time  $n > m$  is  $(n-m)\delta$ . It also means that starting from the point  $(m, C_m)$ , the CUSUM on average will trace a path centered on a line of slope  $\delta$ . This serves as the basis for using CUSUM to detect shifts in mean. While the process remains in control and the reading *X<sup>n</sup>* follows the in-control  $N(\mu, \sigma^2)$  distribution, the CUSUM follows a distribution centered on the horizontal axis. If the mean undergoes a step change, then the CUSUM develops a linear drift, and its distribution will center instead on a line where slope  $\delta$  equals the shift in mean. The diagnosis of the CUSUM therefore consists of distinguishing the no-drift in-control behavior from the linear drift behavior following a mean shift. What it means here is that the CUSUM defined in Equation 1.9 is a random walk with mean 0. If the mean shifts upward to some value  $n > m$ , an upward or positive drift will develop in CUSUM. Conversely, if the mean shifts downward to some value  $n < m$ , then a downward or negative drift will develop in CUSUM.

An example on the plot of CUSUM is shown in Figure 3. The process mean remains at target value of 10 and Equation 1.9 is used for the calculation. The equation that follows is a manipulation of Equation 1.9 and it describes how the calculations are done in tabular form, with the data and steps shown in Table 1.

$$
C_i = \sum_{j=1}^{i} (x_j - 10)
$$
  
=  $(x_i - 10) + \sum_{j=1}^{i-1} (x_j - 10)$   
=  $(x_i - 10) + C_{i-1}$ 

| <b>Data for the Cusum Example</b> |          |           |                           |
|-----------------------------------|----------|-----------|---------------------------|
| Sample, i                         | $(a)$ Xi | (b) Xi-10 | (c) $Ci = (xi-10) + Ci-1$ |
| $\mathbf{1}$                      | 9.45     | $-0.55$   | $-0.55$                   |
| $\overline{2}$                    | 7.99     | $-2.01$   | $-2.56$                   |
| 3                                 | 9.29     | $-0.71$   | $-3.27$                   |
| 4                                 | 11.66    | 1.66      | $-1.61$                   |
| 5                                 | 12.16    | 2.16      | 0.55                      |
| 6                                 | 10.18    | 0.18      | 0.73                      |
| 7                                 | 8.04     | $-1.96$   | $-1.23$                   |
| 8                                 | 11.46    | 1.46      | 0.23                      |
| 9                                 | 9.2      | $-0.8$    | $-0.57$                   |
| 10                                | 10.34    | 0.34      | $-0.23$                   |
| 11                                | 9.03     | $-0.97$   | $-1.2$                    |
| 12                                | 11.47    | 1.47      | 0.27                      |
| 13                                | 10.51    | 0.51      | 0.78                      |
| 14                                | 9.4      | $-0.6$    | 0.18                      |
| 15                                | 10.08    | 0.08      | 0.26                      |
| 16                                | 9.37     | $-0.63$   | $-0.37$                   |
| 17                                | 10.62    | 0.62      | 0.25                      |
| 18                                | 10.31    | 0.31      | 0.56                      |
| 19                                | 8.52     | $-1.48$   | $-0.92$                   |
| 20                                | 10.84    | 0.84      | $-0.08$                   |
| 21                                | 10.9     | 0.9       | 0.82                      |
| 22                                | 9.33     | $-0.67$   | 0.15                      |
| 23                                | 12.29    | 2.29      | 2.44                      |
| 24                                | 11.5     | 1.5       | 3.94                      |
| 25                                | 10.6     | 0.6       | 4.54                      |
| 26                                | 11.08    | 1.08      | 5.62                      |
| 27                                | 10.38    | 0.38      | 6                         |
| 28                                | 11.62    | 1.62      | 7.62                      |
| 29                                | 11.31    | 1.31      | 8.93                      |
| 30                                | 10.52    | 0.52      | 9.45                      |

Table 1. Data for the CUSUM Example (From Montgomery 2009).

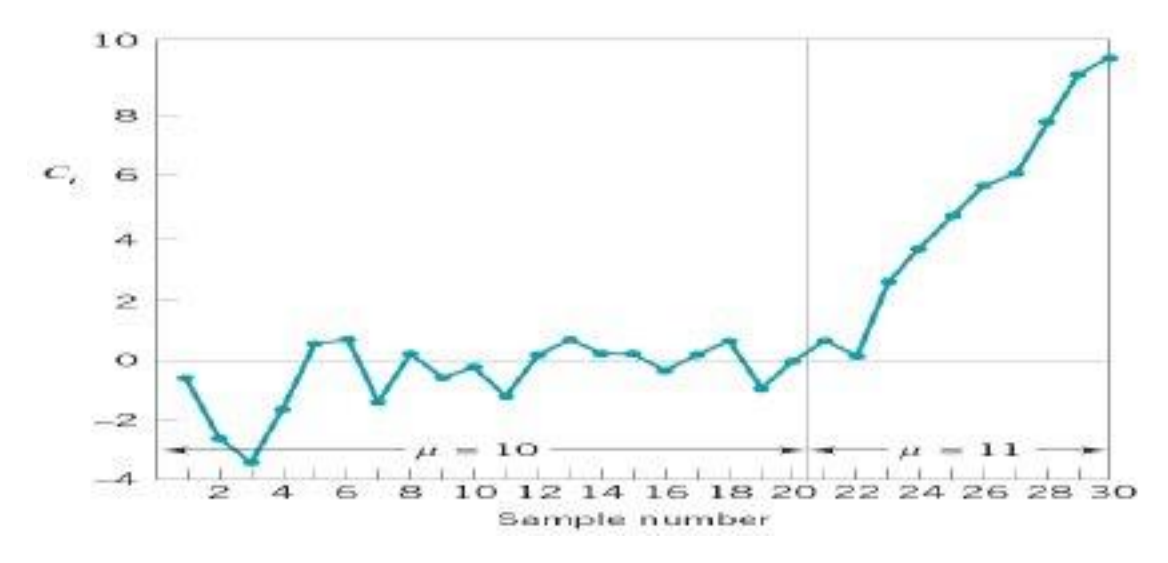

Figure 3. Plot of the CUSUM from column (c) of Table 1 (From Montgomery 2009).

The formal tool used historically for the determination of shift in mean is the Vmask (Hawkins & Olwell 1998). However, we will discuss the "decision interval," or DI form, of the CUSUM in this paper. The DI form is the algebraically equivalent form of the CUSUM, and it provides ease in the determination of the "real" shifts visually. It is equivalent to setting up the v-mask from the CUSUM *C<sup>n</sup>* (or *Sn*) and diagnosing it using a V-mask of a particular slope *k* and particular leg height *h*. Monitoring *X<sup>n</sup>* for an upward shift in mean is done by setting up the sequence

$$
C_0^+=0
$$
  

$$
C_n^+=\max(0,C_{n-1}^++X_n-\mu-k)
$$

signaling an upward shift in mean if

 $C_n^+ > h$ 

If there is a signal, the estimate of *m*, the time of occurrence of the shift, is given in the  $C_n$  CUSUM as that previous value farthest below the v-mask; in the DI form, it is the most recent observation for which  $C_m^+ = 0$ .

The DI CUSUM  $C_n^+$  tests for upward mean shifts. For a downward shift in mean, the following sequence was set up.

$$
C_0^- = 0
$$
  

$$
C_n^- = \min(0, C_{n-1}^- + X_n - \mu + k)
$$

with a signal if

$$
C_n^- < -h
$$

When there is an indication of a downward shift in mean, the last point *m* for which  $C_m^-$  = 0 as the estimate of the instant preceding the change in mean.

The CUSUM slope estimator is given by

$$
\hat{\delta} = \frac{C_n - C_m}{n - m} \tag{1.11}
$$

The DI form of the CUSUM can be used to estimate the magnitude of the shift in mean. The segment of the DI CUSUM leading to the signal starts with some case *m* for which  $C_m = 0$  and then is positive up to the point at which it crosses the decision interval *h*. The equation  $C_n^+ = C_m^+ + \sum_{i=1}^{n} (X_i - \mu - k)$ 1 *n*  $n^{+} = C_m^{+} + \sum_{i=m+1}^{} (X_i$  $C_n^+ = C_m^+ + \sum_{i=1}^n (X_i - \mu - k_i)$  $= C_m^+ + \sum_{i=m+1}^n (X_i - \mu - k)$  shows the form in the described segment.

Following the shift in mean from  $\mu$  to  $\mu + \delta$ , the summand has a normal distribution with mean  $\delta - k$ .  $\delta$  can then be estimated by adding *k* to the slope of the DI CUSUM from point *m* to point *n*, giving the estimate

$$
\delta = k + \frac{C_n^+ - C_m^+}{n - m}
$$
 (1.12)

which reduces to  $k + \frac{C_n}{L}$  $n - m$  $^{+}$  $\ddot{}$  $\overline{a}$ since  $C_m^+ = 0$ .

Similarly, if the downward DI CUSUM signals a shift, then the magnitude of the shift can be estimated by

$$
\delta = -k + \frac{C_n^-}{n-m} \tag{1.13}
$$

Note that  $C_n^+$  and  $C_n^-$  are both necessarily positive and negative, respectively; it is therefore impossible for the estimate of  $\delta$  to lie between  $-k$  and  $k$ . This also shows that the estimate of the shift produced by CUSUM is biased away from zero.

Similarly, the standardized V-mask-type CUSUM Sn has decision interval equivalents  $S_n^+$  and  $S_n^-$  defined by the recursive equations

$$
S_0^+ = 0 \tag{1.14}
$$

$$
S_0^- = 0 \tag{1.15}
$$

$$
S_n^+ = \max(0, S_{n-1}^+ + U_n - k) \tag{1.16}
$$

$$
S_n^- = \min(0, S_{n-1}^- + U_n + k)
$$
 (1.17)

The upward CUSUM chart starts out at its initial state  $S_0^+$ . After that, it may stay on the axis or move into positive values. Each set of positive values will end in one of these two ways: either the CUSUM returns to zero, or it crosses the decision interval. When the chart crosses the decision interval, this indicates a shift may have happened and requires attention to diagnose the shift. The CUSUM will generally then be restarted. The whole sequence going from the starting point to the CUSUM crossing the decision interval is called a run. The number of observations from the starting point up to the point at which the decision interval is crossed is called the run length.

When the CUSUM gives a signal although there is no shift occurring, it is known as a Type 1 error, analogous to the classical hypothesis testing. These false alarms are undesirable as they caused the unnecessary expenditure of time and effort in search of nonexistent problems. As such, the runs between inevitable false alarms would be preferred to be as long as possible.

An error in control charting is analogous to a Type II error in classical hypothesis testing. This is a chart remaining within its decision interval even though a probable problem has surfaced. If there has been a shift big enough to have practical implications, it would be desired to be detected as soon as possible.

The run is a random variable, having a mean, a variance, and a distribution. Its mean is called the average run length or ARL. The ARL is an imperfect but useful summary number of the general tendency towards long or short runs. It is less than perfect since the run length distribution turns out to be highly variable. A high in-control ARL does not rule out the possibility of a very short run before the CUSUM gives a false alarm, and a low out-of-control ARL for the CUSUM is no guarantee that there would not be a long run before the CUSUM detected an actual shift. Despite these imperfections, the ARL is an easily interpreted, well-defined measure for which good algorithms are available. It is the standard measure of performance of the CUSUM. Chapter IV Section C will describe further on the *h*, *k* and ARL relationship and how it is calculated from the software program, anygeth.

# **III. DATA DESCRIPTION AND METHODOLOGY**

#### **A. SOURCES OF FAILURES**

Failure is the inability of a component, machine, or process to function properly (Scutti and McBrine 2002). Failures can occur in individual parts, the whole machine, or the entire process itself. The analysis of failure has always been a critical process in determining the root causes of the problems in engineering. Even so, this logical process can sometimes be complex. To analyze the failure, many different technical disciplines can be engaged and employed, coupled with a variety of observation, inspection, and laboratory techniques. It is imperative to analyze and pinpoint where exactly the failure lies in order to be able to rectify it effectively.

There are three main categories of failures, and they are described as follows:

- Functionality: The simplest form of a failure is a system or component that operates but does not perform its intended function.
- Service life: This is the next level of failure whereby the system or component performs its function but is rendered unreliable or unsafe.
- Inoperability: This is the most severe form of failure whereby a system or component is totally inoperable.

The most common reasons for failures include the following:

- Service or operation conditions (use and misuse);
- Improper maintenance (intentional or unintentional);
- Improper testing or inspection;
- Assembly error;
- Fabrication/manufacturing errors; or
- Design errors (stress, materials selection, and assumed material condition or properties).

A typical system block diagram of a main engine is as shown in Figure 4.

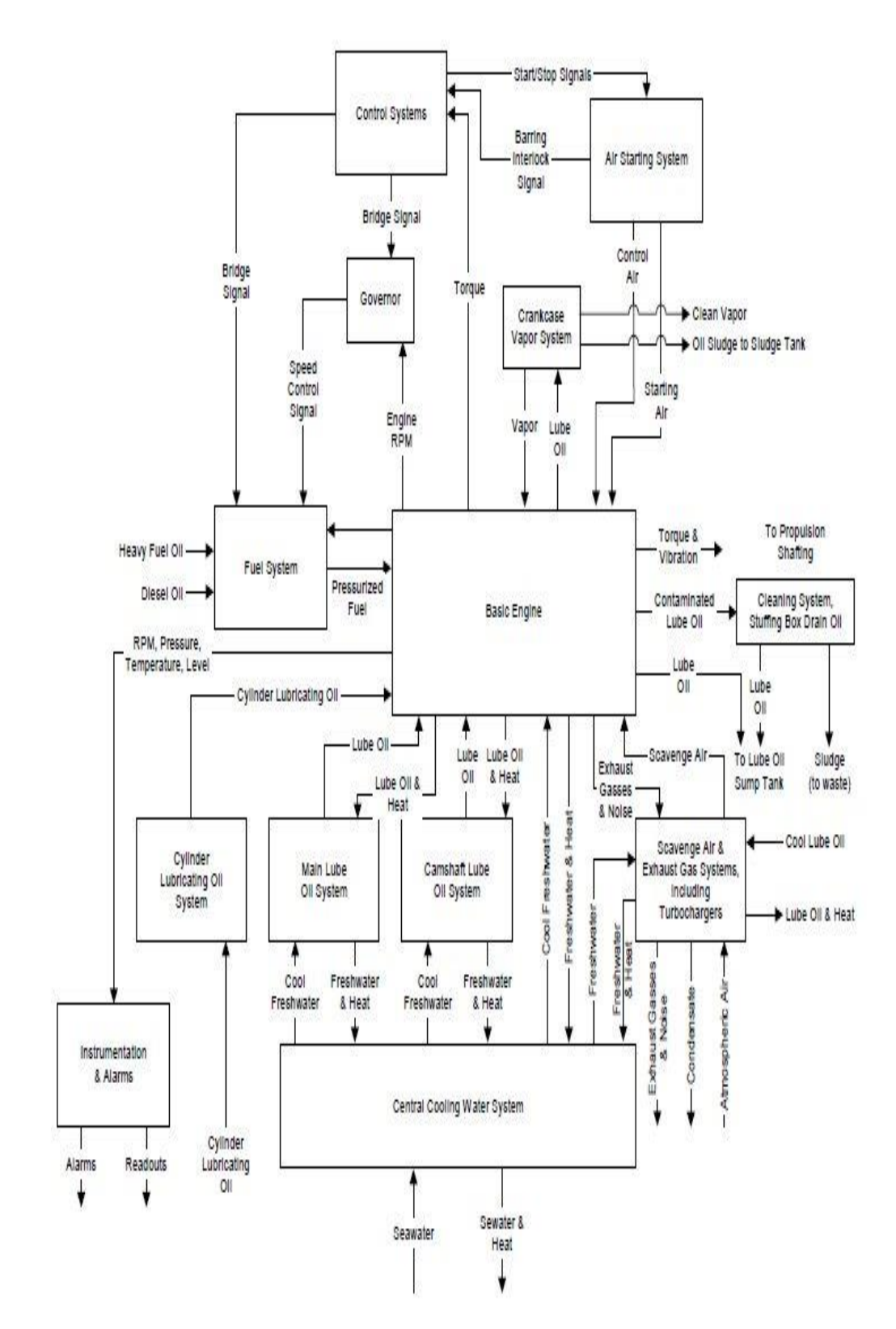

Figure 4. System block diagram of typical main engine (From American Bureau of Shipping 2003).

As seen from the system block diagram above, there are many interfaces and interactions between systems, subsystems, and components required for proper operation of a main engine. In this paper, the focus will be exploring the use of predictive analytics using the CUSUM and time series methodology presented in Chapter II. The focus of the study will be on one of the main engine attributes—main engine exhaust gas temperature (EGT). High EGT reflects potential problems at the combustion chamber, which may or may not cause an overall failure to Main Engine (ME). However, this attribute poised a potential problem to the overall ME operation and is worthy of study. The study aims to establish that the use of such a methodology is achievable and implementable for a main engine system. After the verification of the usability of such a methodology, it could then be extended to the whole system in future.

The high temperature of diesel exhaust gas is due to the fact that it is a product of combustion ignition. Despite this, the temperature for diesel exhaust gas still needs to be controlled within a reasonable range. This is to avoid thermal stressing of other components. There are many reasons for the temperature of diesel exhaust gas to go uncharacteristically high in marine diesel engines. Most cases can be attributed to a fuel system fault which can lead to either a scavenge fire and/or destructive fuel valve. The occurrence of high EGT may also trigger a series of events—seizure of the exhaust valve, a burnt turbocharger at the side turbine as well as engine slowdown, a feature of the safety device associated with the main engine.

The operation of the exhaust valve is described below to provide an overview of the causes that lead to the temperature rise of exhaust gas. The use of a hydraulically operated exhaust valve is common nowadays where the spring action is provided by a pneumatic arrangement instead of a mechanical spring. An overview of the action is as shown in Figure 5.

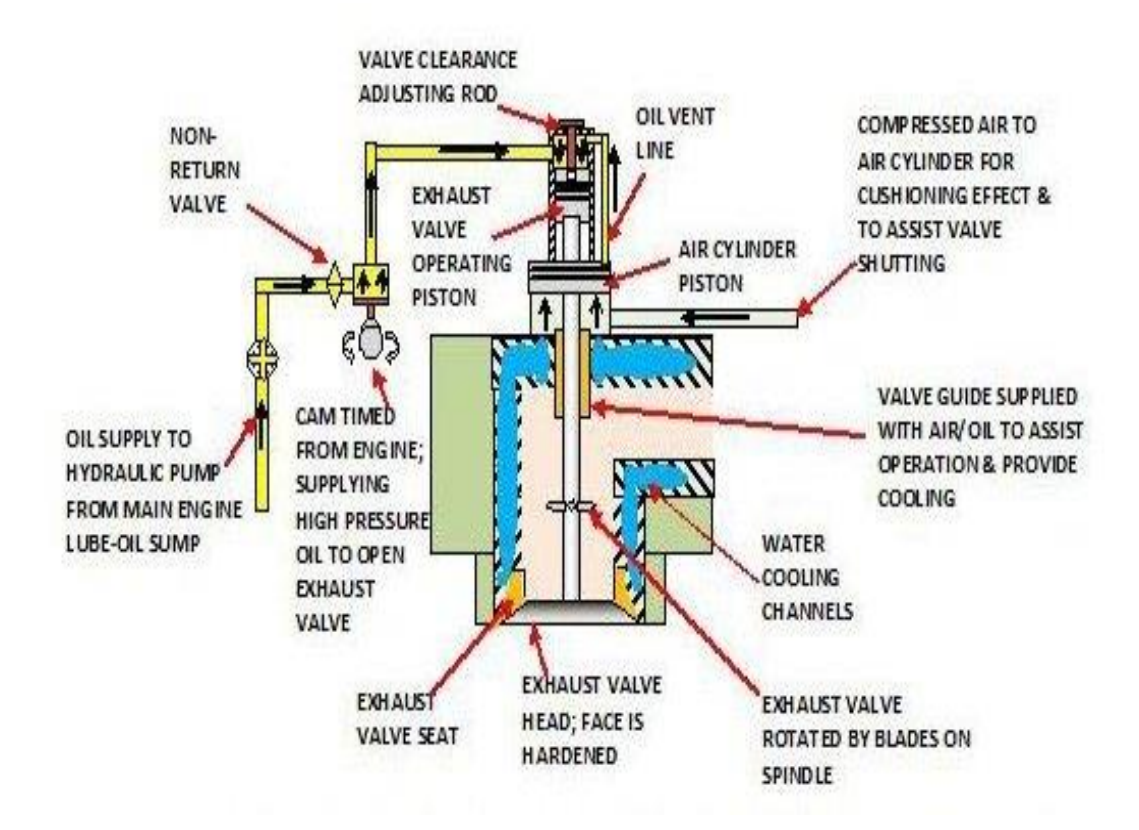

Figure 5. Section through typical exhaust valve used on modern two-stroke marine diesel engines (From Scott 2011).

Both the hydraulic action of oil and pneumatic pressure are used for the operation. In order to open the valve, oil from the lube oil system of the engine is used. The oil is supplied by a hydraulic pump to a cam on a periodic basis to eject exhaust gases into the valve, which is followed by combustion.

The exhaust gas not only assists in valve closure, it also provides a springcushioning effect. It is mixed with a minute quantity of lube oil that is used for keeping the valve guide cool with the use of a bleed-off from this air supply as well as for lubrication purposes.

The exhaust valve is enclosed in a water cooled cage with fresh water being circulated through channels cast or machined within the cage. Uniform wear and tear to the valve head and seat occurs with every rotation of the valve. Valve rotation is

achievable with the use of blades welded onto the lower end of the valve spindle. Each time the exhaust gas exits from the chamber, the valve is rotated by a small amount.

Cast iron is frequently chosen as the material used for the manufacture of the exhaust valve cage and the valve guides. Cast iron is chosen as these two parts require a malleable, self-lubricating material due to the continuous action between the guide and the valve spindle. The valve is renewable and is made from a hard wearing material such as molybdenum steel, while the spindle itself is made out of Nimonic, a superalloy comprised of nickel, chromium, titanium, and aluminum. In order to make the valve sturdy to prevent wear and tear at a fast rate, the seating face of the valve is specially treated to increase its toughness properties.

The rise of the exhaust gas temperature outside the standard range has a great impact on the life cycle of the exhaust valve and also on the deterioration of the piston rings and the cylinder liner. It is therefore vital to be aware of the various symptoms and causes for an exhaust gas temperature rise to ensure that the temperature stays within the safety zone. Some of the common causes for the rise of EGT are listed in Table 2.

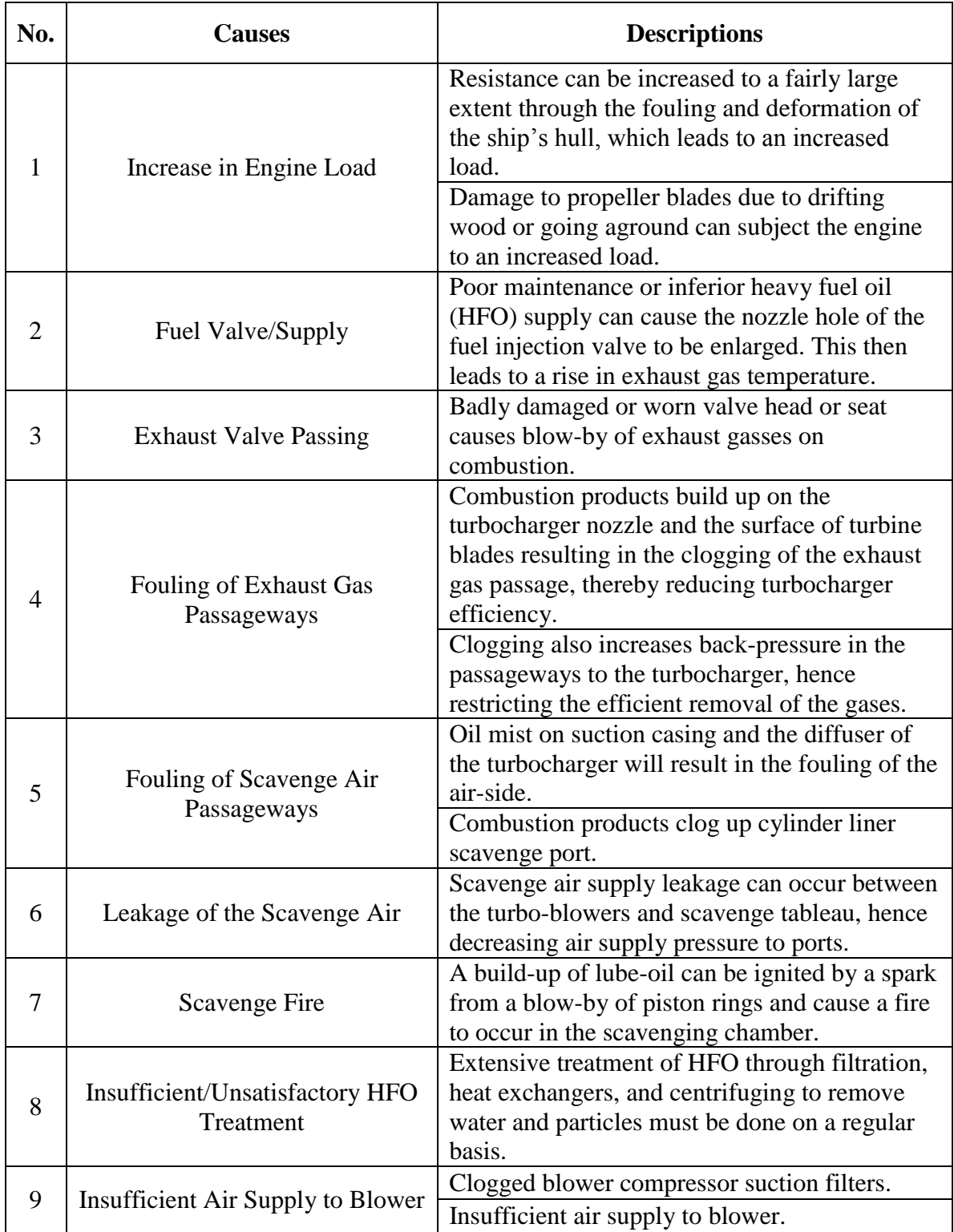

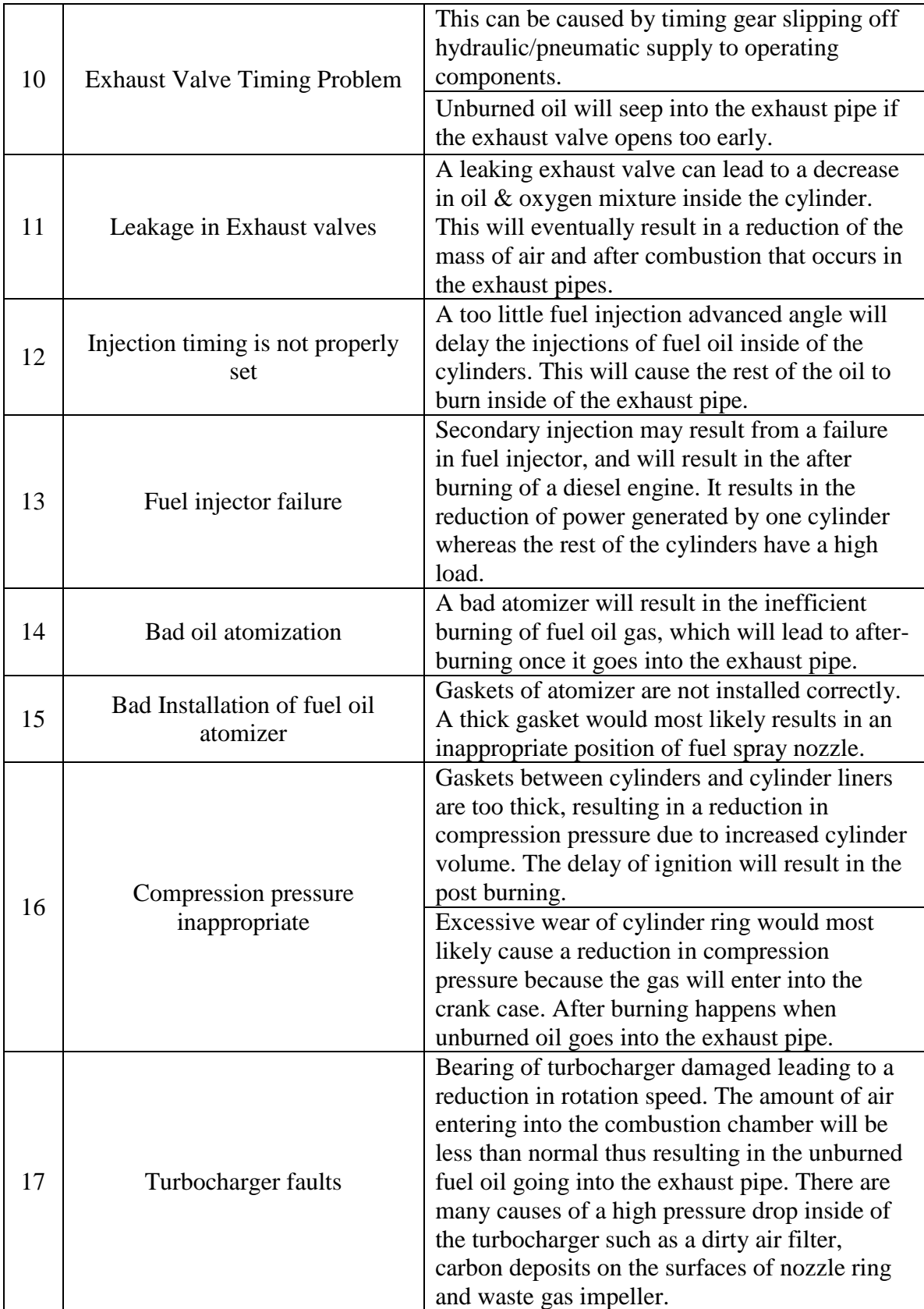

| 18 | Charged air cooler failure                                                                           | If the pipes for fresh water have fouling inside<br>of the charged air cooler, it may result in the<br>insufficient heat exchange. This will cause<br>charged air to warm up. As a result of that, the<br>exhaust gas will also have a higher<br>temperature. Clogged air channel inside of the<br>charged air cooler will cause the amount of air<br>charged into the cylinders to decrease.<br>Insufficient burning is the main reason for high<br>EGT. Turbocharger and charged air cooler are<br>two parts of diesel engines that are most likely<br>to result in a high EGT. High EGT would<br>happen if the charged air cooler is clogged and<br>may even make the whole ship stop running. |
|----|----------------------------------------------------------------------------------------------------|----------------------------------------------------------------------------------------------------|
| 19 | Controllable pitch propeller ship<br>with shaft generator or offshore<br>drilling unit circumstances | It is quite normal for this to happen in a<br>controllable pitch propeller ship when the<br>diesel engine is either in idle load or low load<br>conditions. The total amount of exhaust gas is<br>too low to drive the turbocharger efficiently.<br>Charged air is not sufficient for the oil mist<br>waiting to burn. These will cause the exhaust<br>gas to have an excessively high temperature.<br>When the engine load reaches its normal level,<br>it will draw in much more fresh air thus the<br>black smoke and high EGT will be eliminated.                                                                                                    |

Table 2. Common causes for an exhaust gas temperature rise (After Scott 2011).

In this paper, we are focusing on the use of prognostics to determine the probable occurrence of failure. After predicting the possibility of the occurrence of failures, there is still a need to undertake the diagnostic part to determine the root cause of the failure and rectify it. Table 3 shows a list of the possible causes of exhaust gas temperature issues as well as some recommended troubleshooting suggestions.

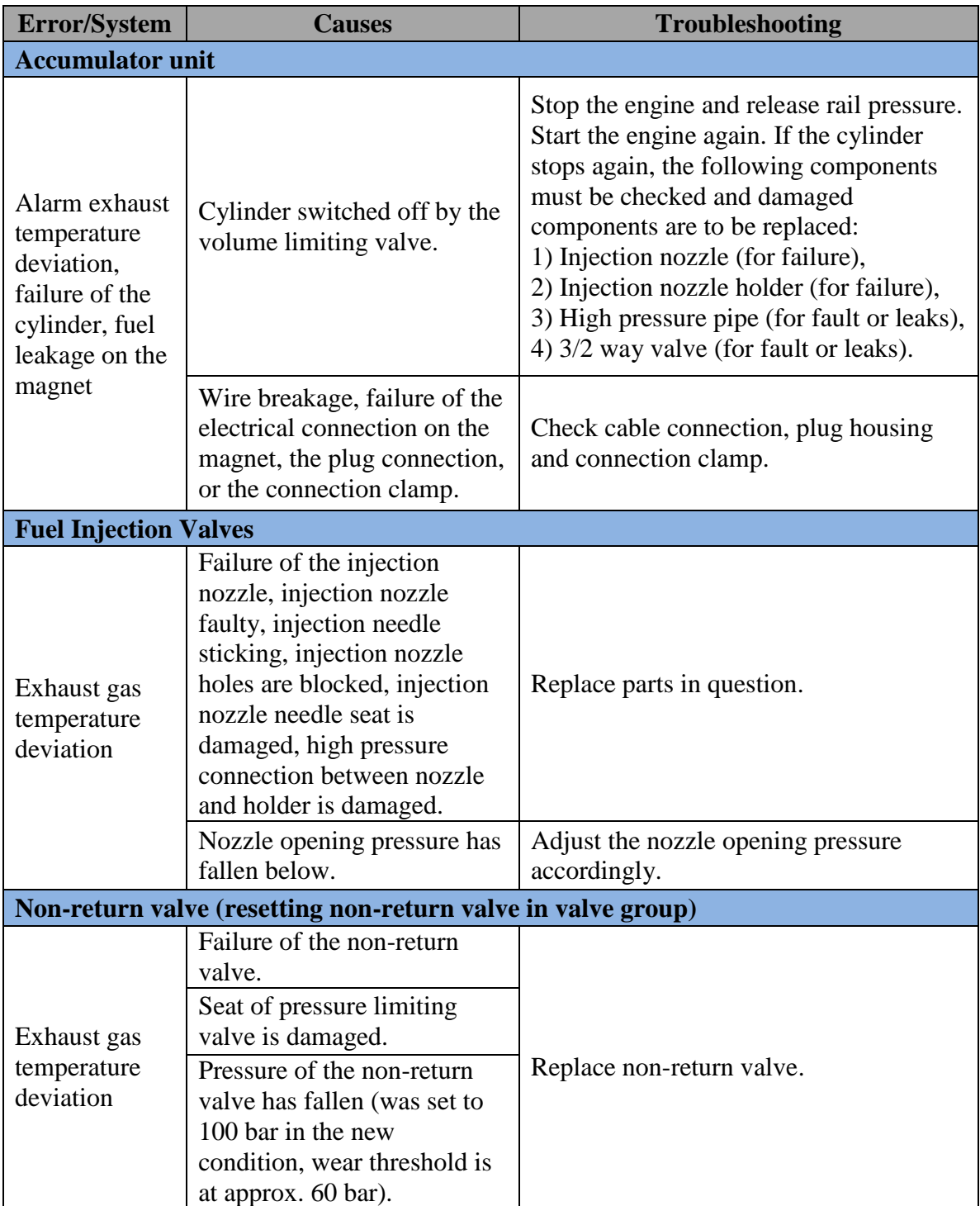

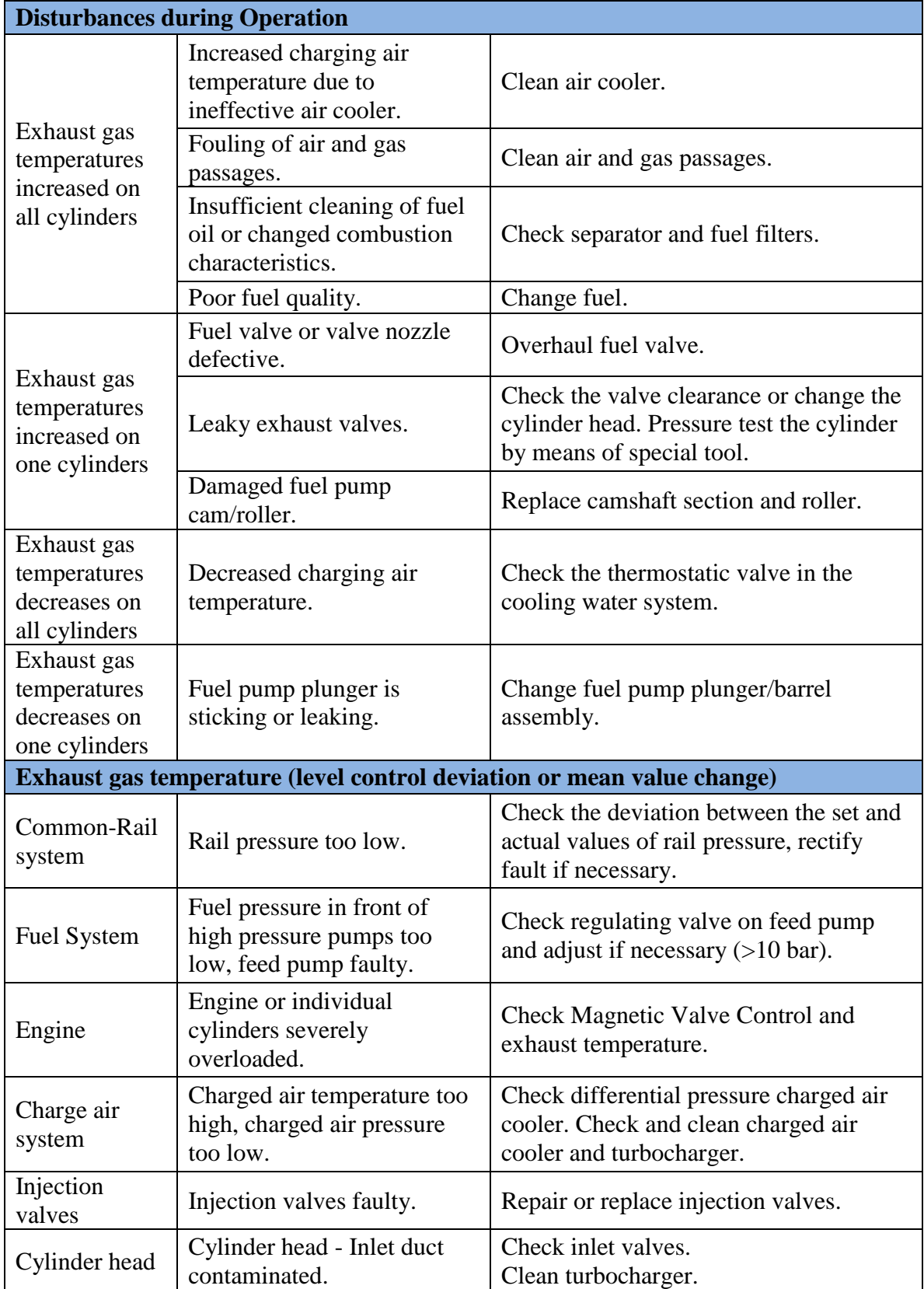

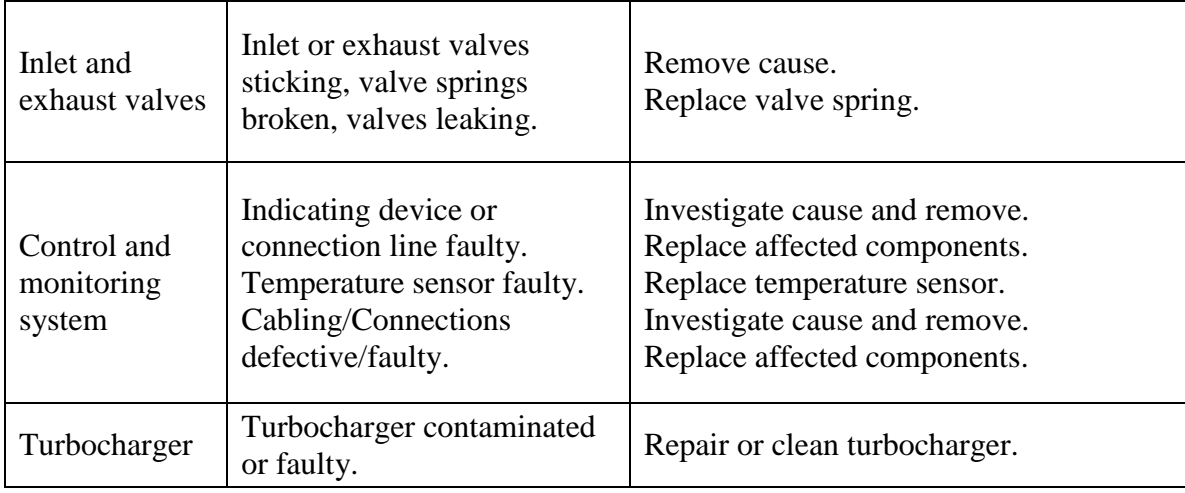

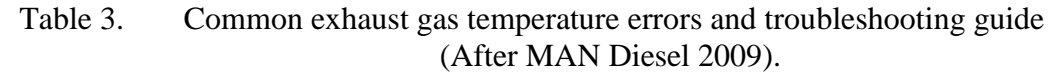

## **B. DATA COLLECTION**

The database used for this research was provided by Singapore Technologies Marine, Ltd. and collected through ACMS installed onboard a Roll-On-Roll-Off Passenger (ROPAX) Ship. The period of data collection ran from December 19, 2010 to March 18, 2011. The data was extracted from the ACMS server under the trending folder. As the data is numerous and big in size, it was reorganized according to various sea-going events. This makes sense because the main engine is not in operation at harbor, and data obtained from this point will translate to useless data for the analysis. Currently, this re-organization is done manually due to a lack of means to classify the data.

### **C. SELECTION OF VARIABLES**

The engines under study have the designation 10L 32/44CR from MAN Diesel as depicted in Figure 6. It is a non-reversible four stroke in-line engine with a 320mm cylinder bore and a 440 mm piston stroke. This engine type is equipped with a common rail injection system and used as marine main drives. The engine has two camshafts—one for the actuation of the inlet and exhaust valves on the exhaust side and the other for the actuation of the high pressure pumps on the exhaust counter side. It is also equipped with MAN Diesel turbochargers from the TC series. The engines are interfaced with Controllable Pitch Propeller (CPP) and operated at a fixed engine Revolution per Minute (RPM) of 7500.

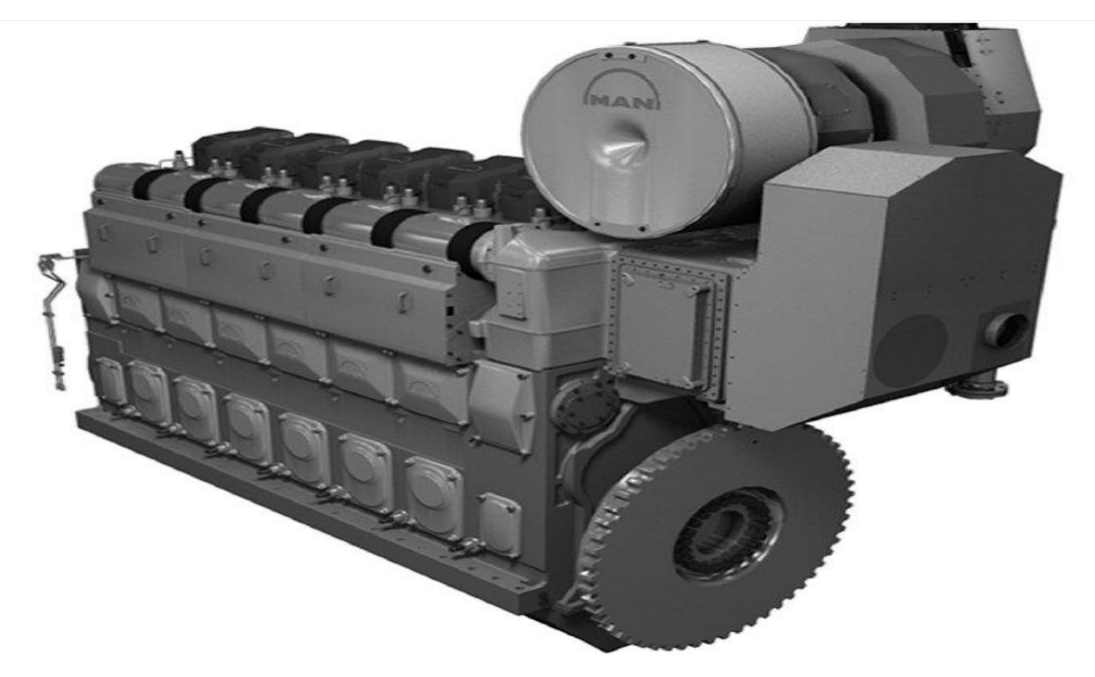

Figure 6. Four-stroke engine L 32/44, viewed from the inlet side (From MAN Diesel 2009).

The selection of the exhaust gas temperature for study, as a variable, was based on literature reviews and available classification documentation. The other reason for the selection was also dependent on the availability of data on hand. This decision was made after discussions with Professor Papoulias, a professional in the engine field, from the Naval Postgraduate School (NPS). Although the parameter seems like an unimportant parameter in the whole engine system, the failure of exhaust gas temperature has many implications on the rest of the subsystems of the engine as described in Table 2.

The American Bureau of Shipping (ABS) released a document, *Guide for Survey Based on Reliability-Centered Maintenance,* in 2003. This document justifies how temperature monitoring falls under the category of performance monitoring and suggests the use of temperature monitoring for condition-monitoring tasks. Figure 7 shows a snapshot of the parameters that ABS recommended for condition-monitoring.

|       | Machine condition monitoring of internal combustion engines must provide detailed engine analysis,<br>as well as the information provided in Paragraph 2/7.1. The following data must be recorded at least<br>monthly, unless indicated otherwise. |
|-------|----------------------------------------------------------------------------------------------------|
| i)    | Operating time (running hours)                                                                                                    |
| ii)   | Power output (MCR)                                                                                                    |
| iii)  | rpm                                                                                                    |
| iv)   | Cylinder pressure as function of crank angle                                                                                                    |
| v)    | Injection pressure as function of crank angle                                                                                                    |
| vi)   | Cylinder liner and piston ring wear (on basis of compression/firing pressures or proximity<br>readings)                                                                                                    |
| vii)  | Scavenging air pressures and temperatures                                                                                                    |
| viii) | Lubricating oil and cylinder oil consumption                                                                                                    |
| ix)   | Bearing temperatures (main, crank pin, crosshead and internal thrust, as fitted)                                                                                                    |
| x)    | Cylinder exhaust temperatures                                                                                                    |
| xi)   | Turbocharger vibration and T/C rpm                                                                                                    |
| xii)  | Lubricating oil analysis (quarterly)                                                                                                    |
| xiii) | Crankshaft deflection readings for medium/slow speed diesel engines, as defined in 4-2-1/1.3<br>of the Steel Vessel Rules (quarterly).                                                                                                    |
|       | For machines for which variable or abnormal readings are noted, readings are to be recorded by the<br>vessel's personnel more frequently, as appropriate, to properly monitor the performance range or<br>establish the trend                      |

Figure 7. Parameters to be monitored for condition-monitoring (After American Bureau of Shipping 2003).

# **D. DATA SETS**

The baseline for comparison on EGT performance is taken from the Factory Acceptance Test (FAT) performed by the engine supplier, MAN Diesel. Figure 8 shows the baseline values of the EGT during the test. Figure 9 shows the graph for ME units' EGT against engine power while Figure 10 shows the graphs for the ME unit outlet mean EGT against engine power. It can be seen from the two graphs that EGT increases as the engine power increases. The relationship of the EGT with engine power may be fitted with a fourth degree polynomial function based on the highest adjusted R2 value as shown in <u>Table 4</u>. The high adjusted  $R^2$  value accounts for the variability of the data

captured by the model as well as accounts for the effect on the addition of new terms. The adjusted R-squared is a modified version of R-squared that has been adjusted for the number of predictors in the model. The adjusted R-squared increases only if the new term improves the model more than would be expected and decreases when a predictor improves the model by less than expected.

| Engine Type             | 10L32/44 CR |            |     |                         |     |                       |     |                                              |            |             |                             |
|-------------------------|-------------|------------|-----|-------------------------|-----|-----------------------|-----|----------------------------------------------|------------|-------------|-----------------------------|
| Engine no.              | 1063415     |            |     |                         |     |                       |     |                                              |            |             |                             |
| Engine Output           | 5600        |            |     |                         |     |                       |     |                                              |            |             |                             |
| Engine Speed (rpm)      | 750         |            |     |                         |     |                       |     |                                              |            |             |                             |
| Date                    | $3$ -Jul-09 |            |     |                         |     |                       |     |                                              |            |             |                             |
|                         |             |            |     |                         |     |                       |     |                                              |            |             |                             |
| <b>Performance Data</b> |             |            |     |                         |     |                       |     |                                              |            |             |                             |
|                         |             |            |     |                         |     |                       |     | Exhaust Gas Temperature (EGT) Degree Celsius |            |             |                             |
| <b>Engine Power</b>     | Cylinder 1  | Cylinder 2 |     | Cylinder 3   Cylinder 4 |     | Cylinder 5 Cylinder 6 |     | Cylinder 7   Cylinder 8                      | Cylinder 9 | Cylinder 10 | <b>Cylinder Outlet Mean</b> |
| 25%                     | 335         | 332        | 334 | 334                     | 336 | 335                   | 334 | 332                                          | 333        | 334         | 334                         |
| 50%                     | 348         | 343        | 346 | 347                     | 348 | 346                   | 345 | 342                                          | 345        | 345         | 345                         |
| 75%                     | 365         | 360        | 364 | 364                     | 366 | 364                   | 362 | 359                                          | 361        | 363         | 363                         |
| 85%                     | 374         | 370        | 377 | 374                     | 375 | 374                   | 371 | 369                                          | 371        | 372         | 373                         |
| 90%                     | 385         | 381        | 392 | 384                     | 386 | 384                   | 382 | 379                                          | 382        | 383         | 384                         |
| 100%                    | 409         | 404        | 420 | 408                     | 409 | 407                   | 406 | 403                                          | 405        | 407         | 408                         |
| 111%                    | 454         | 449        | 478 | 453                     | 455 | 454                   | 451 | 448                                          | 450        | 452         | 454                         |

Figure 8. Performance data of EGT during FAT (After MAN Diesel 2009).

|                                   | Linear<br><b>Trend</b> | <b>Polynomial 2</b> |          | polynomial 3   polynomial 4 | polynomial 5 |
|-----------------------------------|------------------------|---------------------|----------|-----------------------------|--------------|
| R <sub>2</sub>                    | 0.791519               | 0.967452            | 0.996848 | 0.999603                    | 0.999622     |
| <b>Adjusted</b><br>R <sub>2</sub> | 0.749823               | 0.951178            | 0.993695 | 0.998810                    | 0.997731     |

Table 4. Comparison of  $R^2$  and adjusted  $R^2$  value for curve fitting function.

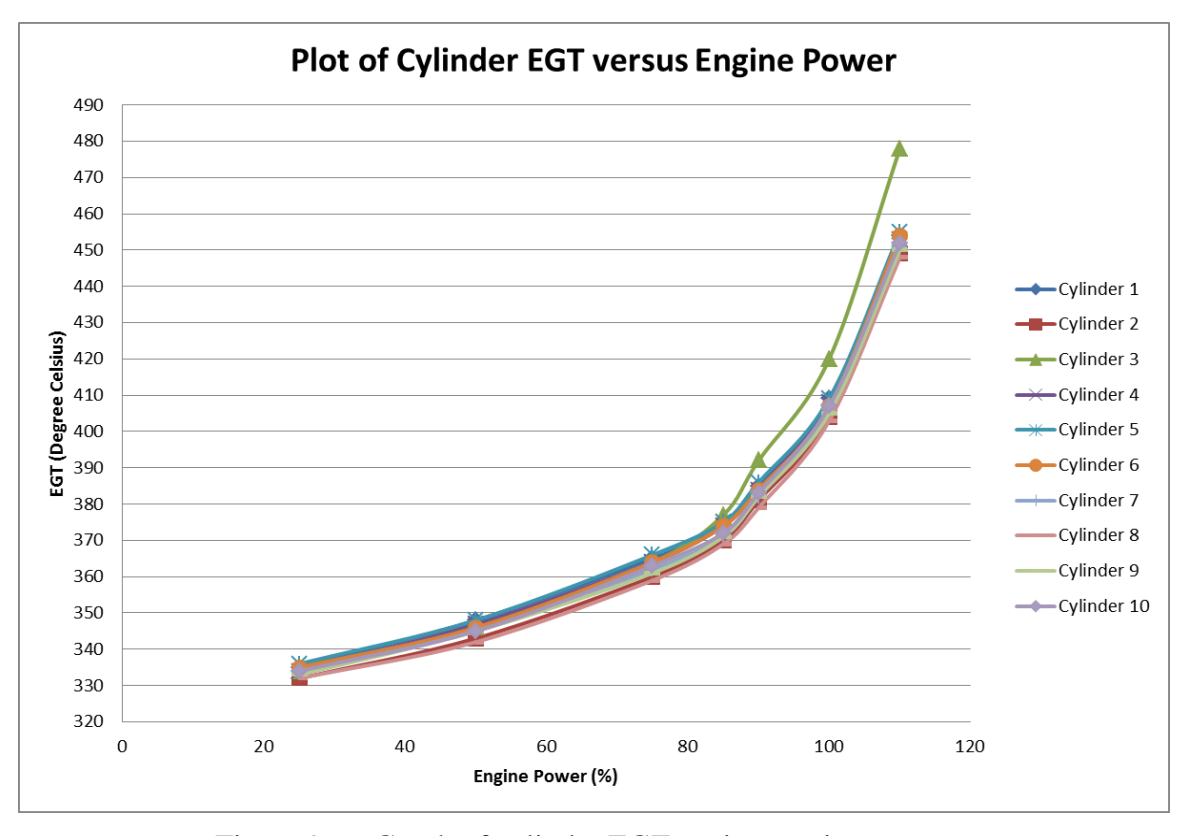

Figure 9. Graph of cylinder EGT against engine power.

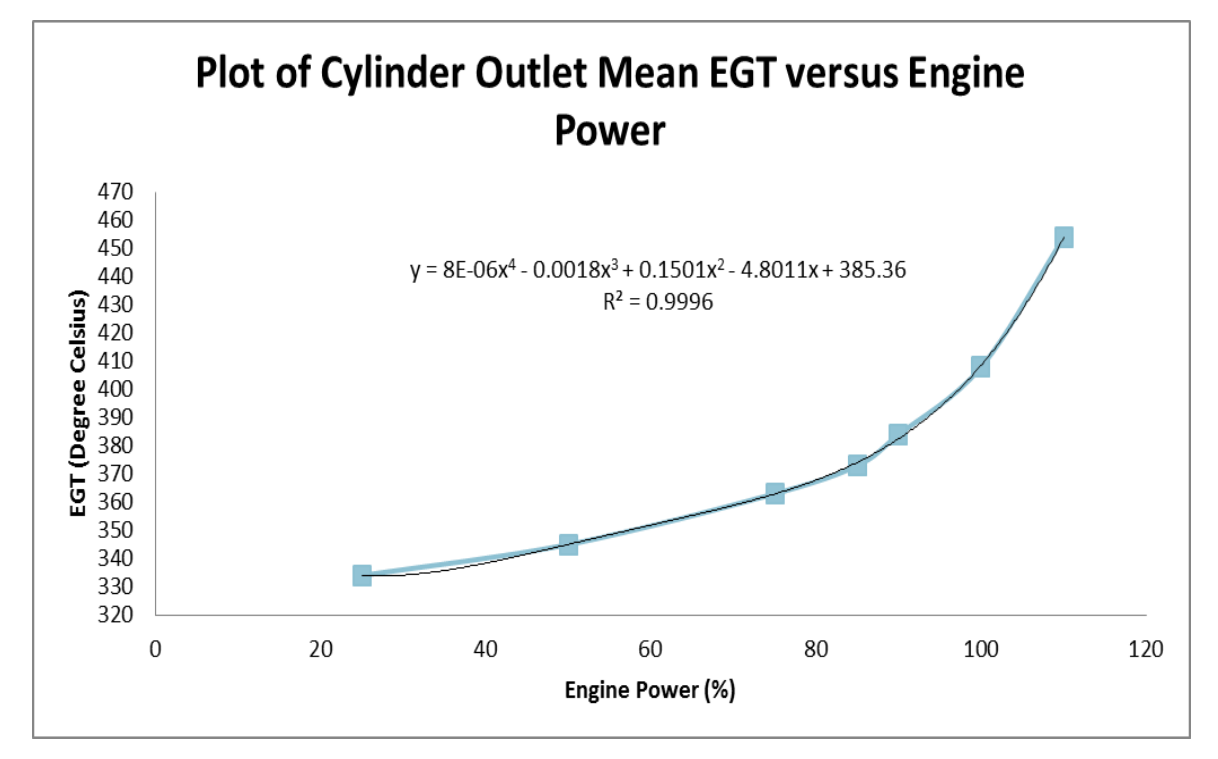

Figure 10. Graph of Cylinder outlet mean EGT against engine power.

Figure 11 is a snapshot of an Input/output (IO) list document from the ACMS of the ROPAX project. It describes the interface details between ACMS and the ME. It shows their signal descriptions, data type, and alarm limits as well as the source of the information. The following signals basically indicate a load reduction being triggered by the Main Engine System due to the unit's high exhaust gas temperature. This is a binary signal which represents that the thresholds of the ME exhaust gas have exceeded its high limit set point. The alarm set-point is 520 degrees Celsius for each ME exhaust cylinder as shown in Figure 11.

| <b>System</b>                         | Dev Tag<br><b>ACMS</b> | <b>Tag Description (26 char)</b> | Input /<br><b>Output</b> | <b>Data</b><br>Type | <b>Data</b><br>Type_<br><b>ACM</b><br>S | <b>Instrumentation</b><br>Code | <b>Alarm</b><br><b>Binary</b> | <b>Alarm</b><br>Low<br>Low | Alarm<br>Low | <b>Alarm</b><br><b>High</b> | Alarm<br><b>High</b><br><b>High</b> | <b>Time</b><br><b>Delay</b><br>for<br>Alarm | <b>Supplier</b>       |
|---------------------------------------|------------------------|----------------------------------|--------------------------|---------------------|-----------------------------------------|--------------------------------|-------------------------------|----------------------------|--------------|-----------------------------|-------------------------------------|---------------------------------------------|-----------------------|
| <b>MAIN ENGINE #1</b><br>(ETHERNET 1) | 100BI512.1             | ME1RED EXH GAS HICYL1            | <b>INPUT</b>             | <b>BINARY</b>       | BI                                      | XA                             | <b>YES</b>                    |                            |              | 520°C                       |                                     | 0                                           | MAN<br><b>B&amp;W</b> |
| MAIN ENGINE #1<br>(ETHERNET 1)        | 100BI513.1             | ME1RED EXH GAS HICYL 2           | <b>INPUT</b>             | <b>BINARY</b>       | BI                                      | XA                             | YES                           |                            |              | 520°C                       |                                     | 0                                           | MAN<br><b>B&amp;W</b> |
| MAIN ENGINE #1<br>(ETHERNET 1)        | 100BI514.1             | ME1RED EXH GAS HICYL 3           | <b>INPUT</b>             | <b>BINARY</b>       | BI                                      | XA                             | <b>YES</b>                    |                            |              | 520°C                       |                                     | 0                                           | MAN<br><b>B&amp;W</b> |
| MAIN ENGINE #1<br>(ETHERNET1)         | 100BI515.1             | ME1RED EXH GAS HICYL 4           | <b>INPUT</b>             | <b>BINARY</b>       | BI                                      | XA                             | YES                           |                            |              | 520°C                       |                                     | 0                                           | MAN<br><b>B&amp;W</b> |
| MAIN ENGINE #1<br>(ETHERNET1)         | 100BI516.1             | ME1RED EXH GAS HICYL 5           | <b>INPUT</b>             | <b>BINARY</b>       | B                                       | XA                             | <b>YES</b>                    |                            |              | 520°C                       |                                     | 0                                           | MAN<br><b>B&amp;W</b> |
| MAIN ENGINE #1<br>(ETHERNET1)         | 100BI517.1             | ME1RED EXH GAS H CYL 6           | <b>INPUT</b>             | <b>BINARY</b>       | B                                       | XA                             | <b>YES</b>                    |                            |              | 520°C                       |                                     | 0                                           | MAN<br><b>B&amp;W</b> |
| MAIN ENGINE #1<br>(ETHERNET1)         | 100BI518.1             | ME1RED EXH GASH CYL 7            | <b>INPUT</b>             | <b>BINARY</b>       | B                                       | XA                             | YES.                          |                            |              | 520°C                       |                                     | 0                                           | MAN<br>B&W            |
| MAIN ENGINE #1<br>(ETHERNET1)         | 100BI519.1             | ME1RED EXH GASH CYL 8            | <b>INPUT</b>             | <b>BINARY</b>       | BI                                      | XA                             | YES                           |                            |              | 520°C                       |                                     | 0                                           | MAN<br><b>B&amp;W</b> |
| MAIN ENGINE #1<br>(ETHERNET1)         | 100BI520.1             | IME1RED EXH GAS HICYL 9          | <b>INPUT</b>             | <b>BINARY</b>       | BI                                      | XA                             | <b>YES</b>                    |                            |              | 520°C                       |                                     | 0                                           | MAN<br><b>B&amp;W</b> |
| MAIN ENGINE #1<br>(ETHERNET1)         | 100BI521.1             | ME1RED EXH GAS HICYL 10          | <b>INPUT</b>             | <b>BINARY</b>       | BI                                      | XA                             | <b>YES</b>                    |                            |              | 520°C                       |                                     | 0                                           | MAN<br><b>B&amp;W</b> |

Figure 11. EGT binary data from ACMS IO list document (After Singapore Technologies Marine, Ltd. 2010).

The interface detail between the ME and the ACMS for the analog values of the EGT is shown in Figure 12. The Dev\_Tag\_ACMS shown in the table is important information because it acts as an identification signal tag which is used to extract data

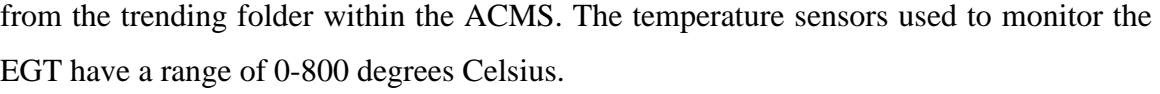

| <b>System</b><br>J                    | Dev_Tac<br>ACMS <sup>Y</sup> | Tag Description (26 char) | Input /<br>Outp $\sim$ | Data<br>Тург – | Data_Tyr-<br>ACMS <sup>V</sup> | Sig_Typr<br>ACMS <sup>V</sup> | <b>Range</b><br>(Mir - | <b>Range</b><br>$Ma -$ | Uni <sup>t-</sup><br>v | Instrumentation<br>Code<br>÷ | Supplier<br>$\mathbf{v}$ |
|---------------------------------------|------------------------------|---------------------------|------------------------|----------------|--------------------------------|-------------------------------|------------------------|------------------------|------------------------|------------------------------|--------------------------|
| MAIN ENGINE #1<br>(ETHERNET 1)        | 100AI501.1                   | ME1EXH GAS TEMP CYL1      | <b>INPUT</b>           | ANALOG         | AI                             | SER-AI                        | 0                      | 800                    | ٠C.                    | TI                           | MAN B&W                  |
| MAIN ENGINE #1<br>(ETHERNET 1)        | 100AI502.1                   | ME1EXH GAS TEMP CYL 2     | <b>INPUT</b>           | ANALOG         | $\mathsf{A}$                   | SER-AI                        | 0                      | 800                    | Ċ                      | TI                           | MAN B&W                  |
| <b>MAIN ENGINE #1</b><br>(ETHERNET 1) | 100AI503.1                   | ME1EXH GAS TEMP CYL 3     | <b>INPUT</b>           | ANALOG         | A                              | SER-AI                        | 0                      | 800                    | 'C                     | TI                           | MAN B&W                  |
| MAIN ENGINE #1<br>(ETHERNET 1)        | 100AI504.1                   | ME1EXH GAS TEMP CYL 4     | <b>INPUT</b>           | ANALOG         | $\mathsf{A}$                   | SER-AI                        | 0                      | 800                    | ١C.                    | TI                           | MAN B&W                  |
| <b>MAINENGINE #1</b><br>(ETHERNET 1)  | 100AI505.1                   | ME1EXH GAS TEMP CYL 5     | <b>INPUT</b>           | ANALOG         | AI                             | SER-AI                        | 0                      | 800                    | °C                     | TI                           | MAN B&W                  |
| <b>MAINENGINE #1</b><br>(ETHERNET 1)  | 100AI506.1                   | ME1EXH GAS TEMP CYL 6     | <b>INPUT</b>           | <b>ANALOG</b>  | A                              | SER-AI                        | 0                      | 800                    | ٠C.                    | T <sub>l</sub>               | MAN B&W                  |
| <b>MAINENGINE #1</b><br>(ETHERNET 1)  | 100AI507.1                   | ME1EXH GAS TEMP CYL 7     | <b>INPUT</b>           | ANALOG         | AI                             | SER-AI                        | 0                      | 800                    | °C                     | T1                           | MAN B&W                  |
| <b>MAINENGINE #1</b><br>(ETHERNET 1)  | 100Al508.1                   | ME1EXH GAS TEMP CYL 8     | <b>INPUT</b>           | ANALOG         | $\mathsf{A}$                   | SER-AI                        | 0                      | 800                    | ٦C.                    | TI                           | MAN B&W                  |
| MAIN ENGINE #1<br>(ETHERNET1)         | 100AI509.1                   | ME1EXH GAS TEMP CYL 9     | <b>INPUT</b>           | <b>ANALOG</b>  | $\overline{A}$                 | SER-AI                        | 0                      | 800                    | °C.                    | TI                           | MAN B&W                  |
| <b>MAINENGINE #1</b><br>(ETHERNET 1)  | 100Al510.1                   | ME1EXH GAS TEMP CYL 10    | <b>INPUT</b>           | ANALOG         | AI                             | SER-AI                        | 0                      | 800                    | ۲C.                    | TI                           | MAN B&W                  |

Figure 12. EGT Analogue data from ACMS IO list document (After Singapore Technologies Marine, Ltd. 2010).

Figure 13 shows the corresponding set of trending data captured from the trending folder of the ACMS. It depicts partially extracted data; the analog temperature values of the ME exhaust gas in each unit. These analog temperature values are used to generate the predictive model as well as for the validation of the model.

|             | <b>Time Stamp</b> | Engine<br>Load<br>(%) | ME <sub>1</sub><br>Exhaust<br><b>Gas Temp</b><br>Cyl <sub>1</sub><br>$(^{\circ}C)$ | ME <sub>1</sub><br>Exhaust<br><b>Gas Temp</b><br>Cyl <sub>2</sub><br>$(^{\circ}C)$ | ME <sub>1</sub><br>Exhaust<br>Gas Temp<br>Cyl <sub>3</sub><br>$(^{\circ}C)$ | ME <sub>1</sub><br><b>Exhaust</b><br><b>Gas Temp</b><br>Cyl <sub>4</sub><br>$(^{\circ}C)$ | ME1<br>Exhaust<br><b>Gas Temp</b><br>Cyl <sub>5</sub><br>(C) | ME <sub>1</sub><br>Exhaust<br><b>Gas Temp</b><br>Cyl <sub>6</sub><br>$(^{\circ}C)$ | ME <sub>1</sub><br><b>Exhaust</b><br><b>Gas Temp</b><br>Cyl <sub>7</sub><br>$(^{\circ}C)$ | ME1<br><b>Exhaust</b><br><b>Gas Temp</b><br>Cyl 8<br>$(^{\circ}C)$ | ME <sub>1</sub><br><b>Exhaust</b><br><b>Gas Temp</b><br>Cyl9<br>$(^{\circ}C)$ | ME1<br><b>Exhaust Gas</b><br>Cyl 10<br>$(^{\circ}C)$ | <b>ME1 Mean</b><br><b>Exhaust</b><br><b>Gas Temp</b><br>$(^{\circ}C)$ |
|-------------|-------------------|-----------------------|------------------------------------------------------------------------------------|------------------------------------------------------------------------------------|-----------------------------------------------------------------------------|-------------------------------------------------------------------------------------------|--------------------------------------------------------------|------------------------------------------------------------------------------------|-------------------------------------------------------------------------------------------|--------------------------------------------------------------------|-------------------------------------------------------------------------------|------------------------------------------------------|-----------------------------------------------------------------------|
| Tag<br>Name | ts                | 100Al573:av           | 110Al501:av                                                                        |                                                                                    |                                                                             |                                                                                           |                                                              |                                                                                    | 110Al502:av 110Al503:av 110Al504:av 110Al505:av 110Al506:av 110Al507:av                   |                                                                    |                                                                               | 110Al508:av 110Al509:av 110Al510:av 110Al575:av      |                                                                       |
|             | 19/12/2010 8:40   | 25                    | 334                                                                                | 335                                                                                | 334                                                                         | 330                                                                                       | 338                                                          | 333                                                                                | 330                                                                                       | 338                                                                | 337                                                                           | 335                                                  | 334                                                                   |
|             | 19/12/2010 8:41   | 25                    | 336                                                                                | 337                                                                                | 336                                                                         | 331                                                                                       | 333                                                          | 330                                                                                | 334                                                                                       | 333                                                                | 338                                                                           | 336                                                  | 334                                                                   |
|             | 19/12/2010 8:42   | 25                    | 336                                                                                | 331                                                                                | 330                                                                         | 330                                                                                       | 333                                                          | 338                                                                                | 335                                                                                       | 332                                                                | 335                                                                           | 336                                                  | 334                                                                   |
|             | 19/12/2010 8:43   | 25                    | 333                                                                                | 337                                                                                | 331                                                                         | 338                                                                                       | 334                                                          | 337                                                                                | 334                                                                                       | 332                                                                | 335                                                                           | 337                                                  | 335                                                                   |
|             | 19/12/2010 8:44   | 25                    | 332                                                                                | 336                                                                                | 336                                                                         | 338                                                                                       | 337                                                          | 337                                                                                | 332                                                                                       | 336                                                                | 335                                                                           | 336                                                  | 336                                                                   |
|             | 19/12/2010 8:45   | 25                    | 338                                                                                | 330                                                                                | 331                                                                         | 338                                                                                       | 336                                                          | 334                                                                                | 332                                                                                       | 332                                                                | 330                                                                           | 334                                                  | 334                                                                   |
|             | 19/12/2010 8:46   | 25                    | 335                                                                                | 330                                                                                | 330                                                                         | 338                                                                                       | 337                                                          | 334                                                                                | 333                                                                                       | 334                                                                | 330                                                                           | 332                                                  | 333                                                                   |
|             | 19/12/2010 8:47   | 25                    | 334                                                                                | 336                                                                                | 338                                                                         | 336                                                                                       | 338                                                          | 332                                                                                | 330                                                                                       | 332                                                                | 335                                                                           | 337                                                  | 335                                                                   |
|             | 19/12/2010 8:48   | 25                    | 330                                                                                | 332                                                                                | 334                                                                         | 337                                                                                       | 332                                                          | 331                                                                                | 331                                                                                       | 337                                                                | 336                                                                           | 331                                                  | 333                                                                   |
|             | 19/12/2010 8:49   | 25                    | 338                                                                                | 332                                                                                | 330                                                                         | 336                                                                                       | 330                                                          | 338                                                                                | 338                                                                                       | 334                                                                | 337                                                                           | 336                                                  | 335                                                                   |
|             | 19/12/2010 8:50   | 25                    | 333                                                                                | 335                                                                                | 338                                                                         | 332                                                                                       | 331                                                          | 331                                                                                | 338                                                                                       | 338                                                                | 335                                                                           | 338                                                  | 335                                                                   |
|             | 19/12/2010 8:51   | 25                    | 330                                                                                | 338                                                                                | 333                                                                         | 331                                                                                       | 334                                                          | 332                                                                                | 331                                                                                       | 335                                                                | 331                                                                           | 336                                                  | 333                                                                   |
|             | 19/12/2010 8:52   | 25                    | 336                                                                                | 330                                                                                | 335                                                                         | 331                                                                                       | 336                                                          | 336                                                                                | 334                                                                                       | 338                                                                | 335                                                                           | 334                                                  | 335                                                                   |
|             | 19/12/2010 8:53   | 25                    | 337                                                                                | 335                                                                                | 334                                                                         | 335                                                                                       | 337                                                          | 330                                                                                | 332                                                                                       | 334                                                                | 335                                                                           | 338                                                  | 335                                                                   |
|             | 19/12/2010 8:54   | 25                    | 336                                                                                | 334                                                                                | 335                                                                         | 333                                                                                       | 336                                                          | 332                                                                                | 330                                                                                       | 338                                                                | 331                                                                           | 333                                                  | 334                                                                   |
|             | 19/12/2010 8:55   | 25                    | 336                                                                                | 338                                                                                | 336                                                                         | 330                                                                                       | 330                                                          | 334                                                                                | 331                                                                                       | 334                                                                | 330                                                                           | 335                                                  | 333                                                                   |
|             | 19/12/2010 8:56   | 25                    | 333                                                                                | 333                                                                                | 337                                                                         | 331                                                                                       | 338                                                          | 338                                                                                | 330                                                                                       | 335                                                                | 336                                                                           | 337                                                  | 335                                                                   |
|             | 19/12/2010 8:57   | 25                    | 331                                                                                | 333                                                                                | 338                                                                         | 338                                                                                       | 334                                                          | 333                                                                                | 336                                                                                       | 335                                                                | 331                                                                           | 333                                                  | 334                                                                   |
|             | 19/12/2010 8:58   | 25                    | 335                                                                                | 331                                                                                | 330                                                                         | 335                                                                                       | 338                                                          | 330                                                                                | 332                                                                                       | 331                                                                | 332                                                                           | 332                                                  | 333                                                                   |
|             | 19/12/2010 8:59   | 25                    | 337                                                                                | 333                                                                                | 333                                                                         | 336                                                                                       | 332                                                          | 337                                                                                | 330                                                                                       | 335                                                                | 337                                                                           | 333                                                  | 334                                                                   |
|             | 19/12/2010 9:00   | 25                    | 331                                                                                | 331                                                                                | 336                                                                         | 331                                                                                       | 336                                                          | 333                                                                                | 332                                                                                       | 337                                                                | 335                                                                           | 333                                                  | 334                                                                   |
|             | 19/12/2010 9:01   | 25                    | 338                                                                                | 332                                                                                | 332                                                                         | 335                                                                                       | 338                                                          | 334                                                                                | 330                                                                                       | 335                                                                | 337                                                                           | 336                                                  | 335                                                                   |
|             | 19/12/2010 9:02   | 25                    | 338                                                                                | 335                                                                                | 331                                                                         | 334                                                                                       | 337                                                          | 337                                                                                | 336                                                                                       | 334                                                                | 338                                                                           | 333                                                  | 335                                                                   |
|             | 19/12/2010 9:03   | 25                    | 333                                                                                | 336                                                                                | 334                                                                         | 332                                                                                       | 331                                                          | 334                                                                                | 330                                                                                       | 335                                                                | 335                                                                           | 335                                                  | 334                                                                   |
|             | 19/12/2010 9:04   | 25                    | 334                                                                                | 335                                                                                | 335                                                                         | 337                                                                                       | 332                                                          | 337                                                                                | 331                                                                                       | 332                                                                | 332                                                                           | 337                                                  | 334                                                                   |
|             | 19/12/2010 9:05   | 25                    | 336                                                                                | 331                                                                                | 336                                                                         | 337                                                                                       | 337                                                          | 338                                                                                | 338                                                                                       | 332                                                                | 337                                                                           | 331                                                  | 335                                                                   |
|             | 19/12/2010 9:06   | 25                    | 334                                                                                | 331                                                                                | 330                                                                         | 338                                                                                       | 334                                                          | 332                                                                                | 337                                                                                       | 334                                                                | 335                                                                           | 335                                                  | 334                                                                   |
|             | 19/12/2010 9:07   | 25                    | 333                                                                                | 333                                                                                | 331                                                                         | 338                                                                                       | 337                                                          | 332                                                                                | 336                                                                                       | 336                                                                | 337                                                                           | 332                                                  | 335                                                                   |

Figure 13. Trending data for EGT (After Singapore Technologies Marine, Ltd. 2010).

Two graphs, Engine Load and Mean EGT are plotted against time and are shown in Figure 14 and Figure 15, respectively. It shows the relationship between the two parameters. ME EGT increases as the ME load increases, and decreases when the engine load is reduced.

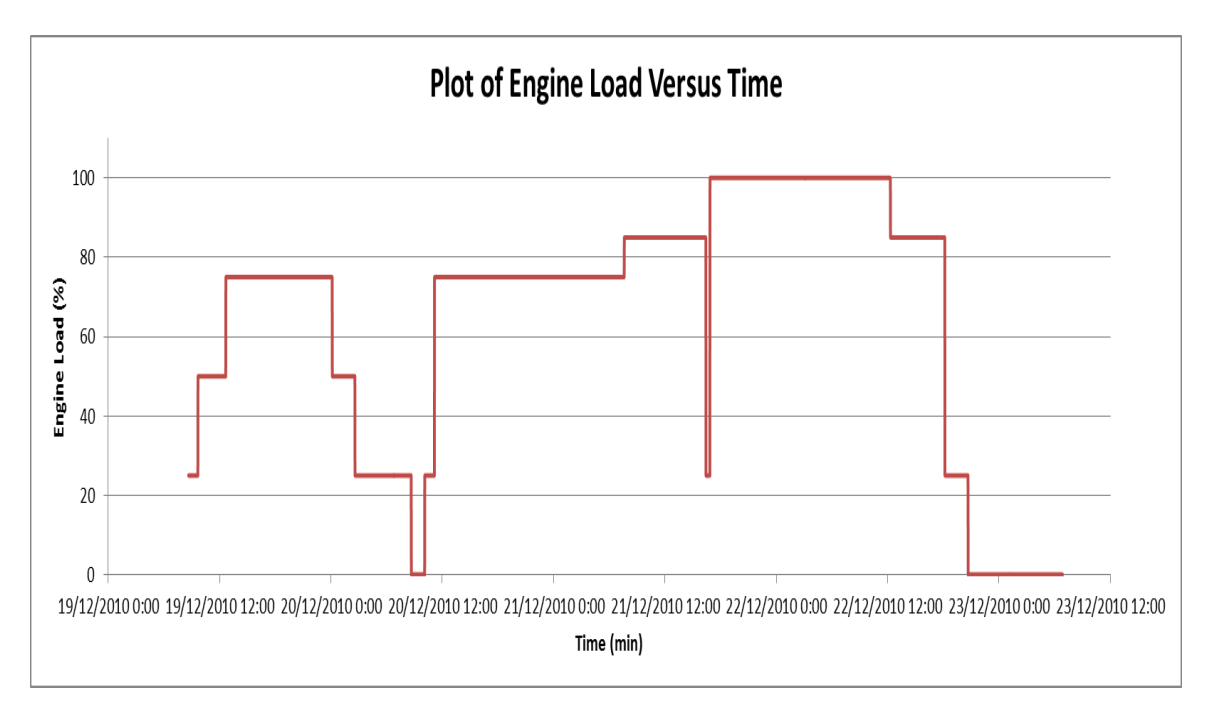

Figure 14. Graph of engine load against time.

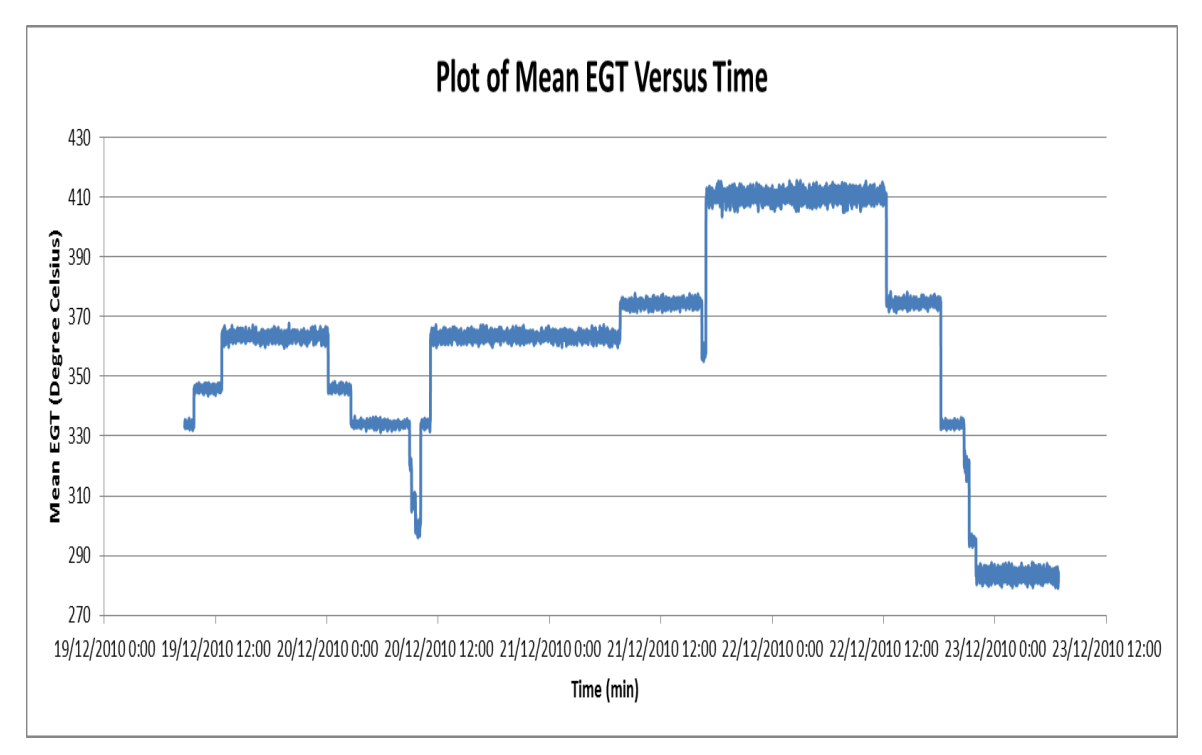

Figure 15. Graph of Mean EGT against time.

Figure 16 shows the relationship of the EGT for cylinder 1 at various engine loads against the running hours of the ME. It can be observed that there is degradation of the system performance and the EGT increases as the running hours increase. The degradation appears to shown visible signs in the curve after about 2000 hours. From the graph, the threshold limit of 520 degree Celsius for the Unit's EGT will be reached at about 5000 hours. This is consistent with the maintenance manual from the engine maker, which recommends maintenance of exhaust manifolds and related measuring and control regulation system of exhaust gas system at around 5000-6000 hours of engine run time (MAN Diesel 2009). After maintenance, the EGT should be operating at the expected temperature (approximately 334 degree Celsius for 25% Load), re-starting at zero running hours, and "Good as New."

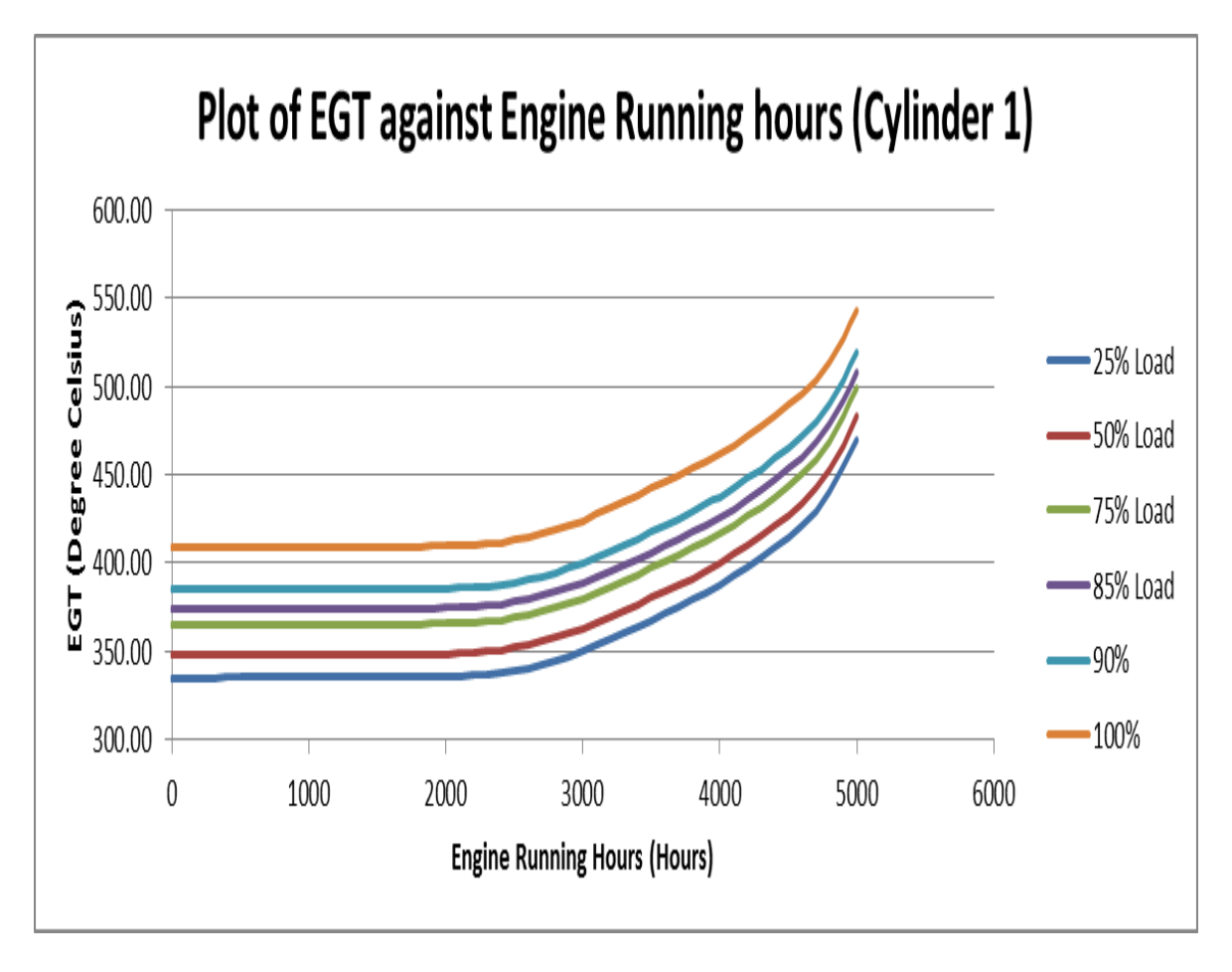

Figure 16. Plot of EGT against Engine Running hours for ME cylinder 1.

Figure 17 shows the plot for individual cylinders of the ME with respect to engine running hours at 100% engine load. It can be observed that cylinder 3 exhibits the highest temperature, and cylinder 6 exhibits the lowest temperature amongst the ten cylinders. This is an inherent behavior for this particular engine, and it does not pose any problem during operation. Also, this behavior differs for every engine. From the plot of EGT against engine running hours in both Figure 16 and Figure 17, the data for cylinder 3 at 100% engine load can be used for prediction of the worst case scenario.

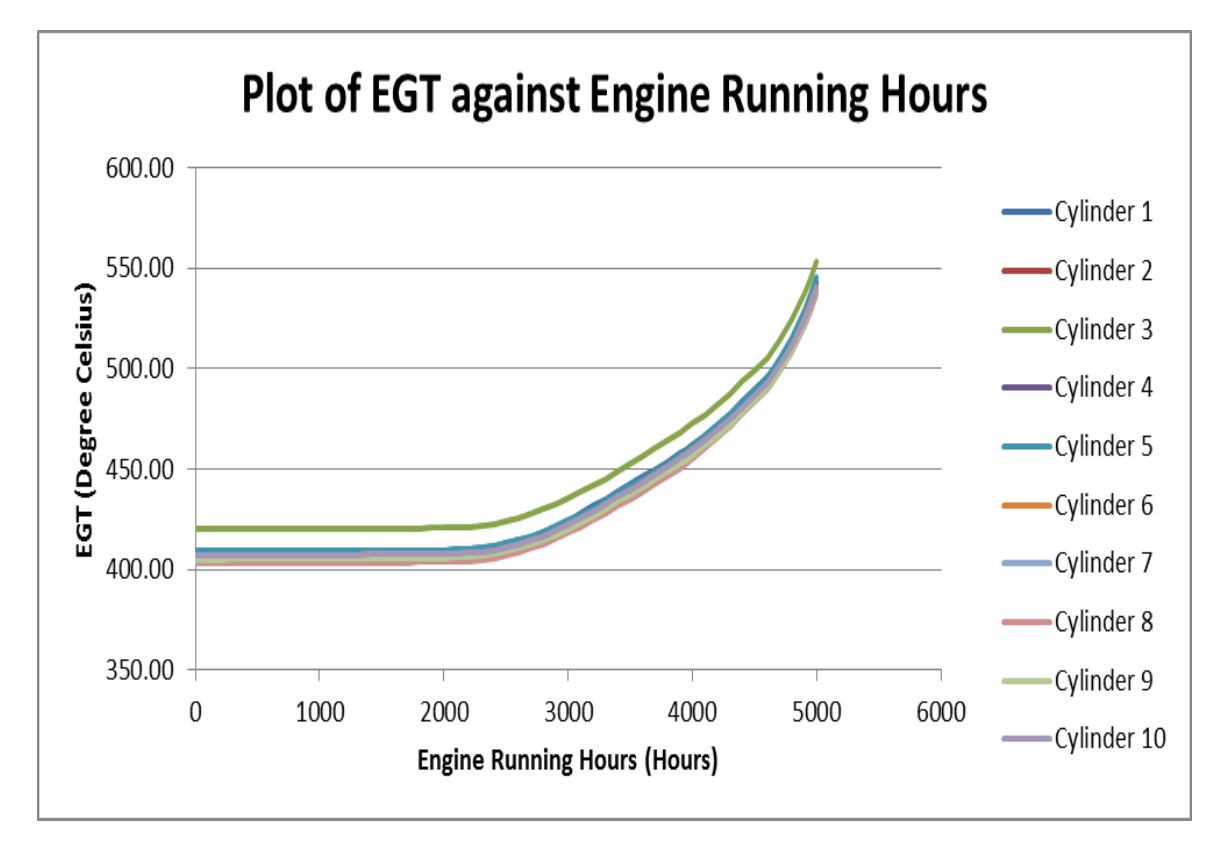

Figure 17. Plot of EGT against engine running hours at 100% engine load (After Singapore Technologies Marine, Ltd. 2010).

Figure 18 shows the correlation between the parameters Engine Load, Engine Running Hours, Units' EGT, and Mean EGT generated using Excel Data Analysis Correlation function. The correlation between engine load, engine running hours, units' EGT, and mean EGT is strong at values between 0.863 and 0.964. This shows that there is an increasing linear relationship between the parameters.

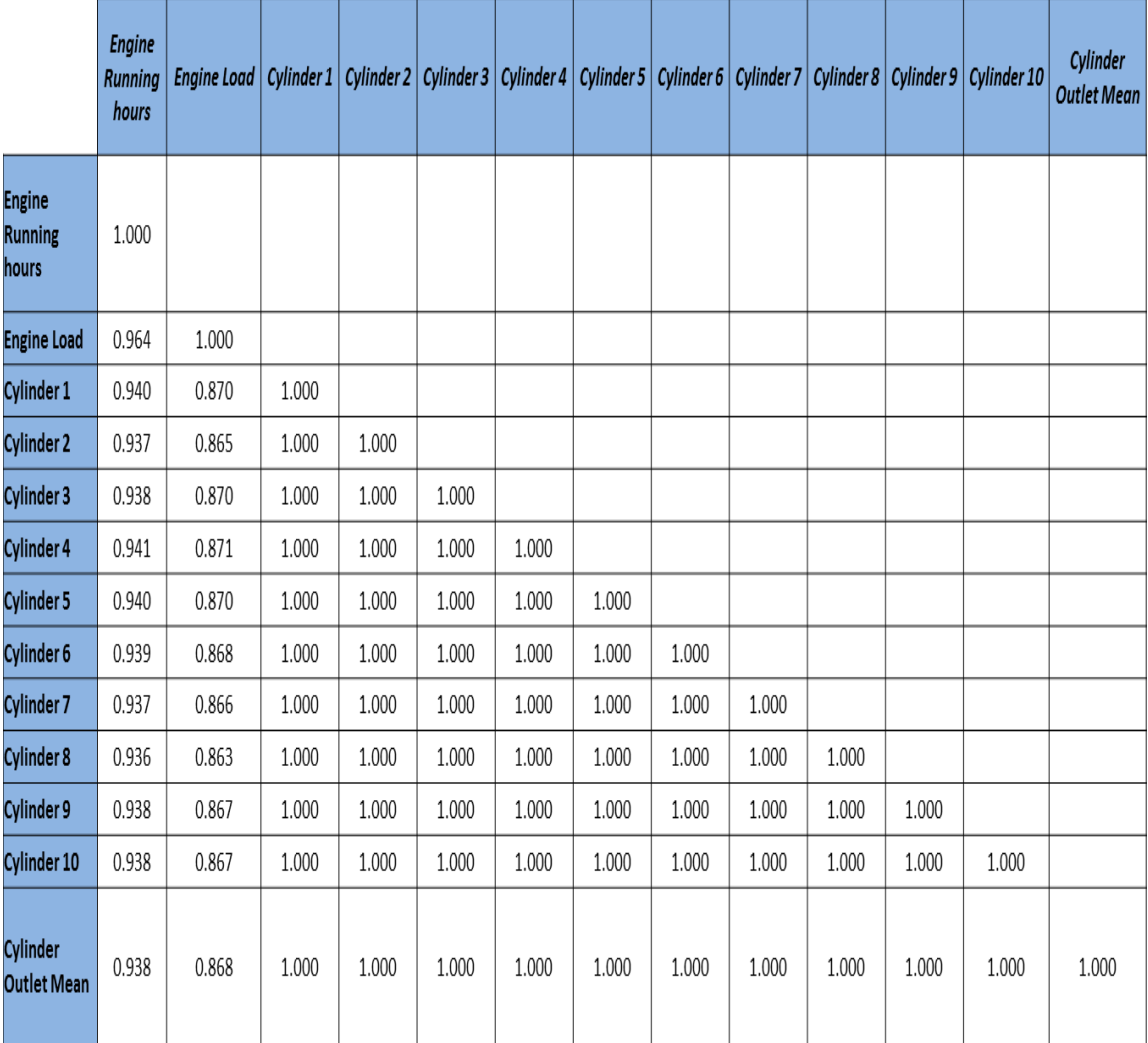

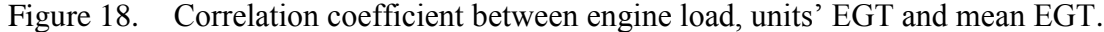

# **IV. RESULTS AND DISCUSSION**

The analytical results for prediction of engine failure employing the two different methodologies described in Chapter II will be discussed individually in Sections B and C, and subsequently compared collectively in Section D.

## **A. VALIDATION TECHNIQUE USED FOR THE MODELS**

The internal validation of the model's performance is supported with the datasplitting method. A random portion of the sample, usually between two thirds and three quarters, is used for model development. The obtained model is then "frozen" and applied as it is to the remaining portion of the sample for assessing the model's performance (Harrell et al. 1996; Picard and Berk 1990).

#### **B. TIME SERIES MODELS**

Figure 19 shows the plot of the mean EGT against engine running hours for different engine load levels of an engine testing event. The plot shows a particular profile and how it differs depending on the operation. It is difficult to model this type of curve behavior with the application of a single time series model without splitting it into various load level predictive models due to the step behavior of the engine load. To illustrate this, Figure 20 shows an instance of such an example using a 2-month moving average forecasting technique, whereby the forecast starts after engine running hours of 3400. The accuracy of the prediction, using a single predictive model, performs poorly especially at the boundary after the step increase in engine load. The weight coefficient for forecast (Alpha) and coefficient for trend (Beta) are 1 and 0.5005, respectively, for this model. The MSE obtained is 71.09, and the difference between expected temperature and forecast temperature is at a maximum value of 24.04 degree Celsius. To tackle this issue, individual engine load levels are modeled. The engine load level models are further refined into time period (1-2000hrs, 2001-3000hrs, 3001-4000hrs, 4001-4500hrs and 4501-5000hrs) to capture the variability of the data within that period. The model stops at engine running hours of 5000. This is reasonable because the EGT and related components are due for maintenance after this mark. The original data curve is therefore

split into piece-wise section, analyzed with the different time series predictive models, and integrated back for an accurate prediction.

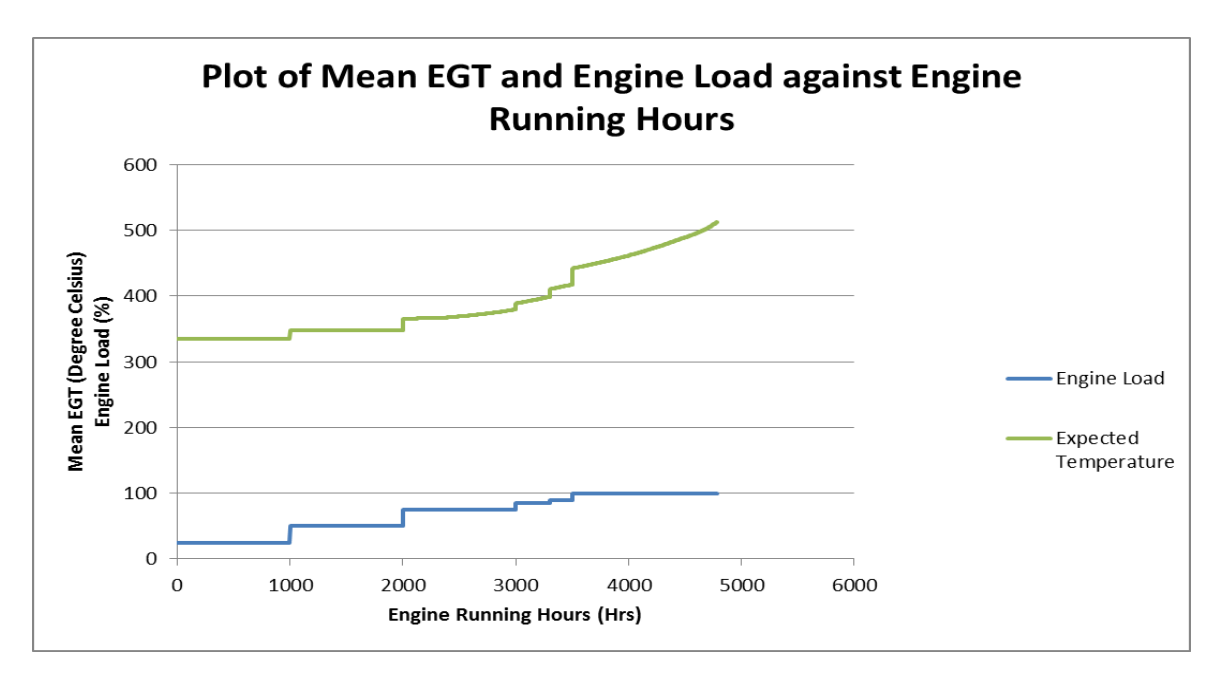

Figure 19. Graph of Mean EGT and Engine Load against Engine Running Hours.

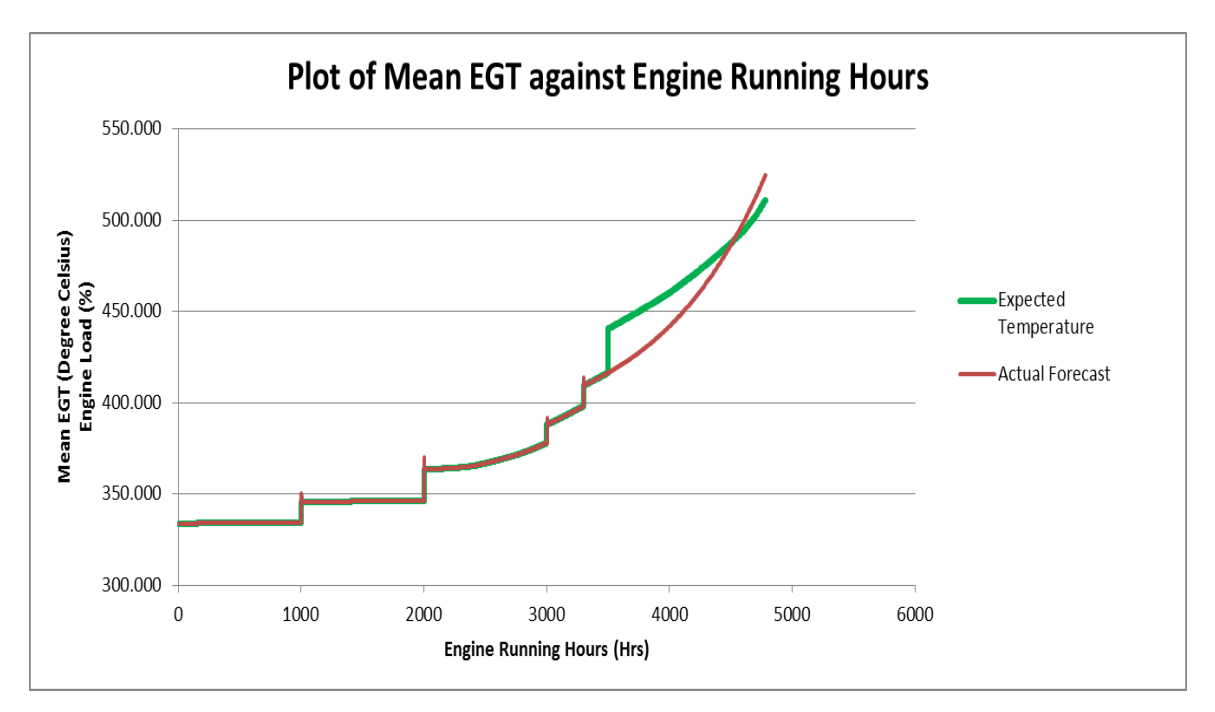

Figure 20. Graph of Mean EGT against Engine Running Hours using single predictive model (without using different models for the various load level).

The Alpha and Beta values are weights for the forecast and trend values to smooth the curve for the model. The Alpha and Beta values of the individual models are as shown in Table 5. The values of Alpha and Beta are obtained by performing a minimization of the MSE by varying Alpha and Beta. The solver tool in Excel is invoked to obtain the respective result.

| <b>Predictive Model</b> | Alpha      | <b>Beta</b> |  |  |
|-------------------------|------------|-------------|--|--|
| 25 M1                   | 0.2861     | 0.3025      |  |  |
| 25 M2                   | 1.0000     | 1.0000      |  |  |
| 25 M3                   | 0.0909     | 0.0404      |  |  |
| 25 M4                   | 1.0000     | 0.1255      |  |  |
| 25 M5                   | 0.1188     | 0.3819      |  |  |
| 50<br>M1                | 0.2861     | 0.3025      |  |  |
| 50 M2                   | 0.0464     | 1.0000      |  |  |
| 50 M3                   | 0.6807     | 0.7027      |  |  |
| 50<br>M <sub>4</sub>    | 0.2592     | 1.0000      |  |  |
| M <sub>5</sub><br>50    | 0.1990     | 1.0000      |  |  |
| 75<br>M1                | 0.2861     | 0.3025      |  |  |
| 75<br>M <sub>2</sub>    | 0.3961     | 1.0000      |  |  |
| 75<br>M <sub>3</sub>    | 0.8057     | 1.0000      |  |  |
| 75<br>M <sub>4</sub>    | 1.0000     | 0.2795      |  |  |
| 75<br>M <sub>5</sub>    | 0.7840     | 1.0000      |  |  |
| 85 M1                   | 0.5464     | 0.0324      |  |  |
| 85<br>M <sub>2</sub>    | 0.0010     | 0.5000      |  |  |
| 85 M3                   | 0.1964     | 0.0337      |  |  |
| 85 M4                   | 0.4354     | 1.0000      |  |  |
| 85<br>M <sub>5</sub>    | 0.0158     | 0.1268      |  |  |
| M1<br>90                | 1.0000     | 1.0000      |  |  |
| 90 M2                   | 1.0000     | 1.0000      |  |  |
| 90 M3                   | 0.9932     | 0.4893      |  |  |
| 90 M4                   | 1.0000     | 1.0000      |  |  |
| 90 M5                   | 0.0097     | 0.9208      |  |  |
| 100 M1                  | 0.6867     | 1.0000      |  |  |
| 100 M2                  | 0.5779     | 1.0000      |  |  |
| 100 M3                  | 1.0000     | 0.5598      |  |  |
| 100 M4                  | 0.2274     | 0.0430      |  |  |
| 100 M5                  | 0.02107198 | 0.094924199 |  |  |

Table 5. Alpha and Beta values for the respective models.

| Load | <b>Engine</b><br><b>Running</b> | <b>Predictive</b><br><b>Model</b> |                | Difference Between Actual Data and forecasted Data (Error) |                                     |                |           |                                |  |  |  |  |
|------|---------------------------------|-----------------------------------|----------------|------------------------------------------------------------|-------------------------------------|----------------|-----------|--------------------------------|--|--|--|--|
| (%)  | <b>Hours</b><br>(Hours)         |                                   | Mean           | <b>Standard</b><br>Error                                   | <b>Standard</b><br><b>Deviation</b> | Min            | Max       | Mean<br><b>Square</b><br>Error |  |  |  |  |
|      | 1-2000                          | 25_M1                             | $-3.208E - 05$ | 4.203E-06                                                  | 1.879E-04                           | $-1.408E-03$   | 6.419E-04 | 3.634E-08                      |  |  |  |  |
|      | 2001-3000                       | 25 M2                             | 3.729E-02      | 3.673E-03                                                  | 1.161E-01                           | $-1.000E-02$   | 6.305E-01 | 1.487E-02                      |  |  |  |  |
| 25   | 3001-4000                       | $25$ M <sub>3</sub>               | 4.166E-02      | 2.814E-03                                                  | 8.899E-02                           | $-2.368E-02$   | 4.248E-01 | 9.648E-03                      |  |  |  |  |
|      | 4001-4500                       | 25_M4                             | 1.848E-03      | 4.065E-04                                                  | 9.089E-03                           | $-1.838E-02$   | 5.039E-02 | 8.587E-05                      |  |  |  |  |
|      | 4501-5000                       | 25_M5                             | $-4.936E-03$   | 4.144E-03                                                  | 9.248E-02                           | $-3.286E - 01$ | 3.726E-01 | 8.559E-03                      |  |  |  |  |
|      | 1-2000                          | 50_M1                             | $-1.660E-04$   | 1.304E-05                                                  | 5.830E-04                           | $-3.466E-03$   | 6.212E-04 | 3.673E-07                      |  |  |  |  |
|      | 2001-3000                       | $50$ M2                           | 3.192E-02      | 3.233E-03                                                  | 1.022E-01                           | $-2.646E-02$   | 5.526E-01 | 1.146E-02                      |  |  |  |  |
| 50   | 3001-4000                       | $50$ M <sub>3</sub>               | $-1.107E-03$   | 4.649E-04                                                  | 1.470E-02                           | $-5.478E-02$   | 1.041E-01 | 2.172E-04                      |  |  |  |  |
|      | 4001-4500                       | 50_M4                             | 4.919E-02      | 4.971E-03                                                  | 1.112E-01                           | $-3.542E-02$   | 3.995E-01 | 1.475E-02                      |  |  |  |  |
|      | 4501-5000                       | $50$ M <sub>5</sub>               | 1.854E-01      | 6.267E-03                                                  | 1.398E-01                           | 2.966E-02      | 9.030E-01 | 5.391E-02                      |  |  |  |  |
|      | 1-2000                          | 75_M1                             | 4.252E-06      | 1.616E-06                                                  | 7.225E-05                           | $-3.246E-04$   | 6.276E-04 | 5.236E-09                      |  |  |  |  |
| 75   | 2001-3000                       | 75_M2                             | 4.917E-02      | 4.306E-03                                                  | 1.362E-01                           | $-8.023E-03$   | 7.079E-01 | 2.094E-02                      |  |  |  |  |
|      | 3001-4000                       | 75_M3                             | $-1.971E-03$   | 6.599E-04                                                  | 2.087E-02                           | $-6.974E-02$   | 1.071E-01 | 4.389E-04                      |  |  |  |  |
|      | 4001-4500                       | 75_M4                             | $-1.214E-04$   | 3.992E-04                                                  | 8.927E-03                           | $-2.990E-02$   | 4.667E-02 | 7.954E-05                      |  |  |  |  |
|      | 4501-5000                       | 75_M5                             | 2.187E-01      | 8.566E-03                                                  | 1.912E-01                           | 6.507E-02      | 1.135E+00 | 8.428E-02                      |  |  |  |  |
|      | 1-2000                          | 85_M1                             | $-9.666E-06$   | 2.410E-06                                                  | 1.078E-04                           | $-6.207E-04$   | 5.426E-04 | 1.170E-08                      |  |  |  |  |
|      | 2001-3000                       | 85_M2                             | 6.169E-02      | 3.385E-03                                                  | 1.070E-01                           | $-1.242E-01$   | 3.722E-01 | 1.525E-02                      |  |  |  |  |
| 85   | 3001-4000                       | 85_M3                             | 3.526E-02      | 2.775E-03                                                  | 8.775E-02                           | $-1.978E-02$   | 4.862E-01 | 8.935E-03                      |  |  |  |  |
|      | 4001-4500                       | 85_M4                             | 6.683E-03      | 7.636E-04                                                  | 1.707E-02                           | $-2.134E-02$   | 7.382E-02 | 3.356E-04                      |  |  |  |  |
|      | 4501-5000                       | 85_M5                             | 3.271E-01      | 1.617E-02                                                  | 3.610E-01                           | $-4.627E-01$   | 1.195E+00 | 2.370E-01                      |  |  |  |  |
|      | 1-2000                          | 90_M1                             | 1.125E-05      | 2.340E-06                                                  | 1.047E-04                           | $-4.400E-04$   | 5.400E-04 | 1.107E-08                      |  |  |  |  |
|      | 2001-3000                       | 90 M <sub>2</sub>                 | 1.120E-01      | 8.962E-03                                                  | 2.834E-01                           | $-7.500E-03$   | 1.329E+00 | 9.277E-02                      |  |  |  |  |
| 90   | 3001-4000                       | 90_M3                             | -2.823E-03     | 4.981E-04                                                  | 1.575E-02                           | $-5.493E-02$   | 6.179E-02 | 2.558E-04                      |  |  |  |  |
|      | 4001-4500                       | 90_M4                             | 3.715E-02      | 3.418E-03                                                  | 7.644E-02                           | $-2.414E-02$   | 3.494E-01 | 7.211E-03                      |  |  |  |  |
|      | 4501-5000                       | 90_M5                             | 8.015E-02      | 1.572E-02                                                  | 3.507E-01                           | $-5.378E - 01$ | 9.072E-01 | 1.292E-01                      |  |  |  |  |
|      | 1-2000                          | 100_M1                            | $-7.086E - 04$ | 3.808E-05                                                  | 1.703E-03                           | $-7.271E-03$   | 3.200E-04 | 3.400E-06                      |  |  |  |  |
|      | 2001-3000                       | 100_M2                            | 8.459E-03      | 1.953E-03                                                  | 6.177E-02                           | $-1.068E - 01$ | 3.480E-01 | 3.883E-03                      |  |  |  |  |
| 100  | 3001-4000                       | 100_M3                            | $-3.287E-03$   | 6.370E-04                                                  | 2.014E-02                           | $-6.579E-02$   | 1.044E-01 | 4.161E-04                      |  |  |  |  |
|      | 4001-4500                       | 100_M4                            | 4.216E-02      | 3.168E-03                                                  | 7.084E-02                           | $-2.327E-02$   | 2.495E-01 | 6.786E-03                      |  |  |  |  |
|      | 4501-5000                       | 100_M5                            | 3.287E-01      | 1.531E-02                                                  | 3.417E-01                           | $-3.972E - 01$ | 1.179E+00 | 2.246E-01                      |  |  |  |  |

The results for the individual predictive models using Mean EGT as a baseline model are summarized as shown in Table 6.

Table 6. Summary of results for individual predictive model.

From the summary as shown in <u>Table 6</u>, it can be concluded that the predictive models are highly accurate in forecasting the future values of the EGT. This is supported by the small MSE value of 0.237 (highest MSE value from the predictive models). With this model, we can forecast forward to see when the EGT will exceed its limit of 520 degrees Celsius and recommend an appropriate period for maintenance.

The process of splitting the data into piece-wise region for analysis with associated models and then re-integrating it for results is tedious and error-prone. Therefore, the process is being automated for this thesis. The tool for this analysis is done through Excel VBA, and the codes can be found in Appendix. The baseline model is tested with data from Main Engine Cylinder 3. In this study, 70% of the data are used for the model and 30% of remaining data for validation of the model. Figure 21 shows a snapshot of the program where actual data is input into Column A to Column C.

| $\boldsymbol{A}$ | A                    | B                  | C                 | D            | E            |  |
|------------------|----------------------|--------------------|-------------------|--------------|--------------|--|
| $\mathbf{1}$     |                      |                    |                   |              |              |  |
| $\overline{2}$   |                      | <b>Actual Data</b> |                   |              |              |  |
| 3                |                      |                    |                   |              |              |  |
| 4                | <b>Running hours</b> | <b>Engine Load</b> | <b>Cylinder 1</b> | <b>Count</b> |              |  |
| 5                | 1                    | 25                 | 334               | 4781         |              |  |
| 6                | $\overline{2}$       | 25                 | 334.0002          |              |              |  |
| $\overline{7}$   | 3                    | 25                 | 334.0006          |              |              |  |
| 8                | 4                    | 25                 | 334.001           |              |              |  |
| 9                | 5                    | 25                 | 334.0014          |              | Sort Data    |  |
| 10               | 6                    | 25                 | 334.0016          |              |              |  |
| 11               | $\overline{7}$       | 25                 | 334.0018          |              |              |  |
| 12               | 8                    | 25                 | 334.0022          |              |              |  |
| 13               | 9                    | 25                 | 334.0026          |              | Analyze Data |  |
| 14               | 10                   | 25                 | 334,0028          |              |              |  |
| 15               | 11                   | 25                 | 334,003           |              |              |  |
| 16               | 12                   | 25                 | 334.0032          |              |              |  |
| 17               | 13                   | 25                 | 334.0034          |              |              |  |
| 18               | 14                   | 25                 | 334.0038          |              |              |  |
| 19               | 15                   | 25                 | 334.004           |              |              |  |
| 20               | 16                   | 25                 | 334.0042          |              |              |  |
| 21               | 17                   | 25                 | 334 0044          |              |              |  |

Figure 21. Snapshot showing the column for data input.

The Sort Data button can be clicked to sort the data into various engine loads and temperature ranges as shown in Figure 22.
|                      | u                  | Η                    |                    |                      | л           |                      | M                  | N                    | 0           | D |                      | R           |
|----------------------|--------------------|----------------------|--------------------|----------------------|-------------|----------------------|--------------------|----------------------|-------------|---|----------------------|-------------|
| <b>Count_25%M1</b>   | 1000               | Count 25%M2          | 0                  | Count 25%M3          | 0           | Count 25%M4          | 0                  | Count 25%M5          | 0           |   | Count 50%M1          | 1000        |
| 25%M1                |                    | 25%M2                |                    | 25%M3                |             | 25%M4                |                    | 25%M5                |             |   | 50%M1                |             |
| <b>Engine Load</b>   | 25                 |                      |                    |                      |             |                      |                    |                      |             |   | <b>Engine Load</b>   | 50          |
| <b>Running hours</b> | <b>Temperature</b> | <b>Running hours</b> | <b>Temperature</b> | <b>Running hours</b> | Temperature | <b>Running hours</b> | <b>Temperature</b> | <b>Running hours</b> | Temperature |   | <b>Running hours</b> | Temperature |
|                      | 334                |                      |                    |                      |             |                      |                    |                      |             |   | 1001                 | 346.2926    |
|                      | 334.0002           |                      |                    |                      |             |                      |                    |                      |             |   | 1002                 | 346.293     |
|                      | 334.0006           |                      |                    |                      |             |                      |                    |                      |             |   | 1003                 | 346.2934    |
|                      | 334.001            |                      |                    |                      |             |                      |                    |                      |             |   | 1004                 | 346.2938    |
|                      | 334.0014           |                      |                    |                      |             |                      |                    |                      |             |   | 1005                 | 346.294     |
|                      | 334.0016           |                      |                    |                      |             |                      |                    |                      |             |   | 1006                 | 346.2944    |

Figure 22. Snapshot showing portion of sorted data.

Once sorting is done, mapping on how the data is split and the respective models are invoked, as highlighted in green in Figure 23.

|      | <b>Running Hours</b> |           |           |           |                   |  |  |  |  |  |
|------|----------------------|-----------|-----------|-----------|-------------------|--|--|--|--|--|
| Load | 1-2000               | 2001-3000 | 3001-4000 | 4001-4500 | 4501-5000         |  |  |  |  |  |
| 25   | 25 M1                | 25 M2     | 25_M3     | 25_M4     | 25 M <sub>5</sub> |  |  |  |  |  |
| 50   | 50 M1                | 50 M2     | 50 M3     | 50_M4     | 50 M5             |  |  |  |  |  |
| 75   | 75 M1                | 75_M2     | 75_M3     | 75_M4     | 75_M5             |  |  |  |  |  |
| 85   | 85 M1                | 85 M2     | 85_M3     | 85 M4     | 85 M5             |  |  |  |  |  |
| 90   | 90 M1                | 90 M2     | 90 M3     | 90 M4     | 90 M <sub>5</sub> |  |  |  |  |  |
| 100  | 100 M1               | 100 M2    | 100 M3    | 100 M4    | 100 M5            |  |  |  |  |  |

Figure 23. Mapping of sorted data to its associated predictive models.

The Analyze Data button can then be clicked to extract the data into their respective models. The result for the respective models can be viewed from the various worksheets in Excel. Figure 24 shows the result (25% Engine Load with running hours from 1-2000hrs) for one of the predictive models.

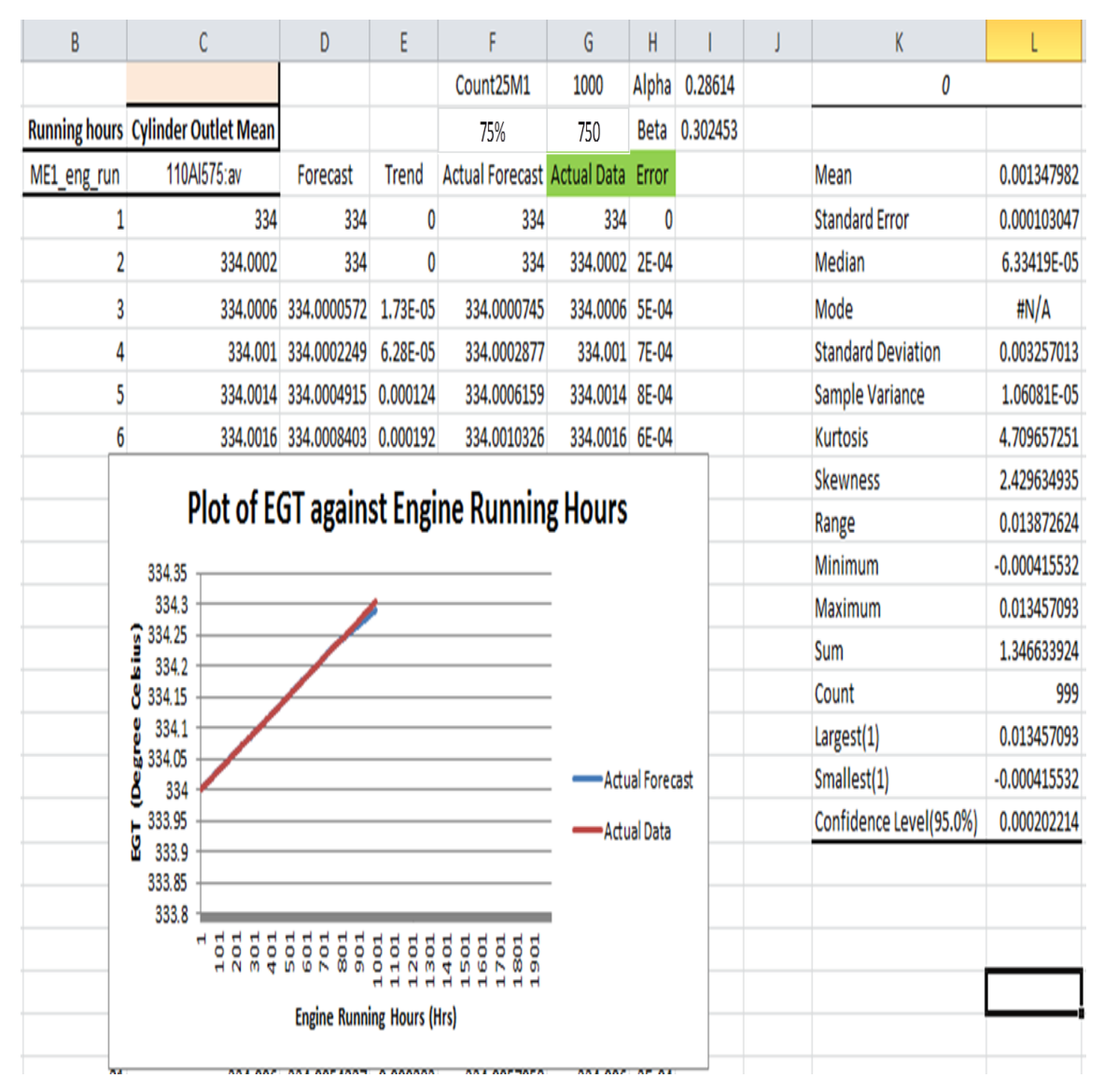

Figure 24. Result for Model 25\_M1 (25% Engine Load and engine running hours between 1-2000hours).

These individual models' results will automatically be aggregated back to the original format and displayed in "Result for test" worksheet as shown in Figure 25.

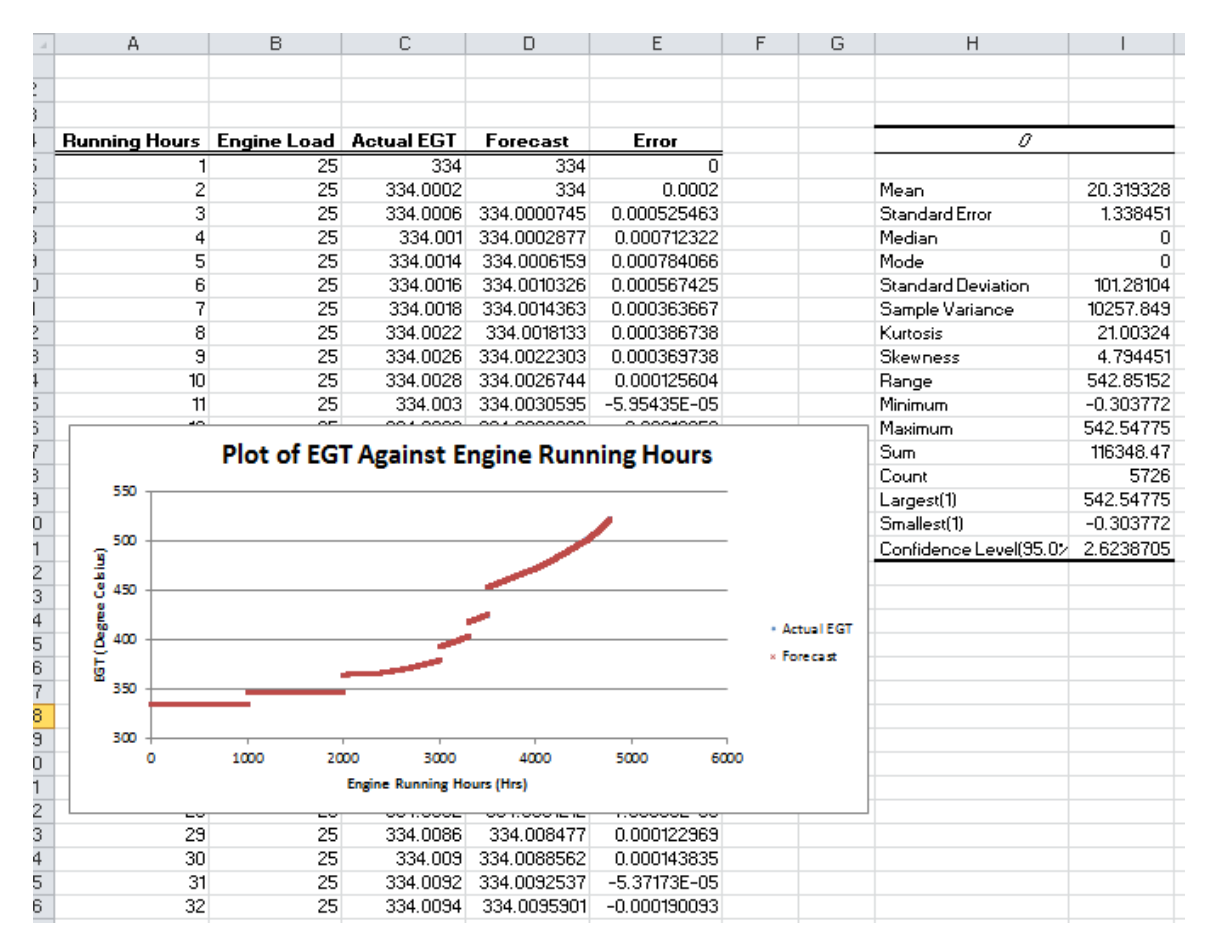

Figure 25. Final aggregated forecast result of the analyzed data based on the engine loads of Figure 19.

Figure 26 shows the results for the individual models, and Figure 27 shows the result after the individual models are integrated. The plot is discontinuous because it is a function of time and load. The various steps accounts for the various engine load that it is operating in. The result shows that it is consistent with the profile shown in Figure 19 and gives a better result as compared to using a single predictive model shown in Figure 20. The summary of the results obtained from the predictive models is shown in Table 7. It can be seen that the MSE for the overall result is 0.02368. The small MSE is good and shows that the model exhibits high "goodness of fit" to the original data. Furthermore, the result is close to the mean EGT value that was established earlier. It should be noted that the model 100M\_5 shows a higher MSE value of 0.29880 as compared to the rest of the models. This is because the forecast for the earlier hours of the data have a higher MSE.

It can also mean that the data exhibits greater variation as compared to the baseline model.

It is imperative to know at this point that although MSE is used as a measure for accuracy, it is sometimes wise to compute the MSE using the most recent values. This is because the lowest MSE may result from fitting older values very well, but it fits recent values poorly. Therefore, care should be taken when comparing the MSE.

With this model, the user can observe the trend from the graph when the predicted temperature will exceed the threshold temperature of 520 degree Celsius based on their expected operating scenario. The user can then plan their maintenance activities accordingly, for example, allocation of manpower, booking of facilities and ordering of parts when the predicted temperature reaches 500 degree Celsius.

The result from the forecast model can also serves as a warning to user if the predicted temperature deviates too much from the expected temperature. In that situation, the user can look at the CUSUM control chart, which will be discuss in Chapter IV Section C, and confirms if there are any anomalies.

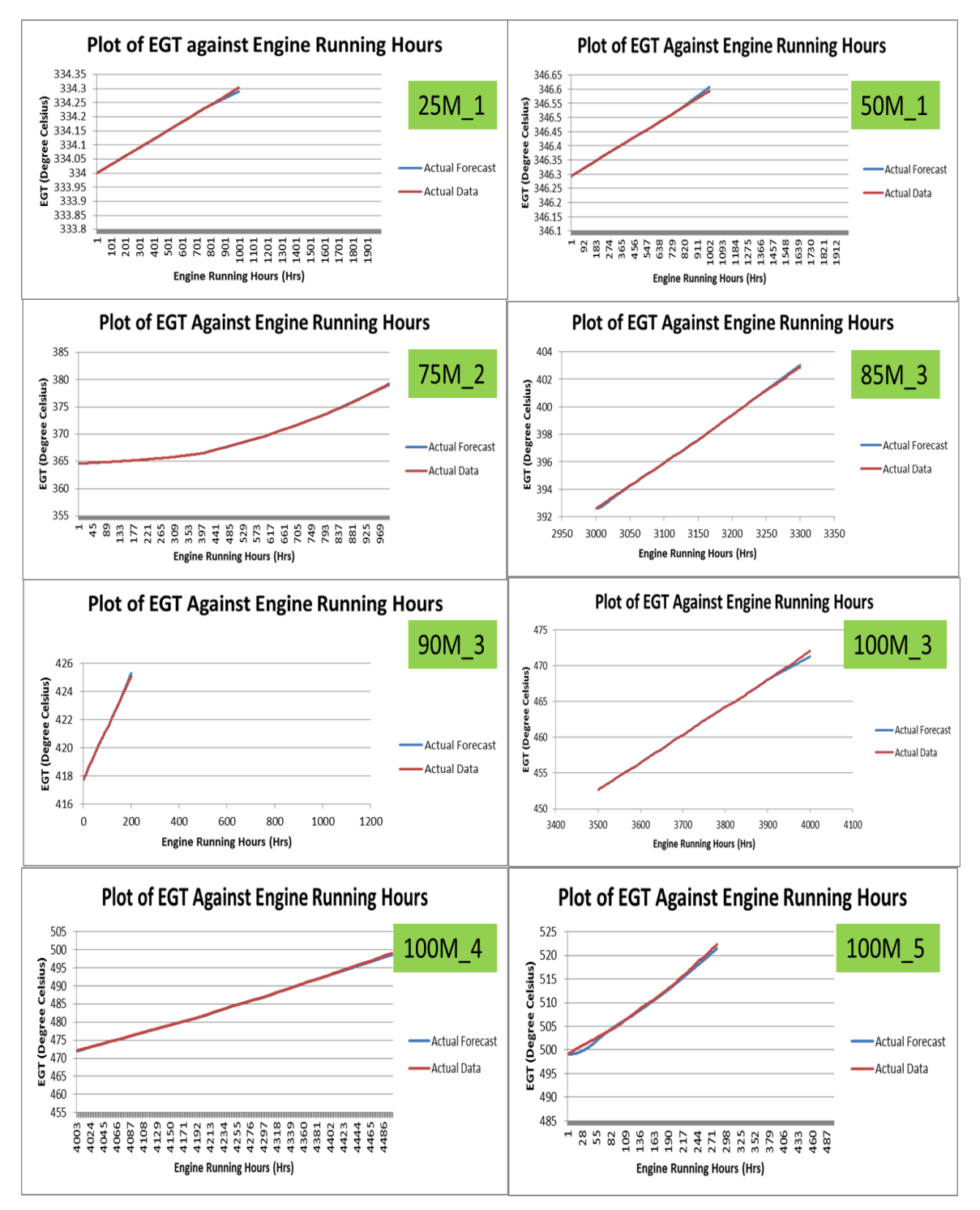

Figure 26. Results for individual predictive models.

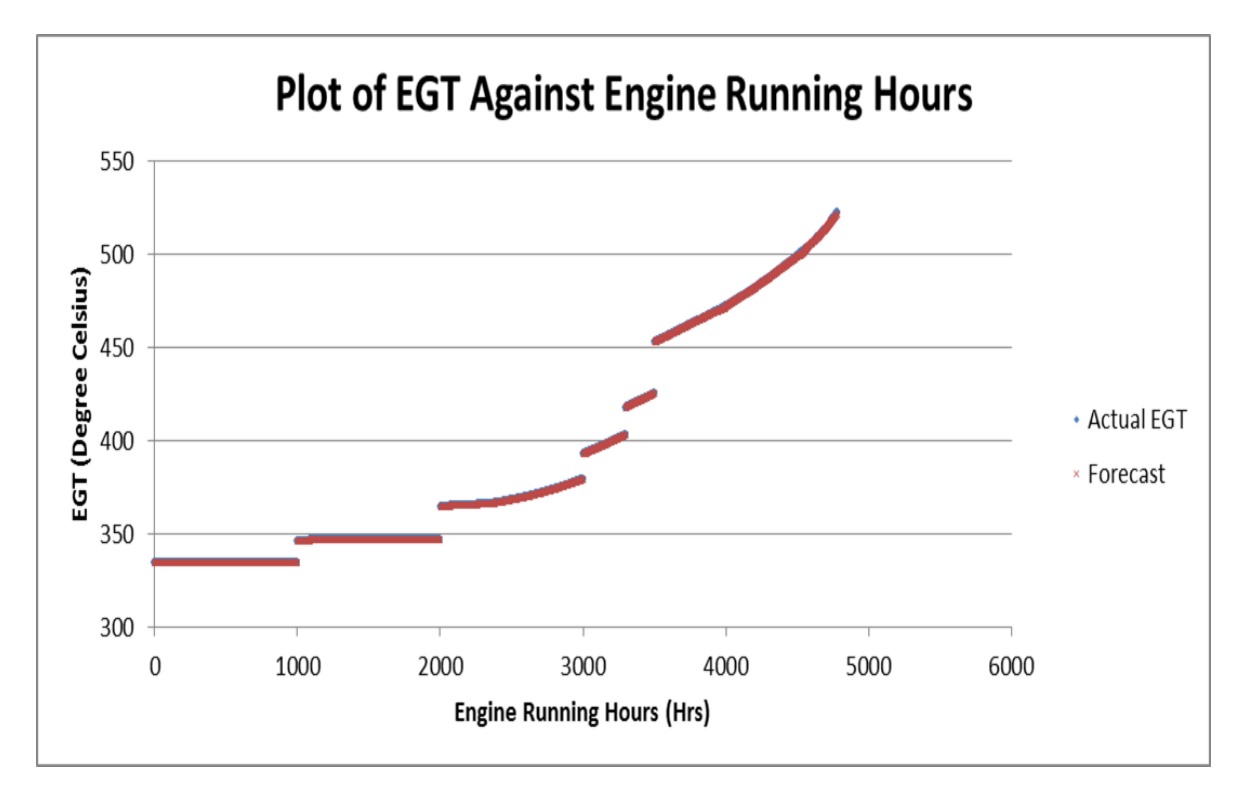

Figure 27. Result of aggregated model, for the operation profile in Figure 19.

| Load<br>$(\%)$ | <b>Engine</b><br><b>Running</b><br><b>Hours</b><br>(Hrs) | <b>Predictive</b><br>Model | <b>Mean</b> | <b>Standard</b><br><b>Error</b> | <b>Standard</b><br><b>Deviation</b> | Min        | <b>Max</b> | <b>MSE</b> |
|----------------|----------------------------------------------------------|----------------------------|-------------|---------------------------------|-------------------------------------|------------|------------|------------|
| 25             | 1-2000                                                   | 25 M1                      | 0.00135     | 0.00010                         | 0.00326                             | $-0.00042$ | 0.01346    | 0.00001    |
| 50             | 1-2000                                                   | 50_M1                      | 0.00143     | 0.00011                         | 0.00333                             | $-0.01436$ | 0.00077    | 0.00001    |
| 75             | $2001 -$<br>3000                                         | 75_M2                      | 0.00287     | 0.00125                         | 0.03940                             | $-0.10968$ | 0.22866    | 0.00156    |
| 85             | $3001 -$<br>4000                                         | 85_M3                      | 0.00032     | 0.00358                         | 0.06200                             | $-0.16327$ | 0.15084    | 0.00383    |
| 90             | 3001-<br>4000                                            | 90_M3                      | 0.02725     | 0.00467                         | 0.06603                             | $-0.24927$ | 0.04762    | 0.00508    |
| 100            | $3001 -$<br>4000                                         | 100 M3                     | 0.07183     | 0.00800                         | 0.17883                             | $-0.02686$ | 0.82074    | 0.03708    |
| 100            | 4001-<br>4500                                            | 100 M4                     | 0.05762     | 0.00468                         | 0.10458                             | $-0.07855$ | 0.43118    | 0.01423    |
| 100            | $4501 -$<br>5000                                         | 100 M5                     | 0.40098     | 0.02228                         | 0.37218                             | $-0.30377$ | 1.18455    | 0.29880    |
|                | <b>Final Result</b>                                      |                            | 0.03656     | 0.00216                         | 0.14950                             | $-0.30377$ | 1.18455    | 0.02368    |

Table 7. Results from predictive model program for engine cylinder 3 analysis.

# **C. CUMULATIVE SUM (CUSUM) CONTROL CHARTS**

The Shewhart Xbar chart is a time-ordered plot of the Xbar values with three horizontal lines. There is a center line which is the mean operating temperature (shown in blue), an upper control limit line and a lower control limit line which is not shown in this chart. Figure 28 shows an overview of Xbar chart for the operation of a sea going events. There are different operating EGT mean temperatures corresponding to different engine loads, which describe the different mean operating temperature, shown by the blue horizontal lines. The mean operating expected temperature for 100% engine load is observed to be higher then the data obtained throughout for that particular sea-going event. The data is expected to fluctuate around its mean at 420 degree Celsius, which is not happening. It could mean that the the expected temperature obtained during FAT is not correct or there is a consistent problem for operation at 100% engine load.

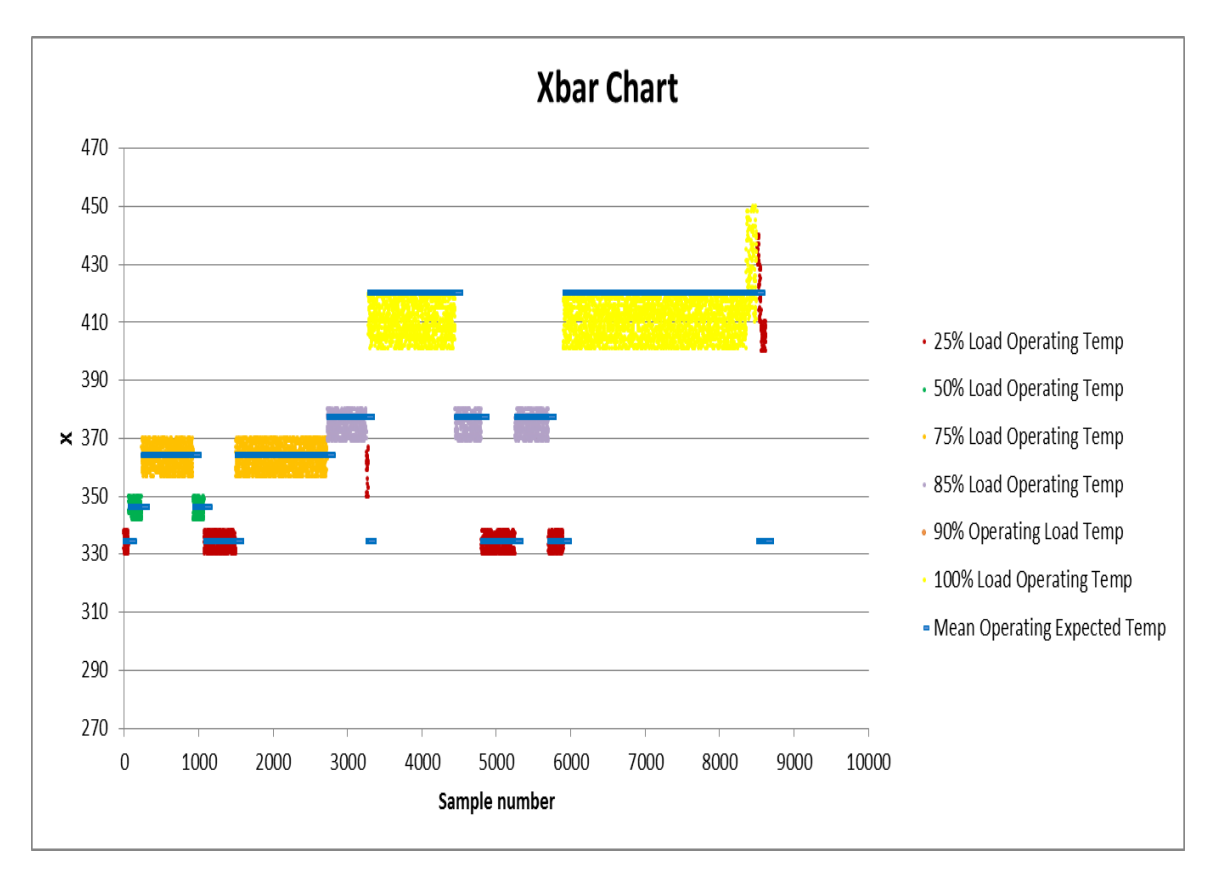

Figure 28. Shewhart Xbar chart for the sea-going event.

Figure 29 shows a zoom-in version of the event between samples 7500 to 8385. The control limits are located three standard deviation of the mean, above and below the center line. The standard deviation is 7.55 degree Celsius. The limits are determined to be at 397 and 443 degree Celsius. When the points are within the two limits, it means that the process is in control and should be left to run as it is. When the points are out of the control limit, it means that the process is out of control. It signifies a problem and a need to look at the problem seriously. The problem with using Xbar chart for this particular application is that it grows increasingly confusing with the different load levels, its corresponding mean operating temperatures (center lines), and their associated lower and upper control limit lines.

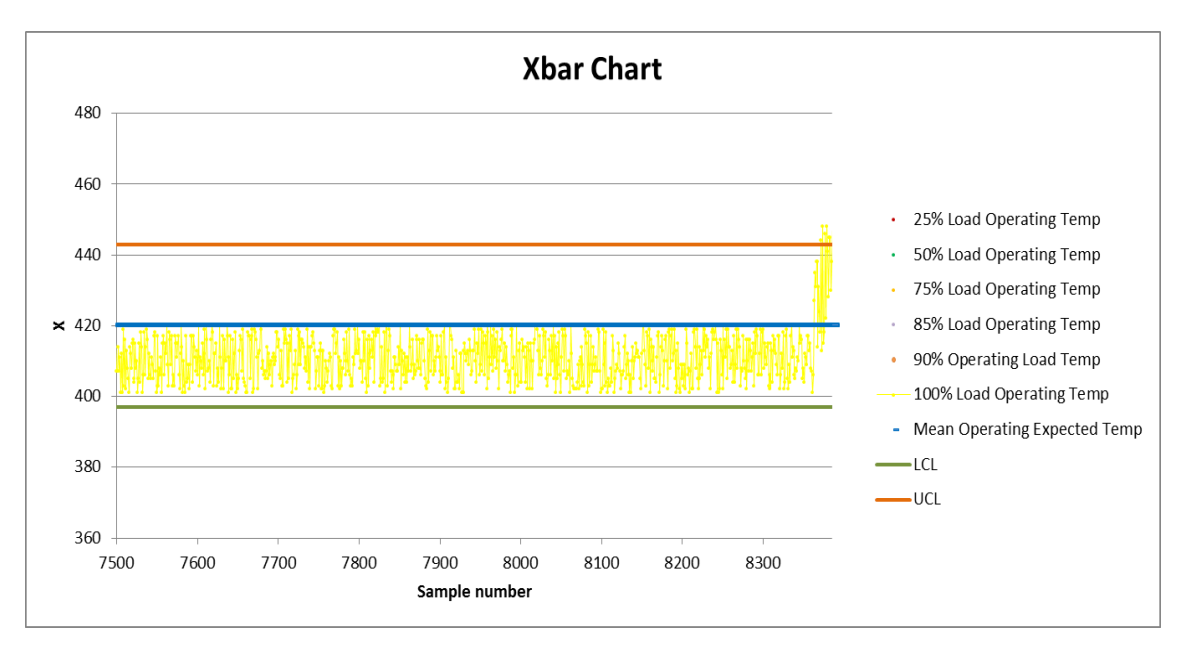

Figure 29. Shewhart Xbar chart for samples between 7500 and 8385.

The DI CUSUM chart is used in this study instead as it accounts for the different load level mean operating temperatures, simply by monitoring if the points stays within the decision intervals,  $h^+$  and  $h^-$ . The exhaust gas temperature for cylinder three is studied with the use of Excel. A sample of the setup is as shown in Figure 30. The data analysis tool from Excel is used to generate the descriptive statistics for the difference between  $X_i$  and the mean operating temperature,  $U_0$ . The in-control standard deviation is obtained to be 12.3993. This parameter is important as it helps to determine the subsequent  $k$  and  $h$  values derived from another program, anygeth. The program is obtained from the CUSUM website of the School of Statistics, University of Minnesota (www.stat.umn.edu).

|                | (%) | ME1<br><b>Engine Load Exhaust Gas</b><br>Temp Cyl 3<br>$(^{\circ}C)$ | Mean | <b>Difference</b> | $(C_i^+)$ | <b>CUSUM CUSUM</b><br>$(C_i)$ | $\mathsf k$ | $h^+$  | h.        |     |                                    |               |
|----------------|-----|----------------------------------------------------------------------|------|-------------------|-----------|-------------------------------|-------------|--------|-----------|-----|------------------------------------|---------------|
|                |     | Sample no. 100AI573:av 110AI503:av                                   |      |                   |           |                               | 17.5        | 43.969 | $-43.969$ |     |                                    |               |
| 1              | 25  | 338                                                                  | 334  | 4                 | 0         | $\bf{0}$                      |             | 43.969 | $-43.969$ |     |                                    |               |
| $\overline{2}$ | 25  | 337                                                                  | 334  | 3                 | 0         | $\bf{0}$                      |             | 43.969 | $-43.969$ |     | Difference = $X_i$ -U <sub>o</sub> |               |
| 3              | 25  | 332                                                                  | 334  | $-2$              | 0         | 0                             |             | 43.969 | $-43.969$ |     |                                    |               |
| 4              | 25  | 333                                                                  | 334  | $-1$              | 0         | 0                             |             | 43.969 | $-43.969$ |     | Mean                               | $-3.08706237$ |
| 5              | 25  | 334                                                                  | 334  | 0                 | 0         | 0                             |             | 43.969 | $-43.969$ |     | <b>Standard Error</b>              | 0.133503704   |
| 6              | 25  | 336                                                                  | 334  | 2                 | 0         | 0                             |             | 43.969 | $-43.969$ |     | Median                             | $-3$          |
|                | 25  | 336                                                                  | 334  | $\overline{2}$    | 0         | 0                             |             | 43.969 | $-43.969$ |     | Mode                               | $-4$          |
| 8              | 25  | 330                                                                  | 334  | $-4$              | 0         | 0                             |             | 43.969 | $-43.969$ |     | <b>Standard Deviation</b>          | 12.39932498   |
| 9              | 25  | 331                                                                  | 334  | $-3$              | 0         | 0                             |             | 43.969 | $-43.969$ |     | Sample Variance                    | 153.7432598   |
| 10             | 25  | 334                                                                  | 334  | 0                 | 0         | 0                             |             | 43.969 | $-43.969$ |     | <b>Kurtosis</b>                    | 33.84935297   |
| 11             | 25  | 330                                                                  | 334  | $-4$              | 0         | 0                             |             | 43.969 | $-43.969$ |     | <b>Skewness</b>                    | 4.873129541   |
| 12             | 25  | 338                                                                  | 334  | 4                 | 0         | 0                             |             | 43.969 | $-43.969$ |     | Range                              | 125           |
| 13             | 25  | 338                                                                  | 334  | 4                 | 0         | 0                             |             | 43.969 | $-43.969$ |     | Minimum                            | $-19$         |
| 14             | 25  | 331                                                                  | 334  | $-3$              | 0         | 0                             |             | 43.969 | $-43.969$ |     | <b>Maximum</b>                     | 106           |
| 15             | 25  | 335                                                                  | 334  | 1                 | 0         | 0                             |             | 43.969 | $-43.969$ | Sum |                                    | $-26629$      |
| 16             | 25  | 337                                                                  | 334  | 3                 | 0         | 0                             |             | 43.969 | $-43.969$ |     | Count                              | 8626          |
| 17             | 25  | 330                                                                  | 334  | $-4$              | 0         | $\bf{0}$                      |             | 43.969 | $-43.969$ |     | Confidence Level(95.0%)            | 0.261699177   |
| 18             | 25  | 330                                                                  | 334  | -4                | 0         | 0                             |             | 43.969 | $-43.969$ |     |                                    |               |

Figure 30. Excel setup for the study of DI CUSUM for EGT Cylinder 3.

The distribution used is the Normal location with in-control mean of zero, standard deviation of 12.3993 and out-of-control mean of 35. The out of control mean can be varied to determine the sensitivity of the detection of possible problems in the process. The lower the out-of-control mean value, the more sensitivity it is to detection of change. The Average Run Length (ARL) is set at 90 days or 129600 minutes. The ARL sets the time interval between false alarms. The self-starting CUSUM is used, which means the CUSUM resets itself after detection of change. With the values above, it is entered into the anygeth software program as shown in Figure 31. The program returns a reference, *k* value and the DI or *h* value. The *k* value is 17.5 and the *h* value is 43.969.

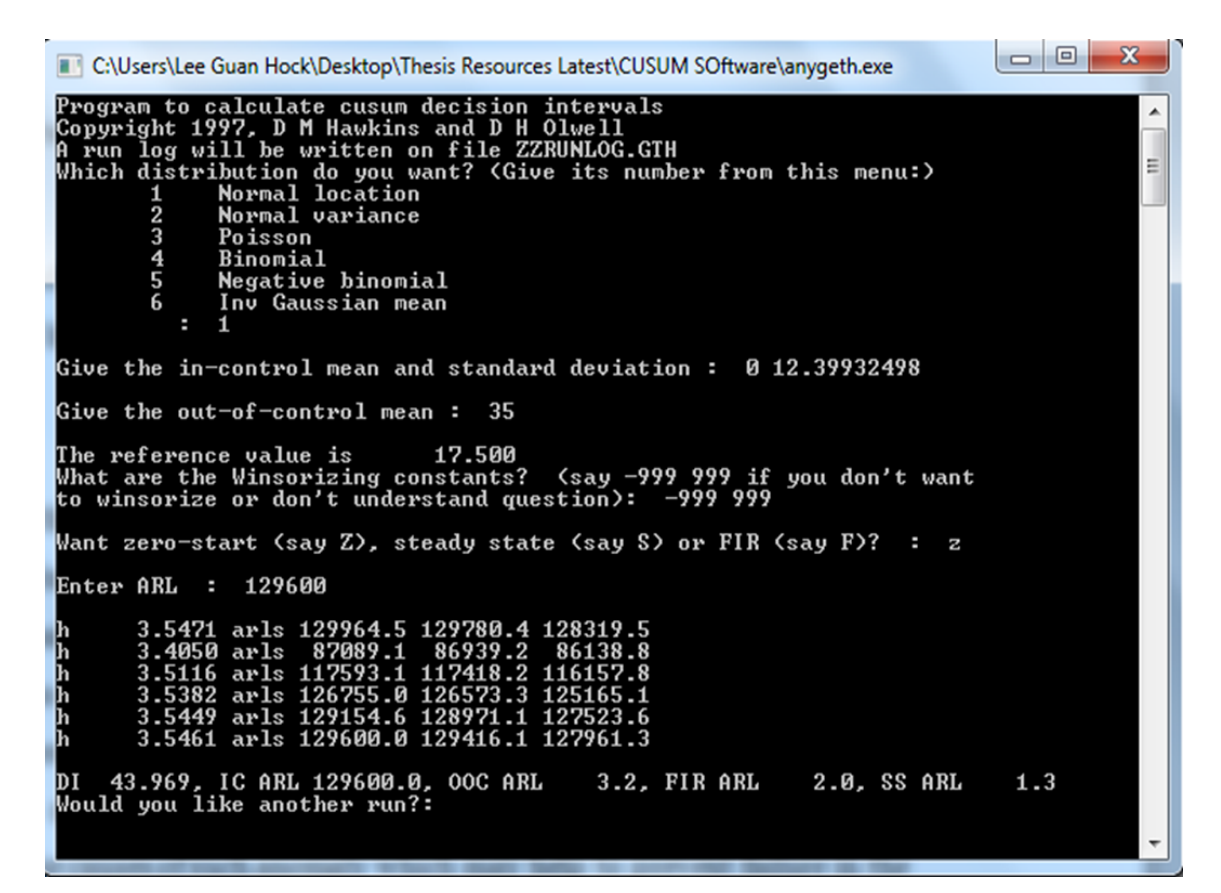

Figure 31. Anygeth software program for obtaining k and h value. (After Hawkins and Olwell 1998)

Both the *k* and *h* value are entered into Excel and the calculation of both  $Ci^+$  and *Ci* performed. The  $h^+$  and  $h^-$  values form the upper and lower in-control limits.

$$
C_i^+ = \max(0, C_{i-1}^+ + U_i - k) \tag{1.18}
$$

$$
C_i^- = \min(0, C_{i-1}^- + U_i + k)
$$
 (1.19)

A sample of the DI CUSUM EGT plot is as shown in Figure 32. Figure 33 shows a zoom in plot showing that the process is operating in-control until sample number 8500, where it starts to trend upwards. The points went above the  $h^+$  limit at sample number 8504. This signifies a need to take a look at what is the problem since there is a persistent shift in the control process. The change in process indicates an abnormal behavior of the process and it does not necessary means that there is a failure in the engine. It helps operator to look at the causes of such anomaly which may help to prevent failure in the worst case scenario.

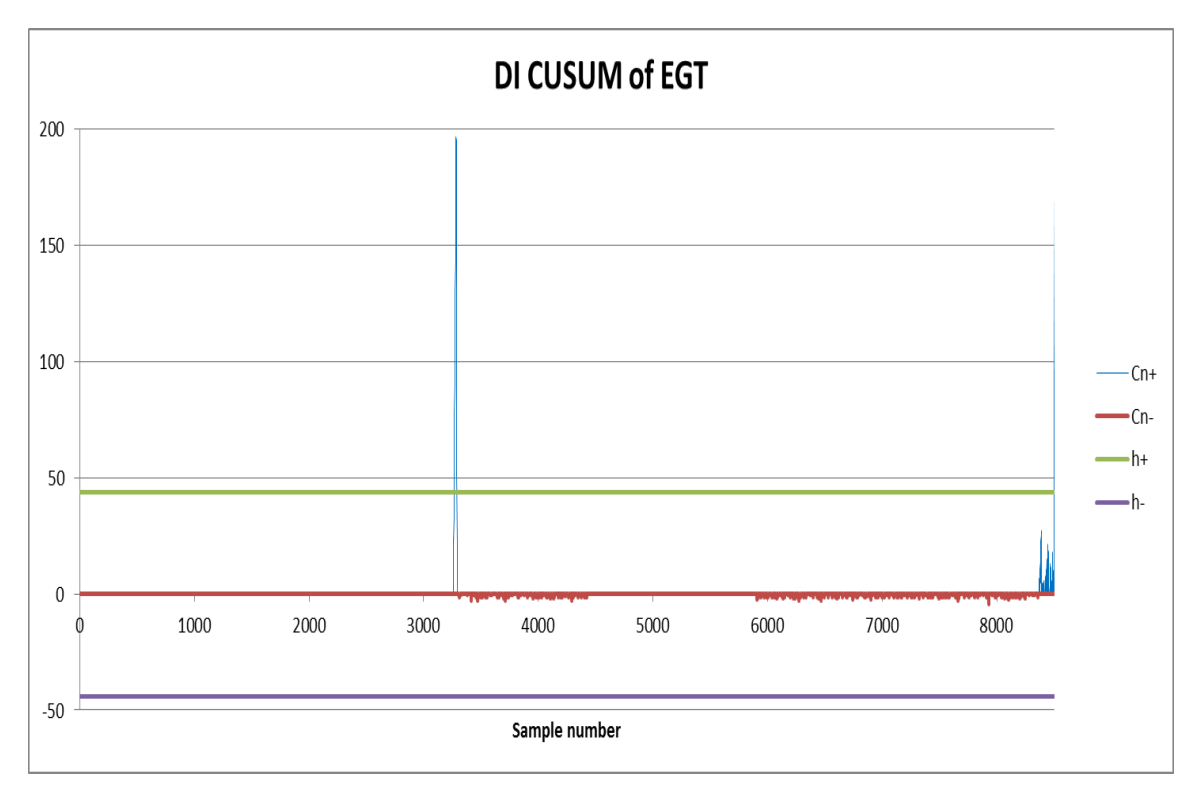

Figure 32. DI CUSUM of cylinder three EGT.

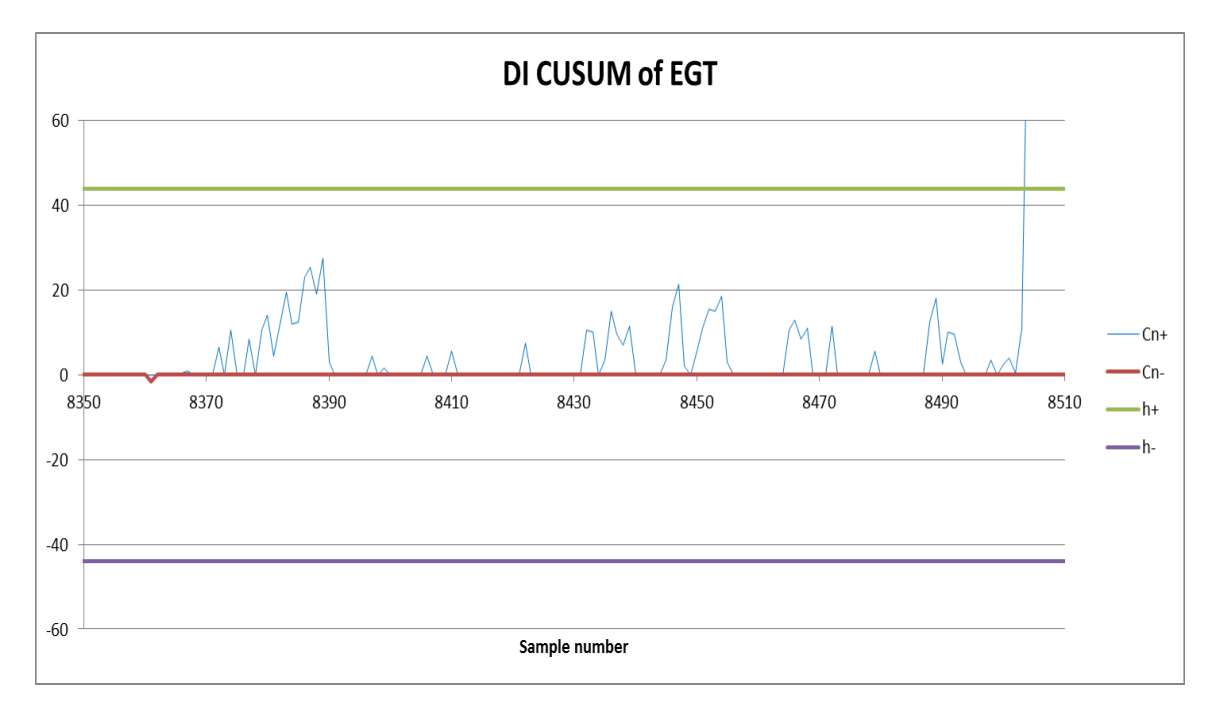

Figure 33. DI CUSUM of cylinder three EGT from samples 8350 to 8510.

Figure 34 shows the DI CUSUM of the same cylinder three EGT with out-ofcontrol mean of 20 and its corresponding *k* value of 10, and *h* values of 78.29 and -78.29. Comparing Figure 32 to Figure 34, it can be shown that a smaller value of *k* will make the detection of change more sensitive. It is imperative to choose a suitable value for the out-of-control mean, *k* and *h* values depending on the system under monitoring. If a small change is going to have a huge impact on the system, the value of *k* must be set as small as possible. If a small change will not impact the system critically, then the *k* value can be set higher.

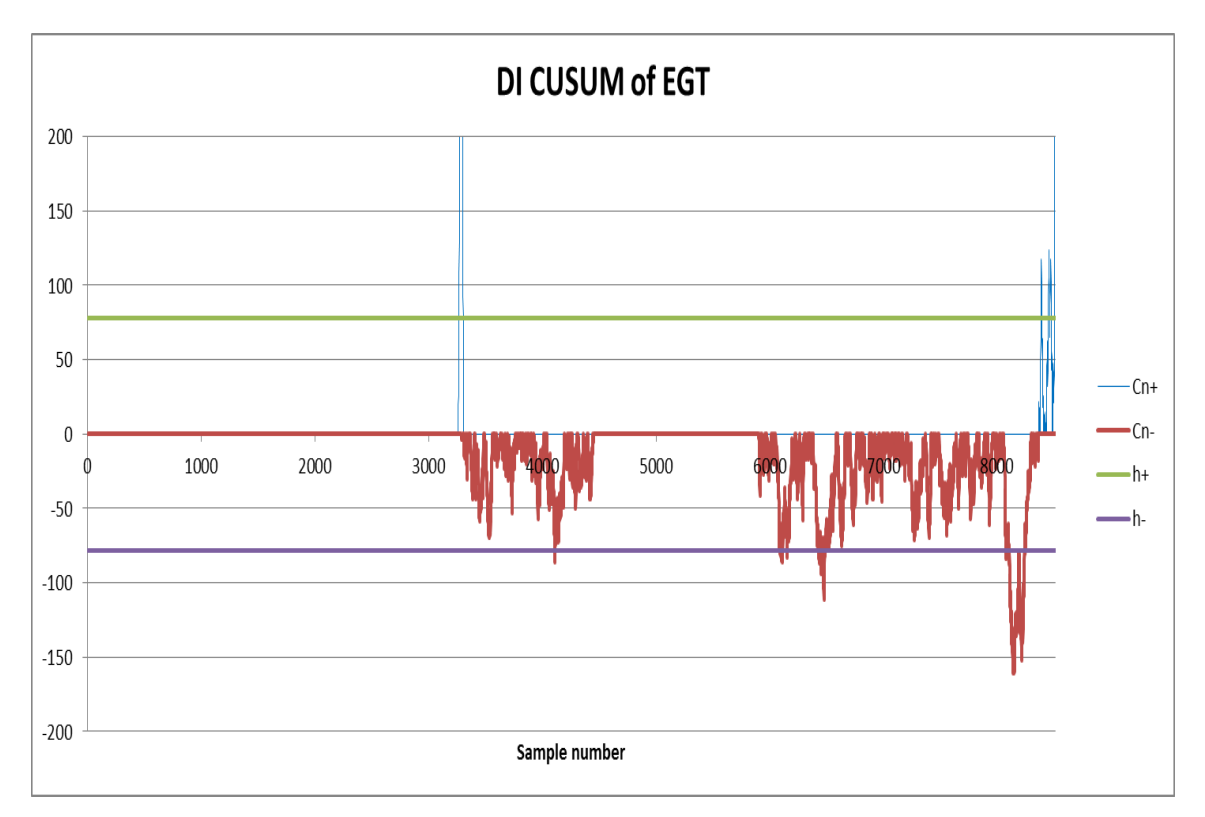

Figure 34. DI CUSUM of cylinder three EGT for out-of-control mean of 20.

Figure 35 shows a zoom in plot showing that the EGT starts to have abnormal behavior starting at sample number 8375. It oscillates about the  $h^+$  limit for around 110 samples before it continues its trend upwards. The behavior at sample number 8500 is the same as seen from Figure 33. This example depicts the advantage of setting a smaller

value of *k* because it captures the anomaly as early as in sample 8375. Due to its sensitivity, it captures small persistent change very quickly.

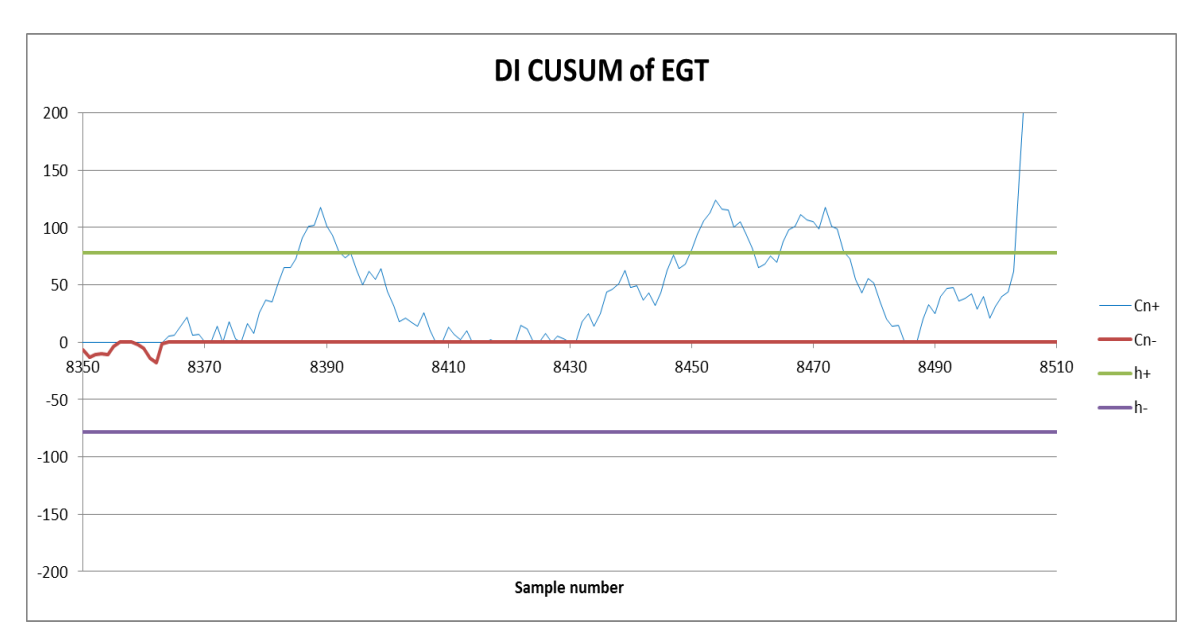

Figure 35. DI CUSUM of cylinder three EGT from samples 8350 to 8510.

Figure 36 shows another instance where the process starts to trend upwards above the  $h^+$  limit after sample number 3258. This is consistent with the result when the out-ofcontrol mean is set at 35 as shown in Figure 32. It is also interesting to observe that when we set the out-of-control mean to be 20,  $C_n$  actually trends downwards below the *h* limit as shown in Figure 34. This means that at some point of time, the EGT is actually running colder than it should have been. This may be attributed by poor combustion or cooler ambient temperature from the surrounding.

From the results, it can be seen that by setting an appropriate out-of-control mean, and getting the corresponding *h* and *k* values, CUSUM control chart is highly sensitive to small changes in process. CUSUM proves to be capable of detecting anomalies, which serves to warn user that it is time they check on the system before possible failures arises.

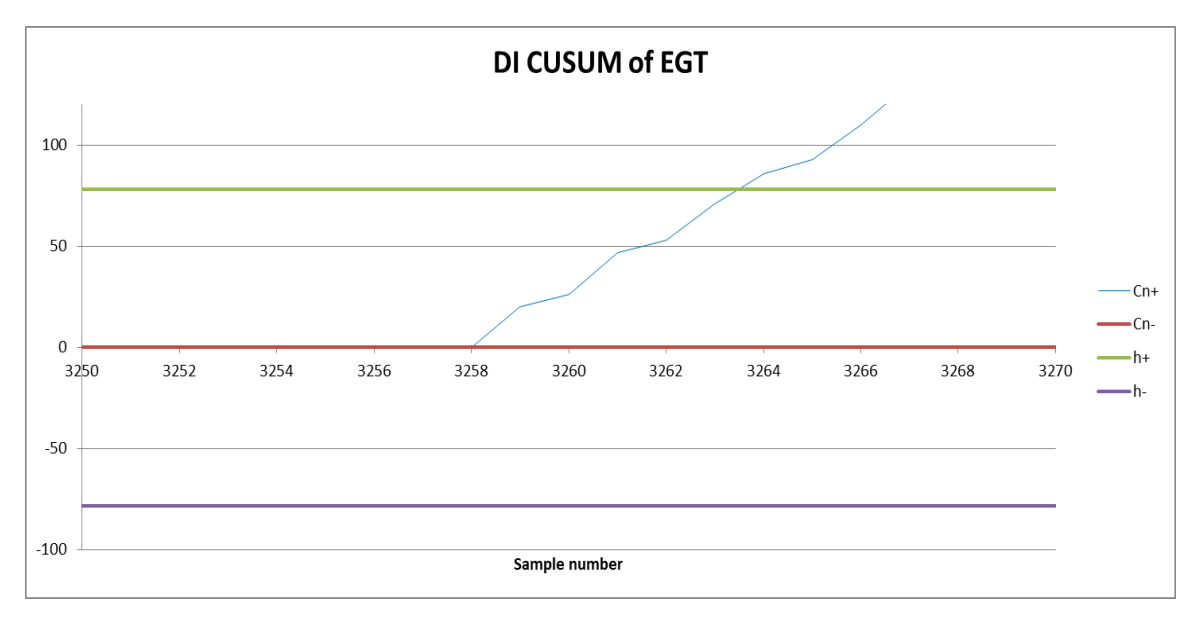

Figure 36. DI CUSUM of cylinder three EGT from samples 3250-3270.

# **D. COMPARISONS BETWEEN THE TWO METHODOLOGIES**

In the prediction of engine failures, both time series forecasting as well as CUSUM control charts are shown to be capable of detecting anomalies. Looking at the nature of the time series forecasting method, it would be better applied to offline analysis. The application for real-time online use during operation does not seem to have much benefit since there is nothing much the operators can do while out at sea. Instead, it should be used prior to sea-going events and forecast for future possible failure and planned for maintenance accordingly.

Forecasting relies on the assumption that the temporal behavior observed in past observations persists in the near future. Hence, a usually large prediction error is an indicator of a change in the monitored random variable. The prediction errors are also known as residuals because they represent the variability not explained by the forecasting model. Changes to operation methods will also affect the result for the trends and, eventually, the forecasted result. This is due to the intrinsic nature of how the individual models are derived. For example, if the engine load were to operate at 60% instead of those specified for the model, the behavior of the forecast model might be different and the variability of the data might not be captured by the model.

Generally, the more a priori knowledge is available, the easier it is to detect any changes with a high accuracy. Parametric methods typically have more power than nonparametric methods, which means that they allow for the detection of more true anomalies at the same false alarm level (probability of an alarm in absence of any significant change). However, if the assumption is incorrect, parametric methods lose their decisive power and may lead to wrong decisions. In the case of EGT anomaly detection, it is not totally correct to assume that the monitored variable follows a specific distribution; thus the detection should be non-parametric or at least robust enough against non-normality. Furthermore, changes should be detected very swiftly while online without requiring any prior knowledge about their magnitude. This is due to the lack of readily available information for different operation scenarios.

CUSUM control chart, in this case, is a practical solution to statistical online change detection. In a control chart, the mean and variability of a monitored variable are characterized by a centerline (CL), an upper control limit (UCL), and a lower control limit (LCL). A change is detected if the measured value exceeds one of the control limits. CUSUM control charts can therefore be used as online tools to look at anomalies and can serve as a form of warning to the operator for possible failures.

The comparison between these two methods is pretty distinct although both allow prediction on the detection of failure. Time series forecasting tends toward prediction used for future planning for maintenance (offline mode) while the CUSUM control chart serves as an online monitoring and control tool, observing the anomaly of the process for an operation.

# **V. CONCLUSION AND RECOMMENDATIONS**

The study of the predictive methodology, both time series forecasting and CUSUM, displays potential means on how it can be applied to ship machinery maintenance. Both methodologies display accuracy in predicting machinery failures, and this can be used to the advantage of the users. Time series forecasting can be used as an offline analysis tool while CUSUM can be used as a real-time monitoring tool. A combination of both methods allows greater capability to predict ship machinery failures and allows "just in time" maintenance as compared to the traditional maintenance strategy that is considered both preventive and corrective.

With prior knowledge of possible future failure, administrators responsible for the purchase of parts, delivery of components, docking of vessel, if required, and other logistical work can plan well ahead. It reduces the risk of corrective maintenance, the shortage of parts, and last minute purchases. It could also allow lower quantities of spares to be purchased since inventory can be planned ahead of time based on prediction. This in turn reduces the need for storage space as well as for resources to maintain the huge inventory. Overall, this will increase the turn-around time for maintenance, reduce the operational downtime, and improve the overall effectiveness of the ship maintenance program.

The results from the modeling done in this paper display the potential means on how both predictive methodologies can be applied to ship machinery maintenance. Both methodologies display accuracy in predicting failures in machinery, and this can be used to the advantage of the users.

In the time series results, the relationship between the two parameters, ME EGT and ME load was established: ME EGT increases as the ME load increases and decreases when the engine load is reduced. From this relationship, a mean EGT value was derived, and the results for the mean EGT produced were close. MSE was used as a measure for accuracy in this modeling. The small MSE derived shows that the time series model exhibits high "goodness of fit" to the original data. However, one should exercise caution when computing the MSE as lowest MSE may result from fitting older values very well, but it fits recent values poorly.

The time series forecast model allows the user to observe the trend of the predicted temperature and plan for their maintenance activity before it exceeds the high temperature limit of 520 degree Celsius.

For the CUSUM results, the control limits are established for the parameters. In this paper, DI CUSUM was used instead as it accounts for the different load level mean operating temperatures, simply by monitoring if the points stays within the decision intervals,  $h^+$  and  $h$ . The results shows that a smaller value of  $k$  will make the detection of change more sensitive, and hence it is imperative to choose a suitable value for the outof-control mean, *k* and *h* values depending on the system under monitoring.

The CUSUM results also shows that there were two instances of abnormal behaviors (most likely failure), that occurs around the same point (sample number 3258 and 8500) for both *k* values of 17.5 and 10. This confirmed that the control chart is capable of detecting anomalies accurately. Furthermore, there were more symptoms displayed prior to the upward departure of the data around its mean of zero at sample number 8500, when a *k* value of 10 was used. This shows that a smaller *k* value is more sensitive to chnge and can detect the anomalies earlier.

The study of predictive analytics for commercial vessel main engines exhaust gas temperature shows the possibility of and reasonable accuracy in predicting failures. As such, this methodology possesses qualities that can be adopted and extended for a more effective ship maintenance program for naval vessels.

The study has confirmed that the predictive methodology is feasible in its limited parameters analysis. Some recommendations for future work may include the following for a more conclusive model.

> i. The study of turbocharger pressure and temperature in relation to the failure of the main engine.

- ii. The study of turbocharger vibration and RPM in relation to the failure of the main engine.
- iii. The study of air flow that affects the combustion process and the operation of the main engine.
- iv. The study of bearing temperature in relation to the failure of the main engine.
- v. An enhanced version of the automated time series forecasting method with graphical user interface, allowing more parameters to be selected and analyzed. It can also incorporate auto calculation of predicted time to failure which offers greater ease of comprehension.
- vi. An enhanced version of the automated time series forecasting with various forecasting techniques templates, allowing operators the flexibility to select and fit the best model for the application.
- vii. The architecture for an integrated, real-time, online CUSUM process control monitoring and alarm system.
- viii. An automated CUSUM program with graphical user interface for the operator to varies the input parameters and plot a graph. It should be flexible enough to incorporate other types of distributions.
- ix. The exploration of multivariate quality control using Shewhart charting Hotelling's  $T^2$ . This is to account for increased sensitivity to departures from the in-control. The study could measure how the different EGT cylinders may affect the overall behavior of the system.

A combination of both methods allows greater capability to predict ship machinery failures and allows "just in time" maintenance as compared to the traditional maintenance strategy that is considered both preventive and corrective.

THIS PAGE INTENTIONALLY LEFT BLANK

# **LIST OF REFERENCES**

- American Bureau of Shipping. *Guide for Survey Based on Reliability-Centered Maintenance (December 2003).* ABS. Last modified July 17, 2013. http://www.eagle.org/eagleExternalPortalWEB/appmanager/absEagle/absEagleDe sktop? nfpb=true& pageLabel=abs\_eagle\_portal\_rules\_guides\_download\_page  $&$ pub\_id=121.
- Blanchard, Benjamin S. and Walter J. Fabrycky. 2001. *Systems Engineering and Analysis* (Third Edition). Upper Saddle River, NJ: Prentice Hall.
- Clark, Jason. *All About .NET (May 12, 2001)*. "Microsoft P-Code Technology." Last Modified July 11, 2013 http://www.codeproject.com/Articles/1107/All-About-NET.
- Crosier, Ronald B. 1988. Multivariate Generalization of Cumulative Sum Quality-Control Schemes. *Technometrics*, vol. 30, no.3. 291–303
- Eckerson, Wayne. *Extending the Value of your Data Warehousing Investment (May 10, 2007).* The Data Warehouse Institute. Last modified May 27, 2013. http://tdwi.org/articles/2007/05/10/predictive-analytics.aspx?sc\_lang=en.
- Fair Isaac Corporation. *FICO, Your Guide to the Science That Makes Customer Decision Smarter.* Last modified May 27, 2013. http://www.fico.com/en/FIResourcesLibrary/Predictive\_Analytics\_2025BR.pdf.
- Grant, Stanley. *Why Predictive Analytics is Important and More (June 13, 2011),* Contemporary Analysis Work Smart. Last Accessed May 27, 2013. http://blog.canworksmart.com/predictive-analytics/why-predictive-analytics/.
- Hawkins, Douglas M. and Olwell, David H. 1998. *Cumulative Sum Charts and Charting for Quality Improvement.* New York: Springer.
- Harrell, F. E, Lee, K. L., Mark, D. B. 1996. "Multivariable Prognostic Models: Issues in Developing Models, Evaluating Assumptions and Adequacy, and Measuring and Reducing Errors. Statistics," *Medicine* 15: 361–87.
- Harding, John E. 1994. "Time-Frequency Domain Distribution and Its Application to Reciprocating Machinery Analysis." Master's thesis, Naval Postgraduate School.
- Jelen, B. and Syrstad, T. 2007. *Visual Basic for Application (VBA) and Macros for Microsoft Office Excel 2007 (business solutions)* (Second Edition). Indianapolis, Indiana: pp. 42–52.
- Jenning, A. D. and Drake, P. R. 1997. "Machine Tool Condition Monitoring Using Statistical Quality Control Charts." *International Journal of Machine Tools Manufacture* 37, no. 9: 1243–49.
- MAN Diesel. 2009. "Operative Management III Operating faults." *MAN Diesel*.
- MAN Diesel. 2009. "Shop Test Protocol." *MAN Diesel*.
- MAN Diesel. 2009. "Technical Documentation Engine Operating Instructions." *MAN Diesel*.
- MAN Diesel. 2009. "Troubleshooting." *MAN Diesel*.
- Montgomery, Douglas C. 2009. *Introduction to Statistical Quality Control (Sixth Edition).* New York: John Wiley & Sons, Inc.
- Murphy, Brian P. 2000. "Machinery Monitoring Technology Design Methodology for Determining the Information and Sensors Required for Reduced Manning of Ships." Master's thesis, Massachusetts Institute of Technology.
- Nemarich, Christopher P., Boblitt, Wayne W. and Harrell, David W. 1990. *A Condition Based Maintenance Monitoring System for Naval Shipboard Machinery*. Bethesda, MD: David Taylor Research Center. http://www.stormingmedia.us/29/2985/A298522.html.
- Nyce, Charles. 2007. *Predictive Analytics White Paper.* American Institute for Chartered Property Casualty Underwriters/Insurance Institute of America, P1. Last Modified May 27, 2013. http://www.theinstitutes.org/doc/predictivemodelingwhitepaper.pdf.
- Orosa, José. A, Angel M. Costa and Rafael Santos. 2011. "Research about New Predictive-Maintenance Methodology using VBA for Marine Engineering Applications," *Applications and Experiences of Quality Control*, Prof. Ognyan Ivanov (Ed.), InTech. Last modified July 17, 2013. http://www.intechopen.com/books/applications-and-experiences-of-qualitycontrol/research-about-newpredictive- maintenance-methodology-using-vba-formarine-engineering-applications.
- Pau, L.F. *Failure Diagnosis and Performance Monitoring*. 1981. New York: Marcel Dekker, Inc.
- Picard, R. R, and K. N. Berk. 1990. "Data Splitting." *American Statistician* 44: 140–147.
- Ragsdale, Cliff T. 2012. *Spreadsheet Modeling and Decision Analysis* (6<sup>th</sup> Edition). Belmont, CA: Cengage Learning.
- Roman, S. 2002. *Writing Excel Macros with VBA*. Sebastopol, CA: O'Reilly.
- Scott, Willie. 2011. "Diagnosing Cause of High EGT in Marine Engines." *Bright Hub Engineering*. Last modified July 17, 2013. http://www.brighthubengineering.com/marine-engines-machinery/50147 diagnosing-causes-of-high-egt-in-marine-engines/.
- Scutti, J .J. and W. J. McBrine. 2002 "Introduction to Failure Analysis and Prevention, Failure Analysis and Prevention," in *ASM Handbook* (Vol. 11). Cleveland, OH: ASM International. Last Modified July 17, 2013. http://products.asminternational.org/hbk/index.jsp.
- Singapore Technologies Marine, Ltd. 2010. *"ACMS IO List Document of Roll-On-Roll-Off Passenger Ship Design Mimic*." Singapore Technologies Marine, Ltd.
- Singapore Technologies Marine, Ltd. 2010. "*ACMS of Roll-On-Roll-Off Passenger Ship Design Mimic*." Singapore Technologies Marine, Ltd.
- Singapore Technologies Marine, Ltd. 2010. "*ACMS Trending Data of Roll-On-Roll-Off Passenger Ship Design Mimic*." Singapore Technologies Marine, Ltd.
- U. S. Department of Defense. 2012. *Operation and Maintenance Overview Fiscal Year 2013 Budget Estimates.* Office of the Under Secretary of Defense (Controller)/Chief Financial Officer. Last modified May 27, 2013. http://comptroller.defense.gov/defbudget/fy2013/fy2013\_OM\_Overview.pdf.
- U. S. Government Accountability Office (GAO). 1992. *Navy Maintenance: Overseas Ship Repairs and Associated Costs*. NSIAS-93-61. Last modified April 10, 2013. http://www.gao.gov/products/NSIAD-93-61.
- U. S. Naval Institute News.2013*. Congressional Group Urges Navy to Maintain Ships.*  USNI News Editor. Last modified April 10, 2013. http://news.usni.org/2013/03/29/congressional-group-urges-navy-to-maintainships.

Williams, John H., Alan Davis, and Paul R. Drake. 1994. *Condition-Based Maintenance and Machine Diagnostics*. UK: Chapman & Hall. Last modified May 28, 2013. http://books.google.com/books?hl=en&lr=&id=BQt1btdotAC&oi=fnd&pg=PT14&dq=condition+based+maintenance+theory&ots=xs2F3h 072v&sig=RWD5QKhWAQuGOvhr6jjikAoMw28.

THIS PAGE INTENTIONALLY LEFT BLANK

## **APPENDIX**

The following is the VBA source code to the automated time series focasting program used in this thesis. These codes must be used in conjunction with the Excel-Macro enabled file (Time Series Forecasting Program) provided since there are named cells programmed in the worksheets. The instructions for the use of this program are described under "instructions" worksheet in the Excel-Macro enabled file.

#### **Sub Sort\_Data()**

'These source code must work together with the Excel file provided because of the referencing to named 'cells. 'Delete all previous data under the different model header Worksheets("Data for test").Activate count\_data = Range("count") Worksheets("Data for test").Range("F5:BR1048576").Clear 'Declaration of variable Dim count25\_1 As Integer, count25\_2 As Integer, count25\_3 As Integer Dim count25\_4 As Integer, count25\_5 As Integer, count50\_1 As Integer Dim count50\_2 As Integer, count50\_3 As Integer, count50\_4 As Integer Dim count50\_5 As Integer, count75\_1 As Integer, count75\_2 As Integer Dim count<sup>75</sup> 3 As Integer, count<sup>75</sup> 4 As Integer, count<sup>75</sup> 5 As Integer Dim count85\_1 As Integer, count85\_2 As Integer, count85\_3 As Integer Dim count85\_4 As Integer, count85\_5 As Integer, count90\_1 As Integer Dim count90\_2 As Integer, count90\_3 As Integer, count90\_4 As Integer Dim count90\_5 As Integer, count100\_1 As Integer, count100\_2 As Integer Dim count100\_3 As Integer, count100\_4 As Integer, count100\_5 As Integer Dim Column\_value As Integer  $Column_value = 5$ 

'Sorting algorithm to put original data into their respective model and header

For  $i = 1$  To (count\_data) 'Model 25\_M1 IfRange("Eng\_Load").Offset(i)=Range("Eng\_Load\_25")And Range("Running\_hr").Offset(i)  $\epsilon$  = 2000 Then Range("Running\_hr").Offset(i).Copy count25  $1 =$  Application.WorksheetFunction.Count(Range("F5:F1048576")) Set Curcell = Worksheets("Data for test").Cells(count25\_1 + Column\_value, 6) Curcell.PasteSpecial xlPasteValues Range("Cyl\_temp").Offset(i).Copy Set Curcell = Worksheets("Data for test").Cells(count25\_1 + Column\_value, 7) Curcell.PasteSpecial xlPasteValues

## 'Model 25\_M2

ElseIf Range("Eng\_Load").Offset(i) = Range("Eng\_Load\_25") And Range("Running\_hr").Offset(i)  $>= 2001$  And Range("Running\_hr").Offset(i)  $<= 3000$  Then Range("Running\_hr").Offset(i).Copy count25\_2 = Application.WorksheetFunction.Count(Range("H5:H1048576"))

 Set Curcell = Worksheets("Data for test").Cells(count25\_2 + Column\_value, 8) Curcell.PasteSpecial xlPasteValues Range("Cyl\_temp").Offset(i).Copy Set Curcell = Worksheets("Data for test").Cells(count25  $2 +$  Column value, 9) Curcell.PasteSpecial xlPasteValues

### 'Model 25\_M3

ElseIf Range("Eng\_Load").Offset(i) = Range("Eng\_Load\_25") And Range("Running\_hr").Offset(i) >= 3001 And Range("Running\_hr").Offset(i) <= 4000 Then Range("Running\_hr").Offset(i).Copy count25  $3 =$  Application.WorksheetFunction.Count(Range("J5:J1048576")) Set Curcell = Worksheets("Data for test").Cells(count $25_3 +$ Column\_value, 10) Curcell.PasteSpecial xlPasteValues Range("Cyl\_temp").Offset(i).Copy Set Curcell = Worksheets("Data for test").Cells(count25  $3 +$  Column value, 11) Curcell.PasteSpecial xlPasteValues

### 'Model 25\_M4

ElseIf Range("Eng\_Load").Offset(i) = Range("Eng\_Load\_25") And Range("Running\_hr").Offset(i) >= 4001 And Range("Running\_hr").Offset(i) <=  $4500$ Then Range("Running\_hr").Offset(i).Copy count25\_4 = Application.WorksheetFunction.Count(Range("L5:L1048576")) Set Curcell = Worksheets("Data for test").Cells(count25\_4 + Column\_value, 12) Curcell.PasteSpecial xlPasteValues Range("Cyl\_temp").Offset(i).Copy Set Curcell = Worksheets("Data for test").Cells(count25\_4 + Column\_value, 13) Curcell.PasteSpecial xlPasteValues

### 'Model 25\_M5

ElseIf Range("Eng\_Load").Offset(i) = Range("Eng\_Load\_25") And Range("Running\_hr").Offset(i)  $>= 4501$  And Range("Running\_hr").Offset(i)  $<= 5000$  Then Range("Running\_hr").Offset(i).Copy count25\_5 = Application.WorksheetFunction.Count(Range("N5:N1048576")) Set Curcell = Worksheets("Data for test").Cells(count25\_5 + Column\_value, 14) Curcell.PasteSpecial xlPasteValues Range("Cyl\_temp").Offset(i).Copy Set Curcell = Worksheets("Data for test").Cells(count25\_5 + Column\_value, 15) Curcell.PasteSpecial xlPasteValues

### 'Model 50\_M1

ElseIf Range("Eng\_Load").Offset(i) = Range("Eng\_Load\_50") And  $Range("Running_hr")$ . Offset $(i) \le 2000$  Then Range("Running\_hr").Offset(i).Copy  $count50_1 = Application.WorksheetFunction.Count(Range("Q5:Q1048576"))$ Set Curcell = Worksheets("Data for test").Cells(count50\_1 + Column\_value, 17) Curcell.PasteSpecial xlPasteValues Range("Cyl\_temp").Offset(i).Copy Set Curcell = Worksheets("Data for test").Cells(count50\_1 + Column\_value, 18) Curcell.PasteSpecial xlPasteValues

### 'Model 50\_M2

ElseIf Range("Eng\_Load").Offset(i) = Range("Eng\_Load\_50") And Range("Running\_hr").Offset(i) >= 2001 And Range("Running\_hr").Offset(i) <= 3000 Then Range("Running\_hr").Offset(i).Copy

 count50\_2 = Application.WorksheetFunction.Count(Range("S5:S1048576")) Set Curcell = Worksheets("Data for test").Cells(count50\_2 + Column\_value, 19) Curcell.PasteSpecial xlPasteValues Range("Cyl\_temp").Offset(i).Copy Set Curcell = Worksheets("Data for test").Cells(count50  $2 +$  Column value, 20) Curcell.PasteSpecial xlPasteValues

#### 'Model 50\_M3

 ElseIf Range("Eng\_Load").Offset(i) = Range("Eng\_Load\_50") And Range("Running\_hr").Offset(i)  $> = 3001$  And Range("Running\_hr").Offset(i)  $\lt = 4000$  Then Range("Running\_hr").Offset(i).Copy  $count50_3 = Application.WorksheetFunction.Count(Range("U5:U1048576"))$ Set Curcell = Worksheets("Data for test").Cells(count50\_3 + Column\_value, 21) Curcell.PasteSpecial xlPasteValues Range("Cyl\_temp").Offset(i).Copy Set Curcell = Worksheets("Data for test").Cells(count50\_3 + Column\_value, 22) Curcell.PasteSpecial xlPasteValues

### 'Model 50\_M4

ElseIf Range("Eng\_Load").Offset(i) = Range("Eng\_Load\_50") And Range("Running\_hr").Offset(i) >= 4001 And Range("Running\_hr").Offset(i) <= 4500 Then Range("Running\_hr").Offset(i).Copy  $count50_4 = Application.WorksheetFunction.Count(Range("W5:W1048576"))$ Set Curcell = Worksheets("Data for test").Cells(count50\_4 + Column\_value, 23) Curcell.PasteSpecial xlPasteValues Range("Cyl\_temp").Offset(i).Copy Set Curcell = Worksheets("Data for test").Cells(count50\_4 + Column\_value, 24) Curcell.PasteSpecial xlPasteValues

### 'Model 50\_M5

ElseIf Range("Eng\_Load").Offset(i) = Range("Eng\_Load\_50") And Range("Running\_hr").Offset(i)  $>= 4501$  And Range("Running\_hr").Offset(i)  $<= 5000$  Then Range("Running\_hr").Offset(i).Copy count50\_5 = Application.WorksheetFunction.Count(Range("Y5:Y1048576")) Set Curcell = Worksheets("Data for test").Cells(count50\_5 + Column\_value, 25) Curcell.PasteSpecial xlPasteValues Range("Cyl\_temp").Offset(i).Copy Set Curcell = Worksheets("Data for test").Cells(count50  $5 +$  Column value, 26) Curcell.PasteSpecial xlPasteValues

### 'Model 75\_M1

ElseIf Range("Eng\_Load").Offset(i) = Range("Eng\_Load\_75") And Range("Running\_hr").Offset $(i) \le 2000$  Then Range("Running\_hr").Offset(i).Copy count75\_1 = Application.WorksheetFunction.Count(Range("AB5:AB1048576")) Set Curcell = Worksheets("Data for test").Cells(count  $75\,1 +$  Column value, 28) Curcell.PasteSpecial xlPasteValues Range("Cyl\_temp").Offset(i).Copy Set Curcell = Worksheets("Data for test").Cells(count75\_1 + Column\_value, 29) Curcell.PasteSpecial xlPasteValues

### 'Model 75\_M2

ElseIf Range("Eng\_Load").Offset(i) = Range("Eng\_Load\_75") And Range("Running\_hr").Offset(i)  $>= 2001$  And Range("Running\_hr").Offset(i)  $<= 3000$  Then Range("Running\_hr").Offset(i).Copy

 count75\_2 = Application.WorksheetFunction.Count(Range("AD5:AD1048576")) Set Curcell = Worksheets("Data for test").Cells(count  $75\,2 +$  Column value, 30) Curcell.PasteSpecial xlPasteValues Range("Cyl\_temp").Offset(i).Copy Set Curcell = Worksheets("Data for test").Cells(count  $75\,2 +$  Column value, 31) Curcell.PasteSpecial xlPasteValues

#### 'Model 75\_M3

ElseIf Range("Eng\_Load").Offset(i) = Range("Eng\_Load\_75") And Range("Running\_hr").Offset(i) >= 3001 And Range("Running\_hr").Offset(i) <= 4000 Then Range("Running\_hr").Offset(i).Copy  $count75_3 = Application.WorksheetFunction.Count(Range("AF5:AF1048576"))$ Set Curcell = Worksheets("Data for test").Cells(count  $75\,3 +$  Column value, 32) Curcell.PasteSpecial xlPasteValues Range("Cyl\_temp").Offset(i).Copy Set Curcell = Worksheets("Data for test").Cells(count  $75\,3 +$  Column value, 33) Curcell.PasteSpecial xlPasteValues

### 'Model 75\_M4

ElseIf Range("Eng\_Load").Offset(i) = Range("Eng\_Load\_75") And Range("Running\_hr").Offset(i) >= 4001 And Range("Running\_hr").Offset(i) <= 4500 Then Range("Running\_hr").Offset(i).Copy count75\_4 = Application.WorksheetFunction.Count(Range("AH5:AH1048576")) Set Curcell = Worksheets("Data for test").Cells(count75\_4 + Column\_value, 34) Curcell.PasteSpecial xlPasteValues Range("Cyl\_temp").Offset(i).Copy Set Curcell = Worksheets("Data for test").Cells(count75\_4 + Column\_value, 35) Curcell.PasteSpecial xlPasteValues

### 'Model 75\_M5

ElseIf Range("Eng\_Load").Offset(i) = Range("Eng\_Load\_75") And Range("Running\_hr").Offset(i)  $>= 4501$  And Range("Running\_hr").Offset(i)  $<= 5000$  Then Range("Running\_hr").Offset(i).Copy count75\_5 = Application.WorksheetFunction.Count(Range("AJ5:AJ1048576")) Set Curcell = Worksheets("Data for test").Cells(count  $75\,5 +$  Column value, 36) Curcell.PasteSpecial xlPasteValues Range("Cyl\_temp").Offset(i).Copy Set Curcell = Worksheets("Data for test").Cells(count  $75\,5 +$  Column value, 37) Curcell.PasteSpecial xlPasteValues

### 'Model 85\_M1

ElseIf Range("Eng\_Load").Offset(i) = Range("Eng\_Load\_85") And  $Range("Running_hr")$ . Offset $(i) \le 2000$  Then Range("Running\_hr").Offset(i).Copy count85\_1 = Application.WorksheetFunction.Count(Range("AM5:AM1048576")) Set Curcell = Worksheets("Data for test").Cells(count 85  $1 +$  Column value, 39) Curcell.PasteSpecial xlPasteValues Range("Cyl\_temp").Offset(i).Copy Set Curcell = Worksheets("Data for test").Cells(count85\_1 + Column\_value, 40) Curcell.PasteSpecial xlPasteValues

### 'Model 85\_M2

ElseIf Range("Eng\_Load").Offset(i) = Range("Eng\_Load\_85") And Range("Running\_hr").Offset(i)  $>= 2001$  And Range("Running\_hr").Offset(i)  $<= 3000$  Then Range("Running\_hr").Offset(i).Copy

 count85\_2 = Application.WorksheetFunction.Count(Range("AO5:AO1048576")) Set Curcell = Worksheets("Data for test").Cells(count 85  $2 +$  Column value, 41) Curcell.PasteSpecial xlPasteValues Range("Cyl\_temp").Offset(i).Copy Set Curcell = Worksheets("Data for test").Cells(count 85  $2 +$  Column value, 42) Curcell.PasteSpecial xlPasteValues

### 'Model 85\_M3

 ElseIf Range("Eng\_Load").Offset(i) = Range("Eng\_Load\_85") And Range("Running\_hr").Offset(i) >= 3001 And Range("Running\_hr").Offset(i) <= 4000 Then Range("Running\_hr").Offset(i).Copy count85\_3 = Application.WorksheetFunction.Count(Range("AQ5:AQ1048576")) Set Curcell = Worksheets("Data for test").Cells(count 85  $3 +$  Column value, 43) Curcell.PasteSpecial xlPasteValues Range("Cyl\_temp").Offset(i).Copy Set Curcell = Worksheets("Data for test").Cells(count85\_3 + Column\_value, 44) Curcell.PasteSpecial xlPasteValues

### 'Model 85\_M4

 ElseIf Range("Eng\_Load").Offset(i) = Range("Eng\_Load\_85") And Range("Running\_hr").Offset(i) >= 4001 And Range("Running\_hr").Offset(i) <= 4500 Then Range("Running\_hr").Offset(i).Copy count85\_4 = Application.WorksheetFunction.Count(Range("AS5:AS1048576")) Set Curcell = Worksheets("Data for test").Cells(count  $85_4 +$  Column\_value, 45) Curcell.PasteSpecial xlPasteValues Range("Cyl\_temp").Offset(i).Copy Set Curcell = Worksheets("Data for test").Cells(count85\_4 + Column\_value, 46) Curcell.PasteSpecial xlPasteValues

### 'Model 85\_M5

ElseIf Range("Eng\_Load").Offset(i) = Range("Eng\_Load\_85") And Range("Running\_hr").Offset(i)  $>= 4501$  And Range("Running\_hr").Offset(i)  $<= 5000$  Then Range("Running\_hr").Offset(i).Copy count85\_5 = Application.WorksheetFunction.Count(Range("AU5:AU1048576")) Set Curcell = Worksheets("Data for test").Cells(count 85  $5 +$  Column value, 47) Curcell.PasteSpecial xlPasteValues Range("Cyl\_temp").Offset(i).Copy Set Curcell = Worksheets("Data for test").Cells(count  $85-5+$  Column value, 48) Curcell.PasteSpecial xlPasteValues

### 'Model 90\_M1

ElseIf Range("Eng\_Load").Offset(i) = Range("Eng\_Load\_90") And Range("Running\_hr").Offset $(i) \le 2000$  Then Range("Running\_hr").Offset(i).Copy count90\_1 = Application.WorksheetFunction.Count(Range("AX5:AX1048576")) Set Curcell = Worksheets("Data for test").Cells(count90\_1 + Column\_value, 50) Curcell.PasteSpecial xlPasteValues Range("Cyl\_temp").Offset(i).Copy Set Curcell = Worksheets("Data for test").Cells(count90\_1 + Column\_value, 51) Curcell.PasteSpecial xlPasteValues

### 'Model 90\_M2

ElseIf Range("Eng\_Load").Offset(i) = Range("Eng\_Load\_90") And Range("Running\_hr").Offset(i)  $>= 2001$  And Range("Running\_hr").Offset(i)  $<= 3000$  Then Range("Running\_hr").Offset(i).Copy

 count90\_2 = Application.WorksheetFunction.Count(Range("AZ5:AZ1048576")) Set Curcell = Worksheets("Data for test").Cells(count90\_2 + Column\_value, 52) Curcell.PasteSpecial xlPasteValues Range("Cyl\_temp").Offset(i).Copy Set Curcell = Worksheets("Data for test").Cells(count90\_2 + Column\_value, 53) Curcell.PasteSpecial xlPasteValues

#### 'Model 90\_M3

 ElseIf Range("Eng\_Load").Offset(i) = Range("Eng\_Load\_90") And Range("Running\_hr").Offset(i) >= 3001 And Range("Running\_hr").Offset(i) <= 4000 Then Range("Running\_hr").Offset(i).Copy  $count90_3 = Application.WorksheetFunction.Count(Range("BB5:BB1048576"))$ Set Curcell = Worksheets("Data for test").Cells(count90\_3 + Column\_value, 54) Curcell.PasteSpecial xlPasteValues Range("Cyl\_temp").Offset(i).Copy Set Curcell = Worksheets("Data for test").Cells(count90\_3 + Column\_value, 55) Curcell.PasteSpecial xlPasteValues

### 'Model 90\_M4

ElseIf Range("Eng\_Load").Offset(i) = Range("Eng\_Load\_90") And Range("Running\_hr").Offset(i)  $>= 4001$  And Range("Running\_hr").Offset(i)  $<= 4500$  Then Range("Running\_hr").Offset(i).Copy count90\_4 = Application.WorksheetFunction.Count(Range("BD5:BD1048576")) Set Curcell = Worksheets("Data for test").Cells(count $90_4$  + Column\_value, 56) Curcell.PasteSpecial xlPasteValues Range("Cyl\_temp").Offset(i).Copy Set Curcell = Worksheets("Data for test").Cells(count90\_4 + Column\_value, 57) Curcell.PasteSpecial xlPasteValues

### 'Model 90\_M5

ElseIf Range("Eng\_Load").Offset(i) = Range("Eng\_Load\_90") And Range("Running\_hr").Offset(i)  $>= 4501$  And Range("Running\_hr").Offset(i)  $<= 5000$  Then Range("Running\_hr").Offset(i).Copy count90\_5 = Application.WorksheetFunction.Count(Range("BF5:BF1048576")) Set Curcell = Worksheets("Data for test").Cells(count90\_5 + Column\_value, 58) Curcell.PasteSpecial xlPasteValues Range("Cyl\_temp").Offset(i).Copy Set Curcell = Worksheets("Data for test").Cells(count90\_5 + Column\_value, 59) Curcell.PasteSpecial xlPasteValues

### 'Model 100\_M1

ElseIf Range("Eng\_Load").Offset(i) = Range("Eng\_Load\_100") And  $Range("Running_hr"). Offset(i) \leq 2000$  Then Range("Running\_hr").Offset(i).Copy  $count100_1 = Application.WorksheetFunction.Count(Range("BIS:BI1048576"))$ Set Curcell = Worksheets("Data for test").Cells(count100\_1 + Column\_value, 61) Curcell.PasteSpecial xlPasteValues Range("Cyl\_temp").Offset(i).Copy Set Curcell = Worksheets("Data for test").Cells(count100\_1 + Column\_value, 62) Curcell.PasteSpecial xlPasteValues

### 'Model 100\_M2

ElseIf Range("Eng\_Load").Offset(i) = Range("Eng\_Load\_100") And Range("Running\_hr").Offset(i) >= 2001 And Range("Running\_hr").Offset(i) <= 3000 Then Range("Running\_hr").Offset(i).Copy

 count100\_2 = Application.WorksheetFunction.Count(Range("BK5:BK1048576")) Set Curcell = Worksheets("Data for test").Cells(count100  $2 +$  Column value, 63) Curcell.PasteSpecial xlPasteValues Range("Cyl\_temp").Offset(i).Copy Set Curcell = Worksheets("Data for test").Cells(count100  $2 +$  Column value, 64) Curcell.PasteSpecial xlPasteValues

### 'Model 100\_M3

 ElseIf Range("Eng\_Load").Offset(i) = Range("Eng\_Load\_100") And Range("Running\_hr").Offset(i) >= 3001 And Range("Running\_hr").Offset(i) <= 4000 Then Range("Running\_hr").Offset(i).Copy count100\_3 = Application.WorksheetFunction.Count(Range("BM5:BM1048576")) Set Curcell = Worksheets("Data for test").Cells(count100\_3 + Column\_value, 65) Curcell.PasteSpecial xlPasteValues Range("Cyl\_temp").Offset(i).Copy Set Curcell = Worksheets("Data for test").Cells(count100  $3 +$  Column value, 66) Curcell.PasteSpecial xlPasteValues

#### 'Model 100\_M4

ElseIf Range("Eng\_Load"). $Offset(i) = Range("Eng\_Load\_100")$  And Range("Running\_hr").Offset(i) >= 4001 And Range("Running\_hr").Offset(i) <= 4500 Then Range("Running\_hr").Offset(i).Copy count100\_4 = Application.WorksheetFunction.Count(Range("BO5:BO1048576")) Set Curcell = Worksheets("Data for test").Cells(count100\_4 + Column\_value, 67) Curcell.PasteSpecial xlPasteValues Range("Cyl\_temp").Offset(i).Copy Set Curcell = Worksheets("Data for test").Cells(count100\_4 + Column\_value, 68) Curcell.PasteSpecial xlPasteValues

#### 'Model 100\_M5

ElseIf Range("Eng\_Load").Offset(i) = Range("Eng\_Load\_100") And Range("Running\_hr").Offset(i)  $>= 4501$  And Range("Running\_hr").Offset(i)  $<= 5000$  Then Range("Running\_hr").Offset(i).Copy count100\_5 = Application.WorksheetFunction.Count(Range("BQ5:BQ1048576")) Set Curcell = Worksheets("Data for test").Cells(count100\_5 + Column\_value, 69) Curcell.PasteSpecial xlPasteValues Range("Cyl\_temp").Offset(i).Copy Set Curcell = Worksheets("Data for test").Cells(count100  $5 +$  Column value, 70) Curcell.PasteSpecial xlPasteValues

#### 'If the data does not belongs to any of the category, ignore and move to the next data.

ElseIf Range("Eng\_Load").Offset(i)  $\langle \rangle$  Range("Eng\_Load\_25") Or Range("Eng\_Load\_50") Or Range("Eng\_Load\_75") Or Range("Eng\_Load\_85") Or Range("Eng\_Load\_90") Or Range("Eng\_Load\_100") Then

 $Range("Eng\_Load")$ . $Offset(i) = Range("Eng\_Load")$ . $Offset(i + 1)$  End If Next i

# **End Sub**

### **Sub Analyze\_Data()**

'Note: For the program to run properly, both solver and Data Analysis Toolpak need to be enabled under 'Tools ->References-> Solver and atpvbaen.xls. This must be added in Excel also under Options-> Add-'Ins-> Analysis ToolPak, Analysis ToolPak-VBA, Solver Add-In 'Calling initialize sub-routine Initialize

### 'Declaration of variable

Dim count\_result As Integer Dim arg1 As Integer, arg3 As Integer Dim LookRange As Range Dim arg4 As Boolean

#### 'Copying original data (Running hours, Engine Load and Cylinder Temperature)from '"Data for test" worksheet to "Result for test" worksheet.

 Worksheets("Data for test").Activate ActiveSheet.Range("Running\_hr:" & ActiveSheet.Range("Cyl\_temp").End(xlDown).Address).Offset(1).Select Selection.Copy Worksheets("Result for test").Activate count result = Application.WorksheetFunction.Count(Range("A5:A1048576")) Set Curcell = Worksheets("Result for test").Cells(count\_result + 5, 1) Curcell.PasteSpecial xlPasteValues Worksheets("Data for test").Activate

### 'Using Vlookup to determine which predictive model to run by comparing with the table shown in "Data for test"

### 'worksheet cell (BT25:BY30)

Model\_50M3

 Set LookRange = Sheets("Data for test").Range("\$BT\$25:\$BY\$30")  $arg4 = False$ 

## 'Run Model 25M1 If Application. VLookup $(25, \text{LookRange}, 2, \text{arg}4) = 1$  Then Model\_25M1 End If 'Run Model 25M2 If Application. VLookup(25, LookRange, 3,  $arg4$ ) = 1 Then Model\_25M2 End If 'Run Model 25M3 If Application. VLookup(25, LookRange, 4,  $arg4$ ) = 1 Then Model\_25M3 End If 'Run Model 25M4 If Application. VLookup(25, LookRange, 5,  $arg4$ ) = 1 Then Model\_25M4 End If 'Run Model 25M5 If Application. VLookup(25, LookRange, 6,  $arg4$ ) = 1 Then Model\_25M5 End If 'Run Model 50M1 If Application. VLookup(50, LookRange, 2,  $arg4$ ) = 1 Then Model\_50M1 End If 'Run Model 50M2

If Application. VLookup(50, LookRange, 3,  $arg4$ ) = 1 Then Model\_50M2 End If 'Run Model 50M3 If Application. VLookup(50, LookRange, 4,  $arg4$ ) = 1 Then  End If 'Run Model 50M4 If Application.VLookup(50, LookRange, 5, arg4) = 1 Then Model\_50M4 End If 'Run Model 50M5 If Application. VLookup(50, LookRange, 6,  $arg4$ ) = 1 Then Model\_50M5 End If 'Run Model 75M1 If Application. VLookup(75, LookRange, 2,  $arg4$ ) = 1 Then Model\_75M1 End If 'Run Model 75M2 If Application. VLookup(75, LookRange, 3,  $arg 4$ ) = 1 Then Model\_75M2 End If 'Run Model 75M3 If Application. VLookup(75, LookRange, 4,  $arg4$ ) = 1 Then Model\_75M3 End If 'Run Model 75M4 If Application. VLookup(75, LookRange, 5,  $arg4$ ) = 1 Then Model\_75M4 End If 'Run Model 75M5 If Application. VLookup(75, LookRange, 6,  $arg4$ ) = 1 Then Model\_75M5 End If 'Run Model 85M1 If Application. VLookup(85, LookRange, 2,  $arg 4$ ) = 1 Then Model\_85M1 End If 'Run Model 85M2 If Application. VLookup(85, LookRange, 3,  $arg4$ ) = 1 Then Model\_85M2 End If 'Run Model 85M3 If Application. VLookup( $85$ , LookRange,  $4$ , arg $4$ ) = 1 Then Model\_85M3 End If 'Run Model 85M4 If Application. VLookup(85, LookRange, 5,  $arg4$ ) = 1 Then Model\_85M4 End If 'Run Model 85M5 If Application. VLookup(85, LookRange, 6,  $arg4$ ) = 1 Then Model\_85M5 End If 'Run Model 90M1 If Application.VLookup(90, LookRange, 2, arg4) = 1 Then Model\_90M1 End If 'Run Model 90M2 If Application. VLookup(90, LookRange, 3,  $arg4$ ) = 1 Then

 Model\_90M2 End If 'Run Model 90M3 If Application. VLookup(90, LookRange,  $4$ , arg $4$ ) = 1 Then Model\_90M3 End If 'Run Model 90M4 If Application. VLookup(90, LookRange, 5,  $arg4$ ) = 1 Then Model\_90M4 End If 'Run Model 90M5 If Application. VLookup(90, LookRange, 6,  $arg4$ ) = 1 Then Model\_90M5 End If 'Run Model 100M1 If Application. VLookup(100, LookRange, 2,  $arg4$ ) = 1 Then Model\_100M1 End If 'Run Model 100M2 If Application. VLookup(100, LookRange, 3,  $arg4$ ) = 1 Then Model\_100M2 End If 'Run Model 100M3 If Application. VLookup(100, LookRange, 4,  $arg4$ ) = 1 Then Model\_100M3 End If 'Run Model 100M4 If Application. VLookup(100, LookRange, 5,  $arg4$ ) = 1 Then Model\_100M4 End If 'Run Model 100M5 If Application. VLookup(100, LookRange,  $6$ , arg $4$ ) = 1 Then Model\_100M5 End If 'Show worksheet "Result for test" Worksheets("Result for test").Activate 'Call up Data Analysis Toolpak descriptive statistics Application.Run "ATPVBAEN.XLAM!Descr", ActiveSheet.Range("\$E\$4:\$E\$1048576" \_ ), ActiveSheet.Range("\$H\$5"), "C", True, True, , , 95

## **End Sub**

### **Sub Initialize()**

'Deleting past records from all the individual predictive model worksheet before performing any 'analysis.

'Data that are cleared belongs to the following header:

'Running hours, Cylinder temperature, Forecast, Trend, Actual Forecast, Actual Data, Error Worksheets("25\_M1").Activate Range("B4:B1048576").Select Selection.Clear Range("C4:C1048576").Select Selection.Clear Range("D4:D1048576").Select Selection.Clear Range("E4:E1048576").Select

 Selection.Clear Range("F4:F1048576").Select Selection.Clear Range("G4:G1048576").Select Selection.Clear Range("H4:H1048576").Select Selection.Clear Range("K1:L18").Select Selection.Clear Worksheets("25\_M2").Activate Range("B4:B1048576").Select Selection.Clear Range("C4:C1048576").Select Selection.Clear Range("D4:D1048576").Select Selection.Clear Range("E4:E1048576").Select Selection.Clear Range("F4:F1048576").Select Selection.Clear Range("G4:G1048576").Select Selection.Clear Range("H4:H1048576").Select Selection.Clear Range("K1:L18").Select Selection.Clear Worksheets("25\_M3").Activate Range("B4:B1048576").Select Selection.Clear Range("C4:C1048576").Select Selection.Clear Range("D4:D1048576").Select Selection.Clear Range("E4:E1048576").Select Selection.Clear

 Range("F4:F1048576").Select Selection.Clear Range("G4:G1048576").Select Selection.Clear Range("H4:H1048576").Select Selection.Clear Range("K1:L18").Select Selection.Clear

 Worksheets("25\_M4").Activate Range("B4:B1048576").Select Selection.Clear Range("C4:C1048576").Select Selection.Clear Range("D4:D1048576").Select Selection.Clear Range("E4:E1048576").Select Selection.Clear

 Range("F4:F1048576").Select Selection.Clear Range("G4:G1048576").Select Selection.Clear Range("H4:H1048576").Select Selection.Clear Range("K1:L18").Select Selection.Clear

 Worksheets("25\_M5").Activate Range("B4:B1048576").Select Selection.Clear Range("C4:C1048576").Select Selection.Clear Range("D4:D1048576").Select Selection.Clear Range("E4:E1048576").Select Selection.Clear Range("F4:F1048576").Select Selection.Clear Range("G4:G1048576").Select Selection.Clear Range("H4:G1048576").Select Selection.Clear Range("I4:H1048576").Select Selection.Clear Range("K1:L18").Select Selection.Clear

 Worksheets("50\_M1").Activate Range("B4:B1048576").Select Selection.Clear Range("C4:C1048576").Select Selection.Clear Range("D4:D1048576").Select Selection.Clear Range("E4:E1048576").Select Selection.Clear Range("F4:F1048576").Select Selection.Clear Range("G4:G1048576").Select Selection.Clear Range("H4:H1048576").Select Selection.Clear Range("K1:L18").Select Selection.Clear

 Worksheets("50\_M2").Activate Range("B4:B1048576").Select Selection.Clear Range("C4:C1048576").Select Selection.Clear Range("D4:D1048576").Select Selection.Clear Range("E4:E1048576").Select

 Selection.Clear Range("F4:F1048576").Select Selection.Clear Range("G4:G1048576").Select Selection.Clear Range("H4:H1048576").Select Selection.Clear Range("K1:L18").Select Selection.Clear Worksheets("50\_M3").Activate Range("B4:B1048576").Select Selection.Clear Range("C4:C1048576").Select Selection.Clear Range("D4:D1048576").Select Selection.Clear Range("E4:E1048576").Select Selection.Clear Range("F4:F1048576").Select Selection.Clear Range("G4:G1048576").Select Selection.Clear Range("H4:H1048576").Select Selection.Clear Range("K1:L18").Select Selection.Clear Worksheets("50\_M4").Activate Range("B4:B1048576").Select Selection.Clear Range("C4:C1048576").Select Selection.Clear Range("D4:D1048576").Select Selection.Clear Range("E4:E1048576").Select Selection.Clear Range("F4:F1048576").Select Selection.Clear Range("G4:G1048576").Select Selection.Clear Range("H4:H1048576").Select Selection.Clear Range("K1:L18").Select Selection.Clear

 Worksheets("50\_M5").Activate Range("B4:B1048576").Select Selection.Clear Range("C4:C1048576").Select Selection.Clear Range("D4:D1048576").Select Selection.Clear Range("E4:E1048576").Select Selection.Clear Range("F4:F1048576").Select
Selection.Clear Range("G4:G1048576").Select Selection.Clear Range("H4:G1048576").Select Selection.Clear Range("I4:H1048576").Select Selection.Clear Range("K1:L18").Select Selection.Clear Worksheets("75\_M1").Activate Range("B4:B1048576").Select Selection.Clear Range("C4:C1048576").Select Selection.Clear Range("D4:D1048576").Select Selection.Clear Range("E4:E1048576").Select Selection.Clear Range("F4:F1048576").Select Selection.Clear Range("G4:G1048576").Select Selection.Clear Range("H4:H1048576").Select Selection.Clear Range("K1:L18").Select Selection.Clear Worksheets("75\_M2").Activate Range("B4:B1048576").Select Selection.Clear Range("C4:C1048576").Select Selection.Clear Range("D4:D1048576").Select Selection.Clear Range("E4:E1048576").Select Selection.Clear Range("F4:F1048576").Select Selection.Clear Range("G4:G1048576").Select Selection.Clear Range("H4:H1048576").Select

 Selection.Clear Range("K1:L18").Select Selection.Clear Worksheets("75\_M3").Activate

 Range("B4:B1048576").Select Selection.Clear Range("C4:C1048576").Select Selection.Clear Range("D4:D1048576").Select Selection.Clear Range("E4:E1048576").Select Selection.Clear

 Range("F4:F1048576").Select Selection.Clear Range("G4:G1048576").Select Selection.Clear Range("H4:H1048576").Select Selection.Clear Range("K1:L18").Select Selection.Clear

 Worksheets("75\_M4").Activate Range("B4:B1048576").Select Selection.Clear Range("C4:C1048576").Select Selection.Clear Range("D4:D1048576").Select Selection.Clear Range("E4:E1048576").Select Selection.Clear Range("F4:F1048576").Select Selection.Clear Range("G4:G1048576").Select Selection.Clear Range("H4:H1048576").Select Selection.Clear Range("K1:L18").Select Selection.Clear

 Worksheets("75\_M5").Activate Range("B4:B1048576").Select Selection.Clear Range("C4:C1048576").Select Selection.Clear Range("D4:D1048576").Select Selection.Clear Range("E4:E1048576").Select Selection.Clear Range("F4:F1048576").Select Selection.Clear Range("G4:G1048576").Select Selection.Clear Range("H4:G1048576").Select Selection.Clear Range("I4:H1048576").Select Selection.Clear Range("K1:L18").Select Selection.Clear

 Worksheets("85\_M1").Activate Range("B4:B1048576").Select Selection.Clear Range("C4:C1048576").Select Selection.Clear Range("D4:D1048576").Select Selection.Clear Range("E4:E1048576").Select

 Selection.Clear Range("F4:F1048576").Select Selection.Clear Range("G4:G1048576").Select Selection.Clear Range("H4:H1048576").Select Selection.Clear Range("K1:L18").Select Selection.Clear Worksheets("85\_M2").Activate Range("B4:B1048576").Select Selection.Clear Range("C4:C1048576").Select Selection.Clear Range("D4:D1048576").Select Selection.Clear Range("E4:E1048576").Select Selection.Clear Range("F4:F1048576").Select Selection.Clear Range("G4:G1048576").Select Selection.Clear Range("H4:H1048576").Select Selection.Clear Range("K1:L18").Select Selection.Clear Worksheets("85\_M3").Activate Range("B4:B1048576").Select Selection.Clear Range("C4:C1048576").Select Selection.Clear Range("D4:D1048576").Select

 Selection.Clear Range("E4:E1048576").Select Selection.Clear Range("F4:F1048576").Select Selection.Clear Range("G4:G1048576").Select Selection.Clear Range("H4:H1048576").Select Selection.Clear Range("K1:L18").Select Selection.Clear

 Worksheets("85\_M4").Activate Range("B4:B1048576").Select Selection.Clear Range("C4:C1048576").Select Selection.Clear Range("D4:D1048576").Select Selection.Clear Range("E4:E1048576").Select Selection.Clear

 Range("F4:F1048576").Select Selection.Clear Range("G4:G1048576").Select Selection.Clear Range("H4:H1048576").Select Selection.Clear Range("K1:L18").Select Selection.Clear

 Worksheets("85\_M5").Activate Range("B4:B1048576").Select Selection.Clear Range("C4:C1048576").Select Selection.Clear Range("D4:D1048576").Select Selection.Clear Range("E4:E1048576").Select Selection.Clear Range("F4:F1048576").Select Selection.Clear Range("G4:G1048576").Select Selection.Clear Range("H4:G1048576").Select Selection.Clear Range("I4:H1048576").Select Selection.Clear Range("K1:L18").Select Selection.Clear

 Worksheets("90\_M1").Activate Range("B4:B1048576").Select Selection.Clear Range("C4:C1048576").Select Selection.Clear Range("D4:D1048576").Select Selection.Clear Range("E4:E1048576").Select Selection.Clear Range("F4:F1048576").Select Selection.Clear Range("G4:G1048576").Select Selection.Clear Range("H4:H1048576").Select Selection.Clear Range("K1:L18").Select Selection.Clear

 Worksheets("90\_M2").Activate Range("B4:B1048576").Select Selection.Clear Range("C4:C1048576").Select Selection.Clear Range("D4:D1048576").Select Selection.Clear Range("E4:E1048576").Select

 Selection.Clear Range("F4:F1048576").Select Selection.Clear Range("G4:G1048576").Select Selection.Clear Range("H4:H1048576").Select Selection.Clear Range("K1:L18").Select Selection.Clear Worksheets("90\_M3").Activate Range("B4:B1048576").Select Selection.Clear Range("C4:C1048576").Select Selection.Clear Range("D4:D1048576").Select Selection.Clear Range("E4:E1048576").Select Selection.Clear Range("F4:F1048576").Select Selection.Clear Range("G4:G1048576").Select Selection.Clear Range("H4:H1048576").Select Selection.Clear Range("K1:L18").Select Selection.Clear Worksheets("90\_M4").Activate

 Range("B4:B1048576").Select Selection.Clear Range("C4:C1048576").Select Selection.Clear Range("D4:D1048576").Select Selection.Clear Range("E4:E1048576").Select Selection.Clear Range("F4:F1048576").Select Selection.Clear Range("G4:G1048576").Select Selection.Clear Range("H4:H1048576").Select Selection.Clear Range("K1:L18").Select Selection.Clear

 Worksheets("90\_M5").Activate Range("B4:B1048576").Select Selection.Clear Range("C4:C1048576").Select Selection.Clear Range("D4:D1048576").Select Selection.Clear Range("E4:E1048576").Select Selection.Clear

 Range("F4:F1048576").Select Selection.Clear Range("G4:G1048576").Select Selection.Clear Range("H4:G1048576").Select Selection.Clear Range("I4:H1048576").Select Selection.Clear Range("K1:L18").Select Selection.Clear

 Worksheets("100\_M1").Activate Range("B4:B1048576").Select Selection.Clear Range("C4:C1048576").Select Selection.Clear Range("D4:D1048576").Select Selection.Clear Range("E4:E1048576").Select Selection.Clear Range("F4:F1048576").Select Selection.Clear Range("G4:G1048576").Select Selection.Clear Range("H4:H1048576").Select Selection.Clear Range("K1:L18").Select Selection.Clear

 Worksheets("100\_M2").Activate Range("B4:B1048576").Select Selection.Clear Range("C4:C1048576").Select Selection.Clear Range("D4:D1048576").Select Selection.Clear Range("E4:E1048576").Select Selection.Clear Range("F4:F1048576").Select Selection.Clear Range("G4:G1048576").Select Selection.Clear Range("H4:H1048576").Select Selection.Clear Range("K1:L18").Select Selection.Clear

 Worksheets("100\_M3").Activate Range("B4:B1048576").Select Selection.Clear Range("C4:C1048576").Select Selection.Clear Range("D4:D1048576").Select Selection.Clear Range("E4:E1048576").Select

 Selection.Clear Range("F4:F1048576").Select Selection.Clear Range("G4:G1048576").Select Selection.Clear Range("H4:H1048576").Select Selection.Clear Range("K1:L18").Select Selection.Clear Worksheets("100\_M4").Activate Range("B4:B1048576").Select Selection.Clear Range("C4:C1048576").Select Selection.Clear Range("D4:D1048576").Select Selection.Clear Range("E4:E1048576").Select Selection.Clear Range("F4:F1048576").Select Selection.Clear Range("G4:G1048576").Select Selection.Clear Range("H4:H1048576").Select Selection.Clear Range("K1:L18").Select Selection.Clear Worksheets("100\_M5").Activate Range("B4:B1048576").Select Selection.Clear Range("C4:C1048576").Select Selection.Clear Range("D4:D1048576").Select Selection.Clear Range("E4:E1048576").Select Selection.Clear Range("F4:F1048576").Select Selection.Clear Range("G4:G1048576").Select Selection.Clear Range("H4:G1048576").Select

 Selection.Clear Range("I4:H1048576").Select Selection.Clear Range("K1:L18").Select Selection.Clear

'Deleting past records from the Result for test worksheet before performing any analysis. 'Data that are cleared belongs to the following header: 'Running hours, Engine Load, Actual EGT, Actual Forecast, Error

 Worksheets("Result for test").Activate Range("A5:A1048576").Select Selection.Clear Worksheets("Result for test").Activate  Range("B5:B1048576").Select Selection.Clear Worksheets("Result for test").Activate Range("C5:C1048576").Select Selection.Clear Worksheets("Result for test").Activate Range("D5:D1048576").Select Selection.Clear Worksheets("Result for test").Activate Range("H1:I21").Select Selection.Clear

# **End Sub**

#### **Sub Model\_25M1()**

'Model\_25M1 is the predictive model for 25% Main Engine Load with running hours from 1- '2000. 'Declaration of variables

Dim count25 M1 As Integer Dim count\_result As Integer Dim Column\_value As Integer Dim count pos As Integer Dim arg1 As Integer, arg3 As Integer Dim LookRange As Range Dim arg4 As Boolean 'Column value is used to control cell position for data to be input or extract  $Column_value = 4$ 

 'Copy original data from "Data for test" worksheet to "25\_M1" worksheet for model analysis. Worksheets("Data for test").Activate ActiveSheet.Range("Run\_25M1:" & ActiveSheet.Range("Temp\_25M1").End(xlDown).Address).Offset(1).Select Selection.Copy Worksheets("25\_M1").Activate count25\_M1 = Application.WorksheetFunction.Count(Range("B4:B1048576")) Set Curcell = Worksheets("25\_M1").Cells(count25\_M1 + Column\_value, 2) Curcell.PasteSpecial xlPasteValues

 'Set the first forecast value to be the same as the first cylinder temperature value.  $Range("Forecast").Offset(1).Formula = "=C4"$  'Set the trend to be zero since there is no previous data for trend. Range("Trend"). $Offset(1) = 0$  'The Actual Forecast will be the sum of Forecast and Trend.  $Range("AF"). Offset(1). Formula = "=D4+E4"$  'The Actual Data will be copied over from the data in cylinder temperature cell.  $Range("AD").Offset(1).Formula = "=C4"$  'The error is the difference between Actual Data and Actual Forecast.  $Range("Error").Offset(1).Formula = "=G4-F4"$ 

 'count\_data1 is used to control cell position for data to be input or extract count\_data1 =  $Range("count25M1_80")$ .Value - 1 'The Forecast is the result of Alpha\*past cylinder temp + (1-Alpha)\*Actual Forecast Range("Forecast").Offset(2).Formula = "=  $$I$1 * C4 + (1 - $I$1 * T) * F4"$  'The trend is the result of Beta \* Difference of past forecast + (1-Beta)\*Previous Trend Range("Trend").Offset(2).Formula = "=\$I\$2  $*(D5-D4)+(1 - $I$2) * E4"$ 

 'The Actual Forecast will be the sum of Forecast and Trend. Range("AF"). $Offset(2)$ . Formula = "=  $D5 + E5$ " 'The Actual Data will be copied over from the data in cylinder temperature cell.  $Range("AD").Offset(2).Formula = "=C5"$  'The error is the difference between Actual Data and Actual Forecast. Range("Error"). $Offset(2)$ . Formula = "= G5 -F5" 'Counting the position of the last data cell  $LR = Range("count25M1")$ . Value  $+3$  'Copy the formula from 2nd row of the cells which contains data to end of the data. Range("D5:H5").AutoFill Destination:=Range("D5:H" & LR)

 'This set of data is used for validation purpose. It will highlight the cell in yellow. 'It copy the previous Actual Forcast value to the new forecast cell. This will repeat till end of 'data and

 'then used to validate the goodness of fit for the model. Range("Forecast").Offset(count\_data1 + 2).Value = "=F" & (count\_data1 + 4) Range("Forecast").Offset(count\_data1 + 2).Interior.Color =  $RGB(255, 255, 51)$  Range("Forecast").Offset(count\_data1 + 2).Select ActiveCell.AutoFill Destination:=Range(ActiveCell.Offset(0, -1), ActiveCell.Offset(0, - 1).End(xlDown)).Offset(0, 1)

 'Call up Solver tool to obtain minumum value of MSE, and set the Alpha and Beta Values. solversolve userfinish:=True

 'Call up Data Analysis Toolpak descriptive statistics Application.Run "ATPVBAEN.XLAM!Descr", ActiveSheet.Range("\$H\$3:\$H\$1048576" \_ ), ActiveSheet.Range("\$K\$1"), "C", True, True, , , 95

# 'Copying the Actual Forcast result from the model to the "Result for test" worksheet

 Worksheets("Result for test").Activate count result = Application.WorksheetFunction.Count(Range("A5:A1048576")) count\_pos = Application.WorksheetFunction.Count(Range("D5:D1048576")) For  $i = 1$  To (count\_result - count\_pos) Set LookRange = Sheets("25\_M1").Range("B4:F1048576")  $arg4 = False$  $x = ActiveSheet.Range("Result_Running_hr").Offset(count_pos + i).Value$ Range("Result\_Forecast").Offset(count\_pos + i) = Application.VLookup(x, LookRange, 5, arg4) Next i Worksheets("Data for test").Activate

### **End Sub**

#### **Sub Model\_25M2()**

'Model\_25M2 is the predictive model for 25% Main Engine Load with running hours from 2001- '3000. 'Declaration of variables Dim count25\_M2 As Integer Dim count result As Integer Dim Column\_value As Integer Dim count\_pos As Integer Dim arg1 As Integer, arg3 As Integer Dim LookRange As Range Dim arg4 As Boolean 'Column value is used to control cell position for data to be input or extract

 $Column_value = 4$ 

 'Copy original data from "Data for test" worksheet to "25\_M2" worksheet for model analysis. Worksheets("Data for test").Activate ActiveSheet.Range("Run\_25M2:" & ActiveSheet.Range("Temp\_25M2").End(xlDown).Address).Offset(1).Select Selection.Copy Worksheets("25\_M2").Activate count25\_M2 = Application.WorksheetFunction.Count(Range("B4:B1048576")) Set Curcell = Worksheets("25\_M2").Cells(count25\_M2 + Column\_value, 2) Curcell.PasteSpecial xlPasteValues

 'Set the first forecast value to be the same as the first cylinder temperature value. Range("Forecast  $25M2$ ").Offset(1).Formula = "=C4" 'Set the trend to be zero since there is no previous data for trend. Range("Trend\_25M2").Offset(1) = 0 'The Actual Forecast will be the sum of Forecast and Trend. Range(" $AF_25M2$ ").Offset(1).Formula = "=D4+E4" 'The Actual Data will be copied over from the data in cylinder temperature cell.  $Range("AD_25M2").Offset(1).Formula = "=C4"$  'The error is the difference between Actual Data and Actual Forecast.  $Range("Error_25M2").Offset(1).Formula = "=G4-F4"$ 

 'count\_data1 is used to control cell position for data to be input or extract count  $data1 = Range("count25M2 80").$ Value - 1 'The Forecast is the result of Alpha\*past cylinder temp + (1-Alpha)\*Actual Forecast Range("Forecast\_25M2").Offset(2).Formula = "=  $I\$  + C4 + (1 - $I\$  + F4" 'The trend is the result of Beta \* Difference of past forecast + (1-Beta)\*Previous Trend Range("Trend\_25M2").Offset(2).Formula = "=\$I\$2 \* (D5-D4)+ (1 - \$I\$2) \* E4" 'The Actual Forecast will be the sum of Forecast and Trend. Range(" $AF_25M2$ ").Offset(2).Formula = "=  $D5 + ES$ " 'The Actual Data will be copied over from the data in cylinder temperature cell.  $Range("AD_25M2")$ . Offset(2). Formula = "=C5" 'The error is the difference between Actual Data and Actual Forecast. Range("Error  $25M2$ ").Offset(2).Formula = "= G5 -F5" 'Counting the position of the last data cell  $LR = Range("count25M2").$ Value + 3 'Copy the formula from 2nd row of the cells which contains data to end of the data. Range("D5:H5").AutoFill Destination:=Range("D5:H" & LR)

 'This set of data is used for validation purpose. It will highlight the cell in yellow. 'It copy the previous Actual Forcast value to the new forecast cell. This will repeat till end of 'data and 'then used to validate the goodness of fit for the model. Range("Forecast\_25M2").Offset(count\_data1 + 2).Value = "=F"  $\&$  (count\_data1 + 4) Range("Forecast  $25M2$ ").Offset(count data1 + 2).Interior.Color = RGB(255, 255, 51) Range("Forecast  $25M2$ ").Offset(count data1 + 2).Select ActiveCell.AutoFill Destination:=Range(ActiveCell.Offset(0, -1), ActiveCell.Offset(0, - 1).End(xlDown)).Offset(0, 1)

 'Call up Solver tool to obtain minumum value of MSE, and set the Alpha and Beta Values. solversolve userfinish:=True

 'Call up Data Analysis Toolpak descriptive statistics Application.Run "ATPVBAEN.XLAM!Descr", ActiveSheet.Range("\$H\$3:\$H\$1048576" \_ ), ActiveSheet.Range("\$K\$1"), "C", True, True, , , 95

 'Copying the Actual Forcast result from the model to the "Result for test" worksheet Worksheets("Result for test").Activate count result = Application.WorksheetFunction.Count(Range("A5:A1048576")) count\_pos = Application.WorksheetFunction.Count(Range("D5:D1048576")) For  $i = 1$  To (count result - count pos) Set LookRange = Sheets("25\_M2").Range("B4:F1048576")  $arg4 = False$  $x = ActiveSheet.Range("Result_Running_h"')$ . Offset(count\_pos + i). Value Range("Result Forecast").Offset(count  $pos + i$ ) = Application.VLookup(x, LookRange, 5, arg4) Next i Worksheets("Data for test").Activate

# **End Sub**

#### **Sub Model\_25M3()**

'Model\_25M3 is the predictive model for 25% Main Engine Load with running hours from 3001- '4000.

'Declaration of variables Dim count25\_M3 As Integer Dim count\_result As Integer Dim Column\_value As Integer Dim count\_pos As Integer Dim arg1 As Integer, arg3 As Integer Dim LookRange As Range Dim arg4 As Boolean 'Column value is used to control cell position for data to be input or extract Column value  $= 4$ 

### 'Copy original data from "Data for test" worksheet to "25\_M3" worksheet for model analysis. Worksheets("Data for test").Activate

 ActiveSheet.Range("Run\_25M3:" & ActiveSheet.Range("Temp\_25M3").End(xlDown).Address).Offset(1).Select Selection.Copy Worksheets("25\_M3").Activate count25\_M3 = Application.WorksheetFunction.Count(Range("B4:B1048576")) Set Curcell = Worksheets("25\_M3").Cells(count25\_M3 + Column\_value, 2) Curcell.PasteSpecial xlPasteValues

 'Set the first forecast value to be the same as the first cylinder temperature value. Range("Forecast\_25M3").Offset(1).Formula = "=C4" 'Set the trend to be zero since there is no previous data for trend. Range("Trend\_25M3").Offset(1) = 0 'The Actual Forecast will be the sum of Forecast and Trend. Range("AF\_25M3").Offset(1).Formula = "=D4+E4" 'The Actual Data will be copied over from the data in cylinder temperature cell. Range("AD\_25M3").Offset(1).Formula = "=C4" 'The error is the difference between Actual Data and Actual Forecast. Range("Error\_25M3").Offset(1).Formula = "=G4-F4"

 'count\_data1 is used to control cell position for data to be input or extract  $count_data1 = Range("count25M3_80"). Value - 1$ 

 'The Forecast is the result of Alpha\*past cylinder temp + (1-Alpha)\*Actual Forecast Range("Forecast 25M3").Offset(2).Formula = "=  $$IS1 * C4 + (1 - $IS1 ) * F4"$  'The trend is the result of Beta \* Difference of past forecast + (1-Beta)\*Previous Trend Range("Trend\_25M3").Offset(2).Formula = "=\$I\$2 \* (D5-D4)+ (1 - \$I\$2) \* E4" 'The Actual Forecast will be the sum of Forecast and Trend.  $Range("AF_25M3").Offset(2).Formula = " = D5 + E5"$  'The Actual Data will be copied over from the data in cylinder temperature cell. Range("AD\_25M3").Offset(2).Formula = "=C5" 'The error is the difference between Actual Data and Actual Forecast. Range("Error\_25M3").Offset(2).Formula =  $"= G5 - F5"$  'Counting the position of the last data cell  $LR = Range("count25M3")$ . Value  $+3$  'Copy the formula from 2nd row of the cells which contains data to end of the data. Range("D5:H5").AutoFill Destination:=Range("D5:H" & LR)

 'This set of data is used for validation purpose. It will highlight the cell in yellow. 'It copy the previous Actual Forcast value to the new forecast cell. This will repeat till end of 'data and

'then used to validate the goodness of fit for the model.

Range("Forecast\_25M3").Offset(count\_data1 + 2).Value = "=F" & (count\_data1 + 4)  $Range("Forest_25M3").Offset(count_data1 + 2).Interior.Color = RGB(255, 255, 51)$ Range("Forecast  $25M3$ ").Offset(count data1 + 2).Select ActiveCell.AutoFill Destination:=Range(ActiveCell.Offset(0, -1), ActiveCell.Offset(0, - 1).End(xlDown)).Offset(0, 1)

 'Call up Solver tool to obtain minumum value of MSE, and set the Alpha and Beta Values. solversolve userfinish:=True

 'Call up Data Analysis Toolpak descriptive statistics Application.Run "ATPVBAEN.XLAM!Descr", ActiveSheet.Range("\$H\$3:\$H\$1048576" \_ ), ActiveSheet.Range("\$K\$1"), "C", True, True, , , 95

# 'Copying the Actual Forcast result from the model to the "Result for test" worksheet

 Worksheets("Result for test").Activate count\_result = Application.WorksheetFunction.Count(Range("A5:A1048576")) count  $pos = Application.WorksheetFunction.Count(Range("D5:D1048576"))$ For  $i = 1$  To (count result - count pos) Set LookRange = Sheets("25\_M3").Range("B4:F1048576")  $arg4 = False$  $x = ActiveSheet.Range("Result_Running_h")$ . Offset(count\_pos + i). Value  $Range("Result\_Forecast").Offset(count\_pos + i) = Application.VLookup(x, LookRange, 5,$ arg4) Next i Worksheets("Data for test").Activate

### **End Sub Sub Model\_25M4()**

'Model\_25M4 is the predictive model for 25% Main Engine Load with running hours from 4001- '4500. 'Declaration of variables Dim count25\_M4 As Integer Dim count\_result As Integer Dim Column\_value As Integer

Dim count\_pos As Integer Dim arg1 As Integer, arg3 As Integer Dim LookRange As Range Dim arg4 As Boolean 'Column value is used to control cell position for data to be input or extract  $Column_value = 4$ 

'Copy original data from "Data for test" worksheet to "25\_M4" worksheet for model analysis.

 Worksheets("Data for test").Activate ActiveSheet.Range("Run\_25M4:" & ActiveSheet.Range("Temp\_25M4").End(xlDown).Address).Offset(1).Select Selection.Copy Worksheets("25\_M4").Activate count25  $M4 =$  Application.WorksheetFunction.Count(Range("B4:B1048576")) Set Curcell = Worksheets("25\_M4").Cells(count25\_M4 + Column\_value, 2) Curcell.PasteSpecial xlPasteValues

 'Set the first forecast value to be the same as the first cylinder temperature value. Range("Forecast  $25M4$ ").Offset(1).Formula = "=C4" 'Set the trend to be zero since there is no previous data for trend. Range("Trend\_25M4").Offset(1) =  $0$  'The Actual Forecast will be the sum of Forecast and Trend. Range(" $AF_25M4$ ").Offset(1).Formula = "=D4+E4" 'The Actual Data will be copied over from the data in cylinder temperature cell. Range("AD\_25M4").Offset(1).Formula = "=C4" 'The error is the difference between Actual Data and Actual Forecast. Range("Error\_25M4").Offset(1).Formula = "=G4-F4"

 'count\_data1 is used to control cell position for data to be input or extract count\_data1 =  $Range("count25M4_80")$ . Value - 1 'The Forecast is the result of Alpha\*past cylinder temp + (1-Alpha)\*Actual Forecast Range("Forecast\_25M4").Offset(2).Formula = "=  $$I$1 * C4 + (1 - $I$1 * F4"$  'The trend is the result of Beta \* Difference of past forecast + (1-Beta)\*Previous Trend Range("Trend\_25M4").Offset(2).Formula = "=\$I\$2 \* (D5-D4)+ (1 - \$I\$2) \* E4" 'The Actual Forecast will be the sum of Forecast and Trend.  $Range("AF_25M4").Offset(2).Formula = " = D5 + E5"$  'The Actual Data will be copied over from the data in cylinder temperature cell. Range(" $AD_25M4$ ").Offset(2).Formula = "=C5" 'The error is the difference between Actual Data and Actual Forecast.  $Range("Error_25M4").Offset(2).Formula = " = G5 - F5"$  'Counting the position of the last data cell  $LR = Range("count25M4")$ . Value  $+3$  'Copy the formula from 2nd row of the cells which contains data to end of the data. Range("D5:H5").AutoFill Destination:=Range("D5:H" & LR)

 'This set of data is used for validation purpose. It will highlight the cell in yellow. 'It copy the previous Actual Forcast value to the new forecast cell. This will repeat till end of 'data and 'then used to validate the goodness of fit for the model. Range("Forecast  $25M4$ ").Offset(count data1 + 2).Value = "=F" & (count data1 + 4) Range("Forecast\_25M4").Offset(count\_data1 + 2).Interior.Color =  $RGB(255, 255, 51)$  Range("Forecast\_25M4").Offset(count\_data1 + 2).Select ActiveCell.AutoFill Destination:=Range(ActiveCell.Offset(0, -1), ActiveCell.Offset(0, -

1).End(xlDown)).Offset(0, 1)

 'Call up Solver tool to obtain minumum value of MSE, and set the Alpha and Beta Values. solversolve userfinish:=True

 'Call up Data Analysis Toolpak descriptive statistics Application.Run "ATPVBAEN.XLAM!Descr", ActiveSheet.Range("\$H\$3:\$H\$1048576" \_ ), ActiveSheet.Range("\$K\$1"), "C", True, True, , , 95

'Copying the Actual Forcast result from the model to the "Result for test" worksheet

 Worksheets("Result for test").Activate count\_result = Application.WorksheetFunction.Count(Range("A5:A1048576")) count\_pos = Application.WorksheetFunction.Count(Range("D5:D1048576")) For  $i = 1$  To (count\_result - count\_pos) Set LookRange = Sheets("25\_M4").Range("B4:F1048576")  $arg4 = False$  $x = ActiveSheet.Range("Result Running hr").Offset(count pos + i).Value$ Range("Result Forecast").Offset(count  $pos + i$ ) = Application.VLookup(x, LookRange, 5, arg4) Next i Worksheets("Data for test").Activate

# **End Sub**

#### **Sub Model\_25M5()**

'Model\_25M5 is the predictive model for 25% Main Engine Load with running hours from 4501- '5000.

'Declaration of variables Dim count25\_M5 As Integer Dim count\_result As Integer Dim Column\_value As Integer Dim count pos As Integer Dim arg1 As Integer, arg3 As Integer Dim LookRange As Range Dim arg4 As Boolean 'Column value is used to control cell position for data to be input or extract Column\_value  $= 4$ 

 'Copy original data from "Data for test" worksheet to "25\_M5" worksheet for model analysis. Worksheets("Data for test").Activate ActiveSheet.Range("Run\_25M5:" & ActiveSheet.Range("Temp\_25M5").End(xlDown).Address).Offset(1).Select Selection.Copy Worksheets("25\_M5").Activate count25\_M5 = Application.WorksheetFunction.Count(Range("B4:B1048576")) Set Curcell = Worksheets("25\_M5").Cells(count25\_M5 + Column\_value, 2) Curcell.PasteSpecial xlPasteValues

 'Getting the average of the previous two values Range("MA\_25").Offset(3).Formula = "=Average(C4:C5)" 'Finding the position for the last data  $LR = Range("count25M5")$ . Value  $+3$  'Copy the formula to the end of the data. Range("D6").AutoFill Destination:=Range("D6:D" & LR)

 'Set the first forecast value to be the same as the first moving average temperature value. Range("Forecast  $25M5$ ").Offset(1).Formula = "=D4" Range("Forecast\_25M5").Offset(2).Formula = "=D5" Range("Forecast  $25M5$ ").Offset(3).Formula = "=D6" 'Set the trend to be zero since there is no previous data for trend.  $Range("Trend_25M5").Offset(1) = 0$  $Range("Trend_25M5").Offset(2) = 0$ Range("Trend\_25M5"). $Offset(3) = 0$  'The Actual Forecast will be the sum of Forecast and Trend.  $Range("AF_25M5").Offset(1).Formula = "=E6+F6"$  $Range("AF_25M5")$ . Offset(2). Formula = "=E6+F6"  $Range("AF_25M5")$ . Offset(3). Formula = "=E6+F6" 'The Actual Data will be copied over from the data in cylinder temperature cell. Range("AD\_25M5").Offset(1).Formula = "=C6" Range("AD\_25M5").Offset(2).Formula = "=C6" Range("AD\_25M5").Offset(3).Formula = "=C6" 'The error is the difference between Actual Data and Actual Forecast.  $Range("Error_25M5")$ . $Offset(1)$ . Formula =  $"=H6-G6"$  Range("Error\_25M5").Offset(2).Formula = "=H6-G6" Range("Error\_25M5").Offset(3).Formula = "=H6-G6"

 'count\_data1 is used to control cell position for data to be input or extract  $count\_data1 = Range("count25M5_80")$ . Value - 1 'The Forecast is the result of Alpha\*past MA cylinder temp + (1-Alpha)\*Actual Forecast Range("Forecast 25M5").Offset(4).Formula = "=  $$J$1 * D6 + (1 - $J$1 * G6"$  'The trend is the result of Beta \* Difference of past forecast + (1-Beta)\*Previous Trend Range("Trend\_25M5").Offset(4).Formula = "=\$J\$2  $*(E7-E6)+(1 - $J$2) * E6"$  'The Actual Forecast will be the sum of Forecast and Trend.  $Range("AF_25M5").Offset(4).Formula = "= E7 + F7"$  'The Actual Data will be copied over from the data in cylinder temperature cell. Range("AD\_25M5").Offset(4).Formula = "=C7" 'The error is the difference between Actual Data and Actual Forecast. Range("Error\_25M5").Offset(4).Formula = "= H7 -G7" 'Counting the position of the last data cell  $LR = Range("count25M5")$ . Value  $+3$  'Copy the formula from 2nd row of the cells which contains data to end of the data. Range("E7:I7").AutoFill Destination:=Range("E7:I" & LR)

 'This set of data is used for validation purpose. It will highlight the cell in yellow. 'It copy the previous Actual Forcast value to the new forecast cell. This will repeat till end of 'data and

'then used to validate the goodness of fit for the model.

Range("Forecast\_25M5").Offset(count\_data1 + 2).Value = "=G" & (count\_data1 + 4) Range("Forecast\_25M5").Offset(count\_data1 + 2).Interior.Color =  $RGB(255, 255, 51)$  Range("Forecast\_25M5").Offset(count\_data1 + 2).Select ActiveCell.AutoFill Destination:=Range(ActiveCell.Offset(0, -1), ActiveCell.Offset(0, - 1).End(xlDown)).Offset(0, 1)

 'Call up Solver tool to obtain minumum value of MSE, and set the Alpha and Beta Values. solversolve userfinish:=True

 'Call up Data Analysis Toolpak descriptive statistics Application.Run "ATPVBAEN.XLAM!Descr", ActiveSheet.Range("\$I\$3:\$I\$1048576" \_ ), ActiveSheet.Range("\$K\$1"), "C", True, True, , , 95

 'Copying the Actual Forcast result from the model to the "Result for test" worksheet Worksheets("Result for test").Activate count\_result = Application.WorksheetFunction.Count(Range("A5:A1048576")) count  $pos = Application.WorksheetFunction.Count(Range("D5:D1048576"))$ For  $i = 1$  To (count result - count pos) Set LookRange = Sheets("25\_M5").Range("B4:G1048576")  $arg4 = False$  $x = ActiveSheet.Range("Result Running hr").Offset(count pos + i).Value$  $Range("Result\_Forecast").Offset(count\_pos + i) = Application.VLookup(x, LookRange, 6,$ arg4) Next i Worksheets("Data for test").Activate

### **End Sub**

#### **Sub Model\_50M1()**

'Model\_50M1 is the predictive model for 50% Main Engine Load with running hours from 1- '2000. 'Declaration of variables Dim count50\_M1 As Integer Dim count\_result As Integer Dim Column\_value As Integer Dim count\_pos As Integer Dim arg1 As Integer, arg3 As Integer Dim LookRange As Range Dim arg4 As Boolean 'Column value is used to control cell position for data to be input or extract Column value  $= 4$ 

 'Copy original data from "Data for test" worksheet to "50\_M1" worksheet for model analysis. Worksheets("Data for test").Activate ActiveSheet.Range("Run\_50M1:" & ActiveSheet.Range("Temp\_50M1").End(xlDown).Address).Offset(1).Select Selection.Copy Worksheets("50\_M1").Activate count50\_M1 = Application.WorksheetFunction.Count(Range("B4:B1048576")) Set Curcell = Worksheets("50\_M1").Cells(count50\_M1 + Column\_value, 2) Curcell.PasteSpecial xlPasteValues

 'Set the first forecast value to be the same as the first cylinder temperature value.  $Range("Forest_50M1").Offset(1).Formula = "=C4"$  'Set the trend to be zero since there is no previous data for trend. Range("Trend\_50M1").Offset(1) =  $0$  'The Actual Forecast will be the sum of Forecast and Trend.  $Range("AF_50M1").Offset(1).Formula = "=D4+E4"$  'The Actual Data will be copied over from the data in cylinder temperature cell. Range("AD\_50M1").Offset(1).Formula = "=C4" 'The error is the difference between Actual Data and Actual Forecast.  $Range("Error_50M1").Offset(1).Formula = "=G4-F4"$ 

 'count\_data1 is used to control cell position for data to be input or extract  $count_data1 = Range("count50M1_80")$ .<br>Value - 1 'The Forecast is the result of Alpha\*past cylinder temp + (1-Alpha)\*Actual Forecast Range("Forecast\_50M1").Offset(2).Formula = "=  $$I$$ \$1 \* C4 + (1 -\$I\$1) \* F4" 'The trend is the result of Beta \* Difference of past forecast + (1-Beta)\*Previous Trend  Range("Trend\_50M1").Offset(2).Formula = "=\$I\$2 \* (D5-D4)+ (1 - \$I\$2) \* E4" 'The Actual Forecast will be the sum of Forecast and Trend. Range(" $AF_50M1$ ").Offset(2).Formula = "=  $D5 + ES$ " 'The Actual Data will be copied over from the data in cylinder temperature cell. Range("AD\_50M1").Offset(2).Formula = "=C5" 'The error is the difference between Actual Data and Actual Forecast. Range("Error\_50M1").Offset(2).Formula =  $"= G5 - F5"$  'Counting the position of the last data cell  $LR = Range("count50M1")$ . Value  $+3$  'Copy the formula from 2nd row of the cells which contains data to end of the data. Range("D5:H5").AutoFill Destination:=Range("D5:H" & LR)

 'This set of data is used for validation purpose. It will highlight the cell in yellow. 'It copy the previous Actual Forcast value to the new forecast cell. This will repeat till end of 'data and

 'then used to validate the goodness of fit for the model. Range("Forecast\_50M1").Offset(count\_data1 + 2).Value = "=F"  $\&$  (count\_data1 + 4)  $Range("Forecast_50M1").Offset(count_data1 + 2).Interior. Color = RGB(255, 255, 51)$ Range("Forecast  $50M1$ ").Offset(count data $1 + 2$ ).Select ActiveCell.AutoFill Destination:=Range(ActiveCell.Offset(0, -1), ActiveCell.Offset(0, - 1).End(xlDown)).Offset(0, 1)

 'Call up Solver tool to obtain minumum value of MSE, and set the Alpha and Beta Values. solversolve userfinish:=True

 'Call up Data Analysis Toolpak descriptive statistics Application.Run "ATPVBAEN.XLAM!Descr", ActiveSheet.Range("\$H\$3:\$H\$1048576" \_ ), ActiveSheet.Range("\$K\$1"), "C", True, True, , , 95

#### 'Copying the Actual Forcast result from the model to the "Result for test" worksheet Worksheets("Result for test").Activate

 count\_result = Application.WorksheetFunction.Count(Range("A5:A1048576")) count\_pos = Application.WorksheetFunction.Count(Range("D5:D1048576")) For  $i = 1$  To (count\_result - count\_pos) Set LookRange = Sheets("50\_M1").Range("B4:F1048576")  $arg4 = False$  $x = ActiveSheet.Range("Result Running hr").Offset(count pos + i).Value$ Range("Result\_Forecast").Offset(count\_pos + i) = Application.VLookup(x, LookRange, 5, arg4) Next i Worksheets("Data for test").Activate

# **End Sub**

# **Sub Model\_50M2()**

'Model\_50M2 is the predictive model for 50% Main Engine Load with running hours from 2001- '3000.

'Declaration of variables Dim count50\_M2 As Integer Dim count result As Integer Dim Column\_value As Integer Dim count\_pos As Integer Dim arg1 As Integer, arg3 As Integer Dim LookRange As Range Dim arg4 As Boolean

'Column value is used to control cell position for data to be input or extract Column value  $= 4$ 

'Copy original data from "Data for test" worksheet to "50 M2" worksheet for model analysis. Worksheets("Data for test").Activate ActiveSheet.Range("Run\_50M2:" & ActiveSheet.Range("Temp\_50M2").End(xlDown).Address).Offset(1).Select Selection.Copy Worksheets("50\_M2").Activate count50\_M2 = Application.WorksheetFunction.Count(Range("B4:B1048576")) Set Curcell = Worksheets("50\_M2").Cells(count50\_M2 + Column\_value, 2) Curcell.PasteSpecial xlPasteValues

 'Set the first forecast value to be the same as the first cylinder temperature value. Range("Forecast  $50M2$ ").Offset(1).Formula = "=C4" 'Set the trend to be zero since there is no previous data for trend. Range("Trend\_50M2").Offset(1) = 0 'The Actual Forecast will be the sum of Forecast and Trend. Range("AF\_50M2").Offset(1).Formula = "=D4+E4" 'The Actual Data will be copied over from the data in cylinder temperature cell. Range("AD\_50M2").Offset(1).Formula = "=C4" 'The error is the difference between Actual Data and Actual Forecast.  $Range("Error_50M2").Offset(1).Formula = "=G4-F4"$ 

 'count\_data1 is used to control cell position for data to be input or extract  $count\_data1 = Range("count50M2_80")$ . Value - 1 'The Forecast is the result of Alpha\*past cylinder temp + (1-Alpha)\*Actual Forecast Range("Forecast  $50M2$ ").Offset(2).Formula = "=  $$I$1 * C4 + (1 - $I$1 * F4"$  'The trend is the result of Beta \* Difference of past forecast + (1-Beta)\*Previous Trend Range("Trend\_50M2").Offset(2).Formula = "=\$I\$2 \* (D5-D4)+  $(1 - $I$92) * E4$ " 'The Actual Forecast will be the sum of Forecast and Trend. Range(" $AF_50M2$ ").Offset(2).Formula = "=  $D5 + ES$ " 'The Actual Data will be copied over from the data in cylinder temperature cell.  $Range("AD_50M2").Offset(2).Formula = "=C5"$  'The error is the difference between Actual Data and Actual Forecast. Range("Error  $50M2$ ").Offset(2).Formula = "= G5 -F5" 'Counting the position of the last data cell  $LR = Range("count50M2")$ . Value  $+3$  'Copy the formula from 2nd row of the cells which contains data to end of the data. Range("D5:H5").AutoFill Destination:=Range("D5:H" & LR)

 'This set of data is used for validation purpose. It will highlight the cell in yellow. 'It copy the previous Actual Forcast value to the new forecast cell. This will repeat till end of 'data and

'then used to validate the goodness of fit for the model.

Range("Forecast 50M2").Offset(count data1 + 2).Value = "=F" & (count data1 + 4) Range("Forecast  $50M2$ ").Offset(count data1 + 2).Interior.Color = RGB(255, 255, 51) Range("Forecast  $50M2$ ").Offset(count data1 + 2).Select ActiveCell.AutoFill Destination:=Range(ActiveCell.Offset(0, -1), ActiveCell.Offset(0, -  $1)$ .End(xlDown)).Offset $(0, 1)$ 

 'Call up Solver tool to obtain minumum value of MSE, and set the Alpha and Beta Values. solversolve userfinish:=True

'Call up Data Analysis Toolpak descriptive statistics

 Application.Run "ATPVBAEN.XLAM!Descr", ActiveSheet.Range("\$H\$3:\$H\$1048576" \_ ), ActiveSheet.Range("\$K\$1"), "C", True, True, , , 95

 'Copying the Actual Forcast result from the model to the "Result for test" worksheet Worksheets("Result for test").Activate count\_result = Application.WorksheetFunction.Count(Range("A5:A1048576")) count\_pos = Application.WorksheetFunction.Count(Range("D5:D1048576")) For  $i = 1$  To (count result - count pos) Set LookRange = Sheets("50\_M2").Range("B4:F1048576")  $arg4 = False$  $x = ActiveSheet.Range("Result_Running_hr").Offset(count_pos + i).Value$ Range("Result\_Forecast").Offset(count\_pos + i) = Application.VLookup(x, LookRange, 5, arg4) Next i Worksheets("Data for test").Activate

### **End Sub**

**Sub Model\_50M3()**

'Model\_50M3 is the predictive model for 50% Main Engine Load with running hours from 3001- '4000.

'Declaration of variables Dim count50\_M3 As Integer Dim count result As Integer Dim Column\_value As Integer Dim count\_pos As Integer Dim arg1 As Integer, arg3 As Integer Dim LookRange As Range Dim arg4 As Boolean 'Column value is used to control cell position for data to be input or extract Column value  $= 4$ 

 'Copy original data from "Data for test" worksheet to "50\_M3" worksheet for model analysis. Worksheets("Data for test").Activate ActiveSheet.Range("Run\_50M3:" & ActiveSheet.Range("Temp\_50M3").End(xlDown).Address).Offset(1).Select Selection.Copy Worksheets("50\_M3").Activate count50\_M3 = Application.WorksheetFunction.Count(Range("B4:B1048576")) Set Curcell = Worksheets("50\_M3").Cells(count50\_M3 + Column\_value, 2) Curcell.PasteSpecial xlPasteValues

 'Set the first forecast value to be the same as the first cylinder temperature value.  $Range("Forest_50M3").Offset(1).Formula = "=C4"$  'Set the trend to be zero since there is no previous data for trend. Range("Trend\_50M3").Offset(1) = 0 'The Actual Forecast will be the sum of Forecast and Trend. Range("AF\_50M3").Offset(1).Formula = "=D4+E4" 'The Actual Data will be copied over from the data in cylinder temperature cell. Range(" $AD_50M3$ ").Offset(1).Formula = "=C4" 'The error is the difference between Actual Data and Actual Forecast. Range("Error  $50M3$ ").Offset(1).Formula = "=G4-F4"

'count\_data1 is used to control cell position for data to be input or extract

 $count_data1 = Range("count50M3_80")$ .<br>Value - 1 'The Forecast is the result of Alpha\*past cylinder temp + (1-Alpha)\*Actual Forecast Range("Forecast\_50M3").Offset(2).Formula = "=  $I\$  \* C4 + (1 - $I\$  +  $I\$  +  $F4$ " The trend is the result of Beta  $*$  Difference of past forecast  $+$  (1-Beta) $*$ Previous Trend Range("Trend  $50M3$ ").Offset(2).Formula = "= $$I$2 * (D5-D4) + (1 - $I$2) * E4"$  'The Actual Forecast will be the sum of Forecast and Trend. Range("AF\_50M3").Offset(2).Formula = "=  $D5 + E5$ " 'The Actual Data will be copied over from the data in cylinder temperature cell.  $Range("AD_50M3").Offset(2).Formula = "=C5"$  'The error is the difference between Actual Data and Actual Forecast. Range("Error\_50M3").Offset(2).Formula =  $"= G5 - F5"$  'Counting the position of the last data cell  $LR = Range("count50M3")$ . Value  $+3$  'Copy the formula from 2nd row of the cells which contains data to end of the data. Range("D5:H5").AutoFill Destination:=Range("D5:H" & LR)

 'This set of data is used for validation purpose. It will highlight the cell in yellow. 'It copy the previous Actual Forcast value to the new forecast cell. This will repeat till end of 'data and 'then used to validate the goodness of fit for the model. Range("Forecast\_50M3").Offset(count\_data1 + 2).Value = "=F" & (count\_data1 + 4) Range("Forecast\_50M3").Offset(count\_data1 + 2).Interior.Color =  $RGB(255, 255, 51)$ Range("Forecast\_50M3").Offset(count\_data1 + 2).Select

 ActiveCell.AutoFill Destination:=Range(ActiveCell.Offset(0, -1), ActiveCell.Offset(0, - 1).End(xlDown)).Offset(0, 1)

 'Call up Solver tool to obtain minumum value of MSE, and set the Alpha and Beta Values. solversolve userfinish:=True

 'Call up Data Analysis Toolpak descriptive statistics Application.Run "ATPVBAEN.XLAM!Descr", ActiveSheet.Range("\$H\$3:\$H\$1048576" \_ ), ActiveSheet.Range("\$K\$1"), "C", True, True, , , 95

# 'Copying the Actual Forcast result from the model to the "Result for test" worksheet

 Worksheets("Result for test").Activate count\_result = Application.WorksheetFunction.Count(Range("A5:A1048576")) count\_pos = Application.WorksheetFunction.Count(Range("D5:D1048576")) For  $i = 1$  To (count result - count pos) Set LookRange = Sheets("50\_M3").Range("B4:F1048576")  $arg4 = False$  $x = ActiveSheet.Range("Result_Running_h"')$ . Offset(count\_pos + i). Value  $Range("Result\_Forecast").Offset(count\_pos + i) = Application.VLookup(x, LookRange, 5,$ arg4) Next i Worksheets("Data for test").Activate

#### **End Sub**

#### **Sub Model\_50M4()**

'Model\_50M4 is the predictive model for 50% Main Engine Load with running hours from 4001- '4500.

'Declaration of variables Dim count50\_M4 As Integer Dim count\_result As Integer

Dim Column\_value As Integer Dim count pos As Integer Dim arg1 As Integer, arg3 As Integer Dim LookRange As Range Dim arg4 As Boolean 'Column value is used to control cell position for data to be input or extract Column value  $= 4$ 

 'Copy original data from "Data for test" worksheet to "50\_M4" worksheet for model analysis. Worksheets("Data for test").Activate ActiveSheet.Range("Run\_50M4:" & ActiveSheet.Range("Temp\_50M4").End(xlDown).Address).Offset(1).Select Selection.Copy Worksheets("50\_M4").Activate count50  $M4 =$  Application.WorksheetFunction.Count(Range("B4:B1048576")) Set Curcell = Worksheets("50\_M4").Cells(count50\_M4 + Column\_value, 2) Curcell.PasteSpecial xlPasteValues

 'Set the first forecast value to be the same as the first cylinder temperature value. Range("Forecast\_50M4").Offset(1).Formula = "=C4" 'Set the trend to be zero since there is no previous data for trend. Range("Trend\_50M4").Offset(1) = 0 'The Actual Forecast will be the sum of Forecast and Trend.  $Range("AF_50M4").Offset(1).Formula = "=D4+E4"$  'The Actual Data will be copied over from the data in cylinder temperature cell. Range(" $AD_50M4$ "). $Offset(1)$ . Formula = "=C4" 'The error is the difference between Actual Data and Actual Forecast. Range("Error  $50M4$ ").Offset(1).Formula = "=G4-F4"

 'count\_data1 is used to control cell position for data to be input or extract count  $data1 = Range("count50M4 80").Value - 1$  'The Forecast is the result of Alpha\*past cylinder temp + (1-Alpha)\*Actual Forecast Range("Forecast\_50M4").Offset(2).Formula = "=  $$I$1 * C4 + (1 - $I$1 * C4) * F4"$  'The trend is the result of Beta \* Difference of past forecast + (1-Beta)\*Previous Trend Range("Trend  $50M4$ ").Offset(2).Formula = "=\$I\$2 \* (D5-D4)+ (1 - \$I\$2) \* E4" 'The Actual Forecast will be the sum of Forecast and Trend. Range("AF\_50M4").Offset(2).Formula = "=  $D5 + E5$ " 'The Actual Data will be copied over from the data in cylinder temperature cell. Range(" $AD_50M4$ ").Offset(2).Formula = "=C5" 'The error is the difference between Actual Data and Actual Forecast. Range("Error\_50M4").Offset(2).Formula =  $"= G5 - F5"$  'Counting the position of the last data cell  $LR = Range("count50M4")$ . Value + 3 'Copy the formula from 2nd row of the cells which contains data to end of the data. Range("D5:H5").AutoFill Destination:=Range("D5:H" & LR)

 'This set of data is used for validation purpose. It will highlight the cell in yellow. 'It copy the previous Actual Forcast value to the new forecast cell. This will repeat till end of 'data and 'then used to validate the goodness of fit for the model. Range("Forecast\_50M4").Offset(count\_data1 + 2).Value = "=F"  $\&$  (count\_data1 + 4)  $Range("Forecast_50M4"). Offset(count_data1 + 2).Interior. Color = RGB(255, 255, 51)$  Range("Forecast\_50M4").Offset(count\_data1 + 2).Select ActiveCell.AutoFill Destination:=Range(ActiveCell.Offset(0, -1), ActiveCell.Offset(0, - 1).End(xlDown)).Offset(0, 1)

 'Call up Solver tool to obtain minumum value of MSE, and set the Alpha and Beta Values. solversolve userfinish:=True

 'Call up Data Analysis Toolpak descriptive statistics Application.Run "ATPVBAEN.XLAM!Descr", ActiveSheet.Range("\$H\$3:\$H\$1048576" \_ ), ActiveSheet.Range("\$K\$1"), "C", True, True, , , 95

# 'Copying the Actual Forcast result from the model to the "Result for test" worksheet

 Worksheets("Result for test").Activate count\_result = Application.WorksheetFunction.Count(Range("A5:A1048576")) count\_pos = Application.WorksheetFunction.Count(Range("D5:D1048576")) For  $i = 1$  To (count result - count pos) Set LookRange = Sheets("50\_M4").Range("B4:F1048576")  $arg4 = False$  $x = ActiveSheet.Range("Result Running hr").Offset(count pos + i).Value$ Range("Result\_Forecast").Offset(count\_pos + i) = Application.VLookup(x, LookRange, 5, arg4) Next i Worksheets("Data for test").Activate

# **End Sub**

### **Sub Model\_50M5()**

'Model\_50M5 is the predictive model for 50% Main Engine Load with running hours from 4501- '5000. 'Declaration of variables Dim count50\_M5 As Integer Dim count\_result As Integer Dim Column\_value As Integer Dim count\_pos As Integer Dim arg1 As Integer, arg3 As Integer Dim LookRange As Range Dim arg4 As Boolean 'Column value is used to control cell position for data to be input or extract Column value  $= 4$ 

 'Copy original data from "Data for test" worksheet to "50\_M5" worksheet for model analysis. Worksheets("Data for test").Activate ActiveSheet.Range("Run\_50M5:" & ActiveSheet.Range("Temp\_50M5").End(xlDown).Address).Offset(1).Select Selection.Copy Worksheets("50\_M5").Activate count50\_M5 = Application.WorksheetFunction.Count(Range("B4:B1048576")) Set Curcell = Worksheets("50 M5").Cells(count50 M5 + Column value, 2) Curcell.PasteSpecial xlPasteValues

 'Getting the average of the previous two values Range("MA\_50").Offset(3).Formula = "=Average(C4:C5)" 'Finding the position for the last data  $LR = Range("count50M5")$ . Value  $+3$  'Copy the formula to the end of the data. Range("D6").AutoFill Destination:=Range("D6:D" & LR)

 'Set the first forecast value to be the same as the first moving average temperature value. Range("Forecast  $50M5$ ").Offset(1).Formula = "=D4" Range("Forecast\_50M5").Offset(2).Formula = "=D5" Range("Forecast  $50M5$ ").Offset(3).Formula = "=D6" 'Set the trend to be zero since there is no previous data for trend. Range("Trend\_50M5").Offset(1) = 0 Range("Trend\_50M5").Offset $(2) = 0$ Range("Trend\_50M5").Offset(3) =  $0$  'The Actual Forecast will be the sum of Forecast and Trend. Range(" $AF_50M5$ ").Offset(1).Formula = "=E6+F6" Range(" $AF_50M5$ ").Offset(2).Formula = "=E6+F6"  $Range("AF_50M5")$ . Offset(3). Formula =  $"=E6+FG"$  'The Actual Data will be copied over from the data in cylinder temperature cell. Range("AD\_50M5").Offset(1).Formula = "=C6" Range("AD\_50M5").Offset(2).Formula = "=C6" Range("AD\_50M5").Offset(3).Formula = "=C6" 'The error is the difference between Actual Data and Actual Forecast.  $Range("Error_50M5")$ . $Offset(1)$ . Formula =  $"=H6-G6"$  Range("Error\_50M5").Offset(2).Formula = "=H6-G6" Range("Error\_50M5").Offset(3).Formula = "=H6-G6"

 'count\_data1 is used to control cell position for data to be input or extract  $count\_data1 = Range("count50M5_80")$ . Value - 1 'The Forecast is the result of Alpha\*past MA cylinder temp + (1-Alpha)\*Actual Forecast Range("Forecast 50M5").Offset(4).Formula = "=  $$J$1 * D6 + (1 - $J$1 * G6"$  'The trend is the result of Beta \* Difference of past forecast + (1-Beta)\*Previous Trend Range("Trend\_50M5").Offset(4).Formula = "=\$J\$2  $*(E7-E6)+(1 - $J$2) * E6"$  'The Actual Forecast will be the sum of Forecast and Trend. Range(" $AF_50M5$ ").Offset(4).Formula = "=  $E7 + F7$ " 'The Actual Data will be copied over from the data in cylinder temperature cell. Range("AD\_50M5").Offset(4).Formula = "=C7" 'The error is the difference between Actual Data and Actual Forecast. Range("Error\_50M5").Offset(4).Formula = "= H7 -G7" 'Counting the position of the last data cell  $LR = Range("count50M5")$ . Value  $+3$  'Copy the formula from 2nd row of the cells which contains data to end of the data. Range("E7:I7").AutoFill Destination:=Range("E7:I" & LR)

 'This set of data is used for validation purpose. It will highlight the cell in yellow. 'It copy the previous Actual Forcast value to the new forecast cell. This will repeat till end of 'data and

'then used to validate the goodness of fit for the model.

Range("Forecast\_50M5").Offset(count\_data1 + 2).Value = "=G" & (count\_data1 + 4) Range("Forecast\_50M5").Offset(count\_data1 + 2).Interior.Color =  $RGB(255, 255, 51)$  Range("Forecast\_50M5").Offset(count\_data1 + 2).Select ActiveCell.AutoFill Destination:=Range(ActiveCell.Offset(0, -1), ActiveCell.Offset(0, - 1).End(xlDown)).Offset(0, 1)

 'Call up Solver tool to obtain minumum value of MSE, and set the Alpha and Beta Values. solversolve userfinish:=True

 'Call up Data Analysis Toolpak descriptive statistics Application.Run "ATPVBAEN.XLAM!Descr", ActiveSheet.Range("\$I\$3:\$I\$1048576" \_ ), ActiveSheet.Range("\$K\$1"), "C", True, True, , , 95

 'Copying the Actual Forcast result from the model to the "Result for test" worksheet Worksheets("Result for test").Activate count\_result = Application.WorksheetFunction.Count(Range("A5:A1048576")) count  $pos = Application.WorksheetFunction.Count(Range("D5:D1048576"))$ For  $i = 1$  To (count result - count pos) Set LookRange = Sheets("50\_M5").Range("B4:G1048576")  $arg4 = False$  $x = ActiveSheet.Range("Result Running hr").Offset(count pos + i).Value$  $Range("Result\_Forecast").Offset(count\_pos + i) = Application.VLookup(x, LookRange, 6,$ arg4) Next i Worksheets("Data for test").Activate

## **End Sub**

#### **Sub Model\_75M1()**

'Model\_75M1 is the predictive model for 75% Main Engine Load with running hours from 1- '2000. 'Declaration of variables Dim count75\_M1 As Integer Dim count\_result As Integer Dim Column\_value As Integer Dim count\_pos As Integer Dim arg1 As Integer, arg3 As Integer Dim LookRange As Range Dim arg4 As Boolean 'Column value is used to control cell position for data to be input or extract Column value  $= 4$ 

 'Copy original data from "Data for test" worksheet to "75\_M1" worksheet for model analysis. Worksheets("Data for test").Activate ActiveSheet.Range("Run\_75M1:" & ActiveSheet.Range("Temp\_75M1").End(xlDown).Address).Offset(1).Select Selection.Copy Worksheets("75\_M1").Activate count75\_M1 = Application.WorksheetFunction.Count(Range("B4:B1048576")) Set Curcell = Worksheets("75\_M1").Cells(count75\_M1 + Column\_value, 2) Curcell.PasteSpecial xlPasteValues

 'Set the first forecast value to be the same as the first cylinder temperature value. Range("Forecast\_75M1").Offset(1).Formula = "=C4" 'Set the trend to be zero since there is no previous data for trend. Range("Trend\_75M1").Offset(1) =  $0$  'The Actual Forecast will be the sum of Forecast and Trend.  $Range("AF_75M1").Offset(1).Formula = "=D4+E4"$  'The Actual Data will be copied over from the data in cylinder temperature cell. Range("AD\_75M1").Offset(1).Formula = "=C4" 'The error is the difference between Actual Data and Actual Forecast.  $Range("Error_75M1").Offset(1).Formula = "=G4-F4"$ 

 'count\_data1 is used to control cell position for data to be input or extract  $count\_data1 = Range("count75M1_80")$ . Value - 1 'The Forecast is the result of Alpha\*past cylinder temp + (1-Alpha)\*Actual Forecast Range("Forecast\_75M1").Offset(2).Formula = "=  $$I$$ \$1 \* C4 + (1 -\$I\$1) \* F4" 'The trend is the result of Beta \* Difference of past forecast + (1-Beta)\*Previous Trend  Range("Trend\_75M1").Offset(2).Formula = "=\$I\$2 \* (D5-D4)+ (1 - \$I\$2) \* E4" 'The Actual Forecast will be the sum of Forecast and Trend. Range(" $AF_75M1$ ").Offset(2).Formula = "=  $D5 + ES$ " 'The Actual Data will be copied over from the data in cylinder temperature cell. Range("AD\_75M1").Offset(2).Formula = "=C5" 'The error is the difference between Actual Data and Actual Forecast.  $Range("Error_75M1").Offset(2).Formula = " = G5 - F5"$  'Counting the position of the last data cell  $LR = Range("count75M1")$ . Value  $+3$  'Copy the formula from 2nd row of the cells which contains data to end of the data. Range("D5:H5").AutoFill Destination:=Range("D5:H" & LR)

 'This set of data is used for validation purpose. It will highlight the cell in yellow. 'It copy the previous Actual Forcast value to the new forecast cell. This will repeat till end of 'data and

 'then used to validate the goodness of fit for the model. Range("Forecast\_75M1").Offset(count\_data1 + 2).Value = "=F" & (count\_data1 + 4)  $Range("Forest_75M1").Offset(count_data1 + 2).Interior. Color = RGB(255, 255, 51)$ Range("Forecast  $75M1$ ").Offset(count data $1 + 2$ ).Select ActiveCell.AutoFill Destination:=Range(ActiveCell.Offset(0, -1), ActiveCell.Offset(0, - 1).End(xlDown)).Offset(0, 1)

 'Call up Solver tool to obtain minumum value of MSE, and set the Alpha and Beta Values. solversolve userfinish:=True

 'Call up Data Analysis Toolpak descriptive statistics Application.Run "ATPVBAEN.XLAM!Descr", ActiveSheet.Range("\$H\$3:\$H\$1048576" \_ ), ActiveSheet.Range("\$K\$1"), "C", True, True, , , 95

#### 'Copying the Actual Forcast result from the model to the "Result for test" worksheet Worksheets("Result for test").Activate

 count\_result = Application.WorksheetFunction.Count(Range("A5:A1048576")) count\_pos = Application.WorksheetFunction.Count(Range("D5:D1048576")) For  $i = 1$  To (count result - count pos) Set LookRange = Sheets("75\_M1").Range("B4:F1048576")  $arg4 = False$  $x = ActiveSheet.Range("Result Running hr").Offset(count pos + i).Value$ Range("Result\_Forecast").Offset(count\_pos + i) = Application.VLookup(x, LookRange, 5, arg4) Next i Worksheets("Data for test").Activate

# **End Sub**

# **Sub Model\_75M2()**

'Model\_75M2 is the predictive model for 75% Main Engine Load with running hours from 2001- '3000.

'Declaration of variables Dim count75\_M2 As Integer Dim count result As Integer Dim Column\_value As Integer Dim count\_pos As Integer Dim arg1 As Integer, arg3 As Integer Dim LookRange As Range Dim arg4 As Boolean

'Column value is used to control cell position for data to be input or extract Column value  $= 4$ 

'Copy original data from "Data for test" worksheet to "75 M2" worksheet for model analysis. Worksheets("Data for test").Activate ActiveSheet.Range("Run\_75M2:" & ActiveSheet.Range("Temp\_75M2").End(xlDown).Address).Offset(1).Select Selection.Copy Worksheets("75\_M2").Activate count75\_M2 = Application.WorksheetFunction.Count(Range("B4:B1048576")) Set Curcell = Worksheets("75\_M2").Cells(count75\_M2 + Column\_value, 2) Curcell.PasteSpecial xlPasteValues

 'Set the first forecast value to be the same as the first cylinder temperature value. Range("Forecast  $75M2$ ").Offset(1).Formula = "=C4" 'Set the trend to be zero since there is no previous data for trend. Range("Trend  $75M2$ ").Offset(1) = 0 'The Actual Forecast will be the sum of Forecast and Trend. Range("AF\_75M2").Offset(1).Formula = "=D4+E4" 'The Actual Data will be copied over from the data in cylinder temperature cell. Range("AD\_75M2").Offset(1).Formula = "=C4" 'The error is the difference between Actual Data and Actual Forecast.  $Range("Error_75M2").Offset(1).Formula = "=G4-F4"$ 

 'count\_data1 is used to control cell position for data to be input or extract  $count\_data1 = Range("count75M2_80")$ . Value - 1 'The Forecast is the result of Alpha\*past cylinder temp + (1-Alpha)\*Actual Forecast Range("Forecast  $75M2$ ").Offset(2).Formula = "=  $$I$1 * C4 + (1 - $I$1) * F4"$  'The trend is the result of Beta \* Difference of past forecast + (1-Beta)\*Previous Trend Range("Trend\_75M2").Offset(2).Formula = "=\$I\$2 \* (D5-D4)+  $(1 - $I$92) * E4$ " 'The Actual Forecast will be the sum of Forecast and Trend. Range(" $AF_75M2$ ").Offset(2).Formula = "=  $D5 + ES$ " 'The Actual Data will be copied over from the data in cylinder temperature cell. Range("AD\_75M2").Offset(2).Formula = "=C5" 'The error is the difference between Actual Data and Actual Forecast. Range("Error\_75M2").Offset(2).Formula =  $"= G5 - F5"$  'Counting the position of the last data cell  $LR = Range("count75M2")$ . Value  $+3$  'Copy the formula from 2nd row of the cells which contains data to end of the data. Range("D5:H5").AutoFill Destination:=Range("D5:H" & LR)

 'This set of data is used for validation purpose. It will highlight the cell in yellow. 'It copy the previous Actual Forcast value to the new forecast cell. This will repeat till end of 'data and

'then used to validate the goodness of fit for the model.

Range("Forecast  $75M2$ ").Offset(count data1 + 2).Value = "=F" & (count data1 + 4) Range("Forecast  $75M2$ ").Offset(count data1 + 2).Interior.Color = RGB(255, 255, 51) Range("Forecast  $75M2$ ").Offset(count data $1 + 2$ ).Select ActiveCell.AutoFill Destination:=Range(ActiveCell.Offset(0, -1), ActiveCell.Offset(0, -  $1)$ .End(xlDown)).Offset $(0, 1)$ 

 'Call up Solver tool to obtain minumum value of MSE, and set the Alpha and Beta Values. solversolve userfinish:=True

'Call up Data Analysis Toolpak descriptive statistics

 Application.Run "ATPVBAEN.XLAM!Descr", ActiveSheet.Range("\$H\$3:\$H\$1048576" \_ ), ActiveSheet.Range("\$K\$1"), "C", True, True, , , 95

 'Copying the Actual Forcast result from the model to the "Result for test" worksheet Worksheets("Result for test").Activate count\_result = Application.WorksheetFunction.Count(Range("A5:A1048576")) count\_pos = Application.WorksheetFunction.Count(Range("D5:D1048576")) For  $i = 1$  To (count result - count pos) Set LookRange = Sheets("75\_M2").Range("B4:F1048576")  $arg4 = False$  $x = ActiveSheet.Range("Result_Running_h"')$ . Offset(count\_pos + i). Value Range("Result\_Forecast").Offset(count\_pos + i) = Application.VLookup(x, LookRange, 5, arg4) Next i Worksheets("Data for test").Activate

#### **End Sub**

**Sub Model\_75M3()**

'Model\_75M3 is the predictive model for 75% Main Engine Load with running hours from 3001- '4000.

'Declaration of variables Dim count75\_M3 As Integer Dim count result As Integer Dim Column\_value As Integer Dim count\_pos As Integer Dim arg1 As Integer, arg3 As Integer Dim LookRange As Range Dim arg4 As Boolean 'Column value is used to control cell position for data to be input or extract Column value  $= 4$ 

 'Copy original data from "Data for test" worksheet to "75\_M3" worksheet for model analysis. Worksheets("Data for test").Activate ActiveSheet.Range("Run\_75M3:" & ActiveSheet.Range("Temp\_75M3").End(xlDown).Address).Offset(1).Select Selection.Copy Worksheets("75\_M3").Activate count75\_M3 = Application.WorksheetFunction.Count(Range("B4:B1048576")) Set Curcell = Worksheets("75\_M3").Cells(count75\_M3 + Column\_value, 2) Curcell.PasteSpecial xlPasteValues

 'Set the first forecast value to be the same as the first cylinder temperature value.  $Range("Forest_75M3").Offset(1).Formula = "=C4"$  'Set the trend to be zero since there is no previous data for trend. Range("Trend  $75M3$ ").Offset(1) = 0 'The Actual Forecast will be the sum of Forecast and Trend. Range("AF\_75M3").Offset(1).Formula = "=D4+E4" 'The Actual Data will be copied over from the data in cylinder temperature cell.  $Range("AD_75M3").Offset(1).Formula = "=C4"$  'The error is the difference between Actual Data and Actual Forecast. Range("Error  $75M3$ ").Offset(1).Formula = "=G4-F4"

'count\_data1 is used to control cell position for data to be input or extract

 $count_data1 = Range("count75M3_80")$ .<br>Value - 1 'The Forecast is the result of Alpha\*past cylinder temp + (1-Alpha)\*Actual Forecast Range("Forecast\_75M3").Offset(2).Formula = "=  $I\$  + C4 + (1 - $I\$  +  $I\$  +  $F4$ " The trend is the result of Beta  $*$  Difference of past forecast  $+$  (1-Beta) $*$ Previous Trend Range("Trend  $75M3$ ").Offset(2).Formula = "=\$I\$2 \* (D5-D4)+ (1 - \$I\$2) \* E4" 'The Actual Forecast will be the sum of Forecast and Trend. Range("AF\_75M3").Offset(2).Formula = "=  $D5 + E5$ " 'The Actual Data will be copied over from the data in cylinder temperature cell.  $Range("AD_75M3").Offset(2).Formula = "=C5"$  'The error is the difference between Actual Data and Actual Forecast. Range("Error\_75M3").Offset(2).Formula =  $"= G5 - F5"$  'Counting the position of the last data cell  $LR = Range("count75M3")$ . Value  $+3$  'Copy the formula from 2nd row of the cells which contains data to end of the data. Range("D5:H5").AutoFill Destination:=Range("D5:H" & LR)

 'This set of data is used for validation purpose. It will highlight the cell in yellow. 'It copy the previous Actual Forcast value to the new forecast cell. This will repeat till end of 'data and 'then used to validate the goodness of fit for the model. Range("Forecast\_75M3").Offset(count\_data1 + 2).Value = "=F" & (count\_data1 + 4)

Range("Forecast\_75M3").Offset(count\_data1 + 2).Interior.Color =  $RGB(255, 255, 51)$  Range("Forecast\_75M3").Offset(count\_data1 + 2).Select ActiveCell.AutoFill Destination:=Range(ActiveCell.Offset(0, -1), ActiveCell.Offset(0, - 1).End(xlDown)).Offset(0, 1)

 'Call up Solver tool to obtain minumum value of MSE, and set the Alpha and Beta Values. solversolve userfinish:=True

 'Call up Data Analysis Toolpak descriptive statistics Application.Run "ATPVBAEN.XLAM!Descr", ActiveSheet.Range("\$H\$3:\$H\$1048576" \_ ), ActiveSheet.Range("\$K\$1"), "C", True, True, , , 95

# 'Copying the Actual Forcast result from the model to the "Result for test" worksheet

 Worksheets("Result for test").Activate count\_result = Application.WorksheetFunction.Count(Range("A5:A1048576")) count\_pos = Application.WorksheetFunction.Count(Range("D5:D1048576")) For  $i = 1$  To (count result - count pos) Set LookRange = Sheets("75\_M3").Range("B4:F1048576")  $arg4 = False$  $x = ActiveSheet.Range("Result_Running_h"')$ . Offset(count\_pos + i). Value Range("Result\_Forecast").Offset(count\_pos + i) = Application.VLookup(x, LookRange, 5, arg4) Next i Worksheets("Data for test").Activate

#### **End Sub**

#### **Sub Model\_75M4()**

'Model\_75M4 is the predictive model for 75% Main Engine Load with running hours from 4001- '4500.

'Declaration of variables Dim count75\_M4 As Integer Dim count\_result As Integer

Dim Column\_value As Integer Dim count\_pos As Integer Dim arg1 As Integer, arg3 As Integer Dim LookRange As Range Dim arg4 As Boolean 'Column value is used to control cell position for data to be input or extract Column value  $= 4$ 

 'Copy original data from "Data for test" worksheet to "75\_M4" worksheet for model analysis. Worksheets("Data for test").Activate ActiveSheet.Range("Run\_75M4:" & ActiveSheet.Range("Temp\_75M4").End(xlDown).Address).Offset(1).Select Selection.Copy Worksheets("75\_M4").Activate count75  $M4 =$  Application.WorksheetFunction.Count(Range("B4:B1048576")) Set Curcell = Worksheets("75\_M4").Cells(count75\_M4 + Column\_value, 2) Curcell.PasteSpecial xlPasteValues

 'Set the first forecast value to be the same as the first cylinder temperature value. Range("Forecast\_75M4").Offset(1).Formula = "=C4" 'Set the trend to be zero since there is no previous data for trend. Range("Trend  $75M4$ ").Offset(1) = 0 'The Actual Forecast will be the sum of Forecast and Trend.  $Range("AF_75M4").Offset(1).Formula = "=D4+E4"$  'The Actual Data will be copied over from the data in cylinder temperature cell. Range(" $AD_75M4$ ").Offset(1).Formula = "=C4" 'The error is the difference between Actual Data and Actual Forecast. Range("Error  $75M4$ ").Offset(1).Formula = "=G4-F4"

 'count\_data1 is used to control cell position for data to be input or extract count  $data1 = Range("count75M4 80").Value - 1$  'The Forecast is the result of Alpha\*past cylinder temp + (1-Alpha)\*Actual Forecast Range("Forecast\_75M4").Offset(2).Formula = "=  $$I$1 * C4 + (1 - $I$1 * C4) * F4"$  'The trend is the result of Beta \* Difference of past forecast + (1-Beta)\*Previous Trend Range("Trend  $75M4$ ").Offset(2).Formula = "=\$I\$2 \* (D5-D4)+ (1 - \$I\$2) \* E4" 'The Actual Forecast will be the sum of Forecast and Trend. Range("AF\_75M4").Offset(2).Formula = "=  $D5 + E5$ " 'The Actual Data will be copied over from the data in cylinder temperature cell. Range(" $AD_75M4$ ").Offset(2).Formula = "=C5" 'The error is the difference between Actual Data and Actual Forecast. Range("Error\_75M4").Offset(2).Formula =  $"= G5 - F5"$  'Counting the position of the last data cell  $LR = Range("count75M4")$ . Value  $+3$  'Copy the formula from 2nd row of the cells which contains data to end of the data. Range("D5:H5").AutoFill Destination:=Range("D5:H" & LR)

 'This set of data is used for validation purpose. It will highlight the cell in yellow. 'It copy the previous Actual Forcast value to the new forecast cell. This will repeat till end of 'data and 'then used to validate the goodness of fit for the model. Range("Forecast\_75M4").Offset(count\_data1 + 2).Value = "=F"  $\&$  (count\_data1 + 4) Range("Forecast\_75M4").Offset(count\_data1 + 2).Interior.Color = RGB(255, 255, 51) Range("Forecast\_75M4").Offset(count\_data1 + 2).Select ActiveCell.AutoFill Destination:=Range(ActiveCell.Offset(0, -1), ActiveCell.Offset(0, -

1).End(xlDown)).Offset(0, 1)

 'Call up Solver tool to obtain minumum value of MSE, and set the Alpha and Beta Values. solversolve userfinish:=True

 'Call up Data Analysis Toolpak descriptive statistics Application.Run "ATPVBAEN.XLAM!Descr", ActiveSheet.Range("\$H\$3:\$H\$1048576" \_ ), ActiveSheet.Range("\$K\$1"), "C", True, True, , , 95

## 'Copying the Actual Forcast result from the model to the "Result for test" worksheet

 Worksheets("Result for test").Activate count\_result = Application.WorksheetFunction.Count(Range("A5:A1048576")) count\_pos = Application.WorksheetFunction.Count(Range("D5:D1048576")) For  $i = 1$  To (count result - count pos) Set LookRange = Sheets("75\_M4").Range("B4:F1048576")  $arg4 = False$  $x = ActiveSheet.Range("Result Running hr").Offset(count pos + i).Value$ Range("Result\_Forecast").Offset(count\_pos + i) = Application.VLookup(x, LookRange, 5, arg4) Next i Worksheets("Data for test").Activate

# **End Sub**

# **Sub Model\_75M5()**

'Model\_75M5 is the predictive model for 75% Main Engine Load with running hours from 4501- '5000. 'Declaration of variables Dim count75\_M5 As Integer Dim count\_result As Integer Dim Column\_value As Integer Dim count\_pos As Integer Dim arg1 As Integer, arg3 As Integer Dim LookRange As Range Dim arg4 As Boolean 'Column value is used to control cell position for data to be input or extract Column value  $= 4$ 

 'Copy original data from "Data for test" worksheet to "75\_M5" worksheet for model analysis. Worksheets("Data for test").Activate ActiveSheet.Range("Run\_75M5:" & ActiveSheet.Range("Temp\_75M5").End(xlDown).Address).Offset(1).Select Selection.Copy Worksheets("75\_M5").Activate count75\_M5 = Application.WorksheetFunction.Count(Range("B4:B1048576")) Set Curcell = Worksheets("75\_M5").Cells(count75\_M5 + Column\_value, 2) Curcell.PasteSpecial xlPasteValues

 'Getting the average of the previous two values Range("MA\_75").Offset(3).Formula = "=Average(C4:C5)" 'Finding the position for the last data  $LR = Range("count75M5")$ . Value  $+3$  'Copy the formula to the end of the data. Range("D6").AutoFill Destination:=Range("D6:D" & LR)

 'Set the first forecast value to be the same as the first moving average temperature value. Range("Forecast  $75M5$ ").Offset(1).Formula = "=D4" Range("Forecast\_75M5").Offset(2).Formula = "=D5" Range("Forecast  $75M5$ ").Offset(3).Formula = "=D6" 'Set the trend to be zero since there is no previous data for trend. Range("Trend\_75M5").Offset(1) =  $0$  $Range("Trend_75M5")$ . $Offset(2) = 0$ Range("Trend\_75M5"). $Offset(3) = 0$  'The Actual Forecast will be the sum of Forecast and Trend.  $Range("AF_75M5").Offset(1).Formula = "=E6+F6"$  $Range("AF_75M5")$ . Offset(2). Formula = "=E6+F6"  $Range("AF_75M5")$ . Offset(3). Formula = "=E6+F6" 'The Actual Data will be copied over from the data in cylinder temperature cell. Range("AD\_75M5").Offset(1).Formula = "=C6" Range("AD\_75M5").Offset(2).Formula = "=C6" Range("AD\_75M5").Offset(3).Formula = "=C6" 'The error is the difference between Actual Data and Actual Forecast.  $Range("Error_75M5")$ . $Offset(1)$ . Formula =  $"=H6-G6"$  Range("Error\_75M5").Offset(2).Formula = "=H6-G6" Range("Error\_75M5").Offset(3).Formula = "=H6-G6"

 'count\_data1 is used to control cell position for data to be input or extract  $count\_data1 = Range("count75M5_80")$ . Value - 1 'The Forecast is the result of Alpha\*past MA cylinder temp + (1-Alpha)\*Actual Forecast Range("Forecast  $75M5$ ").Offset(4).Formula = "=  $$J$1 * D6 + (1 - $J$1 * G6"$  'The trend is the result of Beta \* Difference of past forecast + (1-Beta)\*Previous Trend Range("Trend\_75M5").Offset(4).Formula = "=\$J\$2 \* (E7-E6)+  $(1 - $J$2)$  \* E6" 'The Actual Forecast will be the sum of Forecast and Trend. Range(" $AF_75M5$ ").Offset(4).Formula = "=  $E7 + F7$ " 'The Actual Data will be copied over from the data in cylinder temperature cell. Range("AD\_75M5").Offset(4).Formula = "=C7" 'The error is the difference between Actual Data and Actual Forecast. Range("Error\_75M5").Offset(4).Formula = "= H7 -G7" 'Counting the position of the last data cell  $LR = Range("count75M5")$ . Value  $+3$  'Copy the formula from 2nd row of the cells which contains data to end of the data. Range("E7:I7").AutoFill Destination:=Range("E7:I" & LR)

 'This set of data is used for validation purpose. It will highlight the cell in yellow. 'It copy the previous Actual Forcast value to the new forecast cell. This will repeat till end of 'data and

'then used to validate the goodness of fit for the model.

Range("Forecast\_75M5").Offset(count\_data1 + 2).Value = "=G" & (count\_data1 + 4) Range("Forecast\_75M5").Offset(count\_data1 + 2).Interior.Color =  $RGB(255, 255, 51)$  Range("Forecast\_75M5").Offset(count\_data1 + 2).Select ActiveCell.AutoFill Destination:=Range(ActiveCell.Offset(0, -1), ActiveCell.Offset(0, - 1).End(xlDown)).Offset(0, 1)

 'Call up Solver tool to obtain minumum value of MSE, and set the Alpha and Beta Values. solversolve userfinish:=True

 'Call up Data Analysis Toolpak descriptive statistics Application.Run "ATPVBAEN.XLAM!Descr", ActiveSheet.Range("\$I\$3:\$I\$1048576" \_ ), ActiveSheet.Range("\$K\$1"), "C", True, True, , , 95

 'Copying the Actual Forcast result from the model to the "Result for test" worksheet Worksheets("Result for test").Activate count\_result = Application.WorksheetFunction.Count(Range("A5:A1048576")) count  $pos = Application.WorksheetFunction.Count(Range("D5:D1048576"))$ For  $i = 1$  To (count result - count pos) Set LookRange = Sheets("75\_M5").Range("B4:G1048576")  $arg4 = False$  $x = ActiveSheet.Range("Result Running hr").Offset(count pos + i).Value$  $Range("Result\_Forecast").Offset(count\_pos + i) = Application.VLookup(x, LookRange, 6,$ arg4) Next i Worksheets("Data for test").Activate

## **End Sub**

#### **Sub Model\_85M1()**

'Model\_85M1 is the predictive model for 85% Main Engine Load with running hours from 1- '2000. 'Declaration of variables Dim count85\_M1 As Integer Dim count\_result As Integer Dim Column\_value As Integer Dim count\_pos As Integer Dim arg1 As Integer, arg3 As Integer Dim LookRange As Range Dim arg4 As Boolean 'Column value is used to control cell position for data to be input or extract Column value  $= 4$ 

 'Copy original data from "Data for test" worksheet to "85\_M1" worksheet for model analysis. Worksheets("Data for test").Activate ActiveSheet.Range("Run\_85M1:" & ActiveSheet.Range("Temp\_85M1").End(xlDown).Address).Offset(1).Select Selection.Copy Worksheets("85\_M1").Activate count85\_M1 = Application.WorksheetFunction.Count(Range("B4:B1048576")) Set Curcell = Worksheets("85\_M1").Cells(count85\_M1 + Column\_value, 2) Curcell.PasteSpecial xlPasteValues

 'Set the first forecast value to be the same as the first cylinder temperature value.  $Range("Forest_85M1").Offset(1).Formula = "=C4"$  'Set the trend to be zero since there is no previous data for trend. Range("Trend\_85M1").Offset(1) =  $0$  'The Actual Forecast will be the sum of Forecast and Trend.  $Range("AF_85M1").Offset(1).Formula = "=D4+E4"$  'The Actual Data will be copied over from the data in cylinder temperature cell. Range("AD\_85M1").Offset(1).Formula = "=C4" 'The error is the difference between Actual Data and Actual Forecast. Range("Error\_85M1").Offset(1).Formula = "=G4-F4" 'count\_data1 is used to control cell position for data to be input or extract count\_data1 =  $Range("count85M1_80")$ .Value - 1 'The Forecast is the result of Alpha\*past cylinder temp + (1-Alpha)\*Actual Forecast Range("Forecast\_85M1").Offset(2).Formula = "=  $$I$1 * C4 + (1 - $I$1 * F4"$  'The trend is the result of Beta \* Difference of past forecast + (1-Beta)\*Previous Trend Range("Trend\_85M1").Offset(2).Formula = "=\$I\$2 \* (D5-D4)+ (1 - \$I\$2) \* E4"

 'The Actual Forecast will be the sum of Forecast and Trend. Range("AF\_85M1").Offset(2).Formula = "=  $D5 + E5$ " 'The Actual Data will be copied over from the data in cylinder temperature cell. Range("AD\_85M1").Offset(2).Formula = "=C5" 'The error is the difference between Actual Data and Actual Forecast. Range("Error\_85M1").Offset(2).Formula =  $"= G5 - F5"$  'Counting the position of the last data cell  $LR = Range("count85M1")$ . Value  $+3$  'Copy the formula from 2nd row of the cells which contains data to end of the data. Range("D5:H5").AutoFill Destination:=Range("D5:H" & LR)

 'This set of data is used for validation purpose. It will highlight the cell in yellow. 'It copy the previous Actual Forcast value to the new forecast cell. This will repeat till end of 'data and

 'then used to validate the goodness of fit for the model. Range("Forecast  $85M1$ ").Offset(count data1 + 2).Value = "=F" & (count data1 + 4) Range("Forecast\_85M1").Offset(count\_data1 + 2).Interior.Color =  $RGB(255, 255, 51)$  Range("Forecast\_85M1").Offset(count\_data1 + 2).Select ActiveCell.AutoFill Destination:=Range(ActiveCell.Offset(0, -1), ActiveCell.Offset(0, - 1).End(xlDown)).Offset(0, 1)

 'Call up Solver tool to obtain minumum value of MSE, and set the Alpha and Beta Values. solversolve userfinish:=True

 'Call up Data Analysis Toolpak descriptive statistics Application.Run "ATPVBAEN.XLAM!Descr", ActiveSheet.Range("\$H\$3:\$H\$1048576" \_ ), ActiveSheet.Range("\$K\$1"), "C", True, True, , , 95

# 'Copying the Actual Forcast result from the model to the "Result for test" worksheet

 Worksheets("Result for test").Activate count result = Application.WorksheetFunction.Count(Range("A5:A1048576")) count\_pos = Application.WorksheetFunction.Count(Range("D5:D1048576")) For  $i = 1$  To (count\_result - count\_pos) Set LookRange = Sheets("85\_M1").Range("B4:F1048576")  $arg4 = False$  $x = ActiveSheet.Range("Result_Running_hr").Offset(count_pos + i).Value$  $Range("Result\_Forecast").Offset(count\_pos + i) = Application.VLookup(x, LookRange, 5,$ arg4) Next i Worksheets("Data for test").Activate

### **End Sub**

#### **Sub Model\_85M2()**

'Model\_85M2 is the predictive model for 85% Main Engine Load with running hours from 2001- '3000. 'Declaration of variables Dim count85\_M2 As Integer Dim count result As Integer Dim count\_pos As Integer Dim Column\_value As Integer Dim arg1 As Integer, arg3 As Integer Dim LookRange As Range Dim arg4 As Boolean 'Column value is used to control cell position for data to be input or extract

 $Column_value = 4$ 

'Copy original data from "Data for test" worksheet to "85\_M2" worksheet for model analysis. Worksheets("Data for test").Activate ActiveSheet.Range("Run\_85M2:" & ActiveSheet.Range("Temp\_85M2").End(xlDown).Address).Offset(1).Select Selection.Copy Worksheets("85\_M2").Activate count85\_M2 = Application.WorksheetFunction.Count(Range("B4:B1048576")) Set Curcell = Worksheets("85\_M2").Cells(count85\_M2 + Column\_value, 2) Curcell.PasteSpecial xlPasteValues

 'Set the first forecast value to be the same as the first cylinder temperature value. Range("Forecast  $85M2$ ").Offset(1).Formula = "=C4" 'Set the trend to be zero since there is no previous data for trend. Range("Trend  $85M2$ ").Offset(1) = 0 'The Actual Forecast will be the sum of Forecast and Trend. Range(" $AF_85M2$ ").Offset(1).Formula = "=D4+E4" 'The Actual Data will be copied over from the data in cylinder temperature cell.  $Range("AD_85M2").Offset(1).Formula = "=C4"$  'The error is the difference between Actual Data and Actual Forecast.  $Range("Error_85M2").Offset(1).Formula = "=G4-F4"$ 

 'count\_data1 is used to control cell position for data to be input or extract count  $data1 = Range("count85M2 80").$ Value - 1 'The Forecast is the result of Alpha\*past cylinder temp + (1-Alpha)\*Actual Forecast Range("Forecast\_85M2").Offset(2).Formula = "=  $I\$ 1\\$1 \times C4 + (1 -\\$1\\$1 ) \times F4" 'The trend is the result of Beta \* Difference of past forecast + (1-Beta)\*Previous Trend Range("Trend\_85M2").Offset(2).Formula = "=\$I\$2 \* (D5-D4)+ (1 - \$I\$2) \* E4" 'The Actual Forecast will be the sum of Forecast and Trend. Range("AF\_85M2").Offset(2).Formula = "=  $D5 + E5$ " 'The Actual Data will be copied over from the data in cylinder temperature cell. Range(" $AD_85M2$ ").Offset(2).Formula = "=C5" 'The error is the difference between Actual Data and Actual Forecast. Range("Error  $85M2$ ").Offset(2).Formula = "= G5 -F5" 'Counting the position of the last data cell  $LR = Range("count85M2")$ . Value  $+3$  'Copy the formula from 2nd row of the cells which contains data to end of the data. Range("D5:H5").AutoFill Destination:=Range("D5:H" & LR)

 'This set of data is used for validation purpose. It will highlight the cell in yellow. 'It copy the previous Actual Forcast value to the new forecast cell. This will repeat till end of 'data and 'then used to validate the goodness of fit for the model. Range("Forecast\_85M2").Offset(count\_data1 + 2).Value = "=F"  $\&$  (count\_data1 + 4) Range("Forecast  $85M2$ ").Offset(count data1 + 2).Interior.Color = RGB(255, 255, 51) Range("Forecast  $85M2$ ").Offset(count data1 + 2).Select ActiveCell.AutoFill Destination:=Range(ActiveCell.Offset(0, -1), ActiveCell.Offset(0, - 1).End(xlDown)).Offset(0, 1)

 'Call up Solver tool to obtain minumum value of MSE, and set the Alpha and Beta Values. solversolve userfinish:=True

 'Call up Data Analysis Toolpak descriptive statistics Application.Run "ATPVBAEN.XLAM!Descr", ActiveSheet.Range("\$H\$3:\$H\$1048576" \_ ), ActiveSheet.Range("\$K\$1"), "C", True, True, , , 95

 'Copying the Actual Forcast result from the model to the "Result for test" worksheet Worksheets("Result for test").Activate count result = Application.WorksheetFunction.Count(Range("A5:A1048576")) count\_pos = Application.WorksheetFunction.Count(Range("D5:D1048576")) For  $i = 1$  To (count result - count pos) Set LookRange = Sheets("85\_M2").Range("B4:F1048576")  $arg4 = False$  $x = ActiveSheet.Range("Result_Running_h"')$ . Offset(count\_pos + i). Value Range("Result Forecast").Offset(count  $pos + i$ ) = Application.VLookup(x, LookRange, 5, arg4) Next i Worksheets("Data for test").Activate

# **End Sub**

#### **Sub Model\_85M3()**

'Model\_85M3 is the predictive model for 85% Main Engine Load with running hours from 3001- '4000.

'Declaration of variables Dim count85\_M3 As Integer Dim count\_result As Integer Dim Column\_value As Integer Dim count\_pos As Integer Dim arg1 As Integer, arg3 As Integer Dim LookRange As Range Dim arg4 As Boolean 'Column value is used to control cell position for data to be input or extract Column value  $= 4$ 

### 'Copy original data from "Data for test" worksheet to "85\_M3" worksheet for model analysis. Worksheets("Data for test").Activate

 ActiveSheet.Range("Run\_85M3:" & ActiveSheet.Range("Temp\_85M3").End(xlDown).Address).Offset(1).Select Selection.Copy Worksheets("85\_M3").Activate count85\_M3 = Application.WorksheetFunction.Count(Range("B4:B1048576")) Set Curcell = Worksheets("85\_M3").Cells(count85\_M3 + Column\_value, 2) Curcell.PasteSpecial xlPasteValues

 'Set the first forecast value to be the same as the first cylinder temperature value. Range("Forecast\_85M3").Offset(1).Formula = "=C4" 'Set the trend to be zero since there is no previous data for trend. Range("Trend  $85M3$ ").Offset(1) = 0 'The Actual Forecast will be the sum of Forecast and Trend. Range("AF\_85M3").Offset(1).Formula = "=D4+E4" 'The Actual Data will be copied over from the data in cylinder temperature cell. Range("AD\_85M3").Offset(1).Formula = "=C4" 'The error is the difference between Actual Data and Actual Forecast. Range("Error\_85M3").Offset(1).Formula = "=G4-F4"

 'count\_data1 is used to control cell position for data to be input or extract  $count_data1 = Range("count85M3_80")$ . Value - 1

 'The Forecast is the result of Alpha\*past cylinder temp + (1-Alpha)\*Actual Forecast Range("Forecast  $85M3$ ").Offset(2).Formula = "=  $$I$1 * C4 + (1 - $I$1 * F4"$  'The trend is the result of Beta \* Difference of past forecast + (1-Beta)\*Previous Trend Range("Trend  $85M3$ ").Offset(2).Formula = "=\$I\$2 \* (D5-D4)+ (1 - \$I\$2) \* E4" 'The Actual Forecast will be the sum of Forecast and Trend. Range("AF\_85M3").Offset(2).Formula = "=  $D5 + E5$ " 'The Actual Data will be copied over from the data in cylinder temperature cell. Range("AD\_85M3").Offset(2).Formula = "=C5" 'The error is the difference between Actual Data and Actual Forecast. Range("Error\_85M3").Offset(2).Formula =  $"= G5 - F5"$  'Counting the position of the last data cell  $LR = Range("count85M3")$ . Value  $+3$  'Copy the formula from 2nd row of the cells which contains data to end of the data. Range("D5:H5").AutoFill Destination:=Range("D5:H" & LR)

 'This set of data is used for validation purpose. It will highlight the cell in yellow. 'It copy the previous Actual Forcast value to the new forecast cell. This will repeat till end of 'data and

'then used to validate the goodness of fit for the model.

Range("Forecast\_85M3").Offset(count\_data1 + 2).Value = "=F" & (count\_data1 + 4)  $Range("Forecast_85M3"). Offset(count_data1 + 2). Interior. Color = RGB(255, 255, 51)$ Range("Forecast  $85M3$ ").Offset(count data1 + 2).Select ActiveCell.AutoFill Destination:=Range(ActiveCell.Offset(0, -1), ActiveCell.Offset(0, - 1).End(xlDown)).Offset(0, 1)

 'Call up Solver tool to obtain minumum value of MSE, and set the Alpha and Beta Values. solversolve userfinish:=True

 'Call up Data Analysis Toolpak descriptive statistics Application.Run "ATPVBAEN.XLAM!Descr", ActiveSheet.Range("\$H\$3:\$H\$1048576" \_ ), ActiveSheet.Range("\$K\$1"), "C", True, True, , , 95

### 'Copying the Actual Forcast result from the model to the "Result for test" worksheet Worksheets("Result for test").Activate

 count\_result = Application.WorksheetFunction.Count(Range("A5:A1048576")) count\_pos = Application.WorksheetFunction.Count(Range("D5:D1048576")) For  $i = 1$  To (count result - count pos) Set LookRange = Sheets("85\_M3").Range("B4:F1048576")  $arg4 = False$  $x = ActiveSheet.Range("Result_Running_hr").Offset(count_pos + i).Value$ Range("Result\_Forecast").Offset(count\_pos + i) = Application.VLookup(x, LookRange, 5, arg4) Next i Worksheets("Data for test").Activate

# **End Sub**

# **Sub Model\_85M4()**

'Model\_85M4 is the predictive model for 85% Main Engine Load with running hours from 4001- '4500. 'Declaration of variables Dim count85\_M4 As Integer Dim count\_result As Integer Dim Column\_value As Integer
Dim count\_pos As Integer Dim arg1 As Integer, arg3 As Integer Dim LookRange As Range Dim arg4 As Boolean 'Column value is used to control cell position for data to be input or extract  $Column_value = 4$ 

'Copy original data from "Data for test" worksheet to "85\_M4" worksheet for model analysis.

 Worksheets("Data for test").Activate ActiveSheet.Range("Run\_85M4:" & ActiveSheet.Range("Temp\_85M4").End(xlDown).Address).Offset(1).Select Selection.Copy Worksheets("85\_M4").Activate count85  $M4 =$  Application.WorksheetFunction.Count(Range("B4:B1048576")) Set Curcell = Worksheets("85\_M4").Cells(count85\_M4 + Column\_value, 2) Curcell.PasteSpecial xlPasteValues

 'Set the first forecast value to be the same as the first cylinder temperature value. Range("Forecast  $85M4$ ").Offset(1).Formula = "=C4" 'Set the trend to be zero since there is no previous data for trend. Range("Trend\_85M4").Offset(1) =  $0$  'The Actual Forecast will be the sum of Forecast and Trend. Range(" $AF_85M4$ ").Offset(1).Formula = "=D4+E4" 'The Actual Data will be copied over from the data in cylinder temperature cell. Range("AD\_85M4").Offset(1).Formula = "=C4" 'The error is the difference between Actual Data and Actual Forecast.  $Range("Error_85M4").Offset(1).Formula = "=G4-F4"$ 

 'count\_data1 is used to control cell position for data to be input or extract  $count\_data1 = Range("count85M4_80")$ . Value - 1 'The Forecast is the result of Alpha\*past cylinder temp + (1-Alpha)\*Actual Forecast Range("Forecast\_85M4").Offset(2).Formula = "=  $$I$1 * C4 + (1 - $I$1 * F4"$  'The trend is the result of Beta \* Difference of past forecast + (1-Beta)\*Previous Trend Range("Trend\_85M4").Offset(2).Formula = "=\$I\$2 \* (D5-D4)+ (1 - \$I\$2) \* E4" 'The Actual Forecast will be the sum of Forecast and Trend. Range("AF\_85M4").Offset(2).Formula =  $"= D5 + E5"$  'The Actual Data will be copied over from the data in cylinder temperature cell. Range(" $AD_85M4$ ").Offset(2).Formula = "=C5" 'The error is the difference between Actual Data and Actual Forecast. Range("Error\_85M4").Offset(2).Formula =  $"= G5 - F5"$  'Counting the position of the last data cell  $LR = Range("count85M4")$ . Value  $+3$  'Copy the formula from 2nd row of the cells which contains data to end of the data. Range("D5:H5").AutoFill Destination:=Range("D5:H" & LR)

 'This set of data is used for validation purpose. It will highlight the cell in yellow. 'It copy the previous Actual Forcast value to the new forecast cell. This will repeat till end of 'data and 'then used to validate the goodness of fit for the model. Range("Forecast  $85M4$ ").Offset(count data1 + 2).Value = "=F" & (count data1 + 4) Range("Forecast\_85M4").Offset(count\_data1 + 2).Interior.Color =  $RGB(255, 255, 51)$ Range("Forecast\_85M4").Offset(count\_data1 + 2).Select

 ActiveCell.AutoFill Destination:=Range(ActiveCell.Offset(0, -1), ActiveCell.Offset(0, - 1).End(xlDown)).Offset(0, 1)

 'Call up Solver tool to obtain minumum value of MSE, and set the Alpha and Beta Values. solversolve userfinish:=True

 'Call up Data Analysis Toolpak descriptive statistics Application.Run "ATPVBAEN.XLAM!Descr", ActiveSheet.Range("\$H\$3:\$H\$1048576" \_ ), ActiveSheet.Range("\$K\$1"), "C", True, True, , , 95

'Copying the Actual Forcast result from the model to the "Result for test" worksheet

 Worksheets("Result for test").Activate count\_result = Application.WorksheetFunction.Count(Range("A5:A1048576")) count\_pos = Application.WorksheetFunction.Count(Range("D5:D1048576")) For  $i = 1$  To (count\_result - count\_pos) Set LookRange = Sheets("85\_M4").Range("B4:F1048576")  $arg4 = False$  $x = ActiveSheet.Range("Result Running hr").Offset(count pos + i).Value$ Range("Result Forecast").Offset(count  $pos + i$ ) = Application.VLookup(x, LookRange, 5, arg4) Next i Worksheets("Data for test").Activate

## **End Sub**

#### **Sub Model\_85M5()**

'Model\_85M5 is the predictive model for 85% Main Engine Load with running hours from 4501- '5000.

'Declaration of variables Dim count85\_M5 As Integer Dim count\_result As Integer Dim Column\_value As Integer Dim count pos As Integer Dim arg1 As Integer, arg3 As Integer Dim LookRange As Range Dim arg4 As Boolean 'Column value is used to control cell position for data to be input or extract Column\_value  $= 4$ 

 'Copy original data from "Data for test" worksheet to "85\_M5" worksheet for model analysis. Worksheets("Data for test").Activate ActiveSheet.Range("Run\_85M5:" & ActiveSheet.Range("Temp\_85M5").End(xlDown).Address).Offset(1).Select Selection.Copy Worksheets("85\_M5").Activate count85\_M5 = Application.WorksheetFunction.Count(Range("B4:B1048576")) Set Curcell = Worksheets("85\_M5").Cells(count85\_M5 + Column\_value, 2) Curcell.PasteSpecial xlPasteValues

 'Getting the average of the previous two values Range("MA\_85").Offset(3).Formula = "=Average(C4:C5)" 'Finding the position for the last data  $LR = Range("count85M5")$ . Value  $+3$  'Copy the formula to the end of the data. Range("D6").AutoFill Destination:=Range("D6:D" & LR)

'Set the first forecast value to be the same as the first moving average temperature value.

 Range("Forecast\_85M5").Offset(1).Formula = "=D4" Range("Forecast  $85M5$ ").Offset(2).Formula = "=D5" Range("Forecast\_85M5").Offset(3).Formula = "=D6" 'Set the trend to be zero since there is no previous data for trend. Range("Trend\_85M5").Offset(1) = 0 Range("Trend\_85M5").Offset $(2) = 0$ Range("Trend\_85M5").Offset(3) = 0 'The Actual Forecast will be the sum of Forecast and Trend.  $Range("AF_85M5").Offset(1).Formula = "=E6+F6"$  Range("AF\_85M5").Offset(2).Formula = "=E6+F6"  $Range("AF_85M5")$ . $Offset(3)$ . Formula =  $"=E6+F6"$  'The Actual Data will be copied over from the data in cylinder temperature cell. Range("AD\_85M5").Offset(1).Formula = "=C6" Range("AD\_85M5").Offset(2).Formula = "=C6" Range("AD\_85M5").Offset(3).Formula = "=C6" 'The error is the difference between Actual Data and Actual Forecast. Range("Error\_85M5").Offset(1).Formula = "=H6-G6" Range("Error\_85M5").Offset(2).Formula = "=H6-G6" Range("Error\_85M5").Offset(3).Formula = "=H6-G6"

 'count\_data1 is used to control cell position for data to be input or extract count  $data1 = Range("count85M5 80")$ .Value - 1 'The Forecast is the result of Alpha\*past MA cylinder temp + (1-Alpha)\*Actual Forecast Range("Forecast\_85M5").Offset(4).Formula = "=  $$J$1 * D6 + (1 - $J$1 * G6"$ The trend is the result of Beta  $*$  Difference of past forecast  $+$  (1-Beta) $*$ Previous Trend Range("Trend  $85M5$ ").Offset(4).Formula = "=\$J\$2 \* (E7-E6)+ (1 - \$J\$2) \* E6" 'The Actual Forecast will be the sum of Forecast and Trend. Range("AF\_85M5").Offset(4).Formula = "= E7 + F7" 'The Actual Data will be copied over from the data in cylinder temperature cell. Range(" $AD_85M5$ ").Offset(4).Formula = "=C7" 'The error is the difference between Actual Data and Actual Forecast. Range("Error\_85M5").Offset(4).Formula =  $"=$  H7 -G7" 'Counting the position of the last data cell  $LR = Range("count85M5")$ . Value  $+3$  'Copy the formula from 2nd row of the cells which contains data to end of the data. Range("E7:I7").AutoFill Destination:=Range("E7:I" & LR)

 'This set of data is used for validation purpose. It will highlight the cell in yellow. 'It copy the previous Actual Forcast value to the new forecast cell. This will repeat till end of 'data and

'then used to validate the goodness of fit for the model.

Range("Forecast  $85M5$ ").Offset(count data1 + 2).Value = "=G" & (count data1 + 4)  $Range("Forecast_85M5").Offset(count_data1 + 2).Interior. Color = RGB(255, 255, 51)$  Range("Forecast\_85M5").Offset(count\_data1 + 2).Select ActiveCell.AutoFill Destination:=Range(ActiveCell.Offset(0, -1), ActiveCell.Offset(0, - 1).End(xlDown)).Offset(0, 1)

 'Call up Solver tool to obtain minumum value of MSE, and set the Alpha and Beta Values. solversolve userfinish:=True

 'Call up Data Analysis Toolpak descriptive statistics Application.Run "ATPVBAEN.XLAM!Descr", ActiveSheet.Range("\$I\$3:\$I\$1048576" \_ ), ActiveSheet.Range("\$K\$1"), "C", True, True, , , 95

'Copying the Actual Forcast result from the model to the "Result for test" worksheet

 Worksheets("Result for test").Activate count result = Application.WorksheetFunction.Count(Range("A5:A1048576")) count\_pos = Application.WorksheetFunction.Count(Range("D5:D1048576")) For  $i = 1$  To (count result - count pos) Set LookRange = Sheets("85\_M5").Range("B4:G1048576")  $arg4 = False$  $x = ActiveSheet.Range("Result Running hr").Offset(count pos + i).Value$ Range("Result Forecast").Offset(count  $pos + i$ ) = Application.VLookup(x, LookRange, 6, arg4) Next i Worksheets("Data for test").Activate

## **End Sub**

```
Sub Model_90M1()
```
'Model\_90M1 is the predictive model for 90% Main Engine Load with running hours from 1- '2000. 'Declaration of variables Dim count90 M1 As Integer Dim count\_result As Integer Dim Column\_value As Integer Dim count pos As Integer Dim arg1 As Integer, arg3 As Integer Dim LookRange As Range Dim arg4 As Boolean 'Column value is used to control cell position for data to be input or extract Column\_value  $= 4$ 

 'Copy original data from "Data for test" worksheet to "90\_M1" worksheet for model analysis. Worksheets("Data for test").Activate ActiveSheet.Range("Run\_90M1:" & ActiveSheet.Range("Temp\_90M1").End(xlDown).Address).Offset(1).Select Selection.Copy Worksheets("90\_M1").Activate count90  $M1 =$  Application.WorksheetFunction.Count(Range("B4:B1048576")) Set Curcell = Worksheets("90\_M1").Cells(count90\_M1 + Column\_value, 2) Curcell.PasteSpecial xlPasteValues

 'Set the first forecast value to be the same as the first cylinder temperature value. Range("Forecast\_90M1").Offset(1).Formula = "=C4" 'Set the trend to be zero since there is no previous data for trend. Range("Trend\_90M1").Offset(1) = 0 'The Actual Forecast will be the sum of Forecast and Trend.  $Range("AF_90M1").Offset(1).Formula = "=D4+E4"$  'The Actual Data will be copied over from the data in cylinder temperature cell. Range("AD\_90M1").Offset(1).Formula = "=C4" 'The error is the difference between Actual Data and Actual Forecast.  $Range("Error_90M1").Offset(1).Formula = "=G4-F4"$ 

 'count\_data1 is used to control cell position for data to be input or extract count\_data1 =  $Range("count90M1_80")$ .Value - 1 'The Forecast is the result of Alpha\*past cylinder temp + (1-Alpha)\*Actual Forecast Range("Forecast  $90M1$ ").Offset(2).Formula = "= \$I\$1 \* C4 + (1 -\$I\$1 ) \* F4" 'The trend is the result of Beta \* Difference of past forecast + (1-Beta)\*Previous Trend Range("Trend\_90M1").Offset(2).Formula = "=\$I\$2 \* (D5-D4)+ (1 - \$I\$2) \* E4"

 'The Actual Forecast will be the sum of Forecast and Trend. Range("AF\_90M1").Offset(2).Formula = "=  $D5 + E5$ " 'The Actual Data will be copied over from the data in cylinder temperature cell. Range("AD\_90M1").Offset(2).Formula = "=C5" 'The error is the difference between Actual Data and Actual Forecast. Range("Error\_90M1").Offset(2).Formula =  $"$  = G5 -F5" 'Counting the position of the last data cell  $LR = Range("count90M1")$ . Value  $+3$  'Copy the formula from 2nd row of the cells which contains data to end of the data. Range("D5:H5").AutoFill Destination:=Range("D5:H" & LR)

 'This set of data is used for validation purpose. It will highlight the cell in yellow. 'It copy the previous Actual Forcast value to the new forecast cell. This will repeat till end of 'data and

 'then used to validate the goodness of fit for the model. Range("Forecast  $90M1$ ").Offset(count data $1 + 2$ ).Value = "=F" & (count data $1 + 4$ ) Range("Forecast\_90M1").Offset(count\_data1 + 2).Interior.Color =  $RGB(255, 255, 51)$  Range("Forecast\_90M1").Offset(count\_data1 + 2).Select ActiveCell.AutoFill Destination:=Range(ActiveCell.Offset(0, -1), ActiveCell.Offset(0, - 1).End(xlDown)).Offset(0, 1)

 'Call up Solver tool to obtain minumum value of MSE, and set the Alpha and Beta Values. solversolve userfinish:=True

 'Call up Data Analysis Toolpak descriptive statistics Application.Run "ATPVBAEN.XLAM!Descr", ActiveSheet.Range("\$H\$3:\$H\$1048576" \_

), ActiveSheet.Range("\$K\$1"), "C", True, True, , , 95

# 'Copying the Actual Forcast result from the model to the "Result for test" worksheet

 Worksheets("Result for test").Activate count result = Application.WorksheetFunction.Count(Range("A5:A1048576")) count\_pos = Application.WorksheetFunction.Count(Range("D5:D1048576")) For  $i = 1$  To (count\_result - count\_pos) Set LookRange = Sheets("90\_M1").Range("B4:F1048576")  $arg4 = False$  $x = ActiveSheet.Range("Result_Running_hr").Offset(count_pos + i).Value$  Range("Result\_Forecast").Offset(count\_pos + i) = Application.VLookup(x, LookRange, 5, arg4) Next i Worksheets("Data for test").Activate

## **End Sub**

#### **Sub Model\_90M2()**

'Model\_90M2 is the predictive model for 90% Main Engine Load with running hours from 2001- '3000. 'Declaration of variables Dim count90\_M2 As Integer Dim count result As Integer Dim Column\_value As Integer Dim count\_pos As Integer Dim arg1 As Integer, arg3 As Integer Dim LookRange As Range Dim arg4 As Boolean 'Column value is used to control cell position for data to be input or extract

 $Column_value = 4$ 

'Copy original data from "Data for test" worksheet to "90\_M2" worksheet for model analysis. Worksheets("Data for test").Activate ActiveSheet.Range("Run\_90M2:" & ActiveSheet.Range("Temp\_90M2").End(xlDown).Address).Offset(1).Select Selection.Copy Worksheets("90\_M2").Activate count90\_M2 = Application.WorksheetFunction.Count(Range("B4:B1048576")) Set Curcell = Worksheets("90\_M2").Cells(count90\_M2 + Column\_value, 2) Curcell.PasteSpecial xlPasteValues

 'Set the first forecast value to be the same as the first cylinder temperature value. Range("Forecast  $90M2$ ").Offset(1).Formula = "=C4" 'Set the trend to be zero since there is no previous data for trend. Range("Trend\_90M2").Offset(1) = 0 'The Actual Forecast will be the sum of Forecast and Trend. Range(" $AF_90M2$ "). $Offset(1)$ . Formula = "=D4+E4" 'The Actual Data will be copied over from the data in cylinder temperature cell. Range(" $AD_90M2$ "). $Offset(1)$ . Formula = "=C4" 'The error is the difference between Actual Data and Actual Forecast.  $Range("Error_90M2").Offset(1).Formula = "=G4-F4"$ 

 'count\_data1 is used to control cell position for data to be input or extract count  $data1 = Range("count90M2 80").Value - 1$  'The Forecast is the result of Alpha\*past cylinder temp + (1-Alpha)\*Actual Forecast Range("Forecast\_90M2").Offset(2).Formula = "=  $I\$ 1\\$1 \times C4 + (1 -\\$1\\$1 ) \times F4" 'The trend is the result of Beta \* Difference of past forecast + (1-Beta)\*Previous Trend Range("Trend\_90M2").Offset(2).Formula = "=\$I\$2 \* (D5-D4)+ (1 - \$I\$2) \* E4" 'The Actual Forecast will be the sum of Forecast and Trend. Range("AF\_90M2").Offset(2).Formula = "=  $D5 + E5$ " 'The Actual Data will be copied over from the data in cylinder temperature cell. Range(" $AD_90M2$ "). $Offset(2)$ . Formula = "=C5" 'The error is the difference between Actual Data and Actual Forecast. Range("Error  $90M2$ ").Offset(2).Formula = "= G5 -F5" 'Counting the position of the last data cell  $LR = Range("count90M2")$ . Value + 3 'Copy the formula from 2nd row of the cells which contains data to end of the data. Range("D5:H5").AutoFill Destination:=Range("D5:H" & LR)

 'This set of data is used for validation purpose. It will highlight the cell in yellow. 'It copy the previous Actual Forcast value to the new forecast cell. This will repeat till end of 'data and 'then used to validate the goodness of fit for the model. Range("Forecast\_90M2").Offset(count\_data1 + 2).Value = "=F" & (count\_data1 + 4) Range("Forecast  $90M2$ ").Offset(count data1 + 2).Interior.Color = RGB(255, 255, 51) Range("Forecast  $90M2$ ").Offset(count data1 + 2).Select ActiveCell.AutoFill Destination:=Range(ActiveCell.Offset(0, -1), ActiveCell.Offset(0, - 1).End(xlDown)).Offset(0, 1)

 'Call up Solver tool to obtain minumum value of MSE, and set the Alpha and Beta Values. solversolve userfinish:=True

 'Call up Data Analysis Toolpak descriptive statistics Application.Run "ATPVBAEN.XLAM!Descr", ActiveSheet.Range("\$H\$3:\$H\$1048576" \_ ), ActiveSheet.Range("\$K\$1"), "C", True, True, , , 95

 'Copying the Actual Forcast result from the model to the "Result for test" worksheet Worksheets("Result for test").Activate count result = Application.WorksheetFunction.Count(Range("A5:A1048576")) count\_pos = Application.WorksheetFunction.Count(Range("D5:D1048576")) For  $i = 1$  To (count result - count pos) Set LookRange = Sheets("90\_M2").Range("B4:F1048576")  $arg4 = False$  $x = ActiveSheet.Range("Result_Running_h"')$ . Offset(count\_pos + i). Value Range("Result Forecast").Offset(count  $pos + i$ ) = Application.VLookup(x, LookRange, 5, arg4) Next i Worksheets("Data for test").Activate

## **End Sub**

#### **Sub Model\_90M3()**

'Model\_90M3 is the predictive model for 90% Main Engine Load with running hours from 3001- '4000.

'Declaration of variables Dim count90\_M3 As Integer Dim count\_result As Integer Dim Column\_value As Integer Dim count\_pos As Integer Dim arg1 As Integer, arg3 As Integer Dim LookRange As Range Dim arg4 As Boolean 'Column value is used to control cell position for data to be input or extract Column value  $= 4$ 

#### 'Copy original data from "Data for test" worksheet to "90\_M3" worksheet for model analysis. Worksheets("Data for test").Activate

ActiveSheet.Range("Run\_90M3:" & ActiveSheet.Range("Temp\_90M3").End(xlDown).Address).Offset(1).Select Selection.Copy Worksheets("90\_M3").Activate count90\_M3 = Application.WorksheetFunction.Count(Range("B4:B1048576")) Set Curcell = Worksheets("90\_M3").Cells(count90\_M3 + Column\_value, 2) Curcell.PasteSpecial xlPasteValues

 'Set the first forecast value to be the same as the first cylinder temperature value. Range("Forecast\_90M3").Offset(1).Formula = "=C4" 'Set the trend to be zero since there is no previous data for trend. Range("Trend\_90M3").Offset(1) = 0 'The Actual Forecast will be the sum of Forecast and Trend. Range("AF\_90M3").Offset(1).Formula = "=D4+E4" 'The Actual Data will be copied over from the data in cylinder temperature cell. Range("AD\_90M3").Offset(1).Formula = "=C4" 'The error is the difference between Actual Data and Actual Forecast. Range("Error\_90M3").Offset(1).Formula = "=G4-F4"

 'count\_data1 is used to control cell position for data to be input or extract  $count_data1 = Range("count90M3_80"). Value - 1$ 

 'The Forecast is the result of Alpha\*past cylinder temp + (1-Alpha)\*Actual Forecast Range("Forecast  $90M3$ ").Offset(2).Formula = "= \$I\$1 \* C4 + (1 -\$I\$1 ) \* F4" 'The trend is the result of Beta \* Difference of past forecast + (1-Beta)\*Previous Trend Range("Trend\_90M3").Offset(2).Formula = "=\$I\$2 \* (D5-D4)+ (1 - \$I\$2) \* E4" 'The Actual Forecast will be the sum of Forecast and Trend. Range("AF\_90M3").Offset(2).Formula = "=  $D5 + E5$ " 'The Actual Data will be copied over from the data in cylinder temperature cell. Range("AD\_90M3").Offset(2).Formula = "=C5" 'The error is the difference between Actual Data and Actual Forecast. Range("Error\_90M3").Offset(2).Formula =  $"= G5 - F5"$  'Counting the position of the last data cell  $LR = Range("count90M3")$ . Value  $+3$  'Copy the formula from 2nd row of the cells which contains data to end of the data. Range("D5:H5").AutoFill Destination:=Range("D5:H" & LR)

 'This set of data is used for validation purpose. It will highlight the cell in yellow. 'It copy the previous Actual Forcast value to the new forecast cell. This will repeat till end of 'data and

'then used to validate the goodness of fit for the model.

Range("Forecast\_90M3").Offset(count\_data1 + 2).Value = "=F" & (count\_data1 + 4) Range("Forecast\_90M3").Offset(count\_data1 + 2).Interior.Color =  $RGB(255, 255, 51)$ Range("Forecast  $90M3$ ").Offset(count data1 + 2).Select ActiveCell.AutoFill Destination:=Range(ActiveCell.Offset(0, -1), ActiveCell.Offset(0, - 1).End(xlDown)).Offset(0, 1)

 'Call up Solver tool to obtain minumum value of MSE, and set the Alpha and Beta Values. solversolve userfinish:=True

 'Call up Data Analysis Toolpak descriptive statistics Application.Run "ATPVBAEN.XLAM!Descr", ActiveSheet.Range("\$H\$3:\$H\$1048576" \_ ), ActiveSheet.Range("\$K\$1"), "C", True, True, , , 95

#### 'Copying the Actual Forcast result from the model to the "Result for test" worksheet Worksheets("Result for test").Activate

 count\_result = Application.WorksheetFunction.Count(Range("A5:A1048576")) count\_pos = Application.WorksheetFunction.Count(Range("D5:D1048576")) For  $i = 1$  To (count result - count pos) Set LookRange = Sheets("90\_M3").Range("B4:F1048576")  $arg4 = False$  $x = ActiveSheet.Range("Result_Running_hr").Offset(count_pos + i).Value$ Range("Result\_Forecast").Offset(count\_pos + i) = Application.VLookup(x, LookRange, 5, arg4) Next i Worksheets("Data for test").Activate

# **End Sub**

## **Sub Model\_90M4()**

'Model\_90M4 is the predictive model for 90% Main Engine Load with running hours from 4001- '4500. 'Declaration of variables Dim count90\_M4 As Integer Dim count\_result As Integer Dim Column\_value As Integer

Dim count\_pos As Integer Dim arg1 As Integer, arg3 As Integer Dim LookRange As Range Dim arg4 As Boolean 'Column value is used to control cell position for data to be input or extract  $Column_value = 4$ 

'Copy original data from "Data for test" worksheet to "90\_M4" worksheet for model analysis.

 Worksheets("Data for test").Activate ActiveSheet.Range("Run\_90M4:" & ActiveSheet.Range("Temp\_90M4").End(xlDown).Address).Offset(1).Select Selection.Copy Worksheets("90\_M4").Activate count90  $M4 =$  Application.WorksheetFunction.Count(Range("B4:B1048576")) Set Curcell = Worksheets("90\_M4").Cells(count90\_M4 + Column\_value, 2) Curcell.PasteSpecial xlPasteValues

 'Set the first forecast value to be the same as the first cylinder temperature value. Range("Forecast  $90M4$ ").Offset(1).Formula = "=C4" 'Set the trend to be zero since there is no previous data for trend. Range("Trend\_90M4").Offset $(1) = 0$  'The Actual Forecast will be the sum of Forecast and Trend. Range(" $AF_90M4$ "). $Offset(1)$ . Formula = "=D4+E4" 'The Actual Data will be copied over from the data in cylinder temperature cell. Range("AD\_90M4").Offset(1).Formula = "=C4" 'The error is the difference between Actual Data and Actual Forecast. Range("Error\_90M4").Offset(1).Formula = "=G4-F4"

 'count\_data1 is used to control cell position for data to be input or extract  $count\_data1 = Range("count90M4_80")$ . Value - 1 'The Forecast is the result of Alpha\*past cylinder temp + (1-Alpha)\*Actual Forecast Range("Forecast\_90M4").Offset(2).Formula = "=  $$I$1 * C4 + (1 - $I$1 * F4"$  'The trend is the result of Beta \* Difference of past forecast + (1-Beta)\*Previous Trend Range("Trend\_90M4").Offset(2).Formula = "=\$I\$2 \* (D5-D4)+ (1 - \$I\$2) \* E4" 'The Actual Forecast will be the sum of Forecast and Trend. Range("AF\_90M4").Offset(2).Formula = "=  $D5 + E5$ " 'The Actual Data will be copied over from the data in cylinder temperature cell. Range(" $AD_90M4$ "). $Offset(2)$ . Formula = "=C5" 'The error is the difference between Actual Data and Actual Forecast. Range("Error\_90M4").Offset(2).Formula =  $"= G5 - F5"$  'Counting the position of the last data cell  $LR = Range("count90M4")$ . Value  $+3$  'Copy the formula from 2nd row of the cells which contains data to end of the data. Range("D5:H5").AutoFill Destination:=Range("D5:H" & LR)

 'This set of data is used for validation purpose. It will highlight the cell in yellow. 'It copy the previous Actual Forcast value to the new forecast cell. This will repeat till end of 'data and 'then used to validate the goodness of fit for the model. Range("Forecast  $90M4$ ").Offset(count data1 + 2).Value = "=F" & (count data1 + 4) Range("Forecast\_90M4").Offset(count\_data1 + 2).Interior.Color =  $RGB(255, 255, 51)$ Range("Forecast\_90M4").Offset(count\_data1 + 2).Select

 ActiveCell.AutoFill Destination:=Range(ActiveCell.Offset(0, -1), ActiveCell.Offset(0, - 1).End(xlDown)).Offset(0, 1)

 'Call up Solver tool to obtain minumum value of MSE, and set the Alpha and Beta Values. solversolve userfinish:=True

 'Call up Data Analysis Toolpak descriptive statistics Application.Run "ATPVBAEN.XLAM!Descr", ActiveSheet.Range("\$H\$3:\$H\$1048576" \_

), ActiveSheet.Range("\$K\$1"), "C", True, True, , , 95

'Copying the Actual Forcast result from the model to the "Result for test" worksheet

 Worksheets("Result for test").Activate count\_result = Application.WorksheetFunction.Count(Range("A5:A1048576")) count\_pos = Application.WorksheetFunction.Count(Range("D5:D1048576")) For  $i = 1$  To (count\_result - count\_pos) Set LookRange = Sheets("90\_M4").Range("B4:F1048576")  $arg4 = False$  $x = ActiveSheet.Range("Result Running hr").Offset(count pos + i).Value$ Range("Result Forecast").Offset(count  $pos + i$ ) = Application.VLookup(x, LookRange, 5, arg4) Next i Worksheets("Data for test").Activate

## **End Sub**

#### **Sub Model\_90M5()**

'Model\_90M5 is the predictive model for 90% Main Engine Load with running hours from 4501- '5000.

'Declaration of variables Dim count90\_M5 As Integer Dim count\_result As Integer Dim Column\_value As Integer Dim count pos As Integer Dim arg1 As Integer, arg3 As Integer Dim LookRange As Range Dim arg4 As Boolean 'Column value is used to control cell position for data to be input or extract Column\_value  $= 4$ 

 'Copy original data from "Data for test" worksheet to "90\_M5" worksheet for model analysis. Worksheets("Data for test").Activate ActiveSheet.Range("Run\_90M5:" & ActiveSheet.Range("Temp\_90M5").End(xlDown).Address).Offset(1).Select Selection.Copy Worksheets("90\_M5").Activate count90\_M5 = Application.WorksheetFunction.Count(Range("B4:B1048576")) Set Curcell = Worksheets("90\_M5").Cells(count90\_M5 + Column\_value, 2) Curcell.PasteSpecial xlPasteValues

 'Getting the average of the previous two values Range("MA\_90").Offset(3).Formula = "=Average(C4:C5)" 'Finding the position for the last data  $LR = Range("count90M5")$ . Value  $+3$  'Copy the formula to the end of the data. Range("D6").AutoFill Destination:=Range("D6:D" & LR)

 'Set the first forecast value to be the same as the first moving average temperature value. Range("Forecast  $90M5$ ").Offset(1).Formula = "=D4" Range("Forecast\_90M5").Offset(2).Formula = "=D5" Range("Forecast  $90M5$ ").Offset(3).Formula = "=D6" 'Set the trend to be zero since there is no previous data for trend. Range("Trend\_90M5").Offset $(1) = 0$ Range("Trend\_90M5").Offset $(2) = 0$ Range("Trend\_90M5"). $Offset(3) = 0$  'The Actual Forecast will be the sum of Forecast and Trend.  $Range("AF_90M5")$ . Offset(1). Formula = "=E6+F6"  $Range("AF_90M5")$ . Offset(2). Formula =  $"=E6+F6"$  $Range("AF_90M5")$ . Offset(3). Formula =  $"=E6+FG"$  'The Actual Data will be copied over from the data in cylinder temperature cell. Range("AD\_90M5").Offset(1).Formula = "=C6" Range("AD\_90M5").Offset(2).Formula = "=C6" Range("AD\_90M5").Offset(3).Formula = "=C6" 'The error is the difference between Actual Data and Actual Forecast. Range("Error\_90M5").Offset(1).Formula = "=H6-G6" Range("Error\_90M5").Offset(2).Formula = "=H6-G6" Range("Error\_90M5").Offset(3).Formula = "=H6-G6"

 'count\_data1 is used to control cell position for data to be input or extract  $count\_data1 = Range("count90M5_80")$ . Value - 1 'The Forecast is the result of Alpha\*past MA cylinder temp + (1-Alpha)\*Actual Forecast Range("Forecast  $90M5$ ").Offset(4).Formula = "=  $$J$1 * D6 + (1 - $J$1 * G6"$  'The trend is the result of Beta \* Difference of past forecast + (1-Beta)\*Previous Trend Range("Trend\_90M5").Offset(4).Formula = "=\$J\$2 \* (E7-E6)+  $(1 - $J$2)$  \* E6" 'The Actual Forecast will be the sum of Forecast and Trend. Range(" $AF_90M5$ ").Offset(4).Formula = "=  $E7 + F7$ " 'The Actual Data will be copied over from the data in cylinder temperature cell. Range("AD\_90M5").Offset(4).Formula = "=C7" 'The error is the difference between Actual Data and Actual Forecast. Range("Error\_90M5").Offset(4).Formula = "= H7 -G7" 'Counting the position of the last data cell  $LR = Range("count90M5")$ . Value  $+3$  'Copy the formula from 2nd row of the cells which contains data to end of the data. Range("E7:I7").AutoFill Destination:=Range("E7:I" & LR)

 'This set of data is used for validation purpose. It will highlight the cell in yellow. 'It copy the previous Actual Forcast value to the new forecast cell. This will repeat till end of 'data and

'then used to validate the goodness of fit for the model.

Range("Forecast\_90M5").Offset(count\_data1 + 2).Value = "=G" & (count\_data1 + 4) Range("Forecast\_90M5").Offset(count\_data1 + 2).Interior.Color =  $RGB(255, 255, 51)$  Range("Forecast\_90M5").Offset(count\_data1 + 2).Select ActiveCell.AutoFill Destination:=Range(ActiveCell.Offset(0, -1), ActiveCell.Offset(0, - 1).End(xlDown)).Offset(0, 1)

 'Call up Solver tool to obtain minumum value of MSE, and set the Alpha and Beta Values. solversolve userfinish:=True

 'Call up Data Analysis Toolpak descriptive statistics Application.Run "ATPVBAEN.XLAM!Descr", ActiveSheet.Range("\$I\$3:\$I\$1048576" \_ ), ActiveSheet.Range("\$K\$1"), "C", True, True, , , 95

 'Copying the Actual Forcast result from the model to the "Result for test" worksheet Worksheets("Result for test").Activate count\_result = Application.WorksheetFunction.Count(Range("A5:A1048576")) count  $pos = Application.WorksheetFunction.Count(Range("D5:D1048576"))$ For  $i = 1$  To (count result - count pos) Set LookRange = Sheets("90\_M5").Range("B4:G1048576")  $arg4 = False$  $x = ActiveSheet.Range("Result Running hr").Offset(count pos + i).Value$  $Range("Result\_Forecast").Offset(count\_pos + i) = Application.VLookup(x, LookRange, 6,$ arg4) Next i Worksheets("Data for test").Activate

#### **End Sub**

#### **Sub Model\_100M1()**

'Model\_100M1 is the predictive model for 100% Main Engine Load with running hours from 1- '2000.

'Declaration of variables Dim count100 M1 As Integer Dim count result As Integer Dim Column\_value As Integer Dim count\_pos As Integer Dim arg1 As Integer, arg3 As Integer Dim LookRange As Range Dim arg4 As Boolean 'Column value is used to control cell position for data to be input or extract Column value  $= 4$ 

 'Copy original data from "Data for test" worksheet to "100\_M1" worksheet for model 'analysis. Worksheets("Data for test").Activate ActiveSheet.Range("Run\_100M1:" & ActiveSheet.Range("Temp\_100M1").End(xlDown).Address).Offset(1).Select Selection.Copy Worksheets("100\_M1").Activate count100  $M1 =$  Application.WorksheetFunction.Count(Range("B4:B1048576")) Set Curcell = Worksheets(" $100_M1$ ").Cells(count $100_M1 +$ Column\_value, 2) Curcell.PasteSpecial xlPasteValues

 'Set the first forecast value to be the same as the first cylinder temperature value. Range("Forecast  $100M1$ ").Offset(1).Formula = "=C4" 'Set the trend to be zero since there is no previous data for trend. Range("Trend\_100M1").Offset(1) =  $0$  'The Actual Forecast will be the sum of Forecast and Trend. Range("AF\_100M1").Offset(1).Formula = "=D4+E4" 'The Actual Data will be copied over from the data in cylinder temperature cell. Range("AD\_100M1").Offset(1).Formula = "=C4" 'The error is the difference between Actual Data and Actual Forecast. Range("Error  $100M1$ ").Offset(1).Formula = "=G4-F4"

 'count\_data1 is used to control cell position for data to be input or extract count\_data1 =  $Range("count100M1_80")$ .Value - 1 'The Forecast is the result of Alpha\*past cylinder temp + (1-Alpha)\*Actual Forecast Range("Forecast\_100M1").Offset(2).Formula = "=  $$I$1 * C4 + (1 - $I$1 * F4"$ 

 'The trend is the result of Beta \* Difference of past forecast + (1-Beta)\*Previous Trend Range("Trend  $100M1$ ").Offset(2).Formula = "=\$I\$2 \* (D5-D4)+ (1 - \$I\$2) \* E4" 'The Actual Forecast will be the sum of Forecast and Trend. Range("AF\_100M1").Offset(2).Formula = "=  $D5 + E5$ " 'The Actual Data will be copied over from the data in cylinder temperature cell. Range(" $AD_100M1$ ").Offset(2).Formula = "=C5" 'The error is the difference between Actual Data and Actual Forecast. Range("Error\_100M1").Offset(2).Formula = "=  $G5$  -F5" 'Counting the position of the last data cell  $LR = Range("count100M1")$ . Value + 3 'Copy the formula from 2nd row of the cells which contains data to end of the data. Range("D5:H5").AutoFill Destination:=Range("D5:H" & LR)

 'This set of data is used for validation purpose. It will highlight the cell in yellow. 'It copy the previous Actual Forcast value to the new forecast cell. This will repeat till end of 'data and

'then used to validate the goodness of fit for the model.

Range("Forecast\_100M1").Offset(count\_data1 + 2).Value = "=F" & (count\_data1 + 4) Range("Forecast  $100M1$ ").Offset(count data $1 + 2$ ).Interior.Color = RGB(255, 255, 51) Range("Forecast\_100M1").Offset(count\_data1 + 2).Select ActiveCell.AutoFill Destination:=Range(ActiveCell.Offset(0, -1), ActiveCell.Offset(0, - 1).End(xlDown)).Offset(0, 1)

 'Call up Solver tool to obtain minumum value of MSE, and set the Alpha and Beta Values. solversolve userfinish:=True

'Call up Data Analysis Toolpak descriptive statistics

 Application.Run "ATPVBAEN.XLAM!Descr", ActiveSheet.Range("\$H\$3:\$H\$1048576" \_ ), ActiveSheet.Range("\$K\$1"), "C", True, True, , , 95

'Copying the Actual Forcast result from the model to the "Result for test" worksheet

 Worksheets("Result for test").Activate count\_result = Application.WorksheetFunction.Count(Range("A5:A1048576")) count\_pos = Application.WorksheetFunction.Count(Range("D5:D1048576")) For  $i = 1$  To (count result - count pos) Set LookRange = Sheets("100\_M1").Range("B4:F1048576")  $arg4 = False$  $x = ActiveSheet.Range("Result Running hr").Offset(count pos + i).Value$  Range("Result\_Forecast").Offset(count\_pos + i) = Application.VLookup(x, LookRange, 5, arg4) Next i Worksheets("Data for test").Activate

# **End Sub**

## **Sub Model\_100M2()**

'Model\_100M2 is the predictive model for 100% Main Engine Load with running hours from '2001-3000.

'Declaration of variables Dim count100 M2 As Integer Dim count result As Integer Dim Column\_value As Integer Dim count\_pos As Integer Dim arg1 As Integer, arg3 As Integer Dim LookRange As Range Dim arg4 As Boolean

'Column value is used to control cell position for data to be input or extract Column value  $= 4$ 

 'Copy original data from "Data for test" worksheet to "100\_M2" worksheet for model 'analysis. Worksheets("Data for test").Activate ActiveSheet.Range("Run\_100M2:" & ActiveSheet.Range("Temp\_100M2").End(xlDown).Address).Offset(1).Select

 Selection.Copy Worksheets("100\_M2").Activate count100\_M2 = Application.WorksheetFunction.Count(Range("B4:B1048576")) Set Curcell = Worksheets("100\_M2").Cells(count100\_M2 + Column\_value, 2) Curcell.PasteSpecial xlPasteValues

 'Set the first forecast value to be the same as the first cylinder temperature value. Range("Forecast\_100M2").Offset(1).Formula = "=C4" 'Set the trend to be zero since there is no previous data for trend. Range("Trend\_100M2").Offset(1) = 0 'The Actual Forecast will be the sum of Forecast and Trend. Range(" $AF_100M2$ "). $Offset(1)$ . Formula = "=D4+E4" 'The Actual Data will be copied over from the data in cylinder temperature cell. Range("AD\_100M2").Offset(1).Formula = "=C4" 'The error is the difference between Actual Data and Actual Forecast.  $Range("Error_100M2").Offset(1).Formula = "=G4-F4"$ 

 'count\_data1 is used to control cell position for data to be input or extract count\_data1 =  $Range("count100M2_80").$ Value - 1 'The Forecast is the result of Alpha\*past cylinder temp + (1-Alpha)\*Actual Forecast Range("Forecast\_100M2").Offset(2).Formula = "=  $$I$1 * C4 + (1 - $I$1 * F4"$  'The trend is the result of Beta \* Difference of past forecast + (1-Beta)\*Previous Trend Range("Trend\_100M2").Offset(2).Formula = "=\$I\$2 \* (D5-D4)+ (1 - \$I\$2) \* E4" 'The Actual Forecast will be the sum of Forecast and Trend.  $Range("AF_100M2").Offset(2).Formula = " = D5 + E5"$  'The Actual Data will be copied over from the data in cylinder temperature cell. Range("AD\_100M2").Offset(2).Formula = "=C5" 'The error is the difference between Actual Data and Actual Forecast. Range("Error  $100M2$ ").Offset(2).Formula = "= G5 -F5" 'Counting the position of the last data cell  $LR = Range("count100M2")$ . Value + 3 'Copy the formula from 2nd row of the cells which contains data to end of the data. Range("D5:H5").AutoFill Destination:=Range("D5:H" & LR)

 'This set of data is used for validation purpose. It will highlight the cell in yellow. 'It copy the previous Actual Forcast value to the new forecast cell. This will repeat till end of 'data and 'then used to validate the goodness of fit for the model. Range("Forecast  $100M2$ ").Offset(count data1 + 2).Value = "=F" & (count data1 + 4) Range("Forecast  $100M2$ ").Offset(count data1 + 2).Interior.Color = RGB(255, 255, 51) Range("Forecast\_100M2").Offset(count\_data1 + 2).Select ActiveCell.AutoFill Destination:=Range(ActiveCell.Offset(0, -1), ActiveCell.Offset(0, - 1).End(xlDown)).Offset(0, 1)

 'Call up Solver tool to obtain minumum value of MSE, and set the Alpha and Beta Values. solversolve userfinish:=True

 'Call up Data Analysis Toolpak descriptive statistics Application.Run "ATPVBAEN.XLAM!Descr", ActiveSheet.Range("\$H\$3:\$H\$1048576" \_ ), ActiveSheet.Range("\$K\$1"), "C", True, True, , , 95

 'Copying the Actual Forcast result from the model to the "Result for test" worksheet Worksheets("Result for test").Activate count\_result = Application.WorksheetFunction.Count(Range("A5:A1048576")) count  $pos = Application.WorksheetFunction.Count(Range("D5:D1048576"))$ For  $i = 1$  To (count\_result - count\_pos) Set LookRange = Sheets("100\_M2").Range("B4:F1048576")  $arg4 = False$  $x = ActiveSheet.Range("Result_Running_hr").Offset(count_pos + i).Value$ Range("Result Forecast").Offset(count  $pos + i$ ) = Application.VLookup(x, LookRange, 5, arg4) Next i Worksheets("Data for test").Activate

#### **End Sub**

# **Sub Model\_100M3()**

'Model\_100M3 is the predictive model for 100% Main Engine Load with running hours from '3001-4000.

'Declaration of variables Dim count100 M3 As Integer Dim count result As Integer Dim Column\_value As Integer Dim count pos As Integer Dim arg1 As Integer, arg3 As Integer Dim LookRange As Range Dim arg4 As Boolean 'Column value is used to control cell position for data to be input or extract Column\_value  $= 4$ 

 'Copy original data from "Data for test" worksheet to "100\_M3" worksheet for model 'analysis.

 Worksheets("Data for test").Activate ActiveSheet.Range("Run\_100M3:" & ActiveSheet.Range("Temp\_100M3").End(xlDown).Address).Offset(1).Select Selection.Copy Worksheets("100\_M3").Activate count100\_M3 = Application.WorksheetFunction.Count(Range("B4:B1048576")) Set Curcell = Worksheets("100\_M3").Cells(count100\_M3 + Column\_value, 2) Curcell.PasteSpecial xlPasteValues

 'Set the first forecast value to be the same as the first cylinder temperature value. Range("Forecast  $100M3$ ").Offset(1).Formula = "=C4" 'Set the trend to be zero since there is no previous data for trend. Range("Trend\_100M3").Offset(1) = 0 'The Actual Forecast will be the sum of Forecast and Trend.  $Range("AF_100M3").Offset(1).Formula = "=D4+E4"$  'The Actual Data will be copied over from the data in cylinder temperature cell. Range(" $AD_100M3$ ").Offset(1).Formula = "=C4" 'The error is the difference between Actual Data and Actual Forecast.  $Range("Error_100M3").Offset(1).Formula = "=G4-F4"$ 

 'count\_data1 is used to control cell position for data to be input or extract  $count_data1 = Range("count100M3_80").$ Value - 1 'The Forecast is the result of Alpha\*past cylinder temp + (1-Alpha)\*Actual Forecast Range("Forecast  $100M3$ ").Offset(2).Formula = "= \$I\$1 \* C4 + (1 -\$I\$1 ) \* F4" The trend is the result of Beta  $*$  Difference of past forecast  $+$  (1-Beta) $*$ Previous Trend Range("Trend\_100M3").Offset(2).Formula = "=\$I\$2 \* (D5-D4)+ (1 - \$I\$2) \* E4" 'The Actual Forecast will be the sum of Forecast and Trend.  $Range("AF_100M3")$ . Offset(2). Formula =  $"= D5 + E5"$  'The Actual Data will be copied over from the data in cylinder temperature cell. Range(" $AD_100M3$ ").Offset(2).Formula = "=C5" 'The error is the difference between Actual Data and Actual Forecast. Range("Error\_100M3").Offset(2).Formula = "= G5 -F5" 'Counting the position of the last data cell  $LR = Range("count100M3")$ . Value + 3 'Copy the formula from 2nd row of the cells which contains data to end of the data. Range("D5:H5").AutoFill Destination:=Range("D5:H" & LR)

 'This set of data is used for validation purpose. It will highlight the cell in yellow. 'It copy the previous Actual Forcast value to the new forecast cell. This will repeat till end of 'data and

'then used to validate the goodness of fit for the model.

Range("Forecast\_100M3").Offset(count\_data1 + 2).Value = "=F" & (count\_data1 + 4) Range("Forecast\_100M3").Offset(count\_data1 + 2).Interior.Color =  $RGB(255, 255, 51)$ Range("Forecast\_100M3").Offset(count\_data1 + 2).Select ActiveCell.AutoFill Destination:=Range(ActiveCell.Offset(0, -1), ActiveCell.Offset(0, - 1). $End(x1Down)$ . $Offset(0, 1)$ 

 'Call up Solver tool to obtain minumum value of MSE, and set the Alpha and Beta Values. solversolve userfinish:=True

'Call up Data Analysis Toolpak descriptive statistics

 Application.Run "ATPVBAEN.XLAM!Descr", ActiveSheet.Range("\$H\$3:\$H\$1048576" \_ ), ActiveSheet.Range("\$K\$1"), "C", True, True, , , 95

 'Copying the Actual Forcast result from the model to the "Result for test" worksheet Worksheets("Result for test").Activate

count result = Application.WorksheetFunction.Count(Range("A5:A1048576")) count\_pos = Application.WorksheetFunction.Count(Range("D5:D1048576")) For  $i = 1$  To (count\_result - count\_pos) Set LookRange = Sheets("100\_M3").Range("B4:F1048576")  $arg4 = False$  $x = ActiveSheet.Range("Result_Running_h"')$ . Offset(count\_pos + i). Value Range("Result\_Forecast").Offset(count\_pos + i) = Application.VLookup(x, LookRange, 5, arg4) Next i Worksheets("Data for test").Activate

## **End Sub**

## **Sub Model\_100M4()**

'Model\_100M4 is the predictive model for 100% Main Engine Load with running hours from '4001-4500. 'Declaration of variables Dim count100\_M4 As Integer

Dim count\_result As Integer Dim Column\_value As Integer Dim count\_pos As Integer Dim arg1 As Integer, arg3 As Integer Dim LookRange As Range Dim arg4 As Boolean 'Column value is used to control cell position for data to be input or extract Column value  $= 4$ 

 'Copy original data from "Data for test" worksheet to "100\_M4" worksheet for model 'analysis. Worksheets("Data for test").Activate ActiveSheet.Range("Run\_100M4:" & ActiveSheet.Range("Temp\_100M4").End(xlDown).Address).Offset(1).Select Selection.Copy Worksheets("100\_M4").Activate count100  $M4 =$  Application.WorksheetFunction.Count(Range("B4:B1048576")) Set Curcell = Worksheets("100\_M4").Cells(count100\_M4 + Column\_value, 2) Curcell.PasteSpecial xlPasteValues

 'Set the first forecast value to be the same as the first cylinder temperature value. Range("Forecast  $100M4$ ").Offset(1).Formula = "=C4" 'Set the trend to be zero since there is no previous data for trend. Range("Trend\_100M4").Offset(1) =  $0$  'The Actual Forecast will be the sum of Forecast and Trend.  $Range("AF_100M4").Offset(1).Formula = "=D4+E4"$  'The Actual Data will be copied over from the data in cylinder temperature cell. Range("AD\_100M4").Offset(1).Formula = "=C4" 'The error is the difference between Actual Data and Actual Forecast.  $Range("Error_100M4").Offset(1).Formula = "=G4-F4"$ 

 'count\_data1 is used to control cell position for data to be input or extract  $count_data1 = Range("count100M4_80")$ .<br>Value - 1 'The Forecast is the result of Alpha\*past cylinder temp + (1-Alpha)\*Actual Forecast Range("Forecast\_100M4").Offset(2).Formula = "=  $$I$s1 * C4 + (1 - $I$s1) * F4"$  'The trend is the result of Beta \* Difference of past forecast + (1-Beta)\*Previous Trend Range("Trend  $100M4$ ").Offset(2).Formula = "=\$I\$2 \* (D5-D4)+ (1 - \$I\$2) \* E4" 'The Actual Forecast will be the sum of Forecast and Trend.  $Range("AF_100M4").Offset(2).Formula = " = D5 + E5"$  'The Actual Data will be copied over from the data in cylinder temperature cell. Range(" $AD_100M4$ ").Offset(2).Formula = "=C5" 'The error is the difference between Actual Data and Actual Forecast. Range("Error\_100M4").Offset(2).Formula = "=  $G5$  -F5" 'Counting the position of the last data cell  $LR = Range("count100M4")$ . Value + 3 'Copy the formula from 2nd row of the cells which contains data to end of the data. Range("D5:H5").AutoFill Destination:=Range("D5:H" & LR)

 'This set of data is used for validation purpose. It will highlight the cell in yellow. 'It copy the previous Actual Forcast value to the new forecast cell. This will repeat till end of 'data and 'then used to validate the goodness of fit for the model.

```
Range("Forecast_100M4").Offset(count_data1 + 2).Value = "=F" & (count_data1 + 4)
Range("Forest_100M4").Offset(count_data1 + 2).Interior. Color = RGB(255, 255, 51) Range("Forecast_100M4").Offset(count_data1 + 2).Select
```
 ActiveCell.AutoFill Destination:=Range(ActiveCell.Offset(0, -1), ActiveCell.Offset(0, - 1).End(xlDown)).Offset(0, 1)

 'Call up Solver tool to obtain minumum value of MSE, and set the Alpha and Beta Values. solversolve userfinish:=True

# 'Call up Data Analysis Toolpak descriptive statistics

 Application.Run "ATPVBAEN.XLAM!Descr", ActiveSheet.Range("\$H\$3:\$H\$1048576" \_ ), ActiveSheet.Range("\$K\$1"), "C", True, True, , , 95

# 'Copying the Actual Forcast result from the model to the "Result for test" worksheet

 Worksheets("Result for test").Activate count result = Application.WorksheetFunction.Count(Range("A5:A1048576")) count  $pos = Application.WorksheetFunction.Count(Range("D5:D1048576"))$ For  $i = 1$  To (count result - count pos) Set LookRange = Sheets("100\_M4").Range("B4:F1048576")  $arg4 = False$  $x = ActiveSheet.Range("Result_Running_h"')$ . Offset(count\_pos + i). Value Range("Result Forecast").Offset(count  $pos + i$ ) = Application.VLookup(x, LookRange, 5, arg4) Next i Worksheets("Data for test").Activate

## **End Sub**

#### **Sub Model\_100M5()**

'Model\_100M5 is the predictive model for 100% Main Engine Load with running hours from '4501-5000.

'Declaration of variables Dim count100 M5 As Integer Dim count\_result As Integer Dim Column\_value As Integer Dim count\_pos As Integer Dim arg1 As Integer, arg3 As Integer Dim LookRange As Range Dim arg4 As Boolean 'Column value is used to control cell position for data to be input or extract Column value  $= 4$ 

# 'Copy original data from "Data for test" worksheet to "100\_M5" worksheet for model 'analysis. Worksheets("Data for test").Activate ActiveSheet.Range("Run\_100M5:" & ActiveSheet.Range("Temp\_100M5").End(xlDown).Address).Offset(1).Select Selection.Copy Worksheets("100\_M5").Activate count100  $M5 =$  Application.WorksheetFunction.Count(Range("B4:B1048576")) Set Curcell = Worksheets("100\_M5").Cells(count100\_M5 + Column\_value, 2) Curcell.PasteSpecial xlPasteValues

 'Getting the average of the previous two values  $Range("MA_100").Offset(3).Formula = "=Average(C4:C5)"$  'Finding the position for the last data  $LR = Range("count100M5")$ . Value + 3

 'Copy the formula to the end of the data. Range("D6").AutoFill Destination:=Range("D6:D" & LR)

 'Set the first forecast value to be the same as the first moving average temperature value. Range("Forecast  $100M5$ ").Offset(1).Formula = "=D4" Range("Forecast\_100M5").Offset(2).Formula = "=D5" Range("Forecast  $100M5$ ").Offset(3).Formula = "=D6" 'Set the trend to be zero since there is no previous data for trend.  $Range("Trend_100M5")$ . $Offset(1) = 0$ Range("Trend\_100M5"). $Offset(2) = 0$ Range("Trend\_100M5"). $Offset(3) = 0$  'The Actual Forecast will be the sum of Forecast and Trend. Range("AF\_100M5").Offset(1).Formula = "=E6+F6"  $Range("AF_100M5")$ . Offset(2). Formula =  $"=E6+F6"$ Range("AF\_100M5").Offset(3).Formula = "=E6+F6" 'The Actual Data will be copied over from the data in cylinder temperature cell. Range(" $AD_100M5$ ").Offset(1).Formula = "=C6" Range(" $AD_100M5$ ").Offset(2).Formula = "=C6" Range(" $AD_100M5$ ").Offset(3).Formula = "=C6" 'The error is the difference between Actual Data and Actual Forecast. Range("Error\_100M5").Offset(1).Formula = "=H6-G6" Range("Error\_100M5").Offset(2).Formula = "=H6-G6"  $Range("Error_100M5")$ . $Offset(3)$ . Formula =  $"=H6-G6"$ 

 'count\_data1 is used to control cell position for data to be input or extract  $count_data1 = Range("count100M5_80"). Value - 1$  'The Forecast is the result of Alpha\*past MA cylinder temp + (1-Alpha)\*Actual Forecast Range("Forecast  $100M5$ ").Offset(4).Formula = "= \$J\$1 \* D6 + (1 -\$J\$1 ) \* G6" 'The trend is the result of Beta \* Difference of past forecast + (1-Beta)\*Previous Trend Range("Trend\_100M5").Offset(4).Formula = "=\$J\$2 \* (E7-E6)+ (1 - \$J\$2) \* E6" 'The Actual Forecast will be the sum of Forecast and Trend. Range("AF\_100M5").Offset(4).Formula = "=  $E7 + F7$ " 'The Actual Data will be copied over from the data in cylinder temperature cell.  $Range("AD_100M5")$ . Offset(4). Formula = "=C7" 'The error is the difference between Actual Data and Actual Forecast. Range("Error\_100M5").Offset(4).Formula = "= H7 -G7" 'Counting the position of the last data cell  $LR = Range("count100M5")$ . Value  $+3$  'Copy the formula from 2nd row of the cells which contains data to end of the data. Range("E7:I7").AutoFill Destination:=Range("E7:I" & LR)

 'This set of data is used for validation purpose. It will highlight the cell in yellow. 'It copy the previous Actual Forcast value to the new forecast cell. This will repeat till end of 'data and

'then used to validate the goodness of fit for the model.

Range("Forecast  $100M5$ ").Offset(count data1 + 2).Value = "=G" & (count data1 + 4) Range("Forecast\_100M5").Offset(count\_data1 + 2).Interior.Color = RGB(255, 255, 51) Range("Forecast\_100M5").Offset(count\_data1 + 2).Select ActiveCell.AutoFill Destination:=Range(ActiveCell.Offset(0, -1), ActiveCell.Offset(0, - 1).End(xlDown)).Offset(0, 1)

 'Call up Solver tool to obtain minumum value of MSE, and set the Alpha and Beta Values. solversolve userfinish:=True

'Call up Data Analysis Toolpak descriptive statistics

 Application.Run "ATPVBAEN.XLAM!Descr", ActiveSheet.Range("\$I\$3:\$I\$1048576" \_ ), ActiveSheet.Range("\$K\$1"), "C", True, True, , , 95

 'Copying the Actual Forcast result from the model to the "Result for test" worksheet Worksheets("Result for test").Activate count\_result = Application.WorksheetFunction.Count(Range("A5:A1048576")) count\_pos = Application.WorksheetFunction.Count(Range("D5:D1048576")) For  $i = 1$  To (count\_result - count\_pos) Set LookRange = Sheets("100\_M5").Range("B4:G1048576")  $arg4 = False$  $x = ActiveSheet.Range("Result_Running_hr").Offset(count_pos + i).Value$  $Range("Result\_Forecast").Offset(count\_pos + i) = Application.VLookup(x, LookRange, 6,$ arg4) Next i Worksheets("Data for test").Activate

**End Sub**

THIS PAGE INTENTIONALLY LEFT BLANK

# **INITIAL DISTRIBUTION LIST**

- 1. Defense Technical Information Center Ft. Belvoir, Virginia
- 2. Dudley Knox Library Naval Postgraduate School Monterey, California